Computador Pessoal

**Utilizar o Computador Pessoal**

**PC 300PL Tipos 6862 e 6892 PC 300GL Tipos 6275 e 6285**

Computador Pessoal

**Utilizar o Computador Pessoal**

**PC 300PL Tipos 6862 e 6892 PC 300GL Tipos 6275 e 6285**

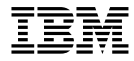

 **Nota** 

Antes de utilizar as informações contidas neste manual, bem como o produto a que elas se referem, não deixe de ler as informações gerais incluídas no Apêndice D, "Garantias do Produto e Informações Especiais" na página 181.

#### **Quarta Edição (Julho de 1999)**

**O parágrafo seguinte não se aplica ao Reino Unido nem a qualquer outro país onde estas cláusulas sejam incompatíveis com a lei local:** A INTERNATIONAL BUSINESS MACHINES CORPORATION FORNECE ESTA PUBLICAÇÃO "TAL COMO ESTÁ", SEM GARANTIA DE QUALQUER ESPÉCIE, QUER EXPLÍCITA QUER IMPLÍCITA, INCLUINDO, MAS NÃO SE LIMITANDO ÀS GARANTIAS IMPLÍCITAS DE COMERCIALIZAÇÃO OU ADEQUAÇÃO A UM DETERMINADO FIM. Alguns Estados não permitem a exclusão de garantias, quer explícitas quer implícitas, em determinadas transacções; esta declaração pode, portanto, não se aplicar ao seu caso.

É possível que esta publicação contenha imprecisões técnicas ou erros de tipografia. A IBM permite-se fazer alterações periódicas às informações aqui contidas; essas alterações serão incluídas nas posteriores edições desta publicação. Em qualquer altura, a IBM pode efectuar melhoramentos e/ou alterações no(s) produto(s) e/ou no(s) programa(s) descrito(s) nesta publicação.

Esta publicação foi criada tendo em vista produtos e serviços disponíveis nos Estados Unidos da América. É possível que a IBM não disponibilize, nos restantes países, os produtos, serviços ou módulos mencionados neste manual, estando as informações aqui incluídas sujeitas a alterações sem aviso prévio. Para obter informações sobre os produtos, serviços e módulos disponíveis na sua área, consulte um representante local IBM.

Todos os pedidos de informações técnicas sobre produtos IBM deverão ser feitos aos concessionários autorizados IBM ou aos representantes de vendas IBM.

Copyright International Business Machines Corporation 1999. Todos os direitos reservados.

## **Índice**

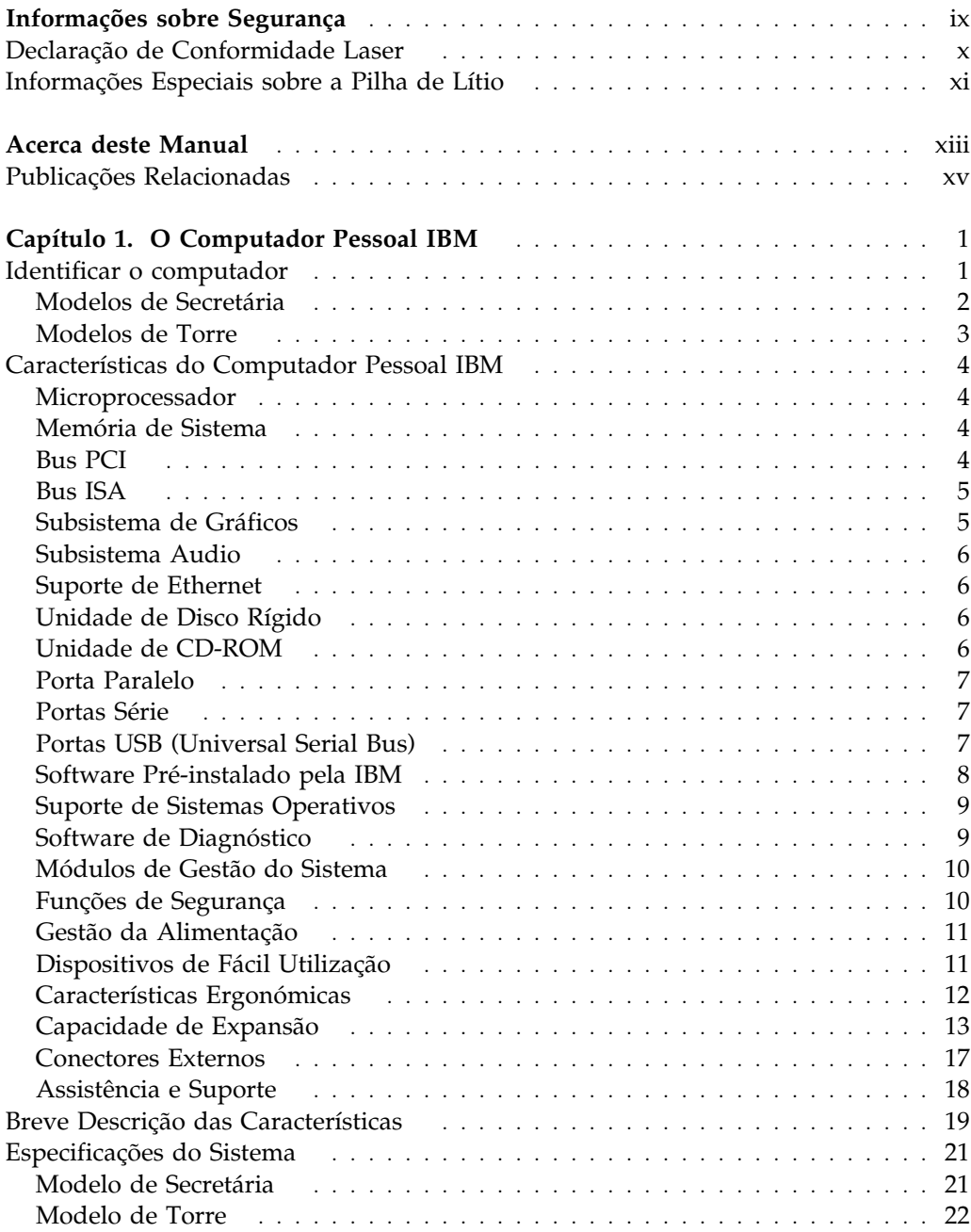

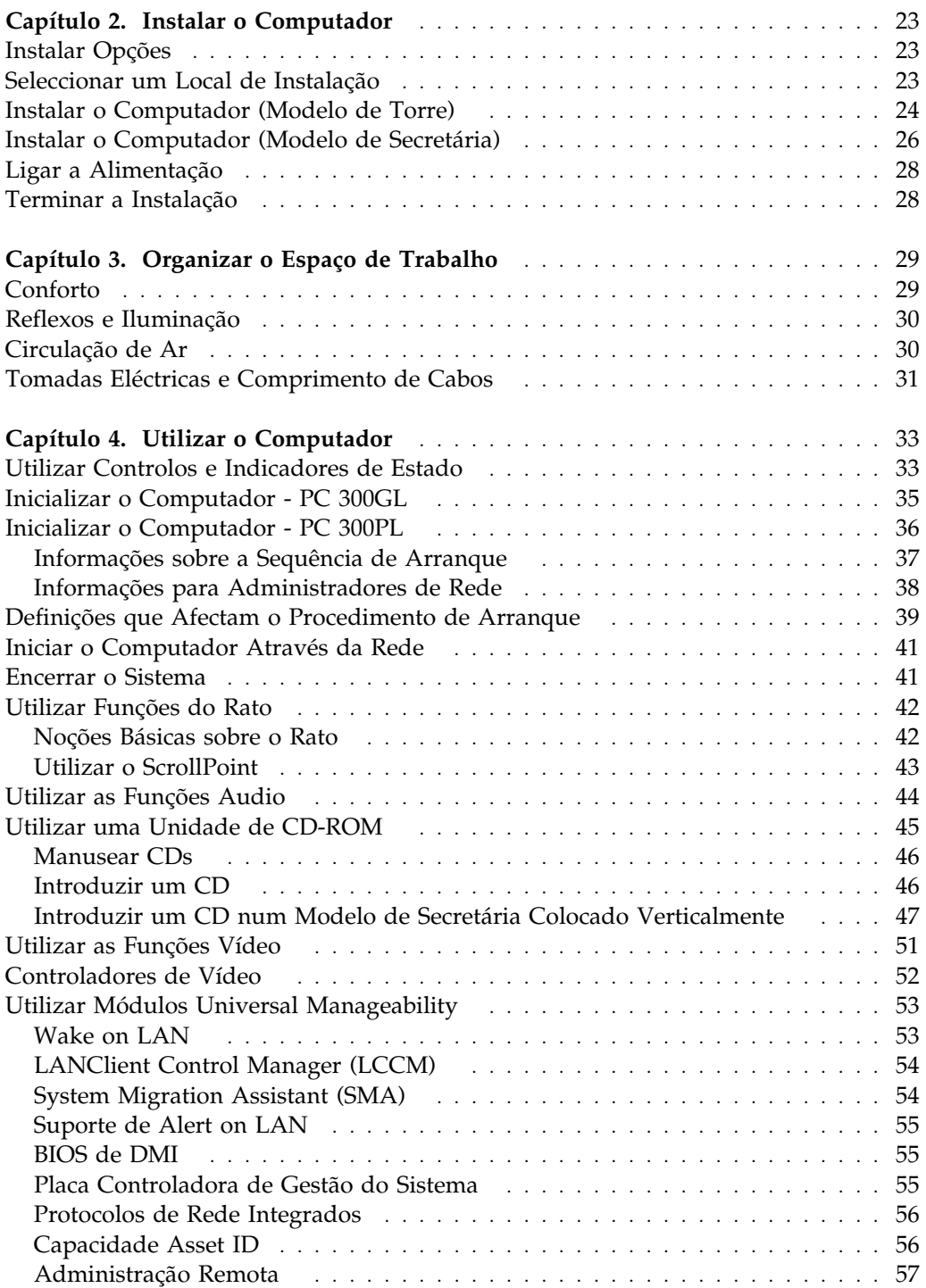

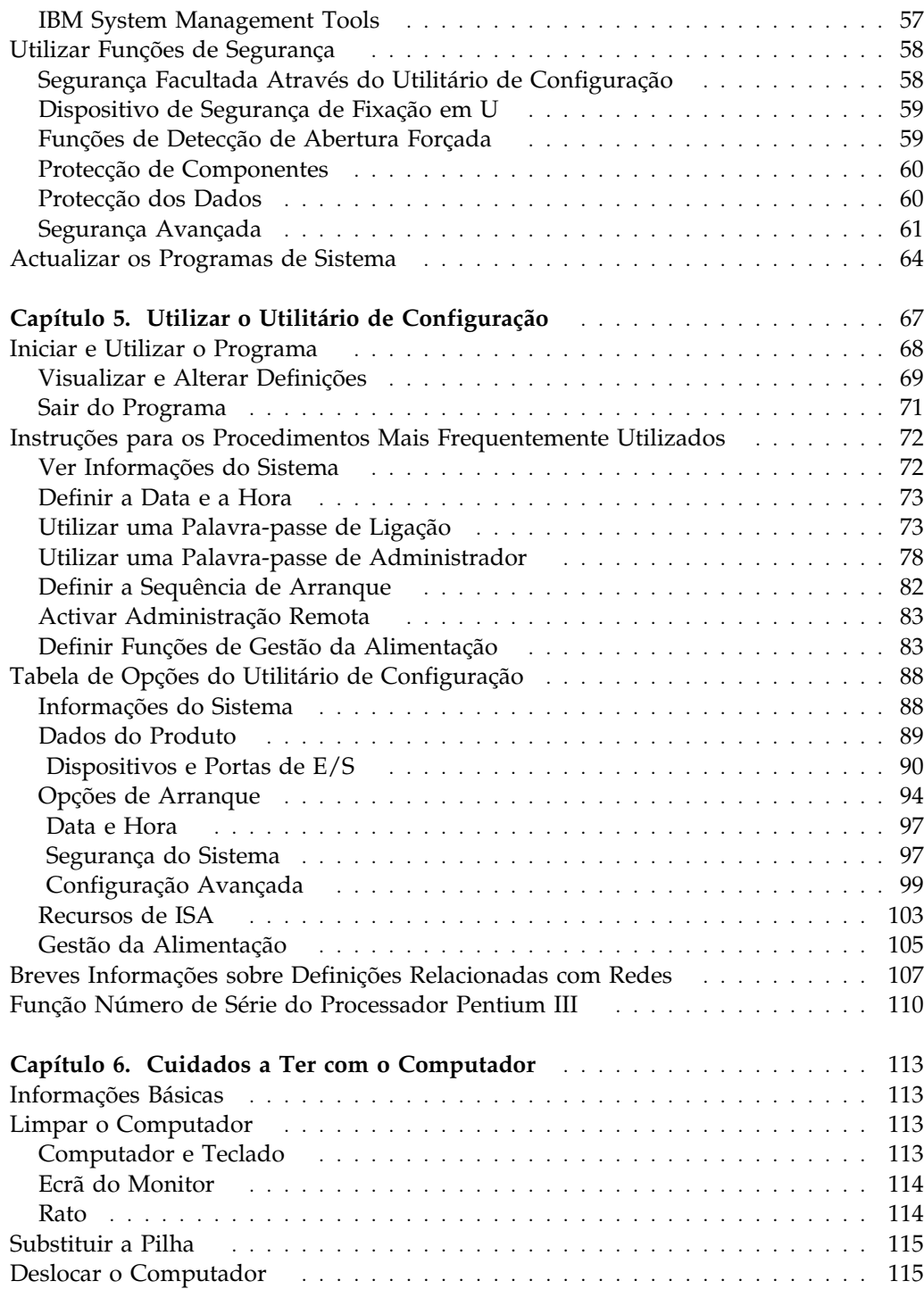

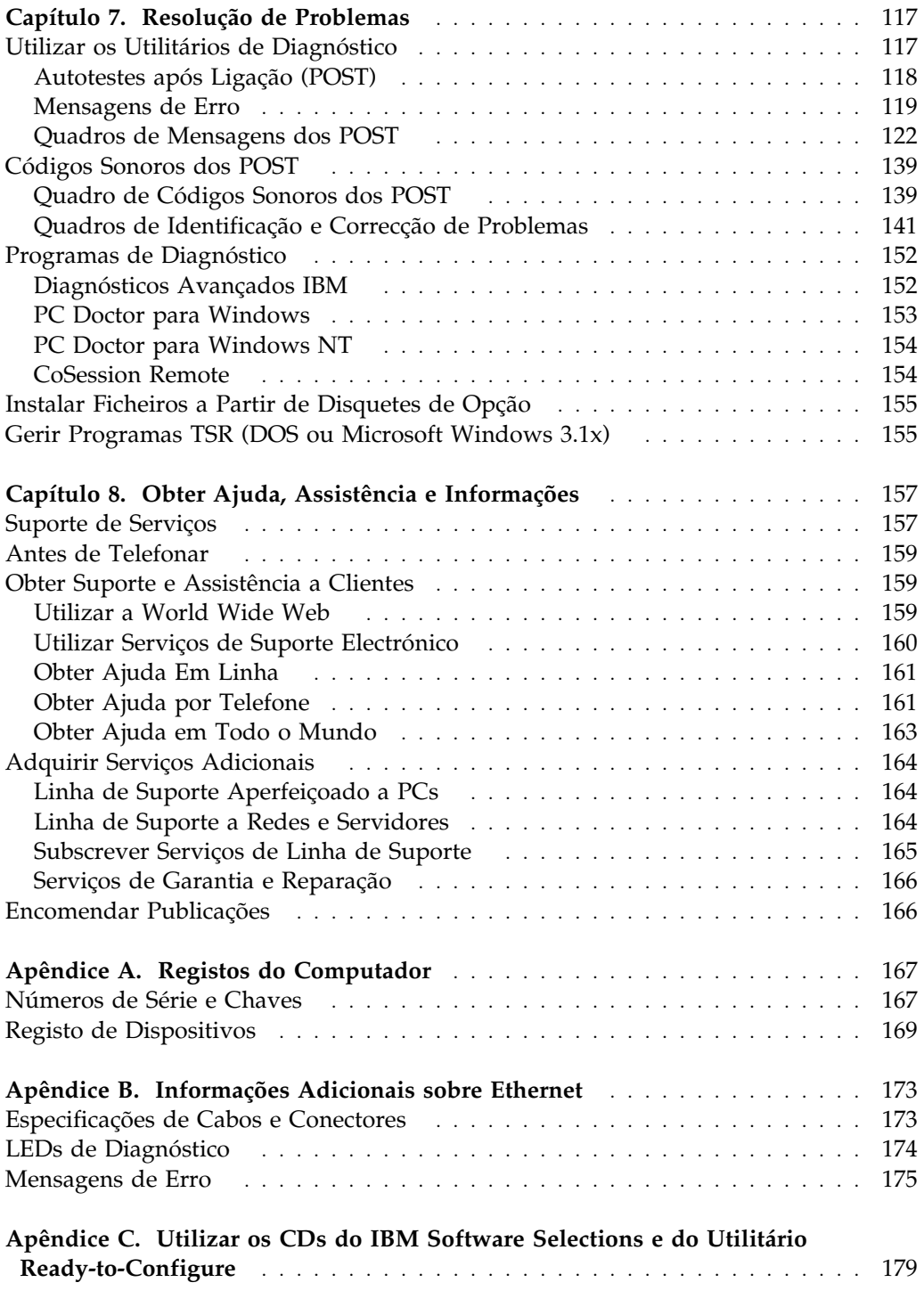

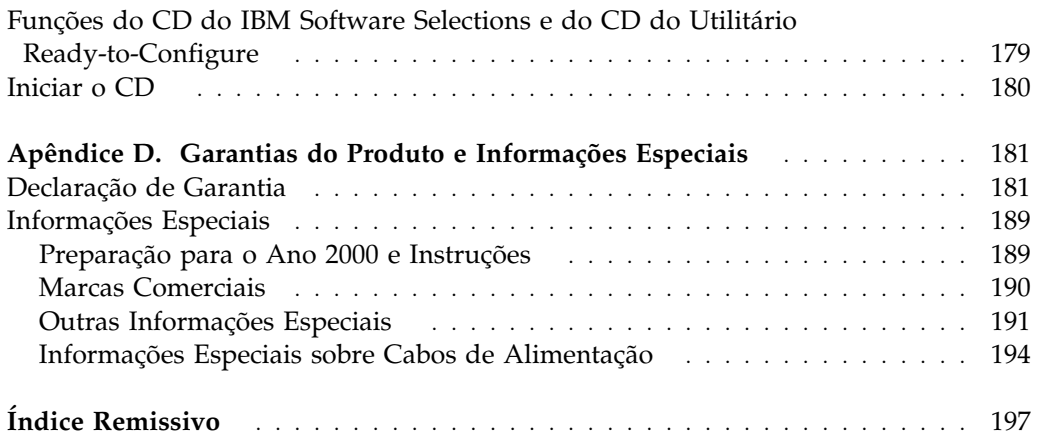

## **Informações sobre Segurança**

# PERIGO:

As tensões eléctricas de cabos de alimentação, telefone e comunicações são perigosas. Para evitar choques eléctricos, ligue e desligue os cabos conforme indicado a seguir ao instalar, mover ou abrir as tampas deste produto ou dos dispositivos ligados ao mesmo. O cabo de alimentação tem de ser utilizado em conjunto com uma tomada devidamente ligada à terra.

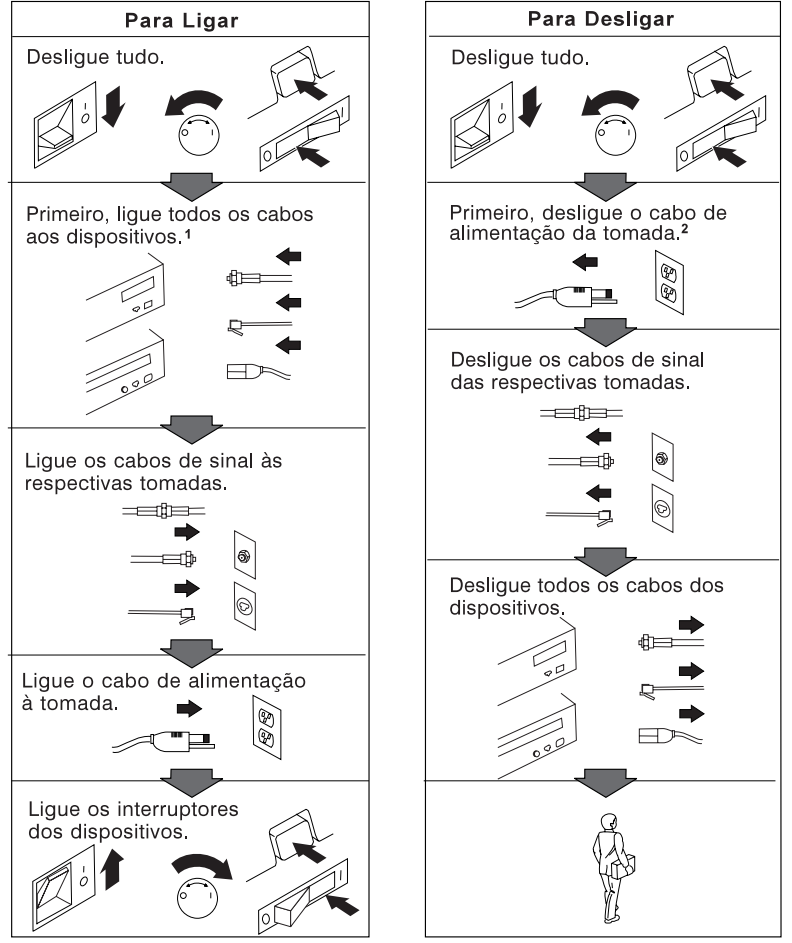

#### **Declaração de Conformidade Laser**

Alguns modelos de computador pessoal IBM estão equipados de origem com uma unidade de CD-ROM. As unidades de CD-ROM são igualmente comercializadas separadamente, como opções. A unidade de CD-ROM é um produto laser. A unidade de CD-ROM está certificada nos Estados Unidos como estando em conformidade com os requisitos do Department of Health and Human Services 21 Code of Federal Regulations (DHHS 21 CFR), Subcapítulo J para produtos laser Classe 1. Noutros países, a unidade está certificada como estando em conformidade com os requisitos das normas da International Electrotechnical Commission (IEC) 825 e CENELEC EN 60 825 para produtos laser Classe 1.

Quando instalar uma unidade de CD-ROM tenha em atenção o seguinte:

#### **CUIDADO:**

**A utilização de controlos, regulações ou outros procedimentos diferentes dos aqui especificados pode resultar no perigo de exposição a radiações.**

A remoção das tampas da unidade de CD-ROM pode resultar na exposição a radiações laser perigosas. Nenhum componente existente no interior da unidade de CD-ROM requer qualquer ajuste ou manutenção por parte do utilizador. **Não remova as tampas da unidade de CD-ROM.**

Algumas unidades de CD-ROM contêm um díodo laser Classe 3A ou Classe 3B incorporado. Tenha em atenção o seguinte.

#### **PERIGO**

**Presença de radiações laser quando a unidade está aberta. Não fixe os olhos nem observe directamente com instrumentos ópticos e evite a exposição directa ao feixe de raios laser.**

#### **Informações Especiais sobre a Pilha de Lítio**

#### **CUIDADO:**

**Perigo de explosão se a pilha for incorrectamente substituída.**

**Quando substituir a pilha, utilize apenas uma com Part Number IBM 33F8354 ou uma de um tipo equivalente recomendada pelo fabricante. A pilha contém lítio e representa perigo de explosão se não for correctamente utilizada, manuseada ou destruída.**

*Não:*

- **Exponha a pilha ao contacto com a água**
- **Exponha a pilha a temperaturas superiores a 100°C (212°F)**
- **Desmonte ou efectue reparações na pilha**

**Destrua a pilha de acordo com as normas ou regulamentações locais.**

## **Acerca deste Manual**

Este manual ajudá-lo-á a familiarizar-se com o Computador Pessoal IBM e respectivos módulos de software e dispositivos. Descreve ainda como configurar, utilizar e efectuar a manutenção do computador. Na eventualidade pouco provável de ocorrerem problemas, encontrará também neste manual informações sobre identificação e correcção de problemas, bem como instruções sobre como obter assistência.

#### **Nota de Edição**

Esta edição contém informações acerca de novos modelos com alguns dispositivos adicionais que podem não estar referenciados nas publicações em linha, incluídas em alguns modelos com software pré-instalado. Para obter as informações mais recentes acerca deste computador, consulte o endereço:

http://www.ibm.com/pc/us/desktop

Este manual está organizado do seguinte modo:

- O Capítulo 1, "O Computador Pessoal IBM", contém uma descrição geral dos dispositivos e módulos do computador.
- O Capítulo 2, "Instalar o Computador", contém instruções relativas à ligação do teclado, rato, monitor, bem como cabos de alimentação e outros dispositivos adicionais.
- O Capítulo 3, "Organizar o Espaço de Trabalho", contém informações sobre como organizar a área de trabalho, de modo a optimizar a utilização do computador. Estão também incluídas neste capítulo informações sobre segurança.
- O Capítulo 4, "Utilizar o Computador", contém instruções sobre a utilização e gestão quotidianas do computador. Inclui também informações sobre os procedimentos de arranque e de encerramento, bem como sobre a utilização da unidade de CD-ROM, dos módulos de gestão do sistema e das funções de segurança.
- O Capítulo 5, "Utilizar o Utilitário de Configuração", contém instruções relativas à configuração do computador.
- O Capítulo 6, "Cuidados a Ter com o Computador", contém informações sobre a correcta utilização e protecção do computador.
- O Capítulo 7, "Resolução de Problemas", contém informações que o ajudarão a identificar e corrigir problemas que podem ocorrer durante a utilização do computador.
- O Capítulo 8, "Obter Ajuda, Assistência e Informações", descreve a grande variedade de recursos que se encontram disponíveis junto da IBM, que o poderão auxiliar na utilização do seu computador. Este capítulo descreve igualmente como obter informações adicionais sobre produtos IBM.
- O Apêndice A, "Registos do Computador", contém formulários para o registo de informações sobre o computador, que poderão ser úteis no caso de decidir instalar opções adicionais ou de ser necessário pedir assistência para o computador.
- O Apêndice B, "Informações Adicionais sobre Ethernet", contém informações acerca da utilização da placa controladora de Ethernet, incluída em alguns modelos, bem como as especificações dos cabos e os códigos de erro.
- O Apêndice C, "Utilizar o CD do IBM *Software Selections* e o CD do IBM *Utilitário Ready-to-Configure*", descreve os módulos de software incluídos nos CDs, fornecidos com o computador, e faculta instruções relativas à respectiva utilização.
- O Apêndice D, "Garantias do Produto e Informações Especiais", contém a garantia de produtos de equipamento, informações sobre marcas comerciais, informações sobre emissões electrónicas e outras informações jurídicas e gerais referentes ao computador.

#### **Publicações Relacionadas**

As publicações abaixo indicadas, em conjunto com este manual, contêm informações sobre o computador.

- *Installing Options in Your Personal Computer* Este manual contém instruções relativas à instalação de memória, adaptadores, unidades e outras opções, no computador. Está incluído nos CDs do *Utilitário Ready-to-Configure* IBM e do IBM *Software Selections* e pode igualmente ser obtido a partir da localização Web IBM PC.
- *Understanding Your Personal Computer* Este manual em linha inclui informações gerais sobre a utilização de computadores pessoais e informações pormenorizadas sobre as características específicas do computador. Encontra-se instalado na unidade de disco rígido e incluído no CD do IBM *Utilitário Ready-to-Configure* e no CD do IBM *Software Selections*.
- *Informações Sobre Software*

Este manual (fornecido apenas com computadores com software pré-instalado pela IBM) contém informações sobre o conjunto de software pré-instalado.

As publicações a seguir indicadas contêm informações adicionais sobre o computador.

*Hardware Maintenance Manual*

Este manual contém informações destinadas a técnicos qualificados dos serviços de assistência. Para encomendar uma cópia, consulte o Capítulo 8, "Obter Ajuda, Assistência e Informações" na página 157. Pode ser igualmente obtido a partir da localização Web IBM PC.

 *Technical Information Manual* Este manual contém informações sobre os aspectos mais técnicos do computador. Pode ser igualmente obtido a partir da localização Web IBM PC.

Pode aceder a estas publicações através da World Wide Web, no endereço:

http://www.ibm.com/pc/us/support/

## **Capítulo 1. O Computador Pessoal IBM**

A IBM agradece a sua preferência por um Computador Pessoal IBM. Este computador integra muitos dos últimos progressos alcançados no âmbito da tecnologia de computadores, distinguindo-se por uma grande facilidade de expansão e actualização, à medida dos requisitos do utilizador. As funções de vídeo aperfeiçoado e os módulos de gestão do sistema tornam o computador perfeitamente adequado a um ambiente de intranet empresarial.

#### **Identificar o computador**

Na maior parte dos casos, a melhor forma de identificar o computador é através do respectivo número de tipo/modelo de máquina. O número de tipo/modelo indica as diversas características di computador como, por exemplo, o tipo de microprocessador ou o número de compartimentos. Este número encontra-se numa pequena etiqueta, localizada no painel anterior do computador. Um exemplo de número de tipo/modelo de máquina é *6862-123*.

Determine se dispõe do modelo de computador PC 300PL ou PC 300GL. Terá igualmente que determinar se o computador corresponde a um modelo de secretária ou torre.

O PC 300PL, modelo de torre, inclui 6 compartimentos de unidade, 3 ranhuras PCI e 3 ranhuras ISA. O PC 300PL, modelo de secretária, inclui 4 compartimentos de unidade, 2 ranhuras PCI, 1 ranhura ISA/PCI e 1 ranhura ISA. Todos os modelos do PC 300PL dispõem de uma ranhura AGP na placa de sistema.

O PC 300GL, modelo de torre, inclui 6 compartimentos de unidade, 3 ranhuras PCI e 3 ranhuras ISA. O PC 300GL, modelo de secretária, inclui 4 compartimentos de unidade, 2 ranhuras PCI, 1 ranhura ISA/PCI e 1 ranhura ISA. Os modelos do PC 300GL não dispõem de ranhura AGP.

O modelo de secretária pode ser assente sobre uma das partes laterais, numa base de chão apropriada, mas a orientação das unidades passará a ser vertical e não horizontal. Quando utilizados na sua orientação normal, os compartimentos de unidade dos modelos de torre e de secretária estão dispostos na horizontal.

Neste manual, são descritos os modelos de computador PC 300PL e PC 300GL, nas respectivas versões de secretária e torre. Estas convenções de nomenclatura só serão utilizadas quando necessário. As instruções que não incluam as referidas convenções de nomenclatura, aplicam-se a todos os modelos.

#### **Modelos de Secretária**

O PC 300PL, modelo de secretária, dispõe de quatro compartimentos de unidade e de cinco ranhuras de expansão. A quinta ranhura de expansão destina-se a um adaptador AGP.

O PC 300GL, modelo de secretária, dispõe de quatro compartimentos de unidade e de quatro ranhuras de expansão. Alguns computadores contêm uma unidade de disco rígido no compartimento 3 e uma unidade de disquetes no compartimento 4. Se o computador estiver equipado com uma unidade de CD-ROM, esta estará instalada no compartimento 1. O compartimento 2 permite a instalação de uma unidade de disco rígido adicional.

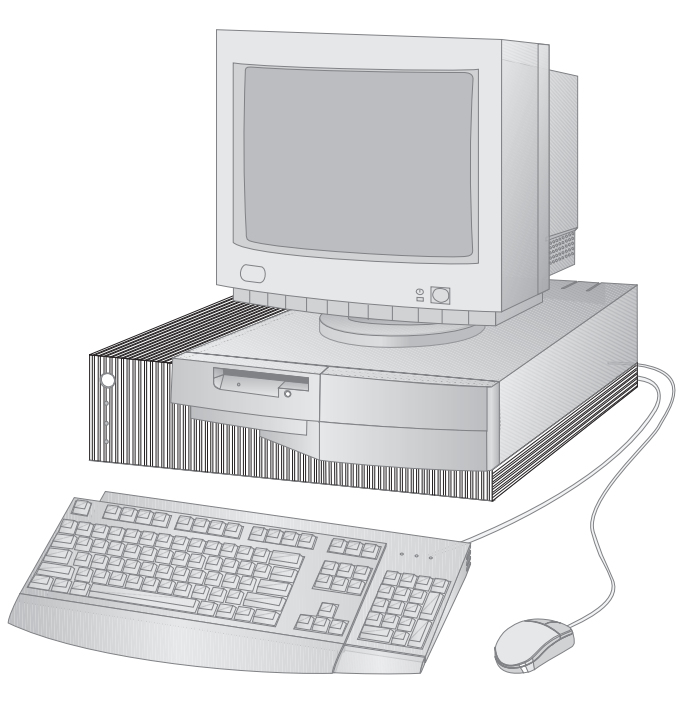

**Nota:** O teclado e o rato variam consoante o modelo.

#### **Modelos de Torre**

O PC 300PL, modelo de torre, dispõe de seis compartimentos de unidade e de sete ranhuras de expansão. A sétima ranhura de expansão destina-se a um adaptador AGP.

O PC 300GL, modelo de torre, dispõe de seis compartimentos de unidade e de seis ranhuras de expansão. Alguns computadores contêm uma unidade de disco rígido no compartimento 6 e uma unidade de disquetes no compartimento 4. Se o computador estiver equipado com uma unidade de CD-ROM, esta estará instalada no compartimento 1. Os compartimentos 2, 3 e 5 permitem a instalação de unidades de disco rígido adicionais.

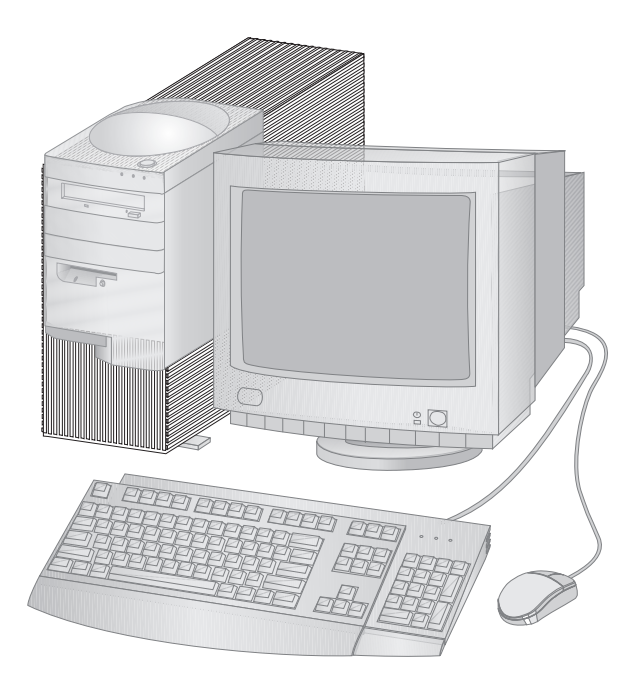

**Nota:** O teclado e o rato variam consoante o modelo.

#### **Características do Computador Pessoal IBM**

Esta secção descreve os diversos dispositivos e módulos de software dos modelos PC 300PL e PC 300GL. Para determinar quais os dispositivos de equipamento específicos do sistema de que dispõe, consulte a secção "Ver Informações do Sistema" na página 72.

#### **Microprocessador**

O computador está equipado com um processador Intel<sup>®</sup> Pentium II<sup> $n$ </sup>, Intel Celeron<sup>"</sup> ou Intel Pentium III<sup>"</sup>. Todos estes microprocessadores MMX<sup>"</sup> conferem a velocidade e a capacidade necessárias para que o utilizador possa tirar partido mesmo dos mais complexos programas. Além disso, o microprocessador incorpora novas extensões multimedia na arquitectura Intel, o que se traduz num melhor desempenho das aplicações multimedia e de comunicações, através do aumento da rapidez do cálculo normalmente associado a operações que utilizam audio, vídeo, sintetização e reconhecimento de voz, gráficos 2D e 3D e comunicação de dados.

**Nota:** Para determinar a velocidade do microprocessador, consulte a secção "Ver Informações do Sistema" na página 72.

Adicionalmente, é fornecida de origem, em alguns modelos, memória cache de nível 2 (L2), a qual possibilita o aumento da velocidade de troca de informações entre o microprocessador e a memória de sistema.

#### **Memória de Sistema**

Se o processador instalado for um Intel Pentium II ou Pentium III, significa que o computador é fornecido de origem com memória SDRAM (synchronous dynamic random access memory) a 100 MHz, sem paridade ou ECC (error checking and correction). Se o processador instalado for um Intel Celeron, significa que o computador é fornecido de origem com memória SDRAM a 100 MHz, sem paridade. Estes tipos de memória utilizam tecnologia avançada para melhorar o desempenho do sistema.

**Nota:** Para determinar a capacidade de memória do sistema do computador, consulte a secção "Ver Informações do Sistema" na página 72.

#### **Bus PCI**

O computador dispõe, igualmente, de um bus PCI (peripheral component interconnect). PCI corresponde a um dos níveis de bus de E/S mais avançados, recentemente desenvolvido pela indústria de computadores para acompanhar os aperfeiçoamentos, em termos de desempenho, dos bus de microprocessador e dos dispositivos periféricos mais avançados. A conjugação das capacidades do bus PCI e do bus ISA proporciona uma maior velocidade de troca de informações entre o microprocessador e os dispositivos periféricos ligados ao computador. Deste modo, obtém-se um melhor desempenho global do computador.

#### **Bus ISA**

O computador dispõe de um bus ISA (industry standard architecture), um dos bus de E/S (input/output) mais utilizados a nível mundial. A popularidade do bus ISA deve-se ao facto de uma grande variedade de adaptadores e dispositivos ter sido concebida e comercializada para utilização com este tipo de bus.

#### **Subsistema de Gráficos**

O computador tem integrado um subsistema de gráficos AGP (accelerated graphics port) de elevado desempenho que faculta um rápido acesso à memória de sistema para funções vídeo.

Alguns modelos estão equipados com um subsistema de gráficos S3 Trio3D integrado. Este subsistema faculta um conector no painel posterior do computador para ligação de um monitor. O computador dispõe de memória vídeo SGRAM (synchronous graphics RAM) que confere um aperfeiçoamento acrescido do desempenho das funções vídeo.

**Nota:** Para determinar a capacidade da memória vídeo do computador, consulte a secção "Ver Informações do Sistema" na página 72.

Para obter informações sobre as frequências de renovação suportadas pelas diversas resoluções disponíveis no subsistema de gráficos S3 Trio3D video, consulte a secção "Utilizar as Funções Vídeo" na página 51.

Se optar por alterar as capacidades vídeo do computador, pode utilizar o conector AGP da placa de sistema para a futura instalação de um adaptador AGP. Esta ligação suporta velocidades de bus até 133 MHz. O manual *Installing Options in Your Personal Computer* contém instruções relativas à instalação de um adaptador AGP.

É possível que alguns modelos estejam equipados com outro adaptador de gráficos como, por exemplo, Matrox<sup> $\degree$ </sup> G200, Intense  $\degree$  3D Wildcat 4000 ou IBM Fire GL1. Os sistemas equipados com estes novos adaptadores de gráficos não dispõem de um conector de vídeo na placa de sistema. O cabo de vídeo terá de ser ligado ao próprio adaptador. Para mais informações sobre como obter os mais recentes controladores de dispositivo para o adaptador de gráficos de que dispõe, consulte o Capítulo 8, "Obter Ajuda, Assistência e Informações" na página 157.

#### **Subsistema Audio**

Alguns modelos dispõem de uma placa controladora de audio integrada que proporciona todas as funções de mistura de audio digital e analógico, requeridas para a gravação e reprodução de som de alta qualidade, no computador. Esta placa controladora suporta aplicações de Sound Blaster Pro, Adlib e Microsoft Windows Sound System.

#### **Suporte de Ethernet**

Alguns modelos têm integrada uma placa controladora de Ethernet PCI Intel 10/100 Mbit e um conector RJ-45, que possibilitam conjuntamente uma ligação à rede de elevado desempenho.

## **Unidade de Disco Rígido**

Alguns modelos dispõem de uma unidade de disco rígido com uma interface de bus-master EIDE (enhanced integrated drive electronics). A unidade EIDE é ligada a um dos dois conectores EIDE, localizados na placa riser do computador. Pode ligar uma unidade de disco rígido adicional ao cabo de fita já ligado à placa riser, ou pode adquirir outro cabo e ligar até duas unidades de disco rígido, ou outros dispositivos IDE ou EIDE, ao segundo conector na placa riser.

#### **Notas:**

- 1. No modelo de secretária, pode instalar um máximo de três dispositivos IDE ou EIDE internos, dependendo do número de compartimentos disponíveis.
- 2. Nos modelos com uma unidade de CD-ROM instalada de origem pela IBM, são incluídos no interior do computador dois cabos de fita (para ligação de dispositivos IDE ou EIDE).

Alguns modelos são fornecidos com uma unidade de disco rígido SCSI (small computer system interface) ultra-wide. Estes modelos têm um adaptador SCSI instalado numa das ranhuras de expansão PCI. Se o computador tiver um adaptador SCSI pré-instalado pela IBM, consulte a documentação relativa a SCSI fornecida com o computador, no sentido de obter informações sobre o adaptador, bem como instruções acerca da instalação de dispositivos SCSI.

## **Unidade de CD-ROM**

Alguns modelos são fornecidos de origem com uma unidade de CD-ROM. A tecnologia CD-ROM (Compact Disc Read-Only Memory) proporciona um rápido acesso a grandes volumes de informação. Os CDs podem conter mais de 650 MB de dados, tais como ficheiros de grandes dimensões necessários para audio, imagens,

vídeo e animações gráficas. Uma unidade de CD-ROM pode reproduzir ou ler um CD, mas não pode gravar informações no mesmo.

#### **Porta Paralelo**

O computador dispõe de uma porta paralelo que pode ser utilizada para comunicar com uma impressora paralelo ou outros dispositivos paralelo.

A porta paralelo pode funcionar em diversos modos. O modo assumido pelo computador é o SPP (Standard Parallel Port). No entanto, o computador suporta igualmente o modo ECP/EPP (Extended Capabilities Port/Enhanced Parallel Port).

O modo ECP/EPP apresenta duas vantagens relativamente ao modo SPP. Quando o computador se encontra no modo ECP/EPP, para além de se obter uma mais rápida impressão dos documentos do que no modo SPP, é ainda possível ligar à porta paralelo, para além de impressoras, outros dispositivos como, por exemplo, dispositivos de comunicações e de armazenamento de dados. Para definir o modo de funcionamento da porta paralelo, utilize o Utilitário de Configuração.

**Nota:** Para minimizar as interferências electromagnéticas (EMI), quando ligar um dispositivo a esta porta, utilize cabos entrançados blindados, com extremidades metálicas.

#### **Portas Série**

O computador está equipado de origem com duas portas série UART 16550, que podem ser utilizadas para comunicar com outros dispositivos como, por exemplo, modems, traçadores e impressoras.

**Nota:** Para minimizar as interferências electromagnéticas (EMI), quando ligar um dispositivo a esta porta, utilize cabos entrançados blindados, com extremidades metálicas.

#### **Portas USB (Universal Serial Bus)**

A interface Universal Serial Bus (USB) baseia-se em tecnologia de ponta, desenvolvida com o objectivo de conferir aos computadores uma maior versatilidade e capacidades adicionais. A IBM equipou, de origem, o computador com duas portas USB, de modo a permitir ao utilizador tirar partido imediato de novos dispositivos USB, à medida que forem surgindo no mercado.

Esta nova tecnologia permitirá ligar diferentes tipos de dispositivo opcionais, compatíveis com USB, às portas USB do computador. Uma vez que a interface USB tem incorporada a tecnologia Plug and Play, pode facilmente instalar e remover dispositivos, sem desligar a alimentação do computador nem retirar a respectiva

cobertura. Uma vez instalados, os dispositivos são automaticamente configurados. Além disso, a porta USB suporta a ligação de uma opção denominada *adaptador de conexão*, que permite ligar mais do que um dispositivo em simultâneo. O adaptador de conexão converte um único conector USB em várias portas que permitem a ligação de múltiplos dispositivos USB.

Para mais informações, consulte a localização USB na Web, no endereço:

http://www.usb.org/

#### **Software Pré-instalado pela IBM**

Alguns modelos de computador são fornecidos de origem com software pré-instalado pela IBM. Este software inclui um sistema operativo, controladores de dispositivo de suporte de funções incorporadas, bem como outros programas de suporte.

#### **Suporte de Sistemas Operativos**

O computador foi concebido para utilizar diversos sistemas operativos, de modo a satisfazer os requisitos específicos de cada utilizador. Os modelos de computador com software pré-instalado pela IBM utilizam um dos seguintes sistemas operativos:

- Windows NT 4.0 Workstation
- Windows 95 (OSR 2)
- Windows 98 (se disponível)

#### **Importante**

Se o computador for fornecido de origem com o Windows NT 4.0 Workstation, Windows 95 ou Windows 98, pré-instalado pela IBM, a unidade C do disco rígido está formatada com uma partição de 2 GB. Consulte o IBM Welcome Center (parte do software pré-instalado) para obter informações adicionais sobre a estratégia de definição de partições no disco do computador.

Este computador suporta os seguintes sistemas operativos:1

- Windows 98
- Windows 95 (OSR 1)
- $\cdot$  PC DOS 7.0
- $\bullet$  OS/2 Warp 4.0
- OS/2 Warp 3.0
- OS/2 Warp Connect 3.0
- Windows 3.11
- Windows for Workgroups 3.11
- Windows NT 3.51

#### **Software de Diagnóstico**

Na eventualidade de ocorrência de problemas no computador, a IBM facultou um programa de diagnóstico de fácil utilização que pode ser executado para ajudar a determinar se o problema teve origem num componente do equipamento. Se tiver sido fornecido com software pré-instalado, o computador incluirá uma imagem de disquete de arranque do programa *IBM Enhanced Diagnostic* no CD do IBM *Utilitário*

<sup>1</sup> Na data de edição deste manual, os sistemas operativos mencionados encontram-se em fase de teste de compatibilidade. Existe a possibilidade de outros sistemas operativos poderem ter sido identificados pela IBM como compatíveis com o computador, após a publicação deste manual. Quaisquer correcções e adições a esta lista são mencionadas no relatório de compatibilidade da IBM, na World Wide Web (http://www.ibm.com/pc/us/cdt/). Para mais informações, consulte o Capítulo 8, "Obter Ajuda, Assistência e Informações" na página 157.

*Ready-to-Configure*, no CD do IBM *Software Selections* ou na unidade de disco rígido. Para mais informações, consulte a secção "Programas de Diagnóstico" na página 152.

#### **Módulos de Gestão do Sistema**

**Nota:** É possível que alguns módulos de gestão do sistema não se encontrem disponíveis no computador.

Os Computadores Pessoais IBM integram alguns módulos de software que tornam possível a um administrador de rede efectuar a respectiva gestão e controlo remotos através de uma rede. Estes módulos incluem:

- Suporte de Wake on LAN
- Suporte de Alert on LAN (apenas nos modelos PL)
- BIOS e software de DMI (Desktop Management Interface)
- Placa controladora de gestão do sistema (apenas nos modelos PL)
- Protocolos de rede integrados
- Suporte de administração remota
- Suporte de Asset ID (apenas nos modelos PL)
- IBM System Management Tools

Para obter informações sobre as definições dos módulos anteriores, consulte a secção "Utilizar Módulos Universal Manageability" na página 53.

## **Funções de Segurança**

O computador dispõe das seguintes funções de segurança que asseguram a protecção do equipamento e do software:

- Definições de segurança proporcionadas pelo Utilitário de Configuração:
	- Protecção por palavra-passe de ligação e de administrador
	- Controlo da sequência de arranque
	- Controlo de acesso à unidade de disco rígido e de disquetes
	- Controlo das portas de E/S (entrada/saída)
	- Segurança avançada para palavra-passe de administrador e sequência de arranque (apenas nos modelos PL)
- Detecção de abertura forçada da estrutura (apenas nos modelos PL)
- Fecho da cobertura (em alguns modelos)
- Dispositivo de fixação em U (opcional)
- Segurança do sistema operativo
- Inibição de gravação na unidade de disquetes

#### **Gestão da Alimentação**

A economia de energia constitui uma preocupação fundamental da IBM. O computador dispõe de funções de Gestão Avançada da Alimentação (APM - Advanced Power Management) e de ACPI (Advanced Configuration and Power Interface) que permitem definir diversos níveis de economia de energia para componentes específicos do computador. Para ver e alterar as definições de APM e ACPI, utilize o Utilitário de Configuração ou o painel de controlo do Windows 95.

- Modo BIOS de APM
- Gestão Automática da Alimentação do Equipamento
- Controlo de Actividades
- Ligação Automática
- Activação por Alarme
- Detecção de Chamada por Porta Série/Modem

#### **Dispositivos de Fácil Utilização**

A placa de sistema do computador foi concebida com o objectivo de tornar mais fácil a actualização e manutenção do computador. As ligações de cabos dos dispositivos standard estão localizadas na placa riser. Esta disposição evita o emaranhado de cabos na placa de sistema, permite a utilização de cabos mais curtos e torna mais fácil a remoção da placa de sistema ou a actualização de opções externas. Além disso, a placa de sistema assenta sobre um mecanismo deslizante, de modo a facilitar a respectiva introdução e remoção da estrutura do computador.

A placa de sistema do computador integra suporte de tecnologia Plug and Play. Esta função torna mais fácil a instalação de novas opções. Quando são instalados no computador, os adaptadores compatíveis com Plug and Play são automaticamente configurados. Na maior parte dos casos, não é necessário proceder à definição de quaisquer interruptores ou jumpers no adaptador.

#### **Características Ergonómicas**

O computador apresenta características ergonómicas que tornam mais confortável a respectiva utilização. A localização do interruptor de alimentação e dos indicadores luminosos permite um fácil acesso e uma boa visibilidade. Pode, ainda, alterar as definições do monitor, de modo a reduzir ou eliminar a cintilação e o efeito de imagem tremida, bem como ajustar o ângulo do teclado, de modo a tornar mais confortável a respectiva utilização.

Alguns modelos são fornecidos com uma peça de extensão do teclado. Instale a peça, alinhando-a com a parte inferior do teclado, conforme ilustrado na figura seguinte.

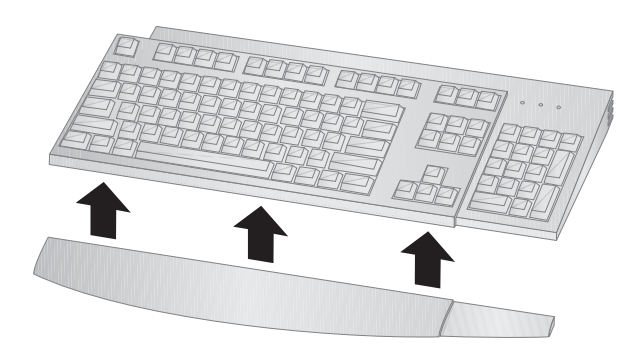

#### **Capacidade de Expansão**

Pode facilmente expandir as capacidades do computador através da instalação de módulos de memória, unidades ou adaptadores. O computador inclui uma placa riser para ligação de adaptadores ao bus ISA ou PCI. Adaptadores de gráficos, SCSI (small computer system interface) e de rede constituem exemplos de adaptadores que podem ser instalados no computador. Além disso, alguns computadores dispõem de uma ligação de porta AGP (accelerated graphics port) na placa de sistema, para ligação de um adaptador AGP.

**Modelo de Secretária:** O modelo de secretária dispõe de quatro compartimentos. Os compartimentos de unidade que se encontram desocupados podem ser utilizados para a instalação de dispositivos adicionais como, por exemplo, unidades de disco rígido ou outro tipo de unidades.

A figura seguinte representa as localizações dos compartimentos de unidade no modelo de secretária.

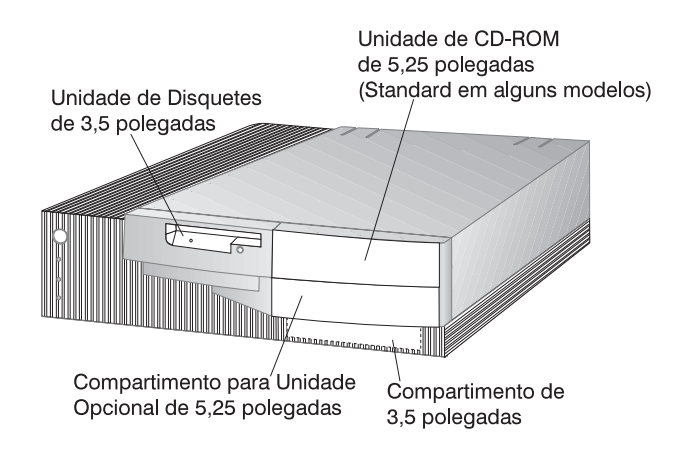

O PC 300GL, modelo de secretária, dispõe de quatro ranhuras de expansão. Uma ou mais destas ranhuras podem já encontrar-se ocupadas, dependendo do modelo do computador. As ranhuras livres podem ser utilizadas para a instalação de adaptadores. O PC 300PL, modelo de secretária, dispõe de uma ranhura de expansão adicional para adaptadores AGP. A figura seguinte representa as localizações das ranhuras de expansão.

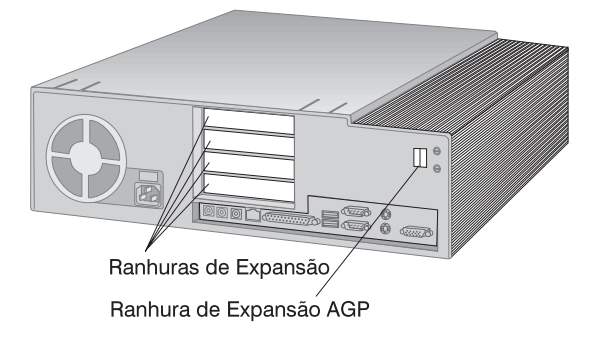

**Modelo de Torre:** O modelo de torre dispõe de seis compartimentos. Os compartimentos de unidade que se encontram desocupados podem ser utilizados para a instalação de dispositivos adicionais como, por exemplo, unidades de disco rígido ou de CD-ROM. A figura seguinte representa as localizações dos compartimentos de unidade, no modelo de torre.

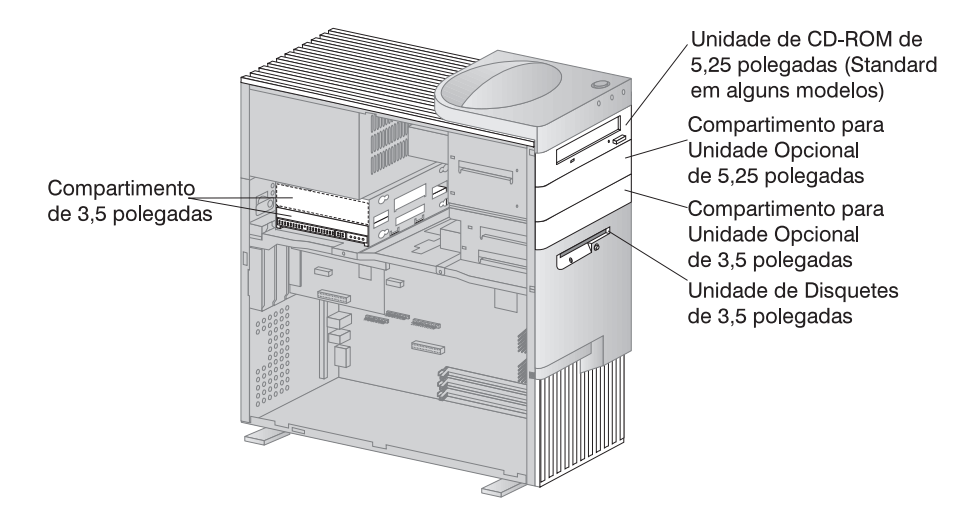

O PC 300GL, modelo de torre, dispõe de seis ranhuras de expansão. Uma ou mais destas ranhuras podem já encontrar-se ocupadas, dependendo do modelo do computador. As ranhuras livres podem ser utilizadas para a instalação de adaptadores. O PC 300PL, modelo de torre, dispõe de uma ranhura de expansão adicional para adaptadores AGP.

A figura seguinte representa as localizações das ranhuras de expansão.

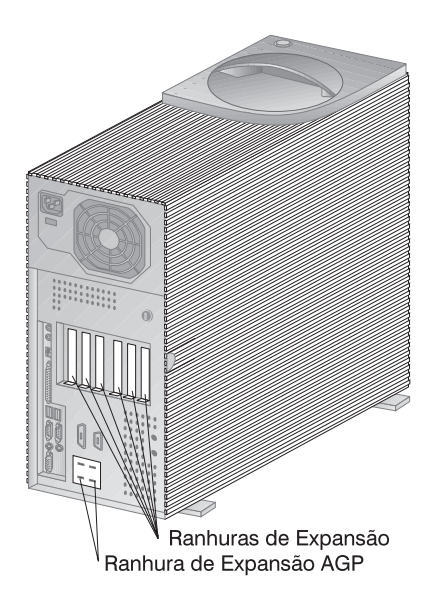

#### **Conectores Externos**

Os dispositivos de entrada/saída (E/S), tais como o rato, o teclado ou a impressora são ligados aos conectores externos, existentes no painel posterior do computador. Os conectores externos de ambos os modelos, de secretária e torre, são a seguir ilustrados.

**Modelo de Secretária:** A figura seguinte representa a localização dos conectores externos, no painel posterior do modelo de secretária.

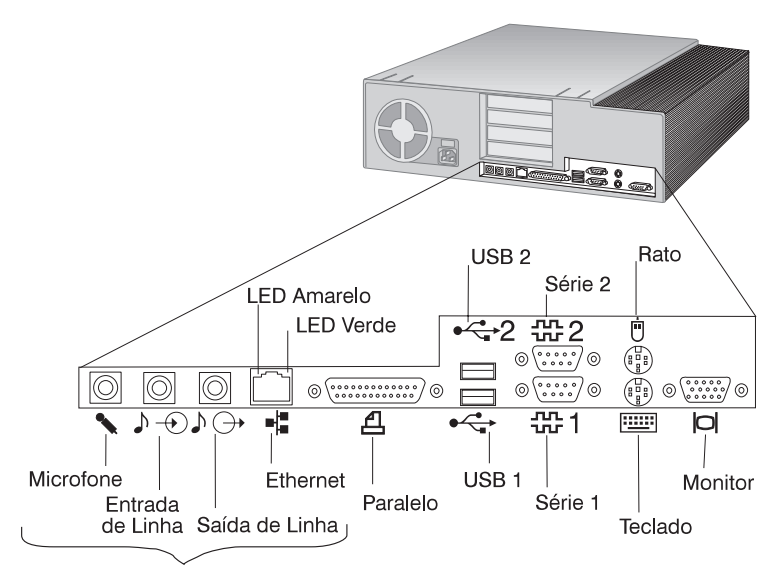

Apenas nos Modelos PL

**Modelo de Torre:** A figura seguinte representa a localização dos conectores externos, no painel posterior do modelo de torre.

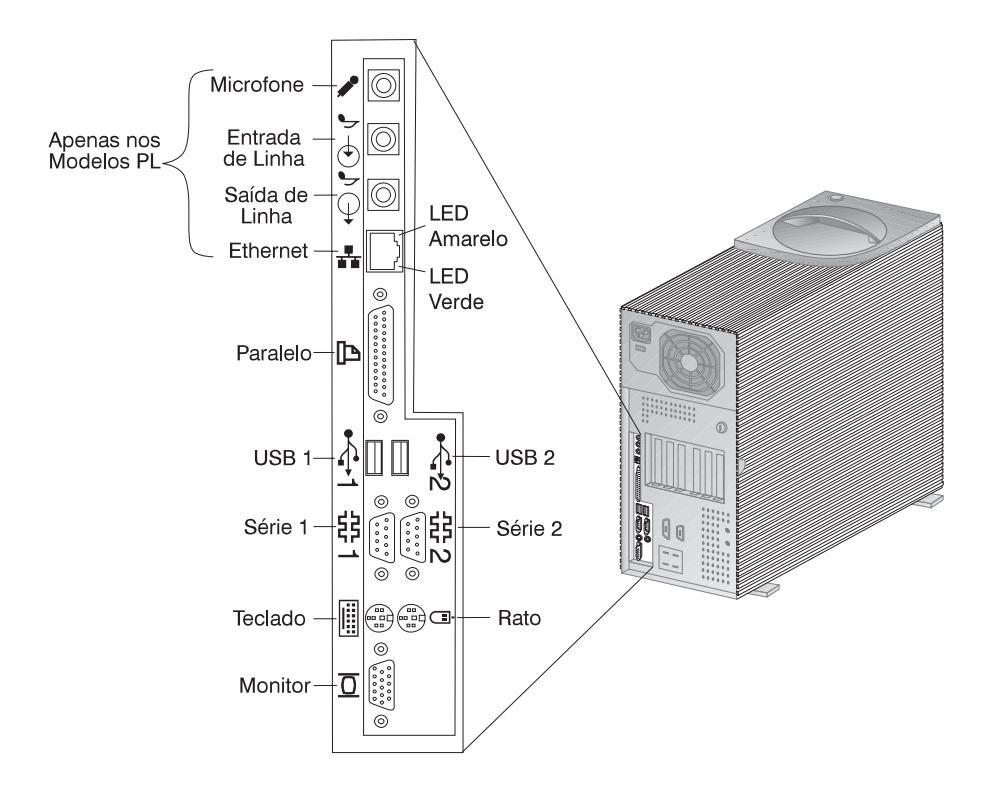

**Nota:** Os modelos equipados com um adaptador SCSI dispõem de um conector externo para a ligação de dispositivos SCSI. Para mais informações, consulte a documentação referente a SCSI fornecida com o computador.

#### **Assistência e Suporte**

Estão disponíveis diversas fontes para obtenção de assistência. Pode obter ajuda através da World Wide Web, por telefone ou modem. Para obter informações mais pormenorizadas, consulte o Capítulo 8, "Obter Ajuda, Assistência e Informações" na página 157.
### **Breve Descrição das Características**

### **Características do Modelo IBM PC 300GL:**

### **Microprocessador**

- Processador Intel Pentium II com tecnologia MMX com FSB a 66 e 100MHz ou processador Pentium III com tecnologia MMX e FSB a 100MHz, ou um processador Intel Celeron com tecnologia MMX com FSB a 66MHz
- Memória cache de nível 2 (L2) de 512 KB com ECC (modelos equipados com um Pentium II) ou memória cache de nível 2 de 128 KB com ECC (modelos equipados com um Celeron)

#### **Memória de sistema**

- Consoante o modelo, duas ou três ranhuras DIMM de 168 pinos, 3,3 V
- Modelos com duas ranhuras DIMM expansíveis até 256 MB; modelos com três ranhuras DIMM expansíveis até 384 MB
- Memória SDRAM ECC e sem paridade suportada pela maior parte dos modelos (alguns sistemas com o processador Intel Celeron não suportam ECC)
- Suportados módulos DIMM a 100 MHz

### **Unidade de disquetes**

- Uma unidade de disquetes de 3,5 polegadas, de 1,44 MB, de origem
- Suporte de uma unidade de disquetes

### **Unidade de disco rígido**

- Instalada: Uma unidade bus-master EIDE
- SMART Response Ultra DMA

### **Unidade de CD-ROM**

 Unidade de CD-ROM IDE de alta velocidade (instalada de origem em alguns modelos)

#### **Rato**

Dois botões

### **Ligação à rede (apenas em alguns modelos)**

- Intel 10/100 Ethernet
- Wake on LAN
- Suporte de DHCP e RPL

### **Gráficos**

- Tecnologia AGP
- S3 Trio3D
- SGRAM 2 MB (máximo 4 MB)
- Opção de actualização de 2 MB
- **Teclado**
- Teclado de 104 teclas

#### **Dispositivos de entrada/saída**

- Porta paralelo ECP/EPP
- Duas portas série
- Duas portas USB
- Porta de rato
- Porta de teclado
- Porta de monitor
- Porta de Ethernet RJ-45 (opcional)
- Porta de Token Ring (opcional)
- Subsistema audio (apenas em alguns modelos)

### **Gestão Universal**

- System Xtra
- Wake on LAN
- Activação por Chamada
- Activação por Alarme
- Preparação para o Ano 2000
- BIOS de DMI

#### **Funções de segurança**

- Palavra-passe de ligação
- Controlo da sequência de arranque
- Fecho opcional
- Opção de dispositivo de segurança de fixação em U

### **Alimentação**

- 145 ou 200 W, 115/230 V ca, 50/60 Hz
- Protecção incorporada contra sobrecarga e oscilação de tensão
- Funções de gestão da alimentação
- Activação de Wake on LAN
- **Nota:** Consulte o ecrã Informações do Sistema, através do Utilitário de Configuração, para determinar a configuração actual do modelo de computador de que dispõe (consulte a secção "Ver Informações do Sistema" na página 72).

### **Características do Modelo IBM PC 300PL:**

#### **Microprocessador**

- Processador Intel Pentium II com tecnologia MMX com FSB a 66 e 100MHz FSB ou processador Intel Celeron com tecnologia MMX com FSB a 66MHz ou um processador Intel Pentium III com FSB a 100/133MHz.
- Memória cache de nível 2 (L2) de 512 KB com ECC (modelos equipados com um Pentium II e Pentium III) ou memória cache de nível 2 (L2) de 128 KB com ECC (modelos equipados com um Celeron)

### **Memória de sistema**

- Expansível até 384 MB
- Três ranhuras DIMM de 168 pinos, 3,3 V
- Suportada memória SDRAM ECC e sem paridade
- Suportados módulos DIMM a 100 MHz

#### **Unidade de disquetes**

- Uma unidade de disquetes de 3,5 polegadas, de 1,44 MB, de origem
- Suporte de uma unidade de disquetes

#### **Unidade de disco rígido**

- Instalada: Uma unidade bus-master EIDE
- SMART Response Ultra DMA
- Ultra SCSI (Fast/Wide) em alguns modelos

#### **Unidade de CD-ROM**

Unidade de CD-ROM IDE 40X Max em alguns modelos

#### **Rato**

**ScrollPoint** 

#### **Ligação de rede**

- Intel Ether Express Pro/100B
- Conectividade 10 Base-T e 100-BaseTX
- Wake on LAN
- Suporte de DHCP e RPL

#### **Gráficos**

- Tecnologia AGP
- S3 Trio3D
- SGRAM de 4 MB
- Ranhura de expansão AGP na placa de sistema
- É possível que alguns modelos estejam equipados com um adaptador de vídeo AGP 2X Matrox Millennium G200, SR 9 com adaptador S3 Savage4 ou outro adaptador de vídeo AGP

#### **Teclado**

Teclado de 104 teclas

#### **Subsistema audio**

- Subsistema audio Crystal 4235 integrado
- Suporte de aplicações SoundBlaster

#### **Dispositivos de entrada/saída**

- Porta paralelo ECP/EPP
- Duas portas série
- Duas portas USB
- Porta de rato
- Porta de teclado
- Porta de monitor
- Tomada de microfone
- Tomada de saída de linha audio
- Tomada de entrada de linha audio
- Porta de Ethernet RJ-45

#### **Gestão Universal**

- System Xtra
- Wake on LAN
- Activação por Chamada
- Activação por Alarme
- Actualização de POST/BIOS através da rede
- Reinicialização remota a partir da rede
- Preparação para o Ano 2000
- Alert on LAN
- BIOS de DMI
- Asset ID
- Placa controladora de gestão do sistema

#### **Funções de Segurança**

- Segurança avançada
- Palavras-passe de ligação e administrador
- Controlo da sequência de arranque
- Alert on LAN
- Asset ID
- Opção de dispositivo de segurança de fixação em U
- Fecho da cobertura
- Detector de abertura forçada da estrutura

#### **Alimentação**

- 145 ou 200 W, 115/230 V ca, 50/60 Hz
- Protecção incorporada contra sobrecarga e oscilação de tensão
- Funções de gestão da alimentação
- Activação de Wake on LAN
- **Nota:** Consulte o ecrã Informações do Sistema, através do Utilitário de Configuração, para determinar a configuração actual do modelo de computador de que dispõe (consulte a secção "Ver Informações do Sistema" na página 72).

# **Especificações do Sistema**

São indicadas a seguir as especificações do sistema de modo a auxiliá-lo no processo de configuração do computador.

# **Modelo de Secretária**

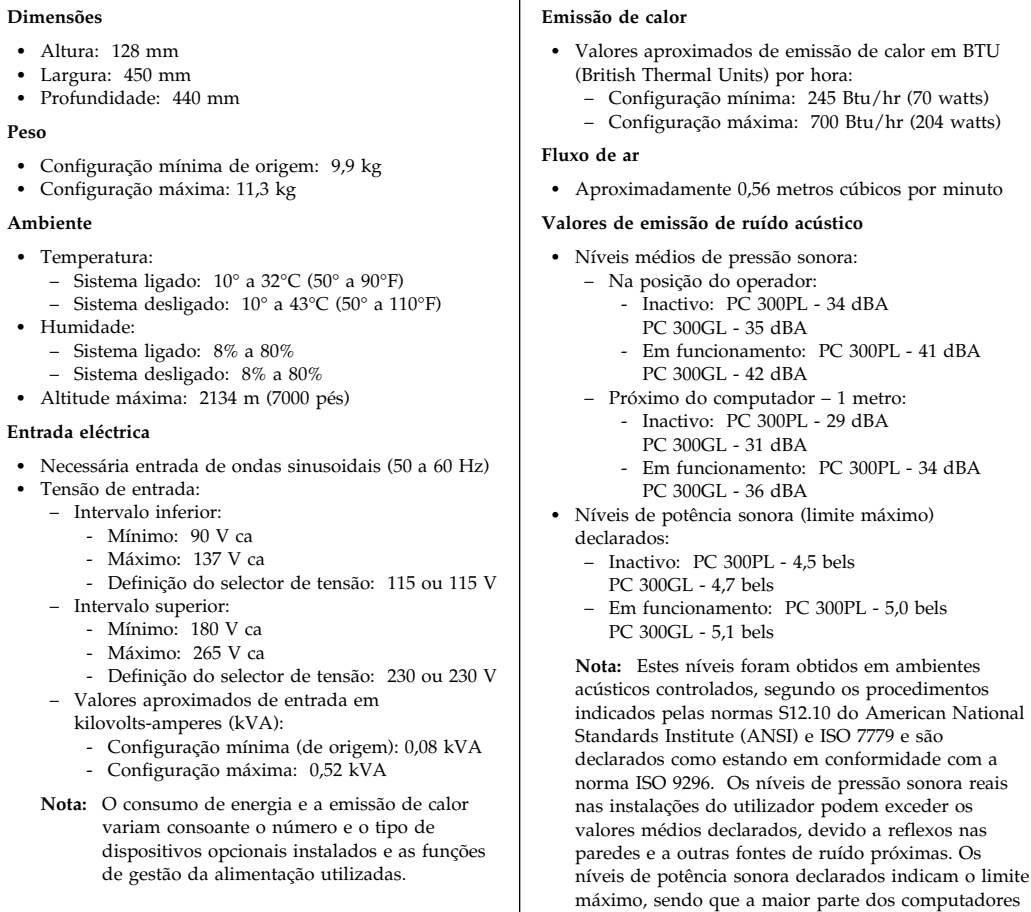

irá funcionar com níveis inferiores.

# **Modelo de Torre**

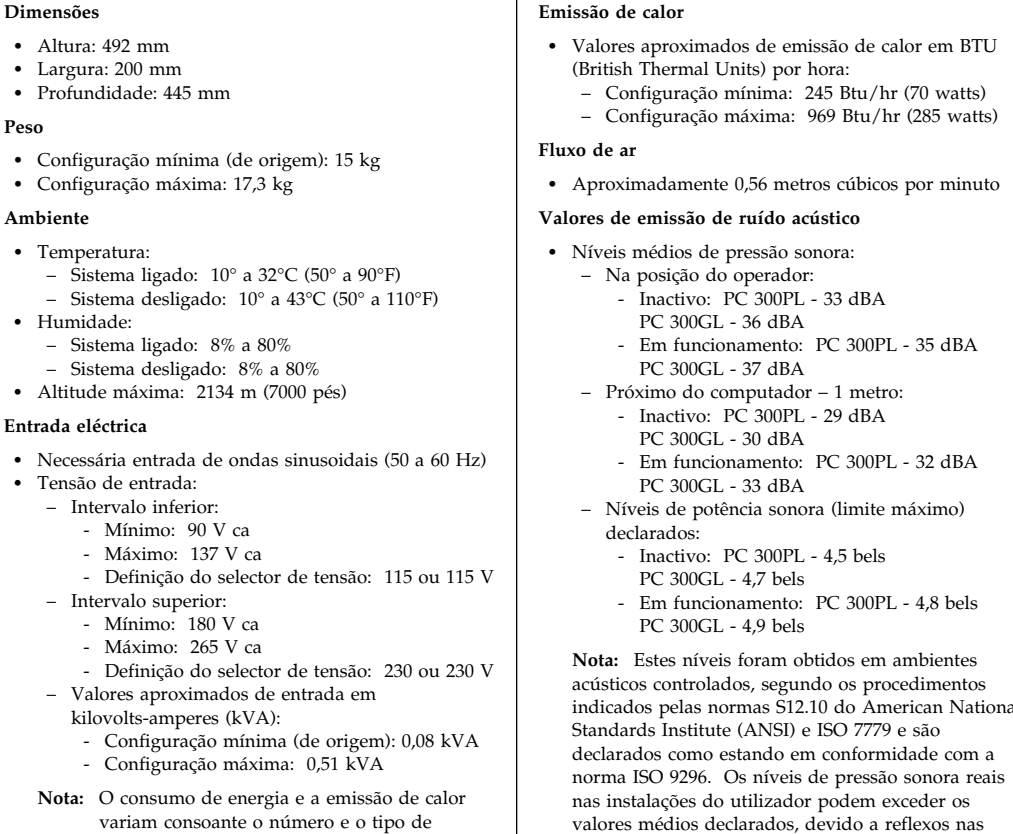

dispositivos opcionais instalados e as funções de gestão da alimentação utilizadas.

indicados pelas normas S12.10 do American National valores médios declarados, devido a reflexos nas paredes e a outras fontes de ruído próximas. Os níveis de potência sonora declarados indicam o limite máximo, sendo que a maior parte dos computadores irá funcionar com níveis inferiores.

# **Capítulo 2. Instalar o Computador**

Este capítulo inclui informações sobre a ligação de cabos ao computador e respectiva alimentação eléctrica.

### **Antes de Começar**

Antes de instalar o computador, não deixe de ler as informações incluídas na secção "Informações sobre Segurança" na página ix.

São necessários os seguintes itens:

- Computador
- Cabo de alimentação do computador
- Teclado
- Rato
- Monitor (comercializado separadamente, com cabo de sinal e cabo de alimentação)

Se não possuir um destes itens, contacte a entidade a quem adquiriu o computador.

### **Instalar Opções**

Antes de instalar quaisquer opções internas (como memória ou um adaptador), instale e ligue o computador. Para obter instruções acerca da instalação de opções, consulte o manual *Installing Options in Your PC*.

Importante: Instale quaisquer dispositivos adicionais em conformidade com as instruções do respectivo fabricante, antes de ligar os cabos aos conectores.

### **Seleccionar um Local de Instalação**

Verifique se existem tomadas com a devida ligação à terra em número suficiente para o computador, monitor e quaisquer outros dispositivos. Instale o computador num local seco. Deixe cerca de 50 mm de espaço livre a toda a volta do computador, de modo a assegurar uma adequada circulação do ar.

Para obter informações sobre a disposição do computador, em termos de conforto e facilidade de utilização, consulte o Capítulo 3, "Organizar o Espaço de Trabalho" na página 29.

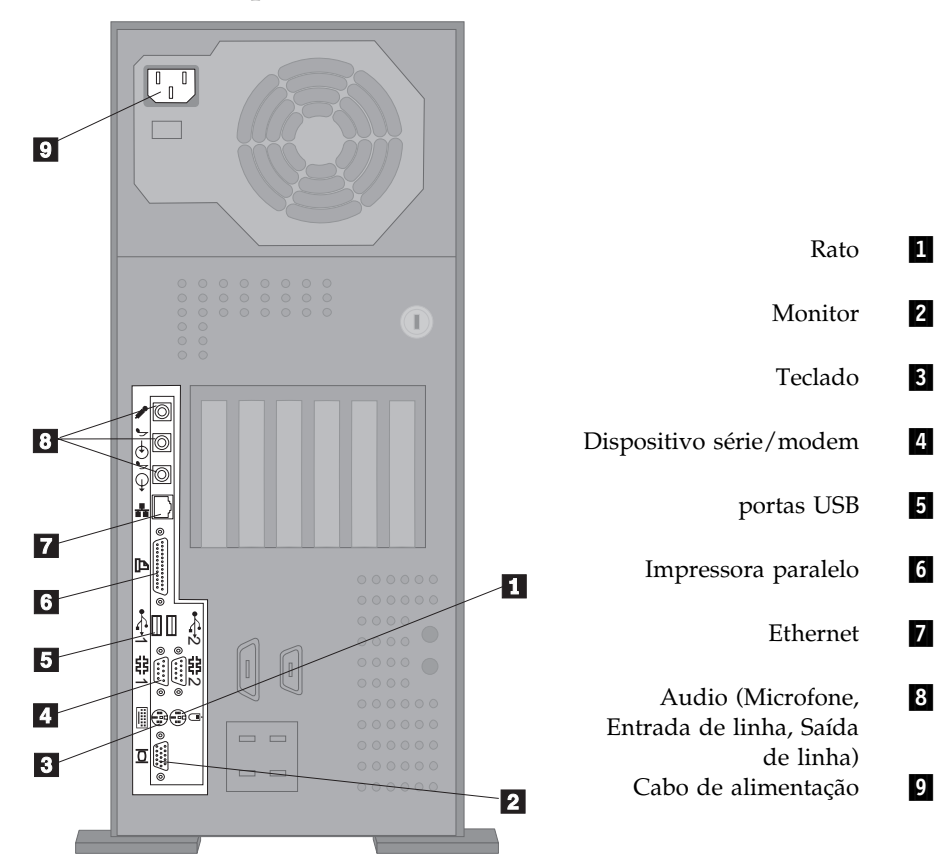

# **Instalar o Computador (Modelo de Torre)**

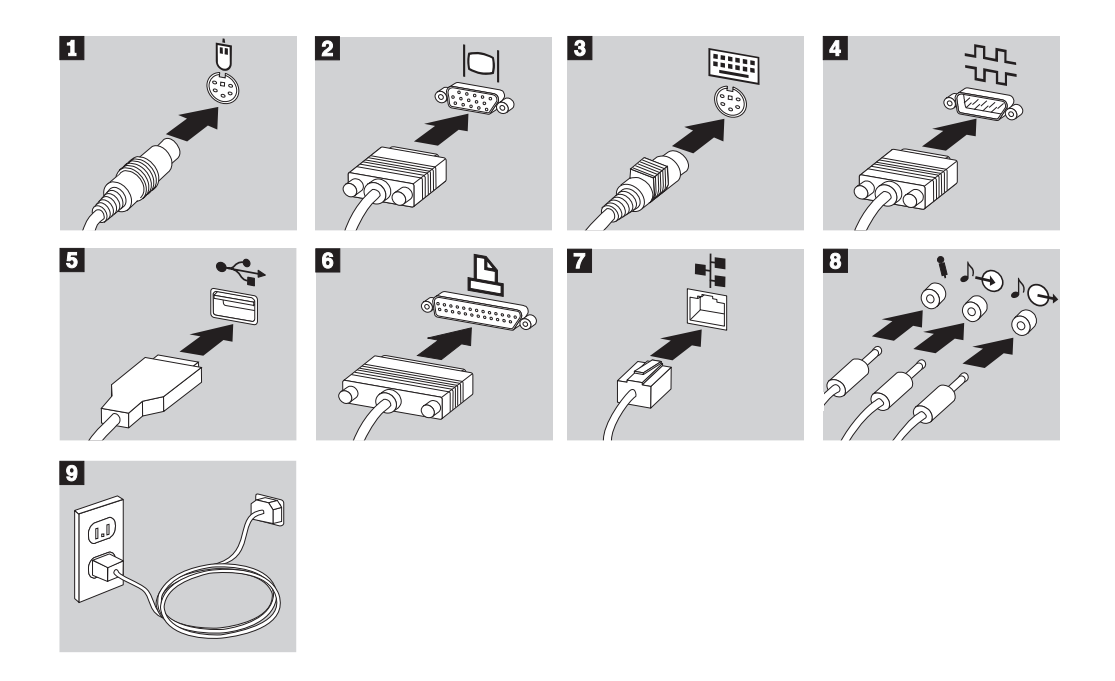

### **Informações importantes:**

- Se o conector de alimentação estiver coberto por uma etiqueta, retire-a. Em primeiro lugar, ligue os cabos de alimentação ao computador, monitor e outros dispositivos e, em seguida, ligue os cabos a tomadas eléctricas com ligação à terra.
- Quando o cabo de alimentação é ligado pela primeira vez, poderá parecer que o computador é ligado durante alguns segundos e, em seguida, desligado. Esta situação é normal.
- Em determinadas circunstâncias, o computador poderá não se desligar imediatamente após premir o interruptor de alimentação. Nesse caso, mantenha o interruptor de alimentação premido até a alimentação ser desligada.

# **Instalar o Computador (Modelo de Secretária)**

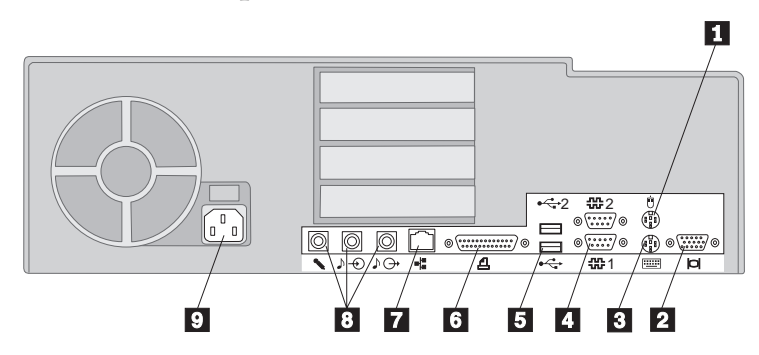

# 1 Rato<br>2 Mon

- 
- **Teclado**
- Dispositivo série/modem
- portas USB
- Impressora paralelo
- 2 Monitor<br>
Teclado<br>
Dispositi<br>
portas U<br>
Impresse<br>
Thernet<br>
8 Audio (r **Ethernet**
- 8/ Audio (microfone, entrada de linha, saída de linha)<br>9/ Cabo de alimentação
	- Cabo de alimentação

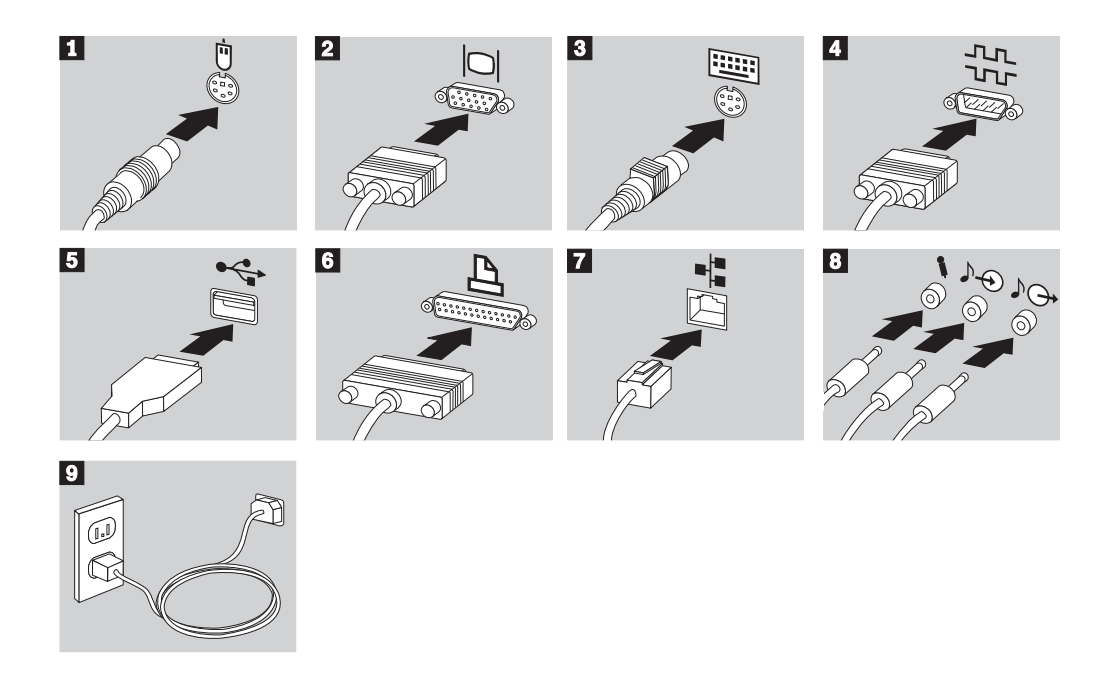

### **Informações importantes:**

- Se o conector de alimentação estiver coberto por uma etiqueta, retire-a. Em primeiro lugar, ligue os cabos de alimentação ao computador, monitor e outros dispositivos e, em seguida, ligue os cabos a tomadas eléctricas com ligação à terra.
- Quando o cabo de alimentação é ligado pela primeira vez, poderá parecer que o computador é ligado durante alguns segundos e, em seguida, desligado. Esta situação é normal.
- Em determinadas circunstâncias, o computador poderá não se desligar imediatamente após premir o interruptor de alimentação. Nesse caso, mantenha o interruptor de alimentação premido até a alimentação ser desligada.

# **Ligar a Alimentação**

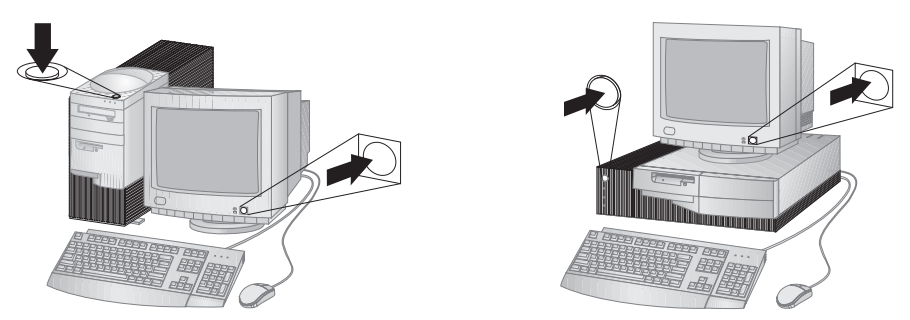

Comece por ligar o monitor e outros dispositivos externos e, em seguida, ligue o computador. É apresentado um ecrã de logotipo enquanto o computador executa um rápido autoteste. Após a correcta execução do autoteste, o ecrã de logotipo deixa de ser apresentado e são carregados o BIOS e o software (nos modelos com software pré-instalado).

**Nota:** Se suspeitar da existência de um problema, consulte o Capítulo 7, "Resolução de Problemas" na página 117.

### **Terminar a Instalação**

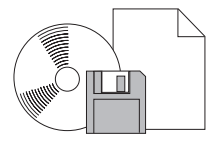

O computador possui números de identificação (número de série e modelo/tipo) que podem vir a ser necessários caso tenha de pedir assistência. Localize os números e registe-os no Apêndice A, "Registos do Computador" na página 167.

Consulte a secção "Publicações Relacionadas" na página xv para obter outras fontes de informações acerca do computador.

Para mais informações sobre o software pré-instalado pela IBM, consulte o manual *Informações Sobre Software*. Os programas e controladores de dispositivo adicionais estão incluídos no CD do IBM *Utilitário Ready-to-Configure* ou no CD do IBM *Software Selections* e, nalguns casos, noutros CDs ou disquetes. Se pretender instalar um outro sistema operativo, certifique-se de que instala os controladores de dispositivo apropriados após a instalação do sistema operativo. As instruções de instalação são fornecidas conjuntamente com os suportes magnéticos ou em ficheiros README, incluídos nas disquetes ou nos CDs.

# **Capítulo 3. Organizar o Espaço de Trabalho**

Para tirar o máximo partido do computador, é aconselhável organizar quer o equipamento, quer a área de trabalho, de acordo com as necessidades do utilizador e o tipo de trabalho que vai ser realizado. O conforto do utilizador é da maior importância mas as fontes de luz, a circulação de ar e a localização das tomadas eléctricas podem afectar a forma como o espaço de trabalho é organizado.

# **Conforto**

Apesar de a posição ideal poder variar de pessoa para pessoa, incluímos aqui algumas indicações que podem ajudar o utilizador a encontrar a posição mais adequada.

O facto de estar sentado durante muito tempo na mesma posição provoca fadiga, sendo por isso fundamental a escolha de uma boa cadeira. O encosto e o assento devem ser ajustáveis de forma independente, bem como proporcionar um bom apoio. O assento deve ser curvo à frente, de modo a aliviar a pressão nas coxas. Ajuste o assento de forma a que as coxas fiquem paralelas ao chão e que os pés fiquem completamente apoiados no chão ou num descanso próprio.

Quando utilizar o teclado, mantenha os antebraços paralelos ao chão, com os pulsos numa posição descontraída e confortável. Tente utilizar o teclado com suavidade e manter as mãos e os dedos descontraídos. Pode alterar o ângulo do teclado, de modo a obter o máximo conforto, ajustando a posição dos apoios do teclado.

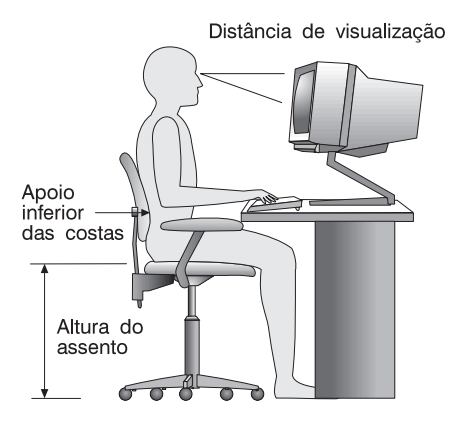

Ajuste o monitor de modo a que a parte superior do ecrã fique ao mesmo nível ou ligeiramente abaixo do nível dos olhos. Coloque o monitor a uma distância de visualização adequada, normalmente entre 50 e 60 cm, de modo a que não seja necessário aproximar a vista do ecrã.

# **Reflexos e Iluminação**

Posicione o monitor de modo a reduzir o brilho e os reflexos provocados por candeeiros, janelas e outras fontes de luz. Sempre que possível, coloque o monitor em ângulos rectos, em relação a janelas e a outras fontes de luz. Se necessário, reduza a iluminação, apagando luzes ou utilizando lâmpadas de baixo consumo. Se colocar o monitor junto de uma janela, utilize cortinas ou persianas para impedir a entrada de luz. Ao longo do dia, poderá ser necessário ajustar os controlos de brilho e contraste do monitor.

Se for completamente impossível evitar os reflexos ou ajustar a iluminação, poderá ser benéfico utilizar um filtro anti-reflexo sobre o ecrã. Contudo, estes filtros podem afectar a claridade da imagem apresentada no ecrã, devendo a sua utilização ser considerada apenas no caso de já terem sido experimentados todos os outros métodos de eliminação de reflexos.

A acumulação de pó origina problemas associados ao reflexo. Não se esqueça de limpar periodicamente o ecrã com um pano macio, embebido num produto limpa-vidros não abrasivo apropriado.

# **Circulação de Ar**

O computador e o monitor produzem calor. O computador possui uma ventoinha que impele ar fresco e expele ar quente. A saída de ar quente do monitor é feita através de uma grelha de ventilação. A obstrução da grelha de ventilação pode causar um sobreaquecimento, facto que pode resultar em avarias ou danos. Posicione o computador e o monitor de modo a que a grelha de ventilação não fique obstruída; normalmente um espaço de 5 cm é suficiente. Além disso, certifique-se de que o ar ventilado não é expelido na direcção de outra pessoa.

# **Tomadas Eléctricas e Comprimento de Cabos**

A localização das tomadas eléctricas e o comprimento dos cabos de alimentação e dos cabos ligados ao monitor, impressora e outros dispositivos pode determinar o posicionamento final do computador.

Quando organizar o espaço de trabalho:

- Evite utilizar extensões. Sempre que possível, ligue o cabo de alimentação do computador directamente a uma tomada eléctrica.
- Mantenha os cabos de alimentação e de sinal cuidadosamente afastados das zonas de passagem e de outros locais onde possam ser acidentalmente danificados.

Para obter mais informações sobre cabos de alimentação, consulte a secção "Informações Especiais sobre Cabos de Alimentação" na página 194.

# **Capítulo 4. Utilizar o Computador**

Este capítulo contém informações sobre a utilização diária do computador. Inclui instruções relativas aos procedimentos de arranque e encerramento do computador, bem como à utilização das funções audio, vídeo, gestão do sistema e de segurança.

### **Utilizar Controlos e Indicadores de Estado**

Observe o painel anterior do computador. Os botões existentes são controlos que permitem a execução de funções específicas como, por exemplo, a ligação da alimentação do computador. As luzes são indicadores de estado que informam o utilizador quando uma determinada função ou dispositivo, como a unidade de disquetes, se encontra em utilização.

**Nota:** Se o computador tiver uma unidade de CD-ROM instalada de origem, existem igualmente controlos e indicadores de estado para a mesma. Para mais informações, consulte a secção "Utilizar uma Unidade de CD-ROM" na página 45.

As figuras seguintes indicam a localização dos controlos e dos indicadores de estado de ambos os modelos do computador. A página seguinte inclui uma descrição dos controlos e indicadores de estado.

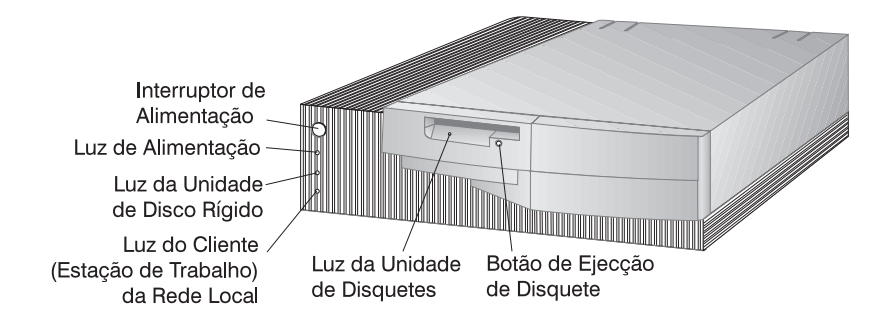

Modelo de Secretária

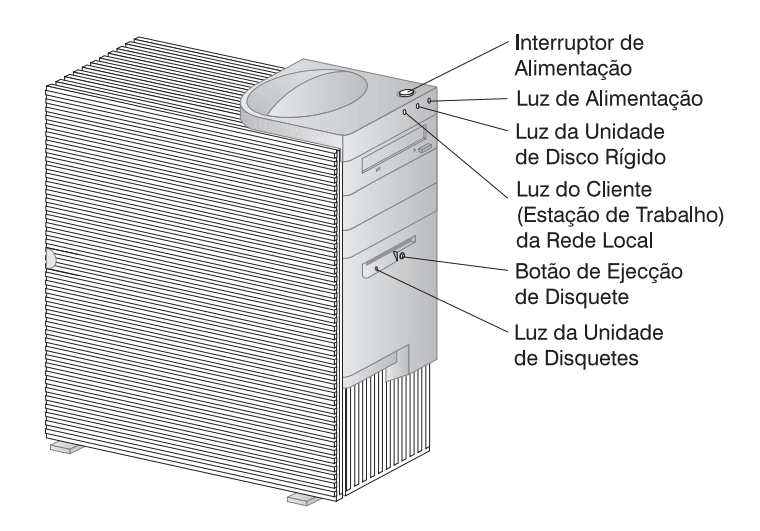

Modelo de Torre

A lista seguinte descreve os controlos e os indicadores de estado do computador.

- **Interruptor de alimentação:** Prima este interruptor para ligar ou desligar a alimentação do computador. Não desligue o computador enquanto a luz indicadora de utilização da unidade de disco rígido ou de disquetes estiver acesa.
	- **Nota:** De um modo geral, o interruptor de alimentação é accionado através de uma simples pressão. Contudo, em algumas circunstâncias, o computador poderá não se desligar imediatamente. Neste caso, prima o interruptor durante cerca de 5 segundos.
- **Luz de alimentação:** Este indicador de estado acende-se quando o computador é ligado.
- **Luz da unidade de disco rígido:** Quando esta luz se encontra acesa, indica que as cabeças da unidade de disco rígido estão a ser colocadas em posição ou que o computador está a efectuar uma operação de leitura ou gravação na unidade de disco rígido.
- **Luz do Cliente (Estação de Trabalho) da Rede Local:** Esta luz indica presença de actividade na rede, apenas em modelos com o subsistema Ethernet integrado.
- **Botão de Ejecção de Disquetes:** Prima este botão para retirar uma disquete da unidade.
- **Luz da Unidade de Disquetes:** Quando esta luz se encontra acesa, indica que as cabeças da unidade de disquetes estão a ser colocadas em posição ou que o computador está a efectuar uma operação de leitura ou gravação numa disquete.

# **Inicializar o Computador - PC 300GL**

### **Antes de começar**

Tenha em atenção o seguinte:

- Quando o cabo de alimentação é ligado em primeiro lugar, poderá parecer que o computador é ligado durante alguns segundos e, em seguida, desligado. Trata-se de uma sequência normal que permite ao computador proceder a uma auto-inicialização.
- Os dados apresentados e os avisos sonoros emitidos quando o computador é inicializado dependem das definições especificadas no Utilitário de Configuração. Para mais informações, consulte a secção "Definições que Afectam o Procedimento de Arranque" na página 39.

### **Para inicializar o PC 300GL:**

- 1. Ligue a alimentação de todos os dispositivos ligados ao computador.
- 2. Prima o interruptor de alimentação do computador. Se não tiver alterado quaisquer definições no Utilitário de Configuração, incluindo a palavra-passe, são executadas as seguintes acções:2
	- O BIOS de vídeo é instalado.
	- É apresentado o logotipo IBM no ecrã.
	- São executados os autotestes após ligação (POST). Se os POST detectarem um problema, são emitidos vários avisos sonoros (ou nenhum) e é apresentada uma mensagem de erro no ecrã. Se os POST forem concluídos sem que seja detectado qualquer problema, é emitido um único aviso sonoro. Anote todos os números do código de erro e respectiva descrição e tente localizar esse código de erro no Capítulo 7, "Resolução de Problemas" na página 117.
	- O computador permite aceder ao Utilitário de Configuração (premindo **F1**) ou executar os POST rápidos (premindo **Esc**).
- 3. É emitido um aviso sonoro e é apresentado o ecrã inicial do sistema operativo ou programa de aplicação.

<sup>2</sup> Caso tenha alterado quaisquer definições (como palavras-passe ou a sequência de arranque) no Utilitário de Configuração, consulte a secção "Definições que Afectam o Procedimento de Arranque" na página 39 para obter informações importantes.

# **Inicializar o Computador - PC 300PL**

### **Antes de começar**

Tenha em atenção o seguinte:

- Quando o cabo de alimentação é ligado em primeiro lugar, poderá parecer que o computador é ligado durante alguns segundos e, em seguida, desligado. Trata-se de uma sequência normal que permite ao computador proceder a uma auto-inicialização.
- Os dados apresentados e os avisos sonoros emitidos quando o computador é inicializado dependem das definições especificadas no Utilitário de Configuração. Para mais informações, consulte a secção "Definições que Afectam o Procedimento de Arranque" na página 39.
- Se pretender inicializar o computador remotamente através da rede, consulte a secção "Iniciar o Computador Através da Rede" na página 41.

### **Para inicializar o PC 300PL:**

- 1. Ligue a alimentação de todos os dispositivos ligados ao computador.
- 2. Prima o interruptor de alimentação do computador. Se não tiver alterado quaisquer definições no Utilitário de Configuração, são executadas as seguintes acções:3
	- O BIOS de vídeo é instalado.
	- É apresentado o logotipo IBM no ecrã.
	- São executados os autotestes após ligação (POST). Se os POST detectarem um problema, são emitidos vários avisos sonoros (ou nenhum) e é apresentada uma mensagem de erro no ecrã. Anote todos os números dos códigos de erro e respectiva descrição.
	- O computador permite aceder ao Utilitário de Configuração (premindo **F1**) ou executar os POST rápidos (premindo **Esc**).
	- Se tiver um modelo SCSI, é instalado o BIOS de SCSI.

<sup>3</sup> Caso tenha alterado quaisquer definições (como palavras-passe ou a sequência de arranque) no Utilitário de Configuração, consulte a secção "Definições que Afectam o Procedimento de Arranque" na página 39 para obter informações importantes.

- 3. É enviado à rede um pedido de DHCP (Dynamic Host Configuration Protocol), verificando-se seguidamente uma das seguintes situações:
	- Se a ligação à rede estiver correctamente configurada, um servidor de DHCP atribui dinamicamente um endereço de IP (Internet protocol) ao computador e carrega uma imagem de arranque no computador.
	- Se o pedido de DHCP não for correctamente processado, é apresentada a seguinte mensagem:

No IP address found for DHCP or BOOTP

e o sistema operativo e os programas de aplicação são carregados a partir da unidade de disco rígido.

 Se não tiver um cabo de Ethernet ligado ao computador, é apresentada a seguinte mensagem:

Media test failed; check cable

e o sistema operativo e os programas de aplicação são carregados a partir da unidade de disco rígido.

# **Informações sobre a Sequência de Arranque**

Numa perspectiva de continuidade do compromisso da IBM em oferecer computadores concebidos com o objectivo de aperfeiçoar a capacidade de gestão e de controlo da rede, a sequência de arranque do seu computador foi predefinida de modo a enviar automaticamente um pedido de DHCP, quando o computador é inicializado. Esta função torna mais fácil a um administrador de rede configurar e gerir computadores através de software de gestão de rede como, por exemplo, o IBM LANClient Control Manager (consulte a secção "Informações para Administradores de Rede" na página 38).

Com a sequência de arranque predefinida, quando o computador é inicializado com o cabo de Ethernet ligado e sem qualquer disquete de arranque introduzida na unidade, o computador envia à rede um pedido de DHCP. Se o pedido de DHCP for correctamente processado, é atribuído um endereço de IP ao computador e o sistema operativo e outro software são carregados.

O PC 300PL é fornecido de origem com a seguinte sequência de arranque predefinida:

Primeiro Dispositivo de Arranque [Unidade de Disquetes] Segundo Dispositivo de Arranque [Rede] Terceiro Dispositivo de Arranque [Unidade de Disco Rígido] Quarto Dispositivo de Arranque [Desactivado/a]

Se pretender alterar as definições de sequência de arranque do computador, por exemplo, excluir a Rede da sequência de arranque, consulte a secção "Definir a Sequência de Arranque" na página 82.

**Nota:** A sequência de arranque anterior não é a *assumida* do seu computador. Se optar por repor as definições assumidas do Utilitário de Configuração, as definições anteriores são alteradas. Se carregar as definições assumidas ou se deslocar o jumper Clear CMOS Request, as definições de sequência de arranque assumidas são as a seguir indicadas:

> Primeiro Dispositivo de Arranque [Unidade de Disquetes] Segundo Dispositivo de Arranque [Unidade de Disco Rígido] Terceiro Dispositivo de Arranque [Rede] Quarto Dispositivo de Arranque [Desactivado/a]

O computador suporta igualmente RPL (carregamento do programa remoto), que pode ser seleccionado em vez de DHCP, para o arranque da rede do subsistema Ethernet integrado. Para mais informações, consulte a secção "Protocolos de Rede Integrados" na página 56.

# **Informações para Administradores de Rede**

O IBM LANClient Control Manager (LCCM) constitui uma nova classe de software de gestão de PCs para servidores Windows NT. LCCM consiste numa aplicação gráfica baseada em servidor, fácil de utilizar, que suporta a configuração e gestão de PCs IBM ligados em rede. Para mais informações, consulte o seguinte endereço Web:

```
 http://www.ibm.com/pc/us/desktop/lccm/
```
# **Definições que Afectam o Procedimento de Arranque**

O procedimento de arranque do computador pode ser alterado pelas definições das seguintes funções no Utilitário de Configuração:

- Opções de arranque, nomeadamente, a sequência de arranque, o estado da ligação e os autotestes após ligação.
- Opções de segurança, designadamente, as palavras-passe de administrador e de ligação. Para mais informações, consulte as secções " Segurança do Sistema" na página 97, "Utilizar uma Palavra-passe de Ligação" na página 73 e "Utilizar uma Palavra-passe de Administrador" na página 78.

Para obter mais informações sobre estas definições, consulte o Capítulo 5, "Utilizar o Utilitário de Configuração" na página 67.

### **Importante**

Se a opção **Autotestes Após Ligação** estiver definida como *Avançados*, são apresentadas no canto superior esquerdo do ecrã informações sobre a configuração da memória e os resultados dos testes. No canto inferior esquerdo do ecrã, são apresentadas opções que permitem optar entre efectuar os POST rápidos e iniciar o Utilitário de Configuração. O modo de funcionamento assumido é o modo rápido.

**Nota:** A quantidade de memória disponível pode ser ligeiramente inferior à esperada devido à duplicação do BIOS (Basic Input/Output System) na RAM (Random Access Memory).

Se os POST forem concluídos sem que seja detectado qualquer erro, é apresentado o ecrã inicial do sistema operativo ou programa de aplicação instalado (se não tiver definido uma palavra-passe de ligação). Se tiver definido uma palavra-passe de ligação, é apresentado o respectivo pedido. Para que possa ser apresentado o ecrã inicial do sistema operativo ou programa, tem de introduzir a palavra-passe

Se a opção **Estado da Ligação** estiver definida como *Activado/a* e os POST detectarem um problema, são emitidos vários avisos sonoros ou nenhum aviso. Na maior parte dos casos, é apresentado um código de erro no canto superior esquerdo do ecrã e, nalguns casos, junto do código é apresentada uma descrição do erro. (Note que o ecrã pode apresentar diversos códigos de erro e descrições.) Para obter mais informações sobre a origem de uma mensagem de erro e determinar a respectiva acção correctiva, consulte as secções "Resolver Problemas Identificados pelas Mensagens de Erro dos POST" na página 119 e "Quadros de Mensagens dos POST" na página 122.

Se a opção Estado da Ligação estiver activa e não for emitido qualquer aviso sonoro durante os POST, consulte a secção "Quadros de Identificação e Correcção de Problemas" na página 141. É possível que tenha de pedir assistência para o computador.

# **Iniciar o Computador Através da Rede**

O computador pode ser activado e inicializado remotamente a partir de uma rede, caso disponha de uma ligação à rede devidamente configurada relativamente ao subsistema Ethernet integrado ou a um adaptador de rede com o módulo de software Wake on LAN4.

Para mais informações, consulte as secções "Wake on LAN" na página 53 e "Definir a Sequência de Arranque" na página 82.

### **Encerrar o Sistema**

Quando pretender desligar o computador, siga o procedimento de encerramento correcto para o sistema operativo instalado, de modo a evitar a perda de dados não guardados ou a ocorrência de danos no software. Para obter instruções, consulte a documentação que acompanha o sistema operativo.

Alguns sistemas operativos permitem configurar o computador de modo a ser automaticamente desligado após o encerramento do sistema operativo. Se não estiver a utilizar esta função, terá que desligar manualmente o computador, premindo o interruptor de alimentação.

### **Importante**

Tenha em atenção o seguinte:

- Se pretender reinicializar o computador, não prima **Ctrl+Alt+Del** para encerrar o sistema enquanto o sistema operativo estiver em execução. Em alternativa, execute o procedimento de encerramento do sistema operativo, prima o interruptor de alimentação para desligar o computador, aguarde alguns segundos até todas as luzes do computador se terem apagado e reinicialize o computador.
- De um modo geral, o interruptor de alimentação é accionado através de uma simples pressão. Contudo, em algumas circunstâncias, o computador poderá não se desligar imediatamente. Neste caso, prima o interruptor durante cerca de 5 segundos.

<sup>4</sup> O subsistema Ethernet integrado é fornecido de origem apenas em alguns modelos.

# **Utilizar Funções do Rato**

Um *rato* consiste num dispositivo utilizado para apontar para e seleccionar objectos no ecrã. Este computador é fornecido com um rato de dois botões ou com o IBM ScrollPoint Mouse. O ScrollPoint Mouse dispõe de dois botões e de um *pino* que permite a deslocação num documento, sem utilização das barras de deslocamento (consulte a secção "Utilizar o ScrollPoint" na página 43).

O cabo do rato fornecido com o computador é ligado ao conector de rato PS/2, no painel posterior do computador.

**Nota:** Pode igualmente ser utilizado um rato concebido para ligação à porta série ou USB do computador.

### **Noções Básicas sobre o Rato**

Esta secção descreve a utilização de um rato de dois botões. Se tiver sido fornecido com o computador um ScrollPoint Mouse, leia a presente secção, bem como a secção "Utilizar o ScrollPoint" na página 43.

**Nota:** Se nunca utilizou um rato, poderá estranhar um pouco ao princípio. No entanto, com alguma prática, os movimentos do rato tornar-se-ão familiares.

Coloque o rato ao lado do teclado, sobre uma superfície plana ou *tapete para rato*. Um tapete para rato consiste numa base de borracha plana e macia que pode ser adquirida na maior parte das lojas de computadores. O rato possui uma bola na parte inferior, pelo que a respectiva utilização sobre uma superfície plana e macia é importante. A maior parte dos sistemas operativos permite configurar os botões de rato para funcionamento com a mão direita ou esquerda. O rato fornecido com o computador dispõe de dois botões e, quando configurado para utilização com a mão direita, o botão esquerdo é utilizado para executar a maior parte das tarefas. Se um rato de dois botões for configurado para um utilizador esquerdino, nesse caso será o botão direito o mais utilizado. Para mais informações, consulte a documentação do sistema operativo.

Para utilizar o rato desloque-o, sobre uma superfície plana, para os lados, para cima e para baixo. Para seleccionar no ecrã o item pretendido, basta deslocar o ponteiro até esse item (*apontar*) e, em seguida, premir e soltar o botão esquerdo ou direito do rato (*fazer clique*).

Para aprender a utilizar o rato com o software instalado no computador, consulte a documentação que acompanha o software. Alguns programas suportam apenas a utilização de um botão do rato, outros suportam dois e outros três. Apesar das diferenças na utilização dos diversos tipos de rato, alguns termos estão normalizados na indústria.

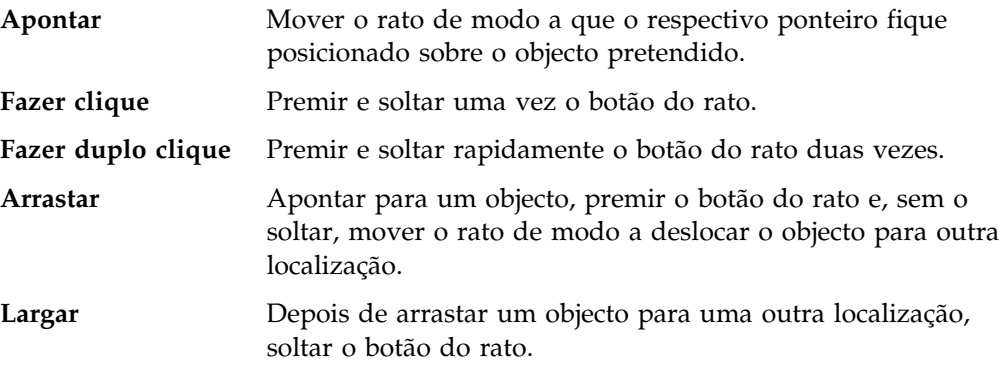

### **Utilizar o ScrollPoint**

O IBM ScrollPoint Mouse, fornecido com alguns modelos, é um rato de funções completas que pode ser utilizado para apontar e seleccionar objectos no ecrã. O ScrollPoint Mouse dispõe de um mini-pino de navegação que pode ser utilizado para deslocar o ponteiro em qualquer direcção, sem utilizar as barras de deslocamento. Esta característica é particularmente útil na visualização de páginas Web, grandes documentos e folhas de cálculo.

Se o computador tiver sido fornecido com software pré-instalado, inclui, na unidade de disco rígido, os controladores de dispositivo para o ScrollPoint Mouse. Além disso, é fornecido software para programação de diferentes funções dos botões e do mini-pino, tais como:

- Zoom, para ampliar ou reduzir o tamanho de uma imagem
- HyperJump e CyberJump, para activar um menu de utilitários e atalhos

Para obter mais informações sobre como programar os botões e o mini-pino, consulte a documentação em linha fornecida com a aplicação. Poderá, igualmente, obter mais informações sobre o ScrollPoint Mouse na World Wide Web, no endereço:

http://www.ibm.com/pc/us/ibmhome/scrollpoint/

### **Utilizar as Funções Audio**

**Nota:** As informações seguintes aplicam-se a todos os modelos de computador PC 300PL e PC 300GL equipados de origem com adaptadores audio.

A função audio do computador permite a reprodução e gravação de sons e música. A placa controladora de audio suporta aplicações de SoundBlaster e é compatível com o Microsoft Windows Sound System. As portas a seguir indicadas estão localizadas no painel posterior do computador. As portas de audio do computador consistem em mini-tomadas de 3,5 mm (1/8").

 **Microfone** ou **MIC**: Esta porta audio é utilizada para ligar um microfone ao computador para gravação de voz ou outros sons. Esta tomada pode ser igualmente utilizada por software de reconhecimento de voz.

**Nota:** Se detectar interferências ou efeito de "feedback" nas colunas durante a gravação, tente reduzir o volume de gravação do microfone (gain).

- **Entrada de Linha Audio** ou **LINE IN**: Esta porta audio é utilizada para o envio de sinais audio emitidos a partir de um dispositivo externo (como um leitor de CDs ou de equipamento estereofónico) para o computador, permitindo a respectiva gravação (utilize o software de mistura de audio do sistema operativo para definir o nível de entrada correcto).
- **Saída de Linha Audio** ou **OUT**: Esta porta audio é utilizada para o envio de sinais audio do computador para dispositivos externos como, por exemplo, colunas estéreo com amplificadores incorporados, auscultadores, teclados multimedia ou para o conector de Entrada de Linha Audio de um sistema estereofónico.
- **Jogos/MIDI** (apenas nos modelos PC 300GL): A porta de jogos/MIDI (musical instrument digital interface) pode ser utilizada para ligação de um dispositivo de controlo de jogos ou musical como, por exemplo, um teclado electrónico. (Os dispositivos podem requerer um cabo de adaptador opcional. Para mais informações, consulte a documentação fornecida com o dispositivo.)
	- **Nota:** O altifalante interno do computador é desactivado quando são ligadas colunas externas à porta de Saída de Linha do computador.

Os procedimentos de gravação e reprodução de som variam consoante o sistema operativo. Para obter informações e instruções, consulte a documentação do sistema operativo.

# **Utilizar uma Unidade de CD-ROM**

Alguns modelos de computador são fornecidos de origem com uma unidade de CD-ROM. A tecnologia CD-ROM (Compact Disc Read-Only Memory) proporciona um rápido acesso a grandes volumes de informação. Os CDs podem conter mais de 650 MB de dados, tais como ficheiros de grandes dimensões necessários para audio, imagens, vídeo e animações gráficas. Uma unidade de CD-ROM pode reproduzir ou ler um CD, mas não pode gravar informações no mesmo. As unidades de CD-ROM utilizam CDs normais de 12 cm.

Ao utilizar uma unidade de CD-ROM, tome as seguintes precauções:

- Não coloque a unidade numa superfície inclinada nem num local exposto a:
	- Temperaturas elevadas
	- Níveis de humidade elevados
	- Pó excessivo
	- Vibração ou impactos bruscos
	- Luz directa do sol
- Não introduza na unidade qualquer objecto que não seja um CD.
- Antes de mover o computador, retire o CD da unidade.

A figura seguinte ilustra a tampa frontal da unidade de CD-ROM, num modelo de torre. As características de uma unidade de CD-ROM instalada num modelo de secretária são semelhantes às a seguir ilustradas.

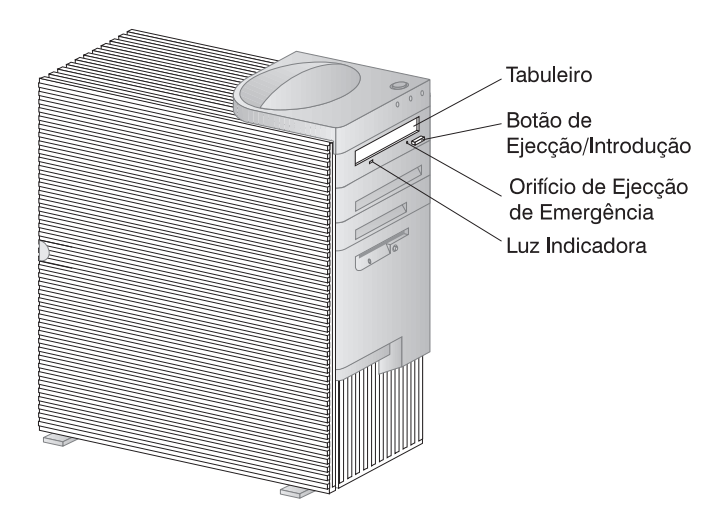

**Nota:** Se tiver instalado uma unidade de CD-ROM e precisar de obter informações adicionais, consulte a respectiva documentação.

# **Manusear CDs**

Quando utilizar um CD, tenha em atenção o seguinte:

- Segure o CD pelas extremidades. Não toque na superfície do CD.
- Para remover pó ou dedadas, limpe o CD a partir do centro para fora. A limpeza do CD com movimentos circulares pode provocar a perda de dados.
- Não escreva nem cole etiquetas no CD.
- Não risque nem marque o CD.
- Não coloque nem guarde o CD em locais expostos à luz directa do sol.
- Não utilize detergentes ou quaisquer outros produtos para limpar um CD.
- Não deixe cair nem dobre o CD.

### **Introduzir um CD**

Para introduzir um CD na unidade:

- 1. Prima o botão de Ejecção/Introdução do CD. O tabuleiro abre-se. (Não force manualmente a abertura do tabuleiro.)
- 2. Coloque o CD no tabuleiro, com a etiqueta voltada para cima.
- 3. Feche o tabuleiro, premindo o botão de Ejecção/Introdução ou empurrando cuidadosamente o tabuleiro para dentro. Uma vez fechado o tabuleiro, a luz indicadora, localizada na parte anterior da unidade, acende-se para indicar que a unidade está a ser utilizada.
- 4. Para retirar o CD, prima o botão de Ejecção/Introdução. Quando o tabuleiro se abrir, retire o CD.
- 5. Feche o tabuleiro, premindo o botão de Ejecção/Introdução ou empurrando cuidadosamente o tabuleiro para dentro.
- **Nota:** Se o tabuleiro não deslizar para fora da unidade quando premir o botão de Ejecção/Introdução, introduza a ponta de um clip no orifício de ejecção de emergência, localizado acima e à esquerda da luz da unidade de CD-ROM.

# **Introduzir um CD num Modelo de Secretária Colocado Verticalmente**

As instruções incluídas nesta secção destinam-se aos modelos de secretária que se encontram colocados numa posição vertical. Se tiver um computador modelo de secretária e este estiver instalado na horizontal, quando pretender utilizar a unidade de CD-ROM, utilize as instruções incluídas na secção "Introduzir um CD" na página 46.

**Nota:** Se colocar o modelo de secretária numa posição vertical, instale-o sobre uma base de chão de modo a evitar a ocorrência de danos no computador, por sobreaquecimento. A base de chão pode ser adquirida como uma opção IBM. Para mais informações, consulte a World Wide Web no endereço:

http://www.ibm.com/pc/us/options/

Nos modelos de secretária colocados verticalmente, a unidade de CD-ROM está posicionada ao alto. Para prender o CD na unidade, utilize os mecanismos de suporte específicos como, por exemplo, as patilhas extensíveis ou o arame de suporte.

Existem diversas unidades de CD-ROM disponíveis para o computador. Estas unidades são idênticas em tudo o mais, excepto no mecanismo de suporte utilizado para manter o CD no respectivo lugar, quando este é introduzido na unidade de CD-ROM. Utilize as informações incluídas nas páginas seguintes para identificar a unidade de CD-ROM integrada no computador e, em seguida, utilize as respectivas instruções para introdução e ejecção de CDs.

**Nota:** Se o tabuleiro não deslizar para fora da unidade quando premir o botão de Ejecção/Introdução, introduza a ponta de um clip no orifício de ejecção de emergência, localizado acima e à esquerda da luz da unidade de CD-ROM.

- Para introduzir um CD numa unidade de CD-ROM com um arame de suporte:
	- 1. Prima o botão de Ejecção/Introdução do CD. O tabuleiro abre-se. (Não force manualmente a abertura do tabuleiro.)
	- 2. Localize o arame na extremidade direita do tabuleiro.
	- 3. Dobre suavemente o arame para soltar cada uma das extremidades da respectiva ranhura.
	- 4. Localize os dois orifícios existentes junto da extremidade do tabuleiro (um dos orifícios está localizado no entalhe da extremidade interior do tabuleiro e o outro numa peça de mola, na extremidade exterior).
	- 5. Introduza, primeiro, o arame no orifício interior e dobre-o até conseguir introduzir a outra extremidade na peça de mola. O arame encontra-se correctamente introduzido quando fica colocado numa posição paralela em relação à extremidade do tabuleiro e aproximadamente a 2 cm de distância da extremidade exterior.

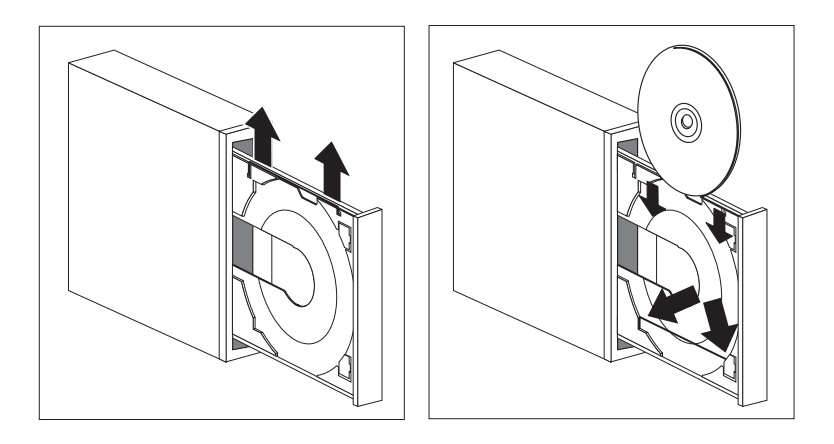

- 6. A peça de mola permite afastar o arame de suporte quando o CD é introduzido e, em seguida, prender o CD. Feche o tabuleiro, premindo o botão de Ejecção/Introdução ou empurrando cuidadosamente o tabuleiro para dentro. Uma vez fechado o tabuleiro, a luz indicadora, localizada na parte anterior da unidade, acende-se para indicar que a unidade está a ser utilizada.
- 7. Para retirar o CD, prima o botão de Ejecção/Introdução. Quando o tabuleiro se abrir, retire o CD. (Se o arame de suporte do tabuleiro estiver estendido, retraia-o para retirar o CD.)
- 8. Feche o tabuleiro, premindo o botão de Ejecção/Introdução ou empurrando cuidadosamente o tabuleiro para dentro.
- Para introduzir um CD numa unidade de CD-ROM com patilhas de suporte extensíveis:
	- 1. Prima o botão de Ejecção/Introdução do CD. O tabuleiro abre-se. (Não force manualmente a abertura do tabuleiro.)
	- 2. Estenda as duas patilhas inferiores do tabuleiro.
	- 3. Introduza o CD no tabuleiro (com a etiqueta voltada para cima) sob as duas patilhas estendidas e encaixe-o no devido lugar.

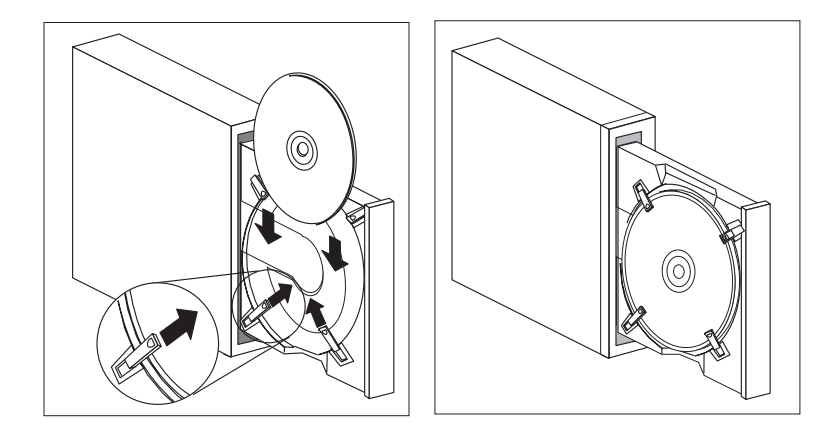

- 4. Feche o tabuleiro, premindo o botão de Ejecção/Introdução ou empurrando cuidadosamente o tabuleiro para dentro. Uma vez fechado o tabuleiro, a luz indicadora, localizada na parte anterior da unidade, acende-se para indicar que a unidade está a ser utilizada.
- 5. Para retirar o CD, prima o botão de Ejecção/Introdução. Quando o tabuleiro se abrir, retraia as patilhas para retirar o CD.
- 6. Feche o tabuleiro, premindo o botão de Ejecção/Introdução ou empurrando cuidadosamente o tabuleiro para dentro.
- Para introduzir um CD numa unidade de CD-ROM com patilhas rotativas:
	- 1. Prima o botão de Ejecção/Introdução do CD. O tabuleiro abre-se. (Não force manualmente a abertura do tabuleiro.)
	- 2. Rode as duas patilhas inferiores do tabuleiro.
	- 3. Introduza o CD no tabuleiro (com a etiqueta voltada para cima) sob as duas patilhas rotativas e encaixe-o no devido lugar.

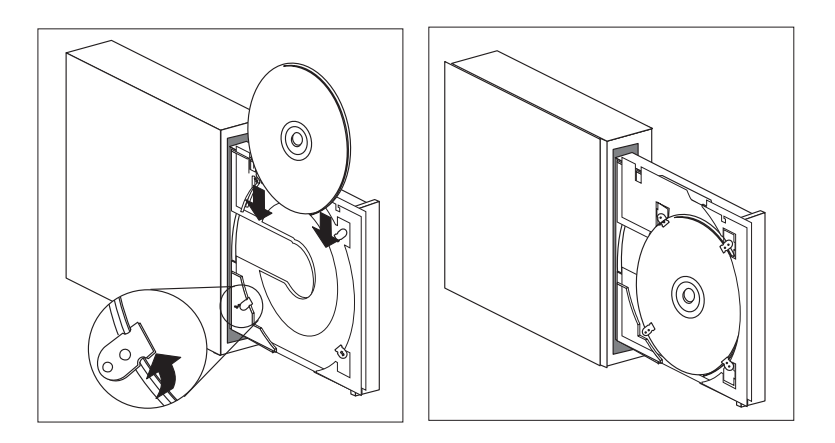

- 4. Feche o tabuleiro, premindo o botão de Ejecção/Introdução ou empurrando cuidadosamente o tabuleiro para dentro. Uma vez fechado o tabuleiro, a luz indicadora, localizada na parte anterior da unidade, acende-se para indicar que a unidade está a ser utilizada.
- 5. Para retirar o CD, prima o botão de Ejecção/Introdução. Quando o tabuleiro se abrir, rode as patilhas para retirar o CD.
- 6. Feche o tabuleiro, premindo o botão de Ejecção/Introdução ou empurrando cuidadosamente o tabuleiro para dentro.

# **Utilizar as Funções Vídeo**

O computador tem integrada uma placa controladora AGP SVGA (super video graphics array). O modo SVGA corresponde a uma norma de vídeo para a apresentação de texto e gráficos num ecrã. À semelhança de outras normas de vídeo, o modo SVGA suporta uma grande variedade de *modos de vídeo*. Os modos de vídeo correspondem a diferentes combinações de resolução, frequência de renovação e número de cores, definidos por uma norma de vídeo para a apresentação de texto ou gráficos. (Para obter informações de carácter geral sobre os modos de vídeo, consulte o manual *Understanding Your Personal Computer*.)

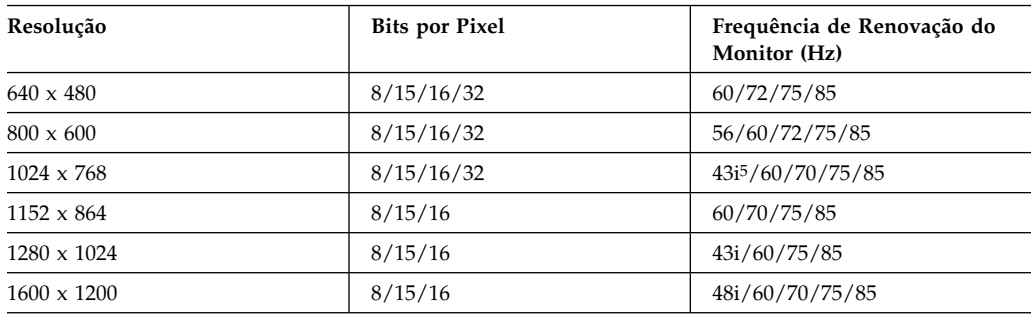

O computador faculta suporte para modos de 132 colunas. Estes correspondem aos modos VESA 109 e 10A. A norma SVGA proporciona gráficos com resoluções superiores, frequências de renovação mais rápidas e um maior número de cores do que as normas de vídeo anteriores como, por exemplo, VGA (Video Graphics Array). Adicionalmente, a norma SVGA suporta todos os modos de vídeo VGA normais.

Para obter uma melhor qualidade de imagem no ecrã e reduzir a cintilação, pode ser necessário redefinir a resolução e a frequência de renovação do monitor. Pode ver e alterar as definições do monitor através do sistema operativo. O CD do IBM *Utilitário Ready-to-Configure* ou o CD do IBM *Software Selections*, fornecidos com o computador, contêm um ficheiro README que inclui instruções sobre como executar este procedimento.

Para obter mais informações sobre as definições do monitor, consulte a documentação que acompanha o sistema operativo.

<sup>5</sup> i indica entrelaçada

### **Importante**

Antes de alterar as definições do monitor, não deixe de ler a documentação que o acompanha. A utilização de uma resolução ou frequência de renovação não suportadas pelo monitor pode tornar o ecrã ilegível e causar danos no monitor. As informações que acompanham o monitor incluem normalmente as resoluções e frequências de renovação suportadas pelo mesmo. Se necessitar de obter informações adicionais, contacte o fabricante do monitor.

Para minimizar a cintilação do ecrã e o efeito de imagem tremida, configure o monitor para a frequência de renovação máxima não entrelaçada suportada. Se o monitor de que dispõe estiver em conformidade com a norma DDC (Display Data Channel) de VESA, é provável que já esteja configurado para a frequência de renovação máxima suportada pela placa controladora de vídeo e pelo monitor. Se não tiver a certeza se o monitor de que dispõe está em conformidade com a norma DDC, consulte a respectiva documentação.

# **Controladores de Vídeo**

Para tirar total partido da placa controladora de vídeo instalada no computador, alguns sistemas operativos e programas de aplicação requerem a utilização de software personalizado, denominado controlador de dispositivo de vídeo. Estes controladores de vídeo permitem uma maior velocidade de apresentação dos dados, uma resolução superior, um maior número de cores disponíveis e imagens sem cintilação.

Os controladores de vídeo estão integrados no CD *Product Recovery* fornecido com o computador. As instruções relativas ao respectivo procedimento de instalação estão incluídas no ficheiro README correspondente ao sistema operativo de que dispõe, no CD do *Software Selections* ou no CD do *Utilitário Ready-to-Configure*. A IBM mantém igualmente as versões mais recentes dos controladores de vídeo para todos os computadores fabricados pela IBM, na World Wide Web.

Se o computador tiver software pré-instalado pela IBM, os controladores de vídeo já se encontram instalados no disco rígido. Contudo, as instruções de instalação destes controladores, incluídas no ficheiro README, podem vir a ser úteis, no caso de necessitar de instalar novamente os controladores de dispositivo; de pretender alterar a resolução de vídeo, o número de cores ou as definições do monitor; ou ainda se necessitar de informações sobre como obter e instalar versões actualizadas dos controladores de dispositivo.

# **Utilizar Módulos Universal Manageability**

**Nota:** Apesar de se destinar essencialmente a administradores de rede, esta secção contém igualmente informações úteis para o utilizador do computador pessoal.

Esta secção descreve os módulo de gestão do sistema que tornam possível a um administrador de rede efectuar a gestão e controlo remotos do computador pessoal IBM, quando este se encontra ligado em rede.

*Universal Manageability* corresponde a um termo genérico que designa o conjunto de módulos de equipamento e de software IBM, que permite a valorização de um computador gerido remotamente através de uma rede. Quando utilizados em conjunto com o software de gestão de rede apropriado, os módulos Universal Manageability facultam aos administradores de rede as ferramentas necessárias à gestão e monitorização remotas de um computador ligado em rede. Os módulos Universal Manageability descritos nesta secção executam, normalmente, uma ou várias das seguintes funções:

- Ligação da alimentação do computador
- Monitorização e retransmissão das informações de sistema relativas ao computador
- Rastreio, controlo e segurança do equipamento e do software do computador
- Carregamento de software no computador
- **Nota:** Para que seja possível uma plena utilização de alguns dos módulos Universal Manageability, pode ser necessária a instalação de módulos adicionais de equipamento ou de software (fornecidos pela IBM ou outro fabricante).

As ferramentas IBM Universal Manageability dinamizam e automatizam as tarefas de suporte e gestão de sistemas PC, tais como, rastreio e disponibilização de itens de equipamento e software. Estas ferramentas de tecnologia de ponta para PCs IBM encontram-se disponíveis sem custos adicionais, ajudando o utilizador a reduzir o TCO (Total Cost of Ownership) dos PCs ligados em rede e permitindo-lhe concentrar os recursos vitais da empresa nas actividades de negócio fundamentais.

### **Wake on LAN**

O módulo Wake on LAN pode ser utilizado por um administrador de rede para ligar remotamente a alimentação do computador, a partir de uma consola de administrador. Quando este módulo é utilizado em conjunto com software de gestão de rede como, por exemplo, o TME 10 NetFinity, é possível executar remotamente um grande número de funções, como transferência de dados, actualizações de software, POST e BIOS, no seu computador e noutros

computadores que integrem o módulo Wake on LAN e que se encontrem ligados à mesma rede. Estas actualizações podem ser executadas fora das horas normais de expediente e durante o fim de semana, o que se traduz numa economia de tempo e num aumento da produtividade. Deste modo, os utilizadores não são interrompidos durante o seu trabalho e o tráfego da rede é mantido a um nível mínimo.

Ambos os modelos de computador PC 300PL e PC 300GL suportam o módulo Wake on LAN. O computador PC 300PL integra um subsistema Ethernet que tem suporte integrado de Wake on LAN (e de Alert on LAN). Ambos os modelos PC 300PL e PC 300GL suportam a instalação de adaptadores de rede Wake on LAN. Para mais informações sobre a instalação de adaptadores, consulte o manual *Installing Options in Your Personal Computer*.

**Nota:** Se o computador de que dispõe tiver um subsistema Ethernet integrado, poderá visualizar o endereço MAC (Media Access Control), através do Utilitário de Configuração.

# **LANClient Control Manager (LCCM)**

O LANClient Control Manager constitui um programa gráfico baseado em servidor, que auxilia ao desenvolvimento do sistema permitindo a instalação massiva, autónoma, de sistemas operativos, imagens de software completas, controladores de dispositivo e actualizações do BIOS. Utilizado em conjunto com o módulo Wake on LAN, o LCCM pode inicializar remotamente um sistema que se encontre desligado, o que significa que todo este processo pode ser executado durante o período de não utilização do sistema. Se tiver adquirido um IBM PC, poderá descarregar gratuitamente o LCCM (à excepção das tarifas de acesso à Internet).

Para mais informações sobre como obter este software visite o endereço: http://www.ibm.com/pc/us/desktop/lccm

# **System Migration Assistant (SMA)**

O System Migration Assistant (SMA) disponibiliza funcionalidade do tipo assistente para auxiliar os administradores a proceder à transferência remota de configurações, definições de perfis, controladores de impressora e ficheiros a partir de um PC IBM ou não IBM para sistemas IBM suportados. Se tiver adquirido um IBM PC, poderá descarregar gratuitamente o SMA (à excepção das tarifas de acesso à Internet).

Para mais informações sobre como obter este software visite o endereço: http://www.ibm.com/pc/us/software/sysmgmt/products/sma
# **Suporte de Alert on LAN**

**Nota:** As informações seguintes destinam-se apenas aos modelos de computador PC 300PL.

O computador dispõe de suporte de Alert on LAN integrado. A tecnologia Alert on LAN permite a emissão de notificações relativas a alterações ao sistema do computador, mesmo quando o computador se encontra desligado. Associado às tecnologias DMI e Wake on LAN, o módulo Alert on LAN auxilia na gestão e monitorização dos módulos de equipamento e de software do computador.

Exemplos de situações em que Alert on LAN geraria uma notificação:

- Remoção da cobertura do computador
- Remoção dos componentes internos do computador
- Erros dos POST durante uma tentativa de activação de Wake on LAN
- Computador desligado da rede ou da tomada de alimentação

O módulo Alert on LAN pode ser integrado com software de gestão de rede como, por exemplo, Intel LANDesk Client Manager e IBM Client Services for NetFinity Manager.

#### **BIOS de DMI**

O BIOS (basic input output system) do computador suporta uma interface denominada DMI (Desktop Management Interface). DMI corresponde ao software utilizado para recolha de informações relativas ao equipamento e software instalados no computador, que permite aos administradores de rede efectuar a supervisão e o controlo remotos do computador. A interface DMI pode ser utilizada para controlo remoto de diversos tipos de informações relacionadas com computadores ligados em rede, incluindo números de série, atributos de memória e características específicas dos periféricos instalados, bem como informações sobre a configuração do sistema operativo. Para aceder a estas informações, utilize um browser de DMI. A maior parte dos sistemas operativos e todos os principais conjuntos de programas de gestão de rede local (LAN) dispõe de browsers de DMI (incluindo TME 10 NetFinity e Intel LANDesk).

### **Placa Controladora de Gestão do Sistema**

**Nota:** As informações seguintes destinam-se apenas a alguns modelos do computador PC 300PL.

O computador está equipado com uma placa controladora de gestão do sistema (LM80), integrada na placa de sistema. Esta placa controladora faculta funções de monitorização de equipamento ao nível da temperatura da placa de sistema, velocidade da ventoinha, tensões do processador e da fonte de alimentação e

detecção e remoção da cobertura do computador. Em conjunto com o BIOS de DMI do computador, a placa controladora de gestão do sistema guarda os resultados dos testes ao equipamento, obtidos a partir dos autotestes após ligação (POST).

Os computadores com software pré-instalado podem utilizar este módulo em conjunto com o software IBM PC System Management (incluído no software pré-instalado). Da mesma forma, para visualizar as informações de gestão do sistema, utilize o browser de DMI NetFinity, incluído no software pré-instalado. Para mais informações sobre a utilização destes módulos de software, consulte o manual *Informações Sobre Software*.

#### **Nota Acerca de DMI**

O BIOS (basic input output system) do computador suporta uma interface denominada DMI (Desktop Management Interface). A interface DMI faculta um mecanismo, padrão na indústria, para recolha de informações relativas ao sistema, de modo a permitir aos administradores de rede efectuar a supervisão e controlo remotos dos componentes de equipamento e software instalados no computador. DMI pode ser comparada com outras interfaces de gestão como, por exemplo, SNMP (Simple Network Management Protocol). DMI apresenta a vantagem de ser suportada em todos os principais sistemas operativos e por todos os principais conjuntos de programas de gestão de rede, incluindo TME 10 NetFinity e Intel LANDesk Client Manager.

# **Protocolos de Rede Integrados**

**Nota:** As informações seguintes destinam-se apenas aos modelos de computador PC 300PL.

As funções de rede como, por exemplo, RPL (remote program load - carregamento do programa remoto) e DHCP (dynamic host configuration protocol) permitem, igualmente, a um administrador de rede efectuar o controlo remoto do computador. O subsistema Ethernet integrado suporta ambas as funções.

Contacte o administrador da rede para determinar a forma como o computador deverá ser configurado para o ambiente de rede específico instalado.

# **Capacidade Asset ID**

**Nota:** As informações seguintes destinam-se apenas aos modelos de computador PC 300PL.

Para obter as informações mais recentes sobre as funções de segurança do computador pessoal, consulte a home page IBM SystemCare, no endereço:

http://www.ibm.com/pc/us/desktop/assetid/

A IBM integrou a base do suporte de Asset ID<sup>6</sup> no computador. Asset ID faculta a capacidade de acesso a informações relativas ao computador, que se encontram guardadas num módulo EEPROM da placa de sistema, através de um scanner portátil de frequências rádio.

O módulo EEPROM de Asset ID contém informações pré-registadas relativas ao sistema, incluindo a respectiva configuração e os números de série dos componentes principais. A EEPROM de Asset ID inclui igualmente diversos campos em branco nos quais o utilizador pode gravar as informações de utilizador final que pretender. É possível efectuar o varrimento dos componentes com capacidade Asset ID, a uma curta distância. O varrimento de Asset ID não requer a remoção da cobertura do computador nem mesmo a remoção do computador da respectiva embalagem de transporte. Este tipo de rastreio sem fios permite a rápida verificação do sistema e um controlo avançado dos itens do equipamento.

# **Administração Remota**

É possível efectuar a actualização remota dos programas de sistema (POST/BIOS) do computador através da rede. O Utilitário de Configuração inclui uma opção que permite activar a função de administração remota do computador. Consulte a secção "Activar Administração Remota" na página 83.

### **IBM System Management Tools**

O conjunto de utilitários IBM System Management está integrado no CD do *Software Selections*, fornecido com o computador, ou encontra-se instalado no disco rígido e integrado no CD do IBM *Utilitário Ready-to-Configure*. É igualmente possível que parte do software se encontre disponível na World Wide Web. O conjunto de programas IBM System Management Tools inclui os seguintes componentes:

- Desktop Management Interface (DMI) Service Provider 2.0
- Desktop Management (DM) BIOS 2.0 Instrumentation
- IBM PC System Monitor Instrumentation
- IBM Alert on LAN
- IBM SMART Reaction Client
- Intel<sup>®</sup> LANDesk<sup>®</sup> Client Manager 3.1
- **Nota:** O módulo IBM Alert on LAN requer suporte de equipamento. Este suporte é apenas fornecido com os modelos de computador PC 300PL.

<sup>6</sup> Esta opção permite que os componentes com capacidade Asset ID do computador sejam detectados, quando o computador é "varrido" por dispositivos emissores de frequências rádio, de empresas independentes. Asset ID só pode ser utilizado em conjunto com equipamento de frequências rádio que estejam em conformidade com os limites de radiação RF da norma ANSI/IEEE C95.1 1991.

Para obter informações pormenorizadas sobre o conjunto de programas IBM System Management Tools, bem como sobre a respectiva instalação, consulte a secção Descrição do CD, do CD do *Software Selections* ou do CD do *Utilitário Ready-to-Configure*. Se o computador de que dispõe tiver software pré-instalado pela IBM, o manual *Informações sobre Software*, fornecido com o computador, contém informações sobre o conjunto de programas IBM System Management Tools, bem como instruções relativas à respectiva instalação.

# **Utilizar Funções de Segurança**

As funções de segurança oferecidas pela IBM fazem parte do esforço contínuo por parte da IBM, em facultar protecção ao computador pessoal contra roubo ou acesso não autorizado, bem como em assegurar a integridade de dados importantes guardados no computador.

A IBM faculta diversas funções de segurança para o computador pessoal. Algumas das funções estão relacionadas com o equipamento, como por exemplo, o fecho da cobertura do computador ou suporte de um dispositivo de segurança de fixação em U. Outras, são específicas do software fornecido com o computador como, por exemplo, as palavras-passe de ligação e de administrador.

Para obter as informações mais recentes sobre as funções de segurança do computador pessoal, consulte a home page IBM SystemCare, no endereço:

```
 http://www.ibm.com/pc/us/desktop/assetid/
```
**Nota:** É possível que as funções incluídas nesta secção não se apliquem a todos os computadores pessoais IBM.

# **Segurança Facultada Através do Utilitário de Configuração**

As funções de segurança facultadas através do Utilitário de Configuração incluem:

- Activação de Segurança Avançada (apenas nalguns modelos)
- Controlo da Sequência de Arranque
- Activação de Asset ID (apenas nalguns modelos)
- Activação de SystemCare (apenas nalguns modelos)
- Protecção por palavra-passe de ligação e de administrador
- Arranque sem teclado ou acesso através de rato
- Controlo de acesso à unidade de disco rígido e de disquetes
- Controlo das portas de entrada/saída
- Protecção contra vírus

Para obter informações adicionais sobre estas funções, consulte o Capítulo 5, "Utilizar o Utilitário de Configuração" na página 67.

# **Dispositivo de Segurança de Fixação em U**

O computador suporta a instalação de um dispositivo de segurança de fixação em U, que ajuda a proteger o computador contra roubo. Utilizado em conjunto com um cabo de aço e um cadeado, o dispositivo de fixação em U permite prender o computador a uma secretária, mesa ou outro equipamento fixo. Este dispositivo de fixação constitui uma função opcional, disponível junto da IBM. Para obter informações sobre como encomendar um dispositivo de segurança de fixação em U, consulte a World Wide Web no endereço:

http://www.ibm.com/pc/us/options/

Para obter informações sobre como instalar um dispositivo de segurança de fixação em U, consulte o manual *Installing Options in Your Personal Computer*.

# **Funções de Detecção de Abertura Forçada**

**Nota:** As informações seguintes destinam-se apenas aos modelos de computador PC 300PL.

A IBM faculta diferentes funções de detecção de abertura forçada que permitem proteger o computador contra acesso não autorizado. Estas funções ajudam a proteger contra o roubo dos componentes do computador como, por exemplo, o microprocessador, módulos de memória ou unidades.

A cobertura de alguns modelos de computador integra uma fechadura, de modo a impedir a remoção da própria cobertura. São igualmente fornecidas duas chaves idênticas para a fechadura da cobertura. O número de série das chaves e o endereço do fabricante são mencionados na etiqueta presa às chaves.

#### **Importante**

Anote o número de série e o endereço do fabricante no espaço reservado para o registo no Apêndice A, "Registos do Computador" na página 167, e guarde a etiqueta num local seguro. Em caso de extravio, para obter um duplicado das chaves terá de as encomendar directamente ao respectivo fabricante. Para encomendar as chaves terá de saber o respectivo número de série.

O detector de abertura forçada integrado no computador pode ser definido de modo a alertar o administrador do sistema sempre que a cobertura do computador for removida. Este detector é activado após a definição da palavra-passe de administrador no Utilitário de Configuração. Uma vez definida a palavra-passe e após remoção da cobertura do computador, é apresentada uma mensagem de erro (176) dos POST, na vez seguinte que o computador for ligado. Para que seja possível inicializar o computador, é necessário introduzir a palavra-passe de

administrador correcta. Para obter informações sobre a definição de palavras-passe, consulte o Capítulo 5, "Utilizar o Utilitário de Configuração" na página 67.

Se tiver instalado o conjunto de programas IBM System Management Tools a partir do software fornecido com o computador, será igualmente apresentada uma mensagem de conformidade com DMI, após o carregamento do sistema operativo. (Para mais informações sobre o conjunto de programas IBM System Management Tools, consulte a Descrição do CD do *Utilitário Ready-to-Configure* ou o manual *Informações Sobre Software*.) Da mesma forma, se o computador utilizar o módulo Alert on LAN e estiver ligado a uma rede que utilize o Intel LANDesk<sup>®</sup> Desktop Manager ou o Intel<sup>®</sup> LANDesk Client Manager, será igualmente enviada uma mensagem ao administrador da rede indicando que a cobertura do computador foi removida. Para mais informações, consulte a secção "Suporte de Alert on LAN" na página 55 e contacte o administrador da rede.

# **Protecção de Componentes**

Os componentes do computador são identificados por números de série que podem ser registados junto de uma empresa de segurança. (É igualmente possível registar todo o sistema.) O registo dos componentes do computador permite aumentar a probabilidade de identificação do computador, em caso de roubo ou extravio. Para mais informações sobre o registo de componentes, consulte o endereço:

http://www.retainagroup.com

# **Protecção dos Dados**

Os dados guardados no disco rígido do computador podem perder-se por vários motivos. As quebras de segurança, contaminações por vírus ou avarias da unidade de disco rígido podem, globalmente, contribuir para a destruição dos ficheiros de dados. Para efeitos de protecção contra perda de informações importantes, a IBM integrou no computador diversas funções de protecção dos dados.

**Unidade de disco rígido SMART:** O computador integra uma unidade de disco rígido SMART (Self-Monitoring, Analysis and Reporting Technology) com capacidade de comunicação de potenciais avarias da unidade. Sempre que a unidade detecta um erro é apresentada no ecrã uma mensagem de aviso de conformidade com DMI e, se o computador estiver ligado em rede, essa mesma mensagem é enviada para a consola de administrador. Uma vez detectado um erro, é possível criar uma cópia de segurança dos dados guardados na unidade de disco rígido, de modo a permitir a substituição da unidade.

**SMART Reaction:** Com o objectivo de auxiliar na criação de cópia de segurança de dados considerados importantes, a IBM disponibiliza o software SMART Reaction nos modelos de computador com software pré-instalado e ainda no CD do IBM *Utilitário Ready-to-Configure* ou no CD do IBM *Software Selections*. SMART Reaction é uma aplicação de software de cliente/servidor que permite aos utilizadores e administradores responder de uma forma rápida e eficaz aos avisos emitidos pela unidade de disco rígido SMART. Para mais informações sobre o conjunto de programas SMART Reaction, consulte a secção "IBM System Management Tools " na Descrição do CD, no CD do *Software Selections* ou consulte o manual *Informações Sobre Software*.

**Protecção Contra Vírus:** O computador tem protecção contra vírus integrada que pode ser activada no Utilitário de Configuração. Adicionalmente, encontra-se instalado no disco rígido o programa IBM AntiVirus, em computadores que sejam fornecidos de origem com software pré-instalado. O IBM AntiVirus encontra-se igualmente integrado no CD do *IBM Software Selections*.

### **Segurança Avançada**

O computador dispõe de uma nova função de segurança avançada que confere protecção adicional à função de palavra-passe de administrador, bem como às definições de sequência de arranque. Através da segurança avançada, a palavra-passe de administrador e a sequência de arranque são arquivadas num módulo EEPROM de segurança, não volátil e altamente protegido, distinto da memória CMOS e do módulo EEPROM que contém os programas de sistema. Quando se encontram protegidas pela função de segurança avançada, a palavra-passe de administrador e a sequência de arranque permanecem inalteradas, mesmo que a vida útil da pilha do computador termine ou que esta seja removida do computador.

A segurança avançada só pode ser activada ou desactivada quando se procede a uma actualização dos programas de sistema. O procedimento para activação da segurança avançada é descrito em pormenor na secção "Activar e desactivar a segurança avançada" na página 63.

Se a função de segurança avançada tiver sido activada e o utilizador não tiver definido uma palavra-passe de administrador, o computador funciona como se aquela estivesse desactivada.

Se a função de segurança avançada tiver sido activada e estiver definida uma palavra-passe de administrador, o computador funciona do seguinte modo:

- O conteúdo da EEPROM de segurança (a palavra-passe de administrador e a sequência de arranque) encontrar-se-á protegido contra falhas da pilha e da memória CMOS.
- A EEPROM de segurança estará protegida contra acesso não autorizado, na medida em que fica bloqueada após a ligação do computador e a conclusão da rotina de arranque dos programas de sistema. Uma vez bloqueada, a EEPROM de segurança não permite quaisquer operações de leitura ou gravação de qualquer aplicação ou software de sistema até o computador ser novamente desligado e ligado. Num ambiente de rede, a activação desta função poderá impedir a execução remota de determinadas funções no computador.

Está disponível uma medida de segurança adicional para os programas de sistema existentes no computador. Geralmente, o conteúdo total da EEPROM que contém os programas de sistema encontra-se protegido contra gravação por um *bloqueio por software*. Um bloqueio por software permite ao utilitário de Administração Remota funcionar num ambiente de rede. A função de segurança avançada acrescenta ainda um *bloqueio por equipamento*. Com o bloqueio por equipamento, após a ligação do computador e a execução da rotina de arranque dos programas de sistema, o utilitário de Administração Remota fica bloqueado e só pode ser desbloqueado quando o computador for desligado e novamente ligado e a palavra-passe de administrador for introduzida. Note que, num ambiente de rede, a activação desta função impede a actualização remota dos programas de sistema instalados no computador. É necessária a presença de um utilizador para ligar e desligar o computador e introduzir a palavra-passe de administrador.

- Existe uma função de detecção de abertura forçada da estrutura que avisa o utilizador se a cobertura do computador tiver sido removida. Esta função está activa independentemente de o computador estar ligado ou desligado. Se a cobertura tiver sido removida, é apresentado um pedido de introdução de palavra-passe de administrador e o computador permanece bloqueado até ser introduzida a palavra-passe correcta.
- As definições de configuração encontram-se igualmente protegidas, não podendo ser alteradas através do Utilitário de Configuração sem que a palavra-passe de administrador seja introduzida. Isto significa que quaisquer alterações efectuadas ao equipamento do computador detectadas pelos programas de sistema do computador, tais como, a remoção de um módulo de memória DIMM, originam a apresentação de um erro de configuração até ser introduzida a palavra-passe de administrador correcta.

**Activar e desactivar a segurança avançada:** A segurança avançada só pode ser activada ou desactivada quando se procede a uma actualização dos programas de sistema do computador.

Para activar ou desactivar a função de segurança avançada:

- 1. Introduza uma disquete de actualização de programas de sistema na unidade A do computador. Estas actualizações podem ser obtidas através da World Wide Web.
- 2. Ligue o computador. Se já estiver ligado, desligue e volte a ligá-lo.
- 3. Quando o procedimento de actualização é iniciado, o computador pára e solicita ao utilizador a introdução da palavra-passe de administrador (caso esteja definida). O computador permanece bloqueado até que seja introduzida a palavra-passe correcta.
- 4. Após a introdução da palavra-passe de administrador correcta, a execução da disquete de actualização prossegue e é dada ao utilizador a opção de activar ou desactivar a função de segurança avançada. A opção seleccionada é automaticamente registada no menu Segurança do Sistema do Utilitário de Configuração.

**Definir, alterar e eliminar uma palavra-passe de administrador protegida por segurança avançada:** Para definir, alterar ou eliminar uma palavra-passe de administrador protegida pela função de segurança avançada, proceda do seguinte modo:

- 1. Desligue a alimentação de todos os dispositivos periféricos e do computador.
- 2. Consulte o manual *Installing Options in Your Personal Computer* para obter informações sobre segurança, instruções sobre como desligar todos os cabos ligados ao computador e remover a cobertura do computador.
- 3. Localize o interruptor identificado como 7, na placa de sistema. Para determinar a localização do interruptor, consulte a etiqueta da placa de sistema, no interior do computador. Desloque o interruptor para a posição **ON** (prima o interruptor no lado **ON**).
- 4. Defina, altere ou elimine a palavra-passe de administrador através do Utilitário de Configuração. Para obter instruções, consulte as secções "Definir ou Alterar uma Palavra-passe de Administrador" na página 80 ou "Eliminar uma Palavra-passe de Administrador" na página 81.

**Nota:** Para poder alterar ou eliminar a palavra-passe de administrador, esta tem que ser do seu conhecimento.

- 5. Após ter definido, alterado ou eliminado a palavra-passe, desloque novamente o interruptor para a posição **OFF**.
- 6. Coloque a cobertura e ligue a alimentação do computador.

## **Eliminar uma palavra-passe de administrador protegida por segurança avançada, esquecida ou perdida:**

#### **Atenção**

Quando a função de segurança avançada se encontra activa, é fundamental anotar e guardar a palavra-passe de administrador num local seguro. Se não o fizer e se se esquecer ou perder a palavra-passe de administrador, será necessário proceder à substituição da placa de sistema do computador, a fim de permitir o reacesso ao Utilitário de Configuração.

# **Actualizar os Programas de Sistema**

Os programas de sistema constituem o nível básico do software incorporado em todos os PCs IBM. Incluem os autotestes após ligação (POST), o código BIOS (basic input/output system) e o Utilitário de Configuração. Os POST correspondem a um conjunto de testes e de procedimentos que são executados sempre que o computador é ligado. O BIOS é um nível de software que converte instruções de outros níveis de software em instruções inteligíveis pelo equipamento do computador. O Utilitário de Configuração permite ao utilizador ver e alterar a configuração e instalação do computador.

Anteriormente, os programas de sistema estavam contidos num módulo de memória ROM (read-only memory - só de leitura) da placa de sistema. Para actualizar as rotinas dos POST, as instruções do BIOS e o Utilitário de Configuração, era necessário abrir o computador e substituir cada um dos módulos ou a placa de sistema. Actualmente, os programas de sistema encontram-se arquivados num módulo *EEPROM (electrically erasable programmable read-only memory)*, também designado por *memória flash*. O respectivo conteúdo pode ser facilmente actualizado através de uma disquete de actualização (flash). O processo de actualização da EEPROM de programas de sistema é normalmente designado por *actualização do BIOS*.

Como parte de um esforço contínuo no sentido de melhorar a qualidade, a IBM poderá proceder a alterações e aperfeiçoamentos aos programas de sistema. Após o lançamento, as actualizações ficam disponíveis, sob a forma de ficheiros que podem ser obtidos para uma disquete, na World Wide Web, no endereço http://www.ibm.com/pc/us/desktop/ ou através da BBS (Bulletin Board System) PC

Company (consulte a secção "Utilizar Serviços de Suporte Electrónico" na página 160). Estes ficheiros obedecem a uma nomenclatura NZKT*nn*A.EXE, em que *nn* corresponde ao número de edição. Entre os ficheiros disponíveis, encontra-se um ficheiro (README) que inclui instruções para a utilização das actualizações dos programas de sistema. Durante a actualização dos programas de sistema utilizando uma disquete flash, tenha em consideração o seguinte:

Se tiver definido uma palavra-passe de administrador, o computador pára e solicita ao utilizador a introdução da mesma. O processo de actualização não prosseguirá até ser introduzida a palavra-passe correcta. Se tiver definido uma palavra-passe de administrador, a actualização dos programas de sistema só é executada se, primeiro, for efectuado um arranque a frio (ligar e desligar a alimentação do computador).

Se o computador estiver ligado em rede, será igualmente possível actualizar remotamente os programas de sistema, utilizando software de gestão de rede como, por exemplo, o IBM LANClient Control Manager. Para mais informações, consulte a secção "Administração Remota" na página 57.

#### **Importante - Procedimento de Recuperação da ROM Flash**

Na sequência de um corte da alimentação do computador, durante a actualização do POST/BIOS, é possível que o computador não reinicialize correctamente. Se esta situação se verificar, execute o seguinte procedimento de recuperação:

- 1. Desligue a alimentação do computador.
- 2. Retire a cobertura do computador. Para mais informações sobre segurança e procedimentos para remoção da cobertura, consulte o manual *Installing Options in Your Personal Computer*.
- 3. Localize a fila de oito interruptores existente na placa de sistema. Consulte a etiqueta existente na face inferior da cobertura do computador para determinar a localização dos interruptores. O jumper de recuperação da ROM corresponde ao interruptor número 5.
- 4. Para activar a recuperação da ROM, desloque o interruptor para a posição ON (modo de recuperação da ROM).
- 5. Introduza a disquete de actualização de POST/BIOS (flash) na unidade A.
- 6. Ligue a alimentação do computador e siga as instruções apresentadas no ecrã relativamente à *actualização do BIOS*.
- 7. Quando o processo de actualização estiver concluído, desligue a alimentação do computador e retire a disquete da unidade A.
- 8. Desloque de novo o interruptor para a posição OFF (funcionamento normal da ROM).
- 9. Instale a cobertura e volte a ligar quaisquer cabos que tenham sido desligados.
- 10. Ligue a alimentação do computador para reiniciar o sistema operativo.

# **Capítulo 5. Utilizar o Utilitário de Configuração**

O Utilitário de Configuração está contido na EEPROM (electrically erasable programmable read-only memory) do computador. Pode utilizar o Utilitário de Configuração para ver e alterar a configuração do computador, independentemente do sistema operativo utilizado. Contudo, as definições que efectuar no sistema operativo poderão sobrepor-se a definições equivalentes no Utilitário de Configuração.

É a seguir apresentada uma lista das opções que constituem o menu principal do Utilitário de Configuração.

- Informações do Sistema
- Dados do Produto
- Dispositivos e Portas de E/S
- Opções de Arranque
- Data e Hora
- Segurança do Sistema
- Configuração Avançada
- Recursos de ISA
- Gestão da Alimentação

Este capítulo contém as seguintes secções:

- "Iniciar e Utilizar o Programa" na página 68, contém informações sobre como iniciar, utilizar e sair do Utilitário de Configuração.
- "Instruções para os Procedimentos Mais Frequentemente Utilizados" na página 72, contém informações e instruções pormenorizadas sobre como executar algumas das tarefas de configuração mais comuns.
- "Tabela de Opções do Utilitário de Configuração" na página 88, contém descrições de todos os itens que constituem o Utilitário de Configuração.
- "Breves Informações sobre Definições Relacionadas com Redes" na página 107, contém instruções passo a passo, concisas, relativas à activação das definições relacionadas com o funcionamento em rede do computador.

# **Iniciar e Utilizar o Programa**

Para iniciar o Utilitário de Configuração:

- 1. Ligue a alimentação do computador. Se o computador já se encontrar ligado quando iniciar este procedimento, deverá encerrar o sistema operativo, desligar a alimentação do computador, aguardar alguns segundos até que todas as luzes de actividade do computador se apaguem e, em seguida, reinicializar o computador. (Não reinicialize o computador utilizando a combinação de teclas **Ctrl+Alt+Del**.)
- 2. Durante o arranque, quando for apresentado o pedido de informação do Utilitário de Configuração no canto inferior esquerdo do ecrã, prima **F1**. (Note que este pedido é apresentado apenas por breves segundos. Prima rapidamente **F1**.)
- 3. Se *não* tiver definido uma palavra-passe de administrador, é apresentado no ecrã o menu Utilitário de Configuração. Se estiver definida uma palavra-passe de administrador, o menu Utilitário de Configuração não será apresentado enquanto a mesma não for indicada no pedido de palavra-passe e introduzida premindo a tecla **Enter**. Para mais informações, consulte as secções "Utilizar uma Palavra-passe de Ligação" na página 73 e "Utilizar uma Palavra-passe de Administrador" na página 78.

O menu apresentado no ecrã poderá não corresponder exactamente ao a seguir ilustrado, mas será equivalente em termos funcionais.

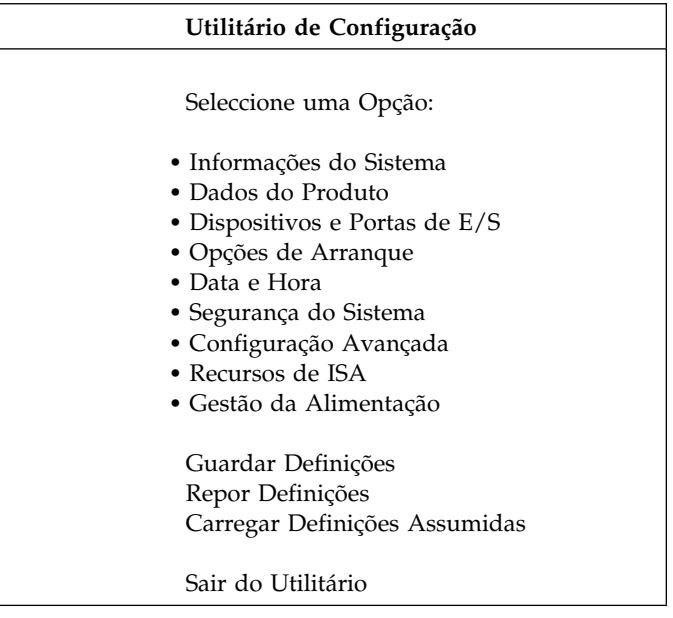

# **Visualizar e Alterar Definições**

O menu Utilitário de Configuração apresenta uma lista das opções que identificam os tópicos da configuração do sistema. Um ponto de destaque **()** junto de uma opção, significa que se encontra disponível um menu adicional. Uma seta para a direita **(5)** significa que foi efectuada uma alteração nessa opção ou que o Utilitário de Configuração detectou um erro e tentou corrigi-lo. As opções assinaladas com uma seta (5) podem, também, indicar a existência de menus adicionais. Um asterisco **(\*)** junto de uma opção, indica a existência de um conflito de recursos no sistema. Antes de sair do Utilitário de Configuração, resolva este conflito para que o computador possa funcionar correctamente. Para obter informações e instruções acerca da resolução de conflitos de recursos no sistema, consulte o manual *Installing Options in Your Personal Computer* e a documentação que acompanha o equipamento que pretende instalar.

O Utilitário de Configuração requer a utilização do teclado. Consulte a tabela seguinte para identificar quais as teclas utilizadas para executar diferentes tarefas.

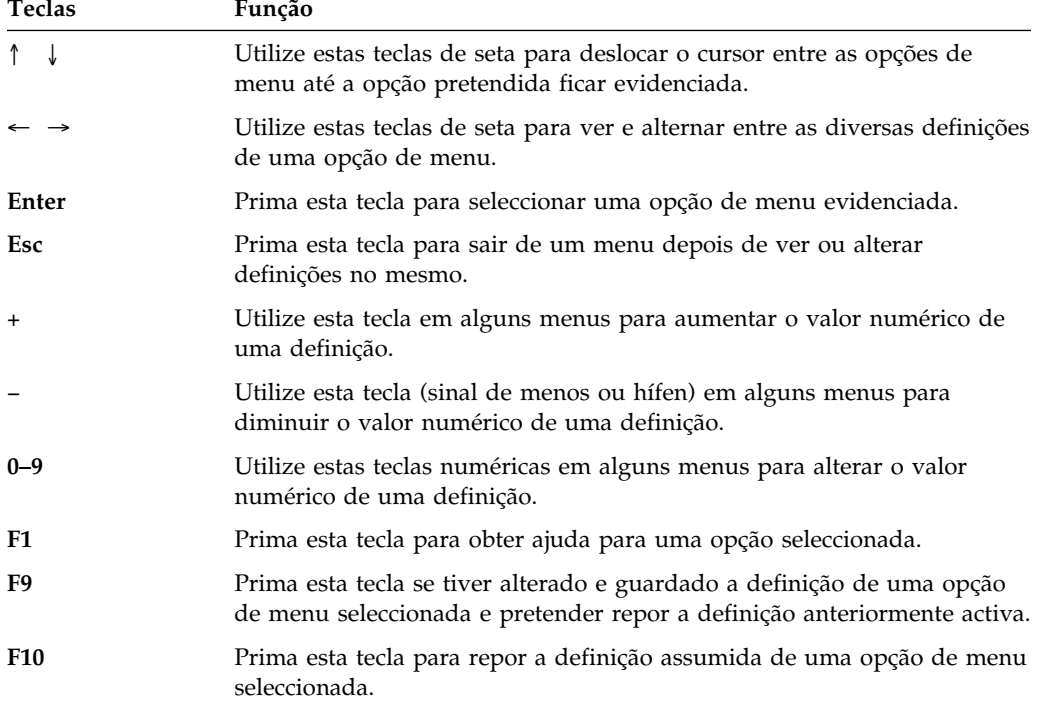

**Nota:** As teclas activas são apresentadas na parte inferior de cada ecrã. As teclas acima mencionadas não estão sempre activas em todos os menus.

Nos menus do Utilitário de Configuração, as informações de configuração que podem ser alteradas estão delimitadas por parêntesis rectos **[ ]**. Não é possível alterar quaisquer outras informações.

#### **Guardar Definições de Configuração - Importante**

Na maior parte dos casos, quando se instala ou retira opções de equipamento do computador ou elimina palavras-passe, o BIOS (Basic Input/Output System) detecta as alterações e, em seguida, actualiza automaticamente a configuração. Apesar de o computador alterar automaticamente a configuração, *tem de* guardar estas alterações no Utilitário de Configuração para que a nova configuração seja activada. Se as novas definições não forem guardadas, o sistema operativo não será iniciado. Para guardar a configuração após a instalação ou remoção de equipamento, ou a eliminação de palavras-passe, proceda do seguinte modo:

- 1. Quando o computador for ligado, será apresentada uma mensagem a indicar que ocorreu uma alteração de configuração, aproximadamente 30 segundos após a conclusão da contagem da memória, no canto superior esquerdo do ecrã. Quando a mensagem de erro de configuração deixar de ser apresentada, será visualizado o ecrã Erro(s) de Arranque dos POST, que inclui as opções **Continuar** ou **Sair do Utilitário**. Seleccione **Continuar**. (Se optar por **Sair do Utilitário**, será apresentada outra mensagem de erro.)
- 2. Será apresentado o menu Utilitário de Configuração com uma seta para a direita **(5)** junto de cada opção cuja configuração sofreu alterações. Seleccione cada uma dessas opções de menu se pretender ver as novas definições de configuração e, em seguida, prima **Esc** para regressar ao menu Utilitário de Configuração.
- 3. Seleccione **Guardar Definições**, no menu Utilitário de Configuração.
- 4. Prima **Esc** para sair do Utilitário de Configuração e siga as instruções apresentadas no ecrã.

## **Sair do Programa**

Depois de ver ou alterar as definições no Utilitário de Configuração, proceda do seguinte modo para sair do programa:

- 1. Prima **Esc** até regressar ao menu principal Utilitário de Configuração. (Dependendo do menu do utilitário em que se encontrar, poderá ser necessário premir a tecla **Esc** diversas vezes até ser apresentado o menu Utilitário de Configuração.)
- 2. Antes de sair do Utilitário de Configuração, seleccione **Guardar Definições**. Se não executar este passo, as definições efectuadas não são guardadas.
- 3. No menu Utilitário de Configuração, prima **Esc** e siga as instruções apresentadas no ecrã.

# **Instruções para os Procedimentos Mais Frequentemente Utilizados**

Esta secção contém instruções pormenorizadas relativas a alguns dos procedimentos de instalação e de configuração mais frequentemente utilizados no computador.

### **Ver Informações do Sistema**

Pode utilizar o Utilitário de Configuração para ver um resumo das opções, módulos de software e dispositivos instalados no computador. Para consultar as informações do sistema:

- 1. Inicie o Utilitário de Configuração (consulte a secção "Iniciar e Utilizar o Programa" na página 68).
- 2. No menu Utilitário de Configuração, seleccione **Informações do Sistema**. É apresentado o ecrã Informações do Sistema.

Consoante o modelo e a configuração do computador, o ecrã pode ter um aspecto ligeiramente do aqui ilustrado.

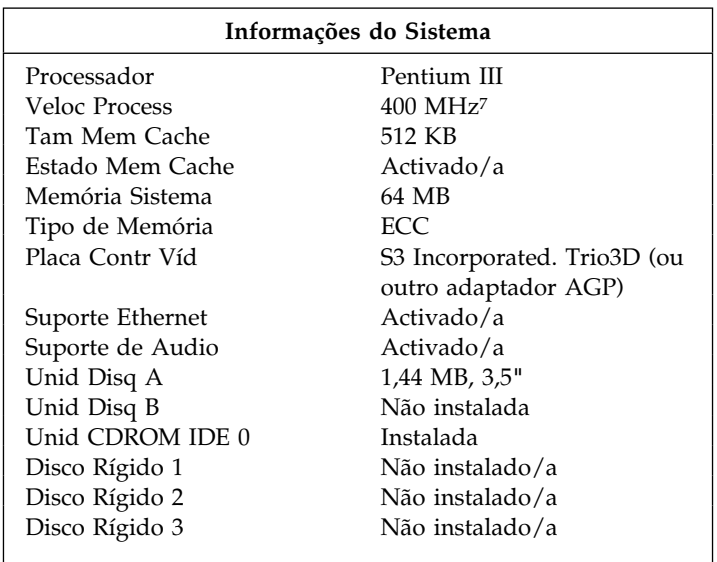

<sup>7</sup> MHz refere-se apenas à velocidade do relógio interno do microprocessador. O desempenho das aplicações não é afectado por este, mas por outros factores.

## **Definir a Data e a Hora**

O computador possui um relógio interno que mantém a data e a hora. Quando o computador está desligado, o relógio é mantido por uma pilha.

Para definir a data e a hora, proceda do seguinte modo:

- 1. Inicie o Utilitário de Configuração (consulte a secção "Iniciar e Utilizar o Programa" na página 68).
- 2. No menu Utilitário de Configuração, seleccione **Data e Hora**.
- 3. Escreva a data e a hora nos campos apropriados.
- 4. Prima **Esc** até regressar ao menu principal Utilitário de Configuração.
- 5. Antes de sair do programa, seleccione **Guardar Definições**, no menu Utilitário de Configuração, e prima **Enter**.
- 6. Para sair do Utilitário de Configuração, prima **Esc** e siga as instruções apresentadas no ecrã.

É possível que o sistema operativo disponha de uma função para definição da data e hora. Para mais informações, consulte a documentação que acompanha o sistema operativo.

# **Utilizar uma Palavra-passe de Ligação**

A *palavra-passe de ligação* impede o acesso de utilizadores não autorizados às informações guardadas no computador. Não é necessário definir uma palavra-passe de ligação, mas a sua definição permite-lhe controlar o acesso de terceiros ao computador. Quando se encontra definida uma palavra-passe de ligação, é necessário introduzi-la quando é apresentado o respectivo pedido, durante a inicialização do computador.

Para definir uma palavra-passe de ligação, pode optar por um dos três modos de pedido de palavra-passe seguintes:

- **Activa** Neste modo, é pedida a introdução da palavra-passe de ligação sempre que o computador é ligado. O sistema operativo do computador não será iniciado e o teclado permanecerá bloqueado até que seja introduzida a palavra-passe correcta. Se estiver instalado um rato, ligado à respectiva porta, este permanecerá igualmente bloqueado. Se estiver ligado à porta série, o rato será activado quando o computador for inicializado, independentemente de estar ou não definida uma palavra-passe.
	- **Nota:** Se a função **Administração Remota** estiver activa, não é possível definir a palavra-passe de ligação como **Activa**. Neste caso, deverá defini-la como **Variável**. Se estiver definida como **Activa**, quando a função **Administração Remota** for activada, a função palavra-passe de ligação é automaticamente definida como **Variável**.
- **Inactiva** Neste modo (por vezes designado por modo de arranque não assistido), não é apresentado qualquer pedido de introdução de palavra-passe quando o computador é ligado. O computador inicia o sistema operativo. No entanto, se estiver instalado um rato, ligado à respectiva porta, consulte as informações a seguir apresentadas.

#### **Informações Importantes para Utilizadores de Rato**

Estas informações aplicam-se apenas a utilizadores que tenham um rato ligado à respectiva porta. O rato série não é afectado pelo modo de pedido de palavra-passe inactivo.

O modo de pedido de palavra-passe inactivo impede o computador de detectar a instalação de um rato. Devido ao facto de, neste modo, o controlador de rato não ser automaticamente carregado através do ficheiro CONFIG.SYS ou AUTOEXEC.BAT, é apresentada uma mensagem de erro a indicar que a porta do rato está desactivada e o processamento do computador bloqueia. Para permitir o carregamento do sistema operativo sem que seja apresentada esta mensagem, leia as informações seguintes, relativas ao sistema operativo instalado.

Se estiver a utilizar o OS/2, execute uma das seguintes acções antes de activar o modo de pedido de palavra-passe inactivo:

 Defina o ficheiro CONFIG.SYS de modo a que o sistema operativo não pare quando ocorrer um erro de carregamento de controlador de dispositivo. Para tal, inclua a instrução "PAUSEONERROR=NO" junto do início do ficheiro CONFIG.SYS.

ou

 Elimine a instrução de carregamento do controlador de rato do ficheiro CONFIG.SYS.

Se estiver a utilizar o Windows NT, Windows 95 ou Windows 98, proceda do seguinte modo:

 Quando o computador for inicializado e for apresentada a mensagem de erro a indicar que a porta do rato está desactivada, introduza a palavra-passe de ligação ou a de administrador, para activar o teclado. Em seguida, utilize o teclado para colocar uma marca de verificação junto da opção relativa à não repetição da apresentação da mensagem.

Quando o sistema operativo é iniciado no modo de pedido de palavra-passe inactivo, o teclado permanece bloqueado. Se estiver instalado um rato, ligado à respectiva porta, este permanecerá igualmente bloqueado.

Apesar de, neste modo, não ser pedida a introdução da palavra-passe, pode introduzir a palavra-passe de ligação ou de administrador em qualquer altura, após a conclusão dos POST, mesmo depois de o sistema operativo ter sido carregado. Se introduzir a palavra-passe, o teclado é

desbloqueado mas o rato ligado à respectiva porta permanece desactivado.

O modo de pedido de palavra-passe inactivo é particularmente útil para servidores de rede e para outros computadores que funcionem em modo não assistido. Se ocorrer uma falha de energia, o computador é automaticamente reinicializado e retoma o funcionamento neste modo depois de reestabelecida a energia, sem intervenção do utilizador.

**Variável** No modo de pedido de palavra-passe Variável, o comportamento de arranque do computador varia consoante o computador tenha sido inicializado através do respectivo interruptor de alimentação ou de um método de ligação não assistido como, por exemplo, por modem ou temporizador.

> Se o computador for ligado através do interruptor de alimentação, funciona da mesma forma que no modo de pedido de palavra-passe activo. Para mais informações, consulte a página 74.

Se o computador for ligado através de um método não assistido como, por exemplo, remotamente através de uma rede local, funciona da mesma forma que no modo de pedido de palavra-passe inactivo. Para mais informações, consulte a página 74.

Se estiverem definidas uma palavra-passe de ligação e uma palavra-passe de administrador, pode introduzir qualquer uma destas palavras-passe no pedido de palavra-passe, *apresentado quando o computador é inicializado*. No entanto, se pretender alterar quaisquer definições no Utilitário de Configuração, terá de introduzir a palavra-passe de administrador no pedido de palavra-passe *apresentado quando tentar iniciar o Utilitário de Configuração*. Se introduzir a palavra-passe de ligação neste pedido, estará limitado à consulta apenas de algumas informações no Utilitário de Configuração e não poderá alterar quaisquer definições.

Ao ser introduzida, a palavra-passe não é apresentada no ecrã. Se introduzir uma palavra-passe incorrecta, é apresentada uma mensagem. Se introduzir uma palavra-passe incorrecta três vezes, terá de desligar o computador e voltar a ligá-lo. Uma vez introduzida a palavra-passe correcta, o teclado e o rato são desbloqueados e o computador inicia o funcionamento normal.

**Definir e Alterar uma Palavra-passe de Ligação:** Para definir ou alterar uma palavra-passe de ligação, utilize o Utilitário de Configuração. Para definir a palavra-passe, pode utilizar qualquer combinação de letras ou algarismos (A–Z, a–z e 0–9) com um comprimento máximo de sete caracteres.

Não utilize o teclado numérico para definir a palavra-passe, mas sim as teclas numéricas existentes na parte superior do teclado.

**Atenção:** Anote a palavra-passe de ligação e guarde-a num local seguro. Após a definição de uma palavra-passe de ligação, não é possível activar o teclado e o rato sem a introduzir em primeiro lugar. Se perder ou se se esquecer da palavra-passe, para a alterar ou eliminar terá de remover a cobertura do computador e deslocar o jumper correspondente, existente na placa de sistema. Para mais informações, consulte a secção "Eliminar uma Palavra-passe de Administrador Perdida ou Esquecida" na página 81.

Para definir ou alterar uma palavra-passe de ligação:

- 1. Inicie o Utilitário de Configuração (consulte a secção "Iniciar e Utilizar o Programa" na página 68).
- 2. No menu Utilitário de Configuração, seleccione **Segurança do Sistema**.
- 3. Seleccione **Palavra-Passe de Ligação**.
- 4. Escreva a palavra-passe e prima a tecla de seta para baixo  $(\downarrow)$ .
- 5. Introduza novamente a palavra-passe.
- 6. Na opção **Palavra-Passe**, seleccione **Inactiva**, **Activa** ou **Variável**. Prima a tecla de seta para a esquerda (←) ou de seta para a direita (→) para alternar entre as selecções disponíveis.
	- **Nota:** Se a função **Administração Remota** estiver activa, não é possível definir a palavra-passe de ligação como **Activa**. Neste caso, deverá defini-la como **Variável**. Se estiver definida como **Activa**, quando a função **Administração Remota** for activada, a função palavra-passe de ligação é automaticamente definida como **Variável**.
- 7. Seleccione **Definir Palavra-Passe de Ligação** e siga as instruções apresentadas no ecrã.
- 8. Prima duas vezes **Esc** para regressar ao menu Utilitário de Configuração.
- 9. Antes de sair do programa, seleccione **Guardar Definições** no menu Utilitário de Configuração.
- 10. Para sair do Utilitário de Configuração, prima **Esc** e siga as instruções apresentadas no ecrã.

**Eliminar uma Palavra-passe de Ligação:** Para eliminar uma palavra-passe de ligação, utilize o Utilitário de Configuração.

Para eliminar uma palavra-passe de ligação:

- 1. Inicie o Utilitário de Configuração (consulte a secção "Iniciar e Utilizar o Programa" na página 68).
- 2. No menu Utilitário de Configuração, seleccione **Segurança do Sistema**.
- 3. Seleccione **Palavra-Passe de Ligação**.
- 4. Seleccione **Eliminar Palavra-Passe de Ligação** e siga as instruções apresentadas no ecrã.
- 5. Prima duas vezes **Esc** para regressar ao menu Utilitário de Configuração.
- 6. Antes de sair do programa, seleccione **Guardar Definições** no menu Utilitário de Configuração.
- 7. Para sair do Utilitário de Configuração, prima **Esc** e siga as instruções apresentadas no ecrã.

# **Utilizar uma Palavra-passe de Administrador**

#### **Importante**

Se tiver activado a função de segurança avançada no computador, consulte a secção "Segurança Avançada" na página 61 para obter informações importantes sobre a palavra-passe de administrador.

Quando a função de segurança avançada se encontra activa, é fundamental anotar e guardar a palavra-passe de administrador num local seguro. Se se esquecer ou perder a palavra-passe de administrador, será necessário proceder à substituição da placa de sistema do computador para que seja possível aceder de novo ao Utilitário de Configuração.

A definição de uma palavra-passe de administrador impede que utilizadores não autorizados alterem as definições especificadas no Utilitário de Configuração. Quando se encontra definida uma palavra-passe de administrador, a alteração de definições no Utilitário de Configuração só é possível mediante a introdução da mesma no respectivo pedido, apresentado quando o utilizador tenta aceder ao Utilitário de Configuração.

Se for responsável pela gestão das definições de diversos computadores, pode ter interesse em definir uma palavra-passe de administrador.

Se tiver sido definida uma palavra-passe de administrador, é apresentado um pedido de palavra-passe sempre que tentar iniciar o Utilitário de Configuração. Ao ser introduzida, a palavra-passe não é apresentada no ecrã. Se introduzir uma palavra-passe incorrecta, é apresentada uma mensagem. Se introduzir uma palavra-passe incorrecta três vezes, terá de desligar o computador e voltar a ligá-lo. Uma vez introduzida a palavra-passe correcta, é apresentado o menu Utilitário de Configuração.

Se estiverem definidas uma palavra-passe de ligação e uma palavra-passe de administrador, pode introduzir qualquer uma destas palavras-passe no pedido de palavra-passe, *apresentado quando o computador é inicializado*. No entanto, se pretender alterar quaisquer definições no Utilitário de Configuração, terá de introduzir a palavra-passe de administrador no pedido de palavra-passe, apresentado quando tentar iniciar o *Utilitário de Configuração*. Se introduzir a palavra-passe de ligação neste pedido, estará limitado à consulta apenas de algumas informações no Utilitário de Configuração e não poderá alterar quaisquer definições.

**Informações Importantes para o Computador PC 300PL**

**Se tiver definido uma palavra-passe de administrador num computador PC 300PL, leia as seguintes informações.**

As definições de SystemCare e Asset ID no Utilitário de Configuração estão activadas de origem. Se, nestas circunstâncias, for definida uma palavra-passe de administrador, ocorrerão as seguintes situações:

 A função de detecção de abertura forçada da estrutura do computador é activada. Em consequência, sempre que remover a cobertura do computador e, subsequentemente, ligar a alimentação do computador, os autotestes após ligação (POST) indicarão que a cobertura foi removida. A mensagem apresentada no ecrã do computador corresponde à mensagem 176 dos POST.

Para que esta mensagem deixe de ser apresentada, terá de introduzir a palavra-passe de administrador correcta.

 Sempre que for removido qualquer componente protegido pela função de segurança do sistema informático, será apresentada uma mensagem de erro dos POST quando o computador for ligado. Os módulos de memória de sistema e o microprocessador são alguns exemplos de componentes protegidos por esta função. A mensagem apresentada corresponde à mensagem 177 dos POST.

Para que esta mensagem deixe de ser apresentada, terá de introduzir a palavra-passe de administrador correcta.

 Sempre que o computador passar por um equipamento de detecção com capacidade de leitura de informações de Asset ID, quando for ligada a alimentação do computador, é apresentada uma mensagem dos POST, notificando o administrador do sistema da ocorrência de quebra de segurança, caso o computador tenha sido removido por utilizadores não autorizados. Para que esta mensagem deixe de ser apresentada, terá de introduzir a palavra-passe de administrador correcta.

**Definir ou Alterar uma Palavra-passe de Administrador:** Utilize o Utilitário de Configuração para definir ou alterar uma palavra-passe de administrador. Pode utilizar qualquer combinação de um máximo de sete caracteres (A–Z, a–z e 0–9) para definir a palavra-passe de administrador.

#### **Atenção**

Anote a palavra-passe de administrador e guarde-a num local seguro. Se perder ou se se esquecer da palavra-passe de administrador, não lhe será possível aceder ao Utilitário de Configuração e não poderá eliminar ou redefinir uma palavra-passe de administrador. Face a esta situação, terá que executar *um* dos seguintes passos para poder reaceder ao Utilitário de Configuração:

- 1. Se a função de segurança avançada estiver desactivada (definição assumida), é necessário remover a cobertura do computador e deslocar um jumper na placa de sistema. (Para mais informações, consulte a secção "Eliminar uma Palavra-passe de Administrador Perdida ou Esquecida" na página 81.)
- 2. Se a função de segurança avançada estiver activada, é necessário proceder à substituição da placa de sistema no computador.

Para definir ou alterar uma palavra-passe de administrador:

- 1. Inicie o Utilitário de Configuração (consulte a secção "Iniciar e Utilizar o Programa" na página 68).
- 2. No menu Utilitário de Configuração, seleccione **Segurança do Sistema**.
- 3. Seleccione **Palavra-Passe de Administrador**.
- 4. Escreva a palavra-passe e prima a tecla de seta para baixo  $(\downarrow)$ .
- 5. Introduza novamente a palavra-passe.
- 6. No campo **Palavra-passe lig. alterável pelo util.**, seleccione **Sim** ou **Não**. Prima a tecla de seta para a esquerda (←) ou de seta para a direita (→) para alternar entre as definições possíveis. Se seleccionar **Sim** e estiver definida uma palavra-passe de administrador, pode alterar a palavra-passe de ligação sem introduzir a palavra-passe de administrador. Se seleccionar **Não** e estiver definida uma palavra-passe de administrador, não poderá alterar a palavra-passe de ligação sem a introdução da palavra-passe de administrador.
- 7. Seleccione **Definir Palavra-Passe de Administrador** e siga as instruções apresentadas no ecrã.
- 8. Prima **Esc** até regressar ao menu principal Utilitário de Configuração.
- 9. Antes de sair do programa, seleccione **Guardar Definições** no menu Utilitário de Configuração.

10. Para sair do Utilitário de Configuração, prima **Esc** e siga as instruções apresentadas no ecrã.

**Eliminar uma Palavra-passe de Administrador:** Utilize o Utilitário de Configuração para eliminar uma palavra-passe de administrador.

Para eliminar uma palavra-passe de administrador:

- 1. Inicie o Utilitário de Configuração (consulte a secção "Iniciar e Utilizar o Programa" na página 68).
- 2. No menu Utilitário de Configuração, seleccione **Segurança do Sistema**.
- 3. Seleccione **Palavra-Passe de Administrador**.
- 4. Seleccione **Eliminar Palavra-Passe de Administrador** e siga as instruções apresentadas no ecrã.
- 5. Prima **Esc** até regressar ao menu principal Utilitário de Configuração.
- 6. Antes de sair do programa, seleccione **Guardar Definições** no menu Utilitário de Configuração.
- 7. Para sair do Utilitário de Configuração, prima **Esc** e siga as instruções apresentadas no ecrã.

**Eliminar uma Palavra-passe de Administrador Perdida ou Esquecida:** Esta secção aplica-se a palavras-passe de administrador perdidas ou esquecidas que *não* se encontravam protegidas pela função de segurança avançada. Para mais informações, consulte a secção "Eliminar uma palavra-passe de administrador protegida por segurança avançada, esquecida ou perdida" na página 64.

Para eliminar uma palavra-passe de administrador perdida ou esquecida numa situação em que a função de segurança avançada tenha sido desactivada, terá de remover a cobertura do computador e deslocar o jumper Clear CMOS Request (também designado por jumper de *palavra-passe*) existente na placa de sistema. Desta forma, a palavra-passe é eliminada permitindo-lhe obter de novo acesso ao Utilitário de Configuração.

Para obter instruções sobre a remoção da cobertura do computador e a definição de jumpers, consulte o manual *Installing Options in Your Personal Computer*. Para determinar a localização do jumper Clear CMOS Request, consulte a etiqueta da placa de sistema, no interior do computador.

#### **Importante**

Se deslocar o jumper Clear CMOS Request, perderá todos os dados de configuração do computador e será necessário proceder à reconfiguração do computador. Utilize o Utilitário de Configuração para configurar o computador e para definir uma nova palavra-passe.

### **Definir a Sequência de Arranque**

O computador pode ser inicializado a partir de diversos dispositivos, nomeadamente das unidades de disco rígido, de disquetes, de CD-ROM e da rede. O programa de arranque efectua uma pesquisa destes dispositivos, numa determinada sequência. O Utilitário de Configuração é utilizado para seleccionar essa sequência de arranque.

**Nota:** A unidade de disco rígido é o dispositivo de arranque assumido quando os restantes dispositivos de arranque não se encontram preparados. Não consta, por conseguinte, das opções facultadas pelo Utilitário de Configuração.

Para definir a sequência de arranque:

- 1. Inicie o Utilitário de Configuração (consulte a secção "Iniciar e Utilizar o Programa" na página 68).
- 2. No menu Utilitário de Configuração, seleccione **Opções de Arranque**.
- 3. No menu Opções de Arranque, seleccione **Sequência de Arranque**.
- 4. Seleccione a sequência e os dispositivos, na lista de opções apresentada.
- 5. Se a opção **Sequência Arranque de Ligação Automática** estiver definida como *Activado/a*, seleccione a sequência e os dispositivos na lista apresentada.
- 6. Prima **Esc** até regressar ao menu principal Utilitário de Configuração.
- 7. Antes de sair do programa, seleccione **Guardar Definições**, no menu Utilitário de Configuração, e prima **Enter**.
- 8. Para sair do Utilitário de Configuração, prima **Esc** e siga as instruções apresentadas no ecrã.

# **Activar Administração Remota**

A activação da função de administração remota permite que os programas de sistema do computador como, por exemplo, o POST/BIOS, sejam actualizados remotamente a partir de um servidor de rede. Mesmo que esteja definida uma palavra-passe de administrador, esta *não* tem que ser introduzida a partir do servidor. Contacte o administrador da rede no sentido de obter informações sobre a configuração do servidor de rede para a execução de actualizações de POST e BIOS.

Para aceder à função de administração remota:

- 1. Inicie o Utilitário de Configuração. Consulte a secção "Iniciar e Utilizar o Programa" na página 68.
- 2. Seleccione **Segurança do Sistema**.
- 3. Seleccione **Administração Remota**.
- 4. Prima Enter.
- 5. Para activar a função de administração remota, seleccione **Activado/a**. Para a desactivar, seleccione **Desactivado/a**.
- 6. Prima **Esc** até regressar ao menu principal Utilitário de Configuração.
- 7. Antes de sair do programa, seleccione **Guardar Definições** no menu Utilitário de Configuração.
- 8. Para sair do Utilitário de Configuração, prima **Esc** e siga as instruções apresentadas no ecrã.

# **Definir Funções de Gestão da Alimentação**

O computador dispõe de funções de economia de energia incorporadas. As funções de gestão da alimentação integradas no computador incluem as funções Gestão Avançada da Alimentação (APM), os modos BIOS de ACPI (Advanced Configuration and Power Interface) e a função de Ligação Automática. Esta secção descreve as funções de Gestão da Alimentação do computador e contém instruções sobre a respectiva utilização.

**Atenção:** Se um dispositivo como, por exemplo, um monitor, não dispuser de funções de gestão da alimentação, pode ficar danificado quando sujeito a estados de consumo de energia reduzido. Antes de definir funções de economia de energia para o monitor, consulte a respectiva documentação para determinar se este suporta a função DPMS (Display Power Management Signaling).

**Definir o Modo BIOS de ACPI:** Quando o modo BIOS de ACPI (Automatic Configuration and Power Interface) se encontra activo, as funções de gestão da alimentação do computador são controladas pelo sistema operativo e as definições do modo BIOS de APM são ignoradas. Nem todos os sistemas operativos suportam o modo BIOS de ACPI. Consulte a documentação do sistema operativo para determinar se o modo ACPI é suportado.

Para definir o modo BIOS de ACPI, execute os seguintes passos.

- 1. Inicie o Utilitário de Configuração (consulte a secção "Iniciar e Utilizar o Programa" na página 68).
- 2. No menu Utilitário de Configuração, seleccione **Gestão da Alimentação**.
- 3. Defina o **Modo BIOS de ACPI** como **Activado/a** ou **Desactivado/a**, conforme pretendido, utilizando as teclas de seta para a esquerda  $(\leftarrow)$  ou direita  $(\rightarrow)$ .
- 4. Prima **Esc** até regressar ao menu principal Utilitário de Configuração.
- 5. Antes de sair do programa, seleccione **Guardar Definições** no menu Utilitário de Configuração.
- 6. Para sair do Utilitário de Configuração, prima **Esc** e siga as instruções apresentadas no ecrã.

**Definir Funções de APM:** A Gestão Avançada da Alimentação (APM) permite que o computador e o monitor (caso este suporte DPMS) entrem em modo de consumo de energia reduzido, após um determinado período de inactividade.

- **Redução do Consumo de Energia:** Esta opção permite especificar o período de tempo de inactividade do computador que tem que decorrer para que as opções de Gestão de Alimentação se tornem activas. Pode seleccionar entre 5 minutos e uma hora.
- **Alimentação do Sistema:** Esta opção permite seleccionar **Activo/a** se pretender que o computador permaneça ligado, ou **Inactivo/a**, se pretender que o computador seja desligado.
- **Monitor:** Esta opção permite seleccionar um dos seguintes estados de consumo de energia reduzido:
	- **Espera:** Neste modo, o ecrã é desactivado, mas a imagem é *imediatamente* reposta quando é detectada qualquer actividade.
	- **Letargia:** Neste modo, o monitor consome menos energia do que no modo de Espera. O ecrã é desactivado mas a imagem é reposta *alguns segundos* após a detecção de qualquer actividade.

– **Inactivo:** Neste modo, a alimentação do monitor é desligada. Para voltar a ligar o monitor, tem de premir o respectivo interruptor de alimentação. Em alguns monitores, pode ser necessário premir duas vezes o interruptor de alimentação.

Se a selecção actual for *Inactivo*, deverá especificar um valor para a opção **Desactivação do Monitor**. Pode seleccionar entre 5 minutos e 1 hora.

- **Nota:** A definição de Desactivação do Monitor corresponde ao período de tempo decorrido após o estado de economia de energia, antes de o monitor entrar em modo inactivo.
- **Desactivado:** Neste modo, o monitor não é afectado por quaisquer definições de gestão da alimentação.
- **Unidades IDE**: Esta opção permite-lhe especificar se as unidades IDE devem ser activadas ou desactivadas, quando as opções de gestão de alimentação ficam activas.

Para definir as funções de APM:

- 1. Inicie o Utilitário de Configuração (consulte a secção "Iniciar e Utilizar o Programa" na página 68).
- 2. No menu Utilitário de Configuração, seleccione **Gestão da Alimentação**.
- 3. Seleccione **APM**.
- 4. Defina o **Modo BIOS da APM** como **Activado/a**.
- 5. Seleccione valores para os níveis de gestão de alimentação (redução do consumo de energia, alimentação do sistema, velocidade do processador, monitor e desactivação do monitor), conforme necessário.
- 6. Defina a opção **Unidades IDE** como **Activado/a** ou **Desactivado/a**.

**Nota:** As unidades SCSI não são afectadas por APM.

- 7. Prima duas vezes **Esc** para regressar ao menu Utilitário de Configuração.
- 8. Antes de sair do programa, seleccione **Guardar Definições** no menu Utilitário de Configuração.
- 9. Para sair do Utilitário de Configuração, prima **Esc** e siga as instruções apresentadas no ecrã.

**Definir Funções de Ligação Automática:** As funções de Ligação Automática, incluídas no menu Gestão da Alimentação, permitem activar ou desactivar as funções que executam a ligação automática do computador. Deverá seleccionar, igualmente, a sequência de arranque que pretende utilizar para o tipo de acontecimento de ligação seleccionado. Se seleccionar **Automática**, certifique-se de que a opção **Sequência Arranque de Ligação Automática**, no menu *Sequência de Arranque*, se encontra activa. Caso contrário, o sistema utiliza a sequência de arranque **Principal**.

 **Wake on LAN:** O módulo Wake on LAN incorporado no computador pode ser utilizado em ligações em rede que disponham do respectivo suporte. Se o computador tiver um subsistema Ethernet integrado significa que suporta o módulo Wake on LAN. Pode igualmente instalar no computador uma placa de rede PCI Wake on LAN. A placa de rede tem de ser ligada ao conector de Wake on LAN, existente na placa riser instalada no computador. Para mais informações, consulte o manual *Installing Options in Your Personal Computer*. Pode igualmente activar a opção **Activação por PCI**.

Quando o módulo Wake on LAN está definido como **Activado/a**, o computador liga-se automaticamente ao receber um sinal específico de outro computador da rede local (LAN).

- **Detecção de Chamada por Porta Série:** Defina esta função como **Activado/a**, se o computador tiver um modem externo ligado a uma porta série e pretender que o computador seja automaticamente ligado quando é detectada uma chamada no modem.
- **Detecção de Chamada por Modem:** Defina esta opção como **Activado**, se o computador tiver um modem interno e pretender que o computador seja automaticamente ligado quando é detectada uma chamada no modem. É necessário que o modem suporte esta função e que o mesmo se encontre ligado ao conector de detecção de chamada por modem (Modem Ring Detect), existente na placa riser instalada no computador. Para mais informações, consulte o manual *Installing Options in Your Personal Computer*.
- **Activação por Alarme:** Com este módulo, pode especificar uma data e hora para ligação automática do computador. Este pode ser um acontecimento pontual, diário ou semanal.
- **Activação por PCI:** A activação desta opção permite que a alimentação do sistema seja ligada, em resposta a pedidos de activação emitidos a partir de dispositivos PCI que suportem esta função.

Para definir os módulos de Ligação Automática:

- 1. Inicie o Utilitário de Configuração (consulte a secção "Iniciar e Utilizar o Programa" na página 68).
- 2. No menu Utilitário de Configuração, seleccione **Gestão da Alimentação**.
- 3. Seleccione **Ligação Automática**.
- 4. Seleccione a opção de menu correspondente ao módulo que pretende definir. Utilize as teclas de seta para a esquerda  $($  ← $)$  e de seta para a direita  $($  → $)$  para seleccionar a opção *Activado/a* ou *Desactivado/a*.
- 5. Seleccione a Sequência de Arranque de cada módulo. Utilize a tecla de seta para a esquerda (←) ou de seta para a direita (→) para seleccionar *Principal* ou *Automática*.
- 6. Prima **Esc** até regressar ao menu principal Utilitário de Configuração.
- 7. Antes de sair do programa, seleccione **Guardar Definições** no menu Utilitário de Configuração.
- 8. Para sair do Utilitário de Configuração, prima **Esc** e siga as instruções apresentadas no ecrã.

# **Tabela de Opções do Utilitário de Configuração**

Esta secção descreve as opções de configuração do utilitário, por categoria.

# **Informações do Sistema**

Seleccione a opção Informações do Sistema, no menu principal Utilitário de Configuração, para *visualizar* as seguintes informações sobre os módulos de software e dispositivos instalados no computador. O Utilitário de Configuração altera automaticamente estas informações quando são instaladas ou removidas opções do computador, salvo especificação em contrário.

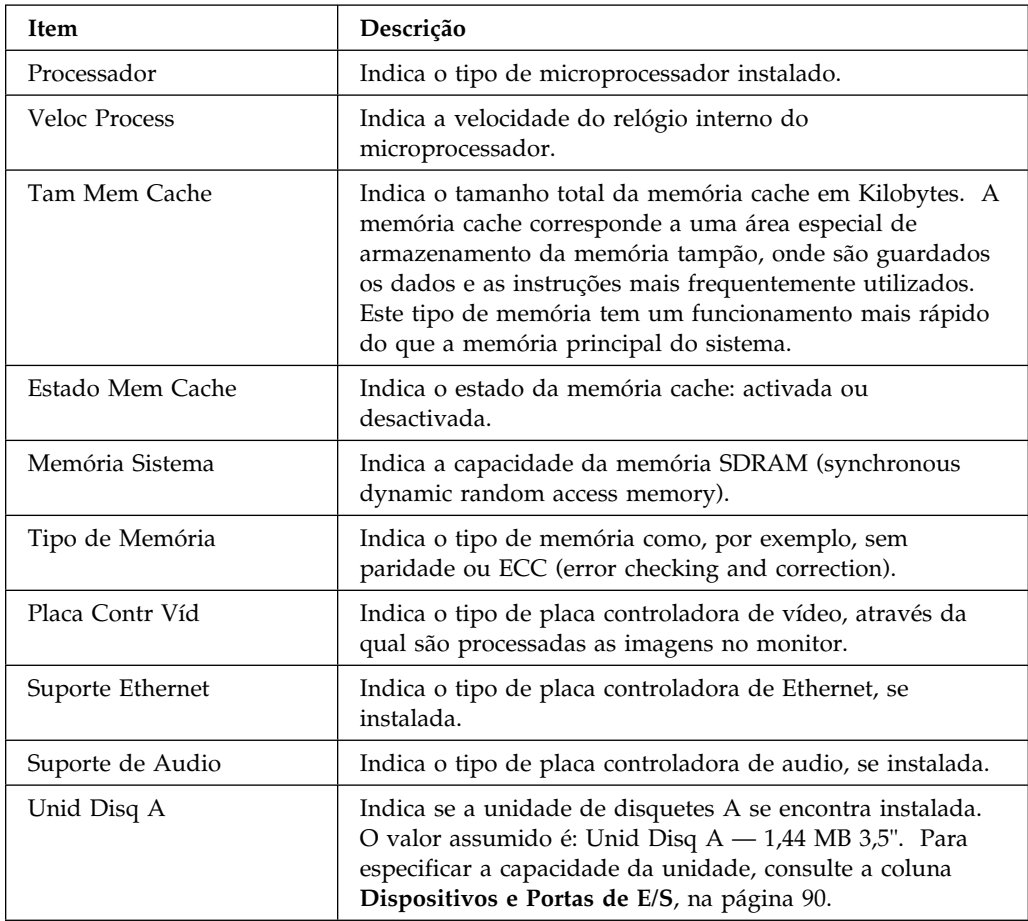

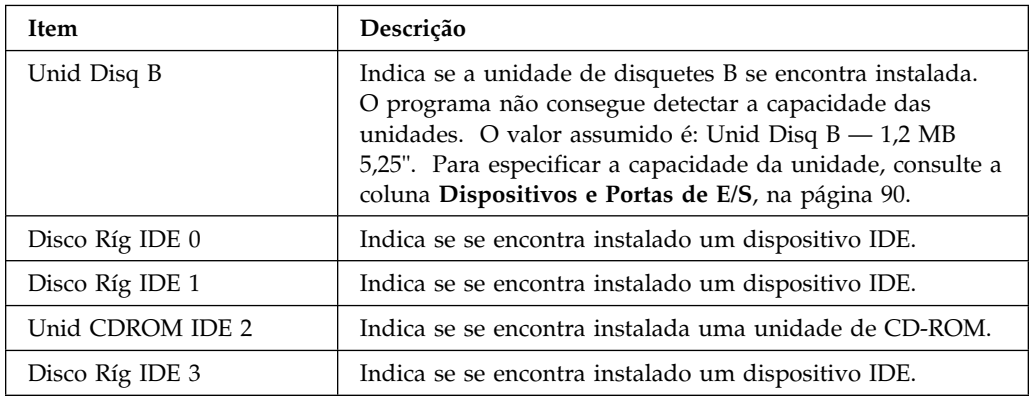

# **Dados do Produto**

Seleccione a opção Dados do Produto, no menu principal Utilitário de Configuração, para *visualizar* as seguintes informações sobre este modelo de computador. O Utilitário de Configuração altera automaticamente estas informações quando a EEPROM (electrically erasable programmable read-only memory) ou o código BIOS (basic input/output system) são actualizados.

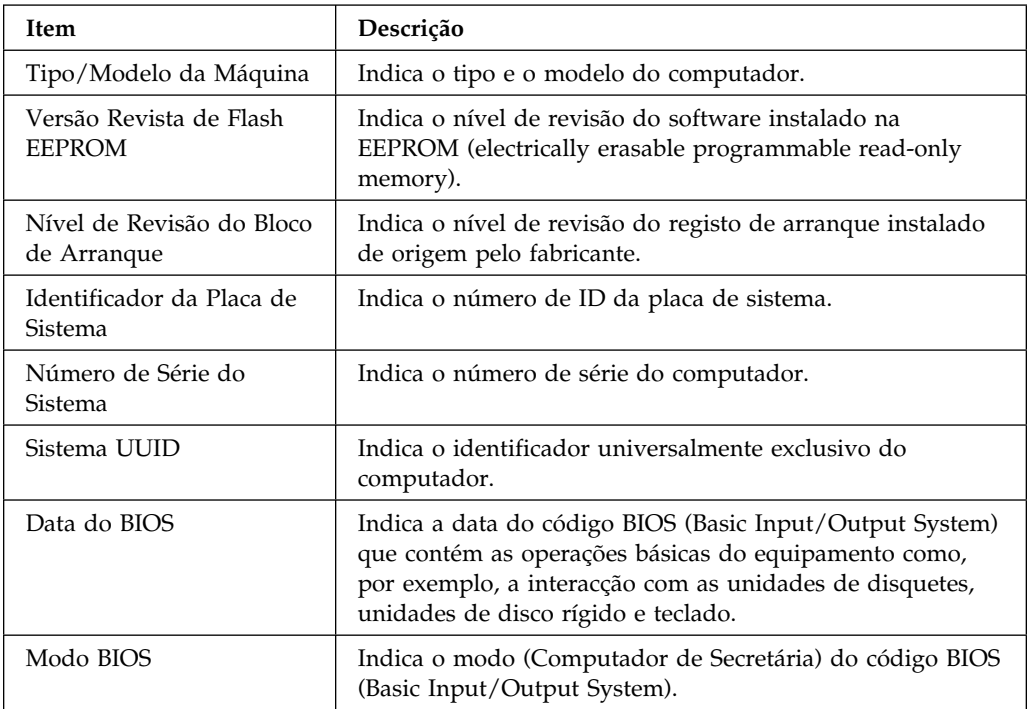

# **Dispositivos e Portas de E/S**

Seleccione a opção Dispositivos e Portas de E/S, no menu principal Utilitário de Configuração, para *visualizar* e, nalguns casos, *alterar* as definições relativas a dispositivos ou portas.

**Nota:** As opções relativas a dispositivos específicos podem variar, dependendo do modelo do computador.

Pode desactivar ou alterar as atribuições das portas se pretender impedir a transmissão não autorizada dos dados para qualquer um dos dispositivos ligados às portas do computador.

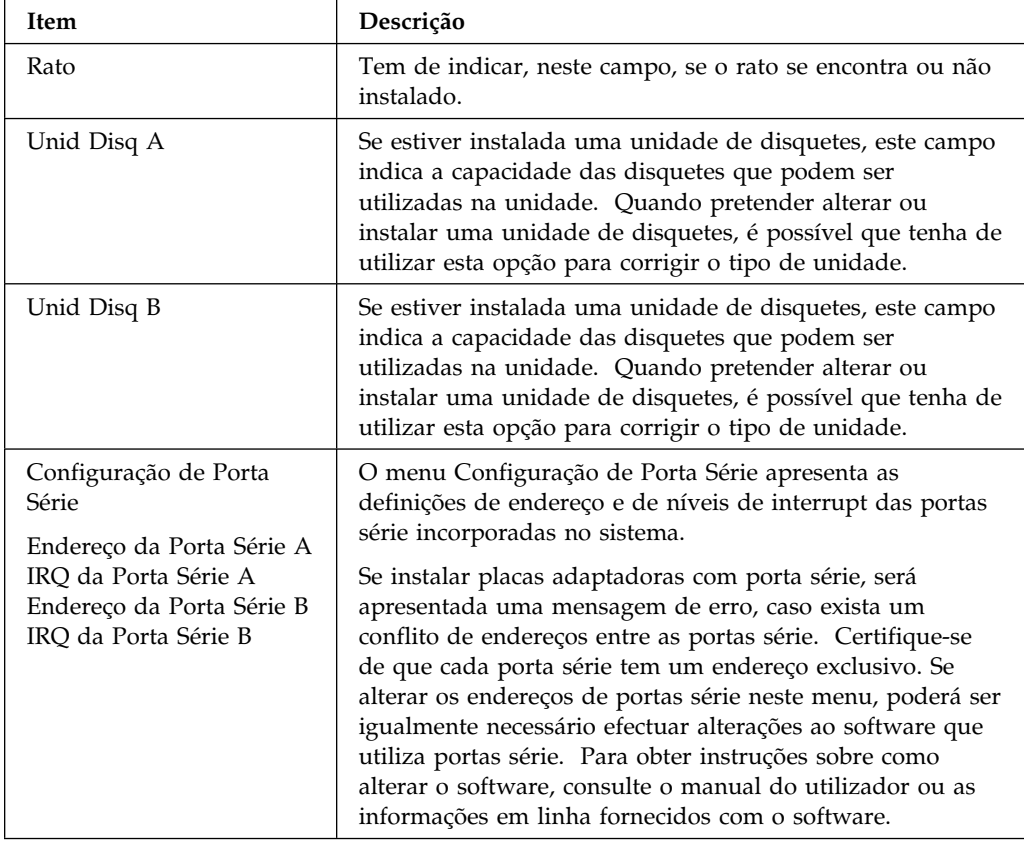
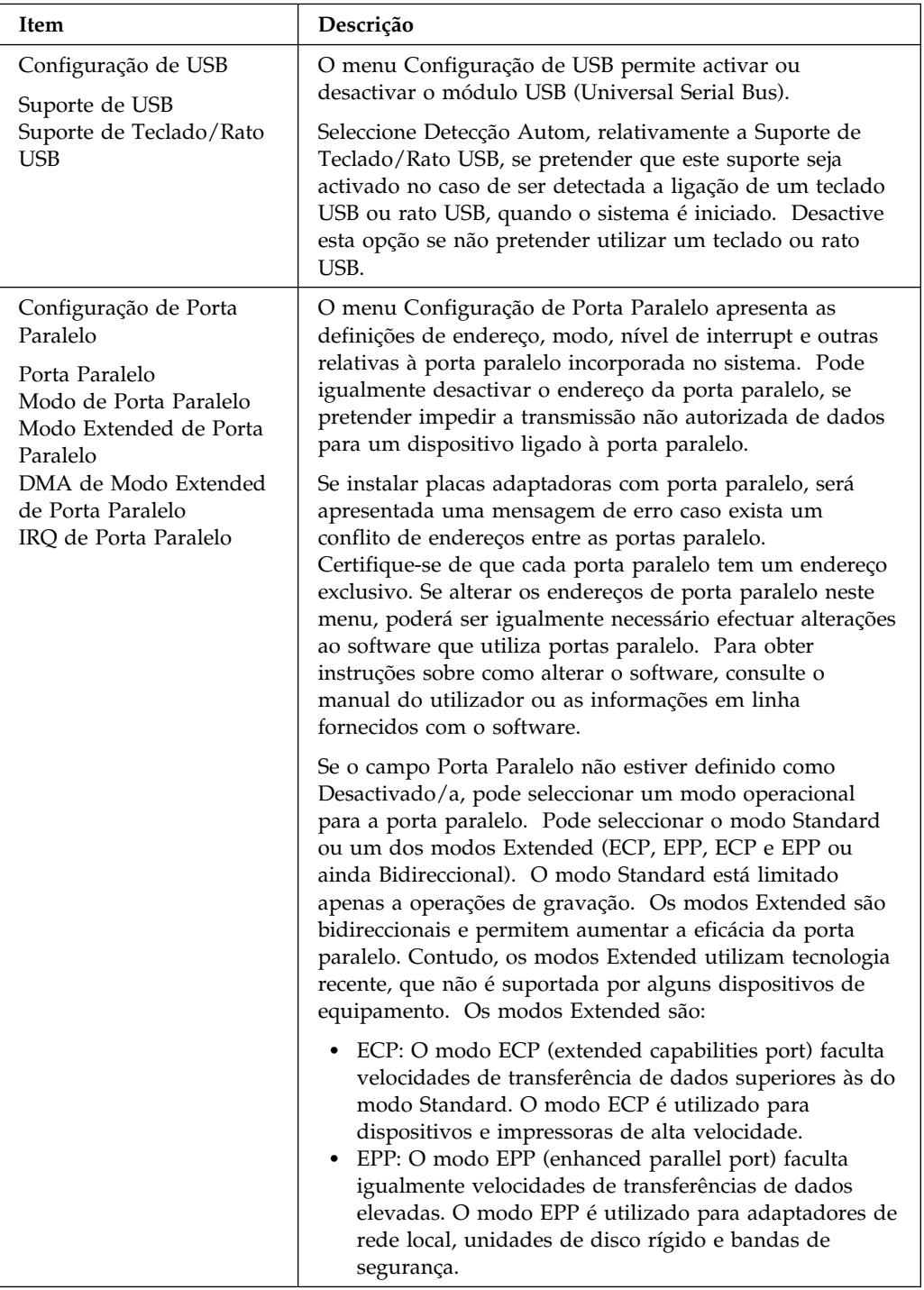

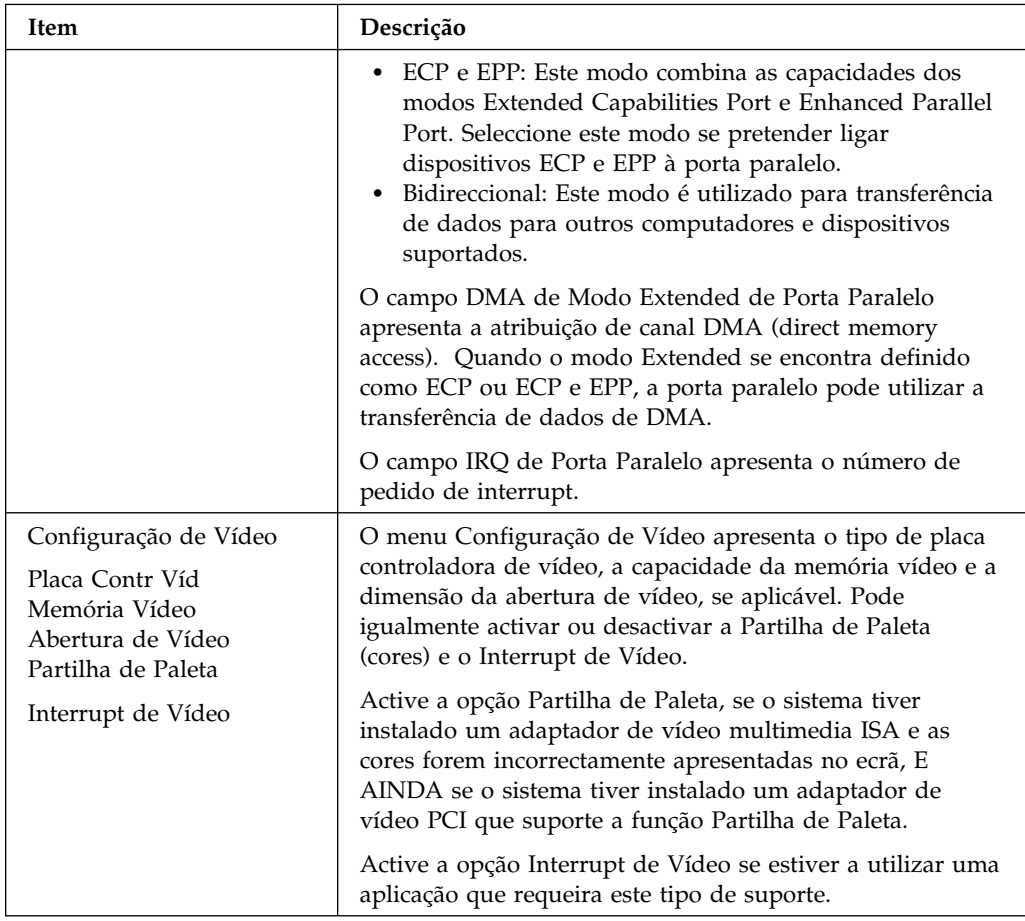

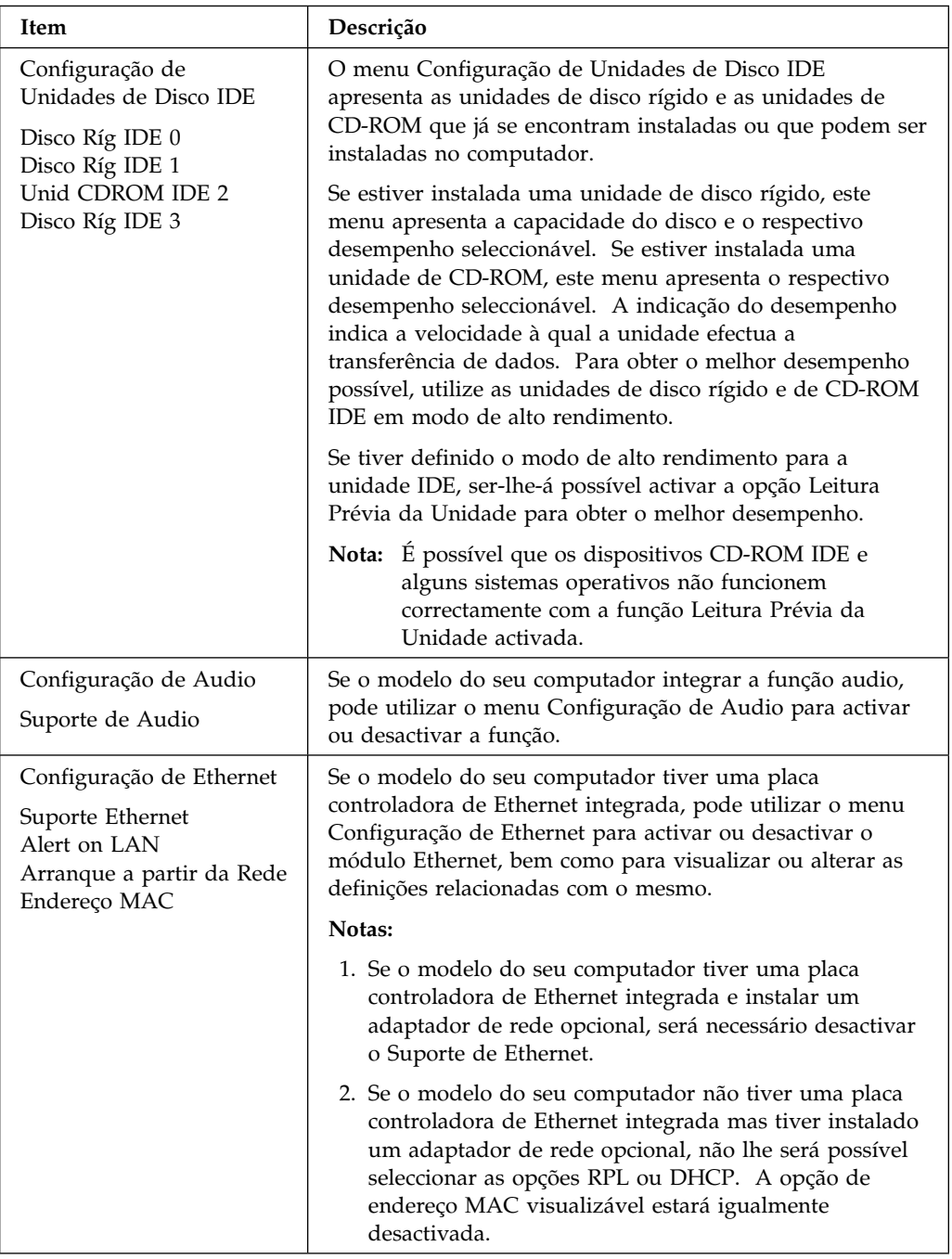

# **Opções de Arranque**

Seleccione a opção Opções de Arranque, no menu principal Utilitário de Configuração, para *visualizar* e *alterar* as definições relativas à sequência de arranque de dispositivos, velocidade do teclado, detecção de vírus, diversas opções de ligação, bem como as definições relativas a outros módulos do computador.

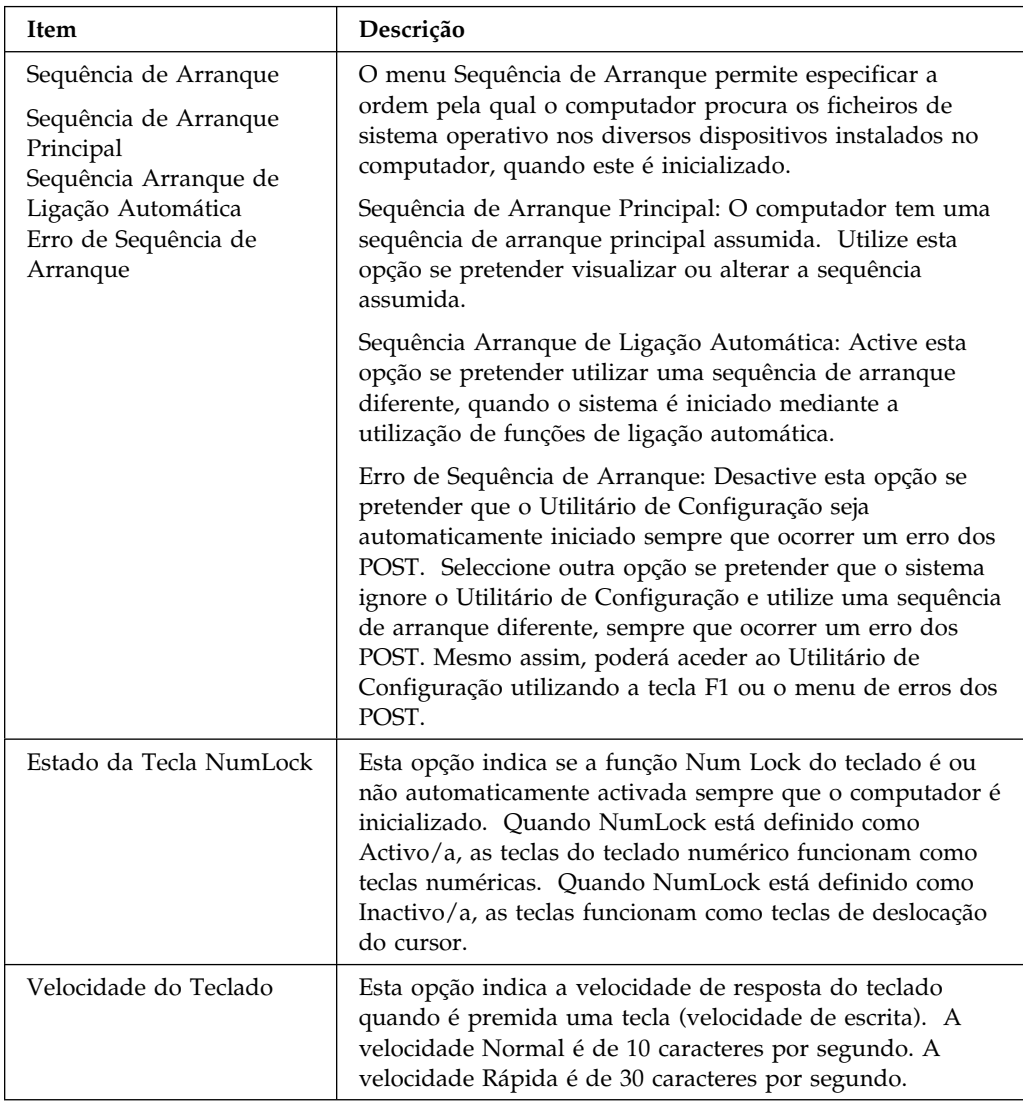

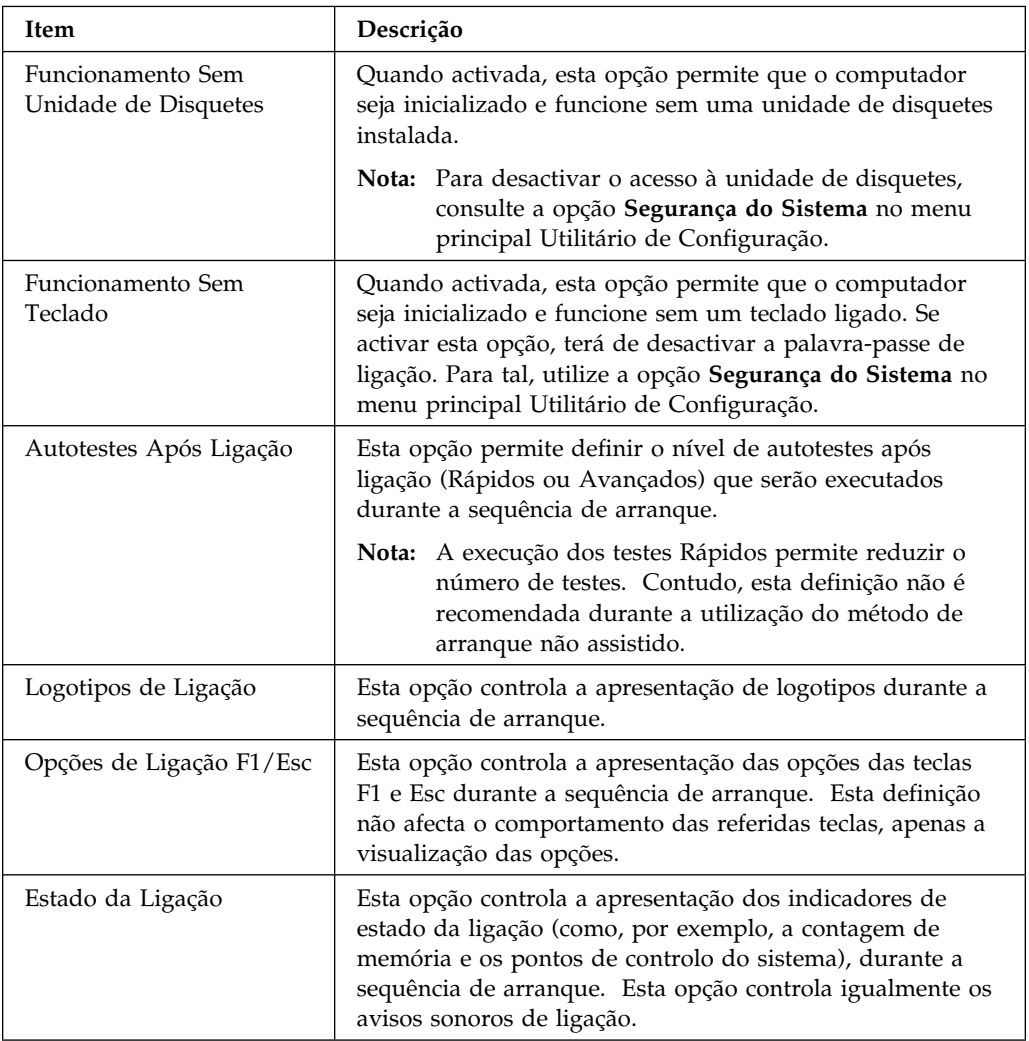

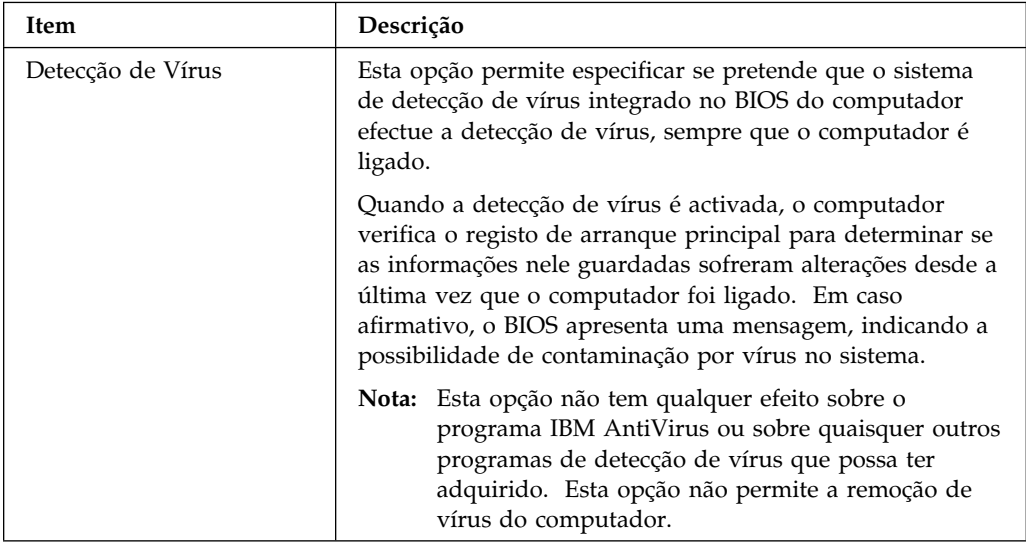

## **Data e Hora**

Seleccione a opção Data e Hora, no menu principal Utilitário de Configuração, para *visualizar* e *alterar* a data e hora do relógio interno do computador.

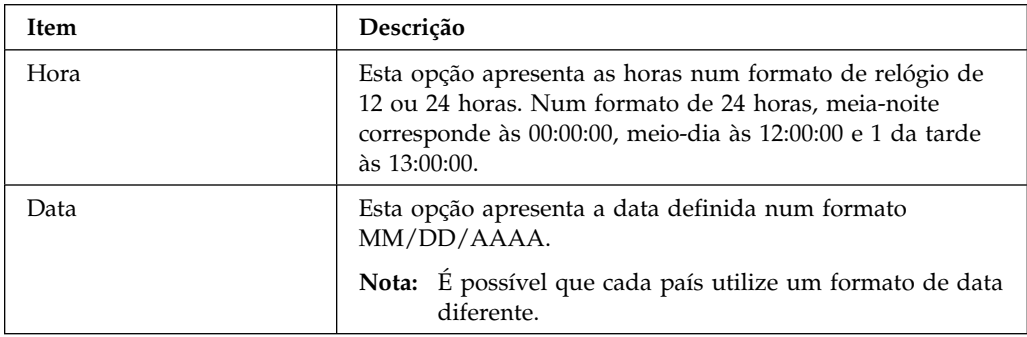

#### **Segurança do Sistema**

Seleccione a opção Segurança do Sistema, no menu principal Utilitário de Configuração, para *visualizar* e, nalguns casos, *alterar* as definições de segurança do sistema do computador. Pode utilizar este menu para controlar o acesso às unidades de disco rígido e de disquetes. Permite, igualmente, definir, alterar e eliminar palavras-passe de ligação e de administrador.

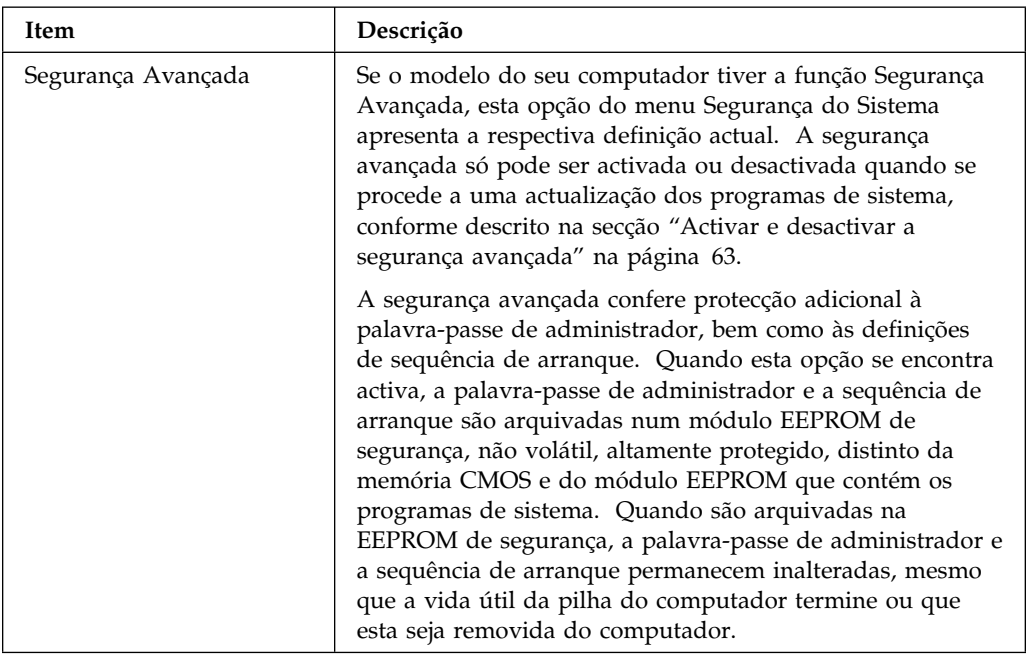

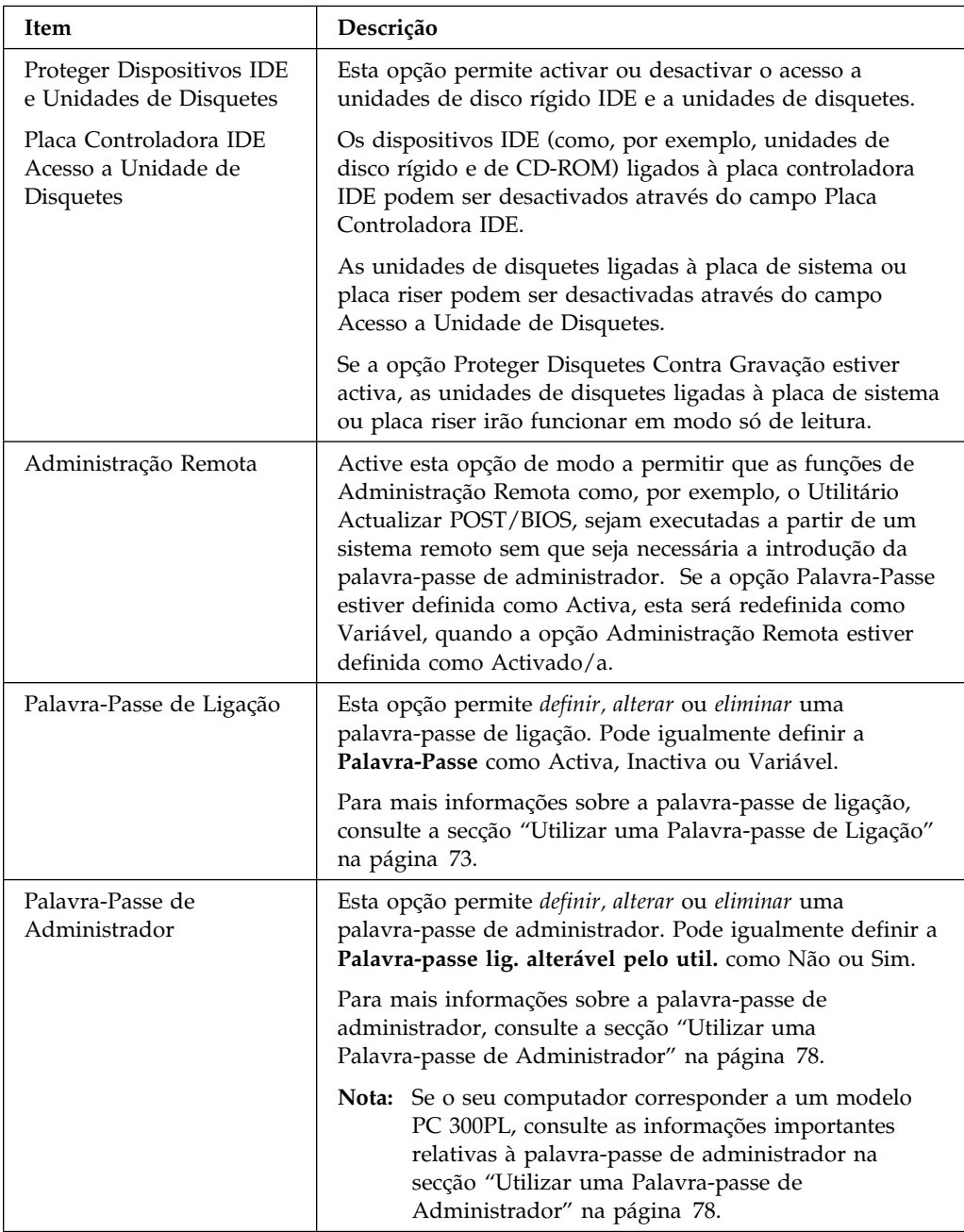

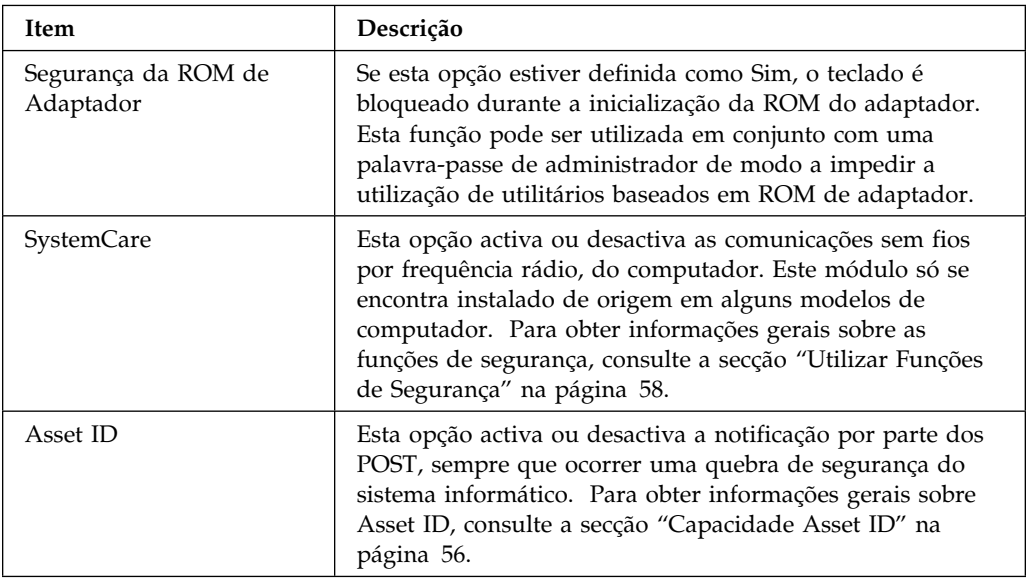

# **Configuração Avançada**

Seleccione a opção Configuração Avançada, no menu principal Utilitário de Configuração, para *visualizar* e, nalguns casos, *alterar* as definições das funções avançadas de equipamento, incluindo Duplicação da ROM, Controlo de PCI e Controlo Plug and Play. Se o computador estiver equipado com um microprocessador Pentium III, pode igualmente utilizar a Configuração Avançada para activar a função número de série do processador para melhorar a segurança nas transacções através da Internet. Para mais informações sobre como activar o número de série do processador, consulte a secção "Função Número de Série do Processador Pentium III" na página 110. Estas definições têm de ser correctamente configuradas, caso contrário, o sistema poderá não funcionar correctamente.

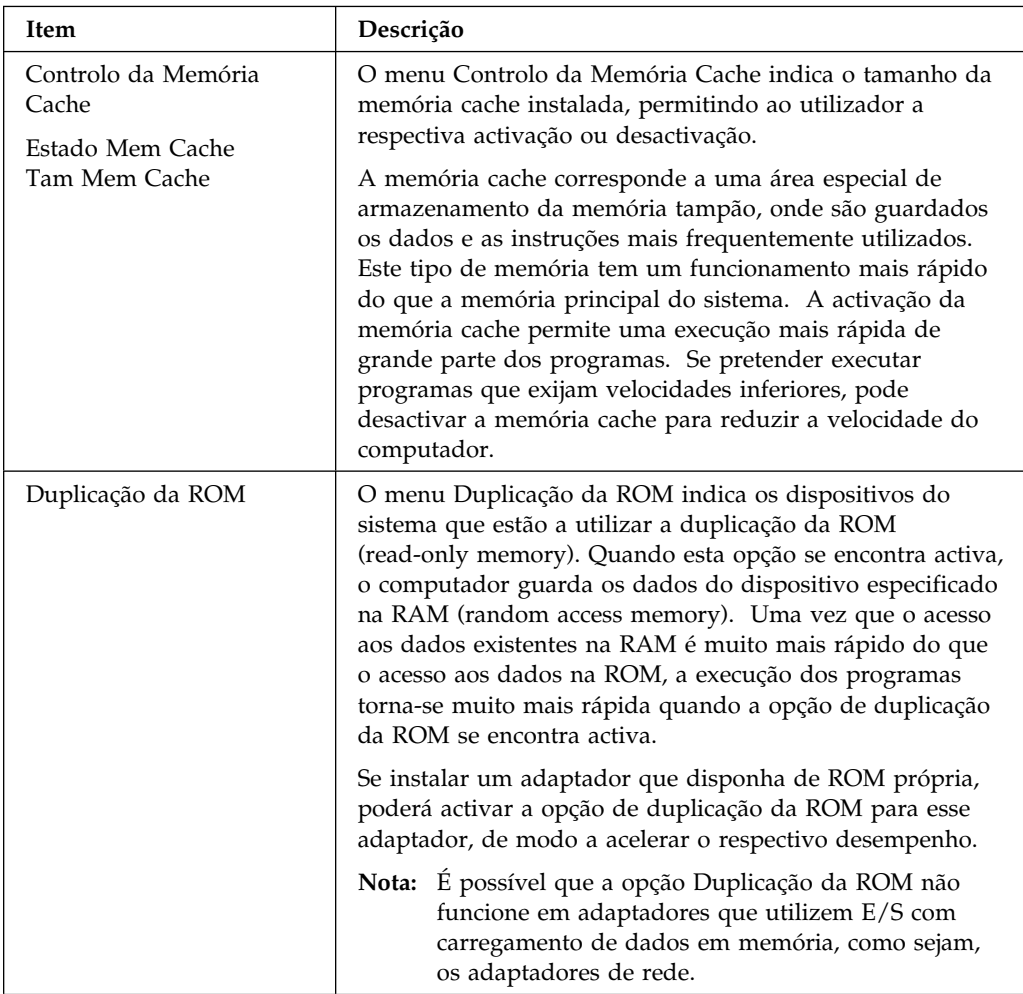

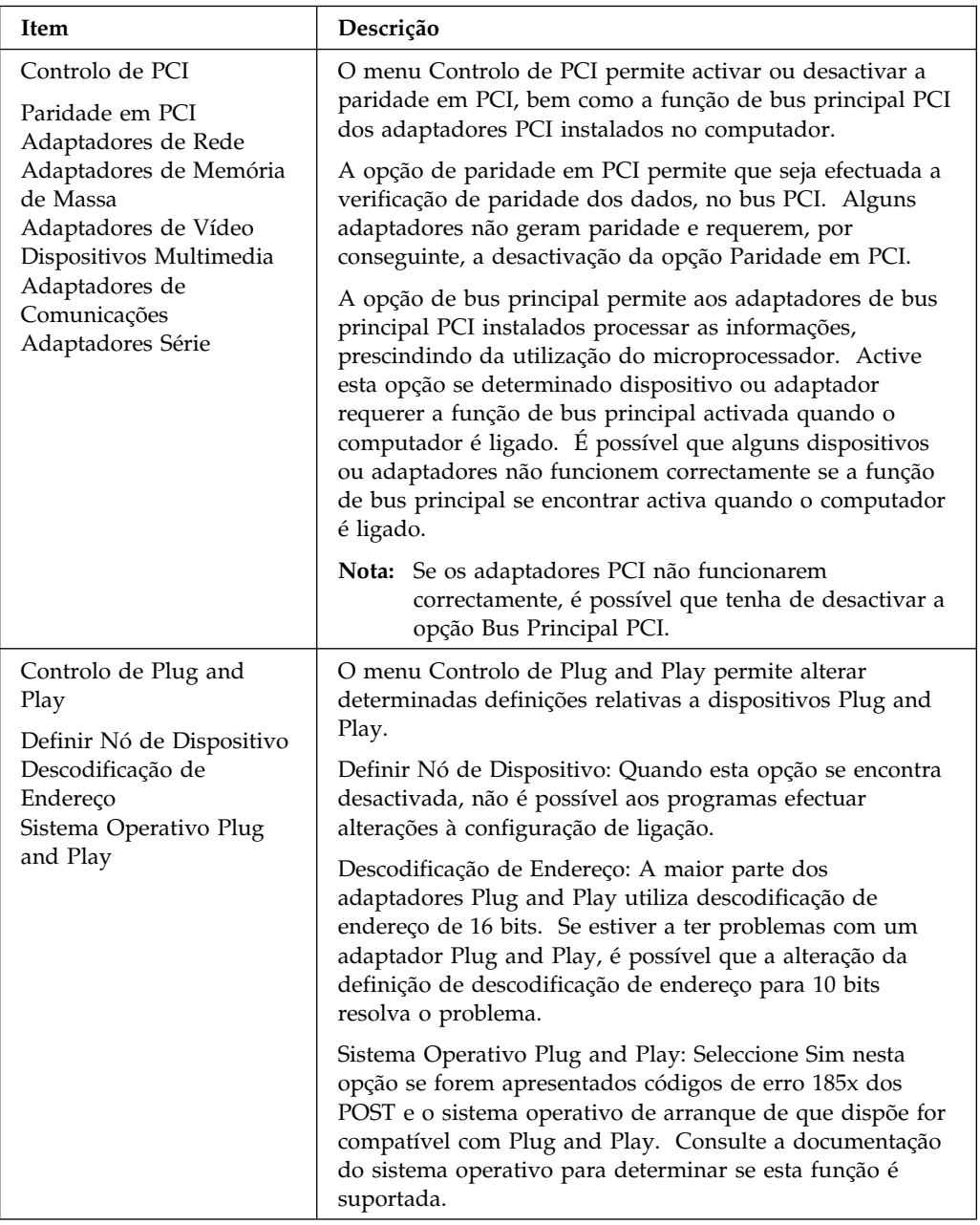

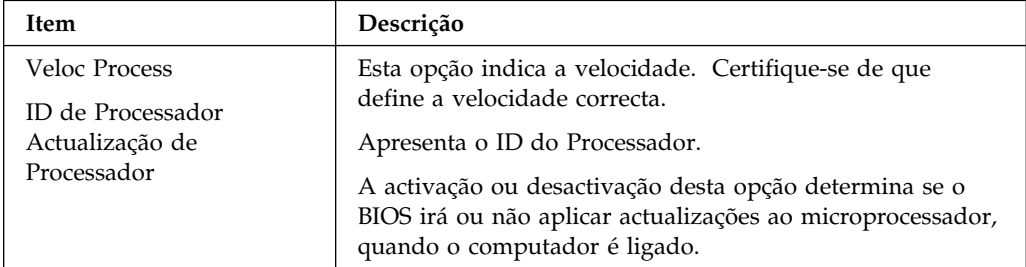

## **Recursos de ISA**

Seleccione a opção Recursos de ISA, no menu principal Utilitário de Configuração, para configurar adaptadores não Plug and Play que, quando são ligados, não são automaticamente detectados pelo computador. É necessário identificar os recursos de ISA a seguir indicados como dedicados ao novo adaptador, de modo a que o BIOS não tente atribuir estes recursos a adaptadores Plug and Play:

- Recursos de Memória
- Recursos da Porta de E/S
- Recursos de DMA
- Recursos de Interrupt

Cada uma das opções do menu Recursos de ISA abre um outro menu.

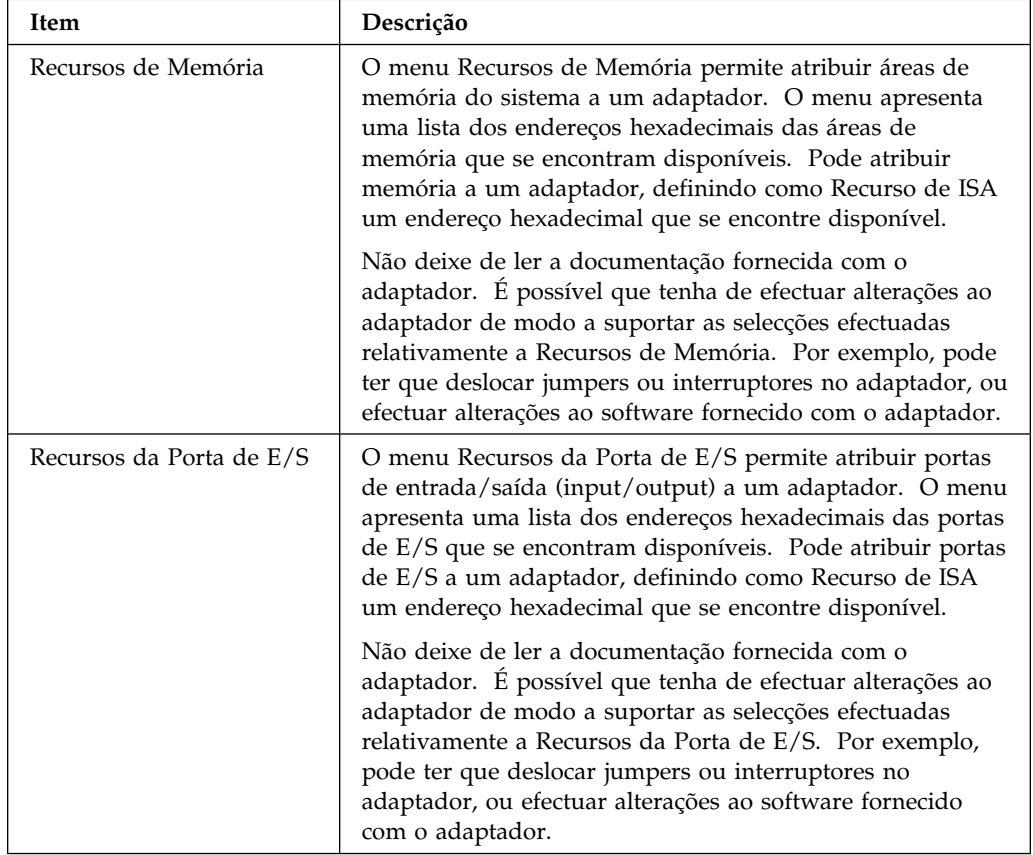

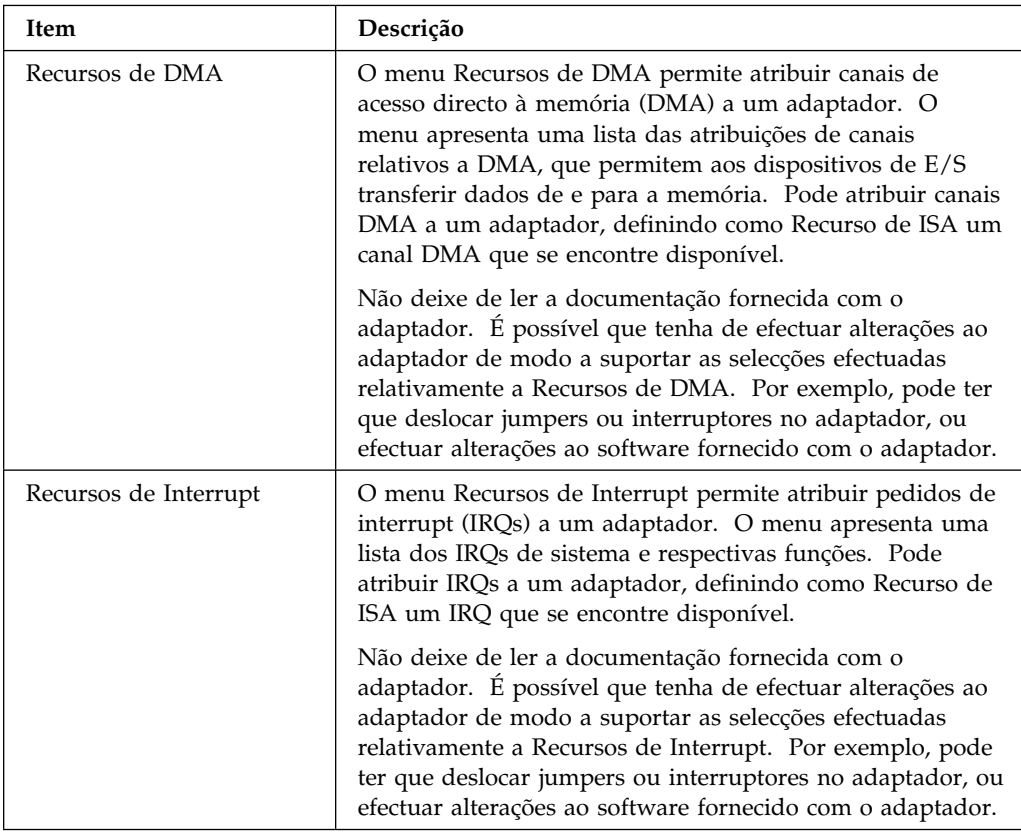

### **Gestão da Alimentação**

Seleccione a opção Gestão da Alimentação, no menu principal Utilitário de Configuração, para *visualizar* e, nalguns casos, *alterar* as definições que afectam as funções de economia de energia do computador, incluindo a função de ligação automática e ACPI (Advanced Configuration and Power Interface). A Gestão da Alimentação permite que o computador e o monitor (caso suporte DPMS) entrem em modo de consumo reduzido de energia, após um determinado período de tempo de inactividade.

#### **Atenção**

Se um dispositivo como, por exemplo, um monitor, não dispuser de funções de gestão da alimentação, pode ficar danificado quando sujeito a estados de consumo de energia reduzido. Antes de definir funções de economia de energia para o monitor, consulte a respectiva documentação para determinar se este suporta a função DPMS (Display Power Management Signaling).

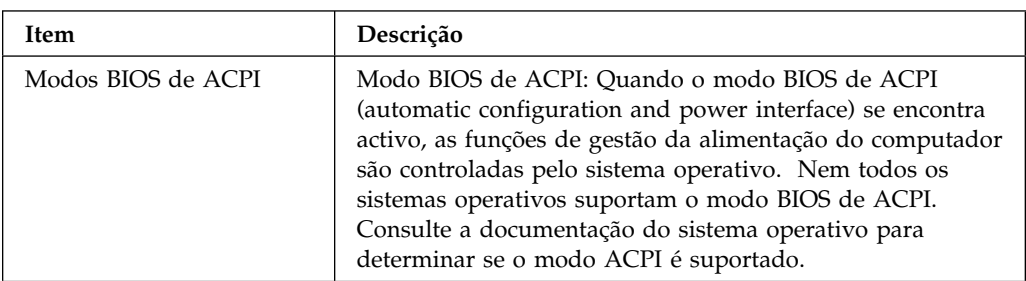

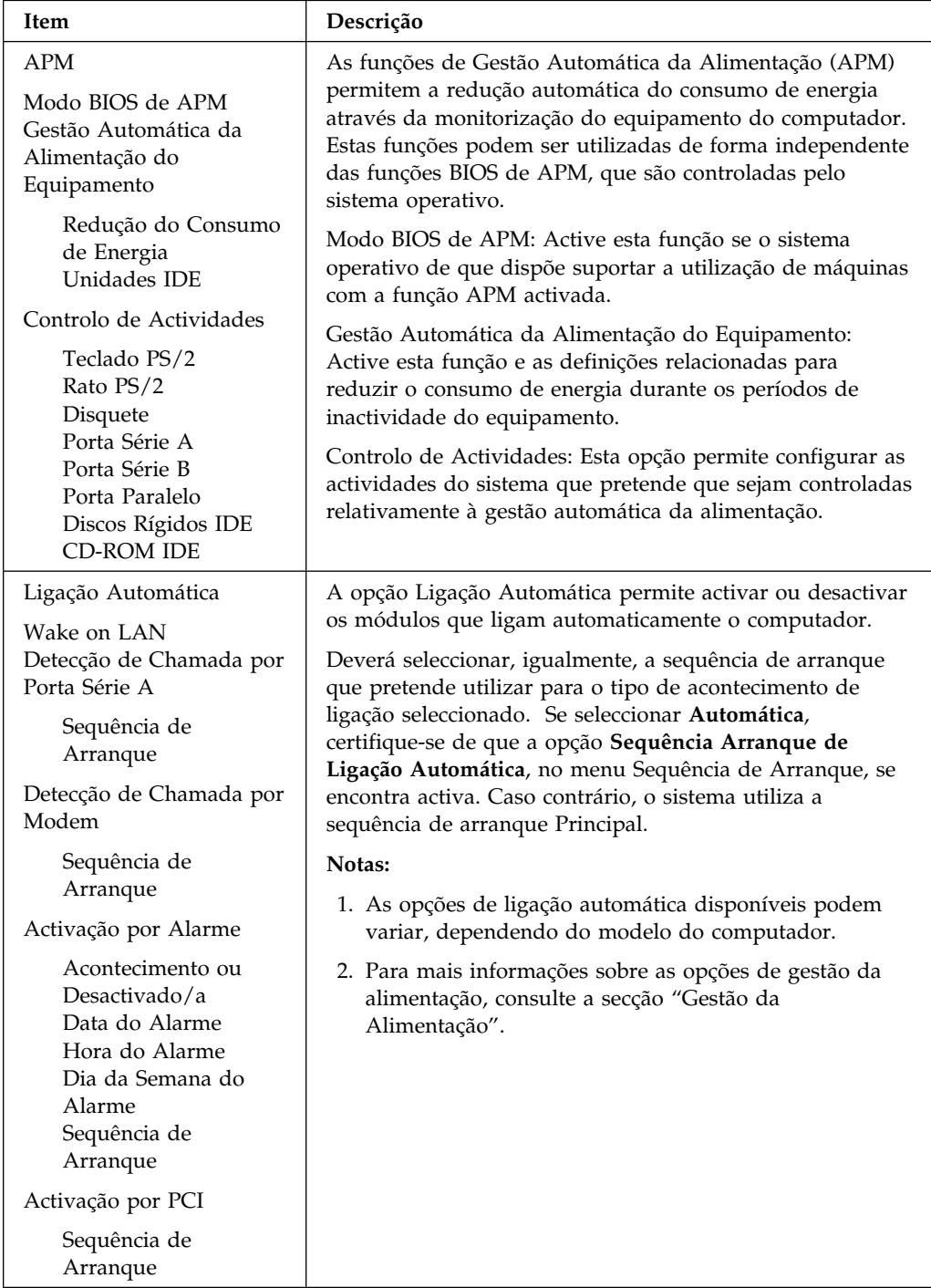

## **Breves Informações sobre Definições Relacionadas com Redes**

Utilize a tabela seguinte para aceder às definições de rede incluídas no Utilitário de Configuração.

Os passos indicados nas tabelas seguintes têm sempre início no menu principal Utilitário de Configuração.

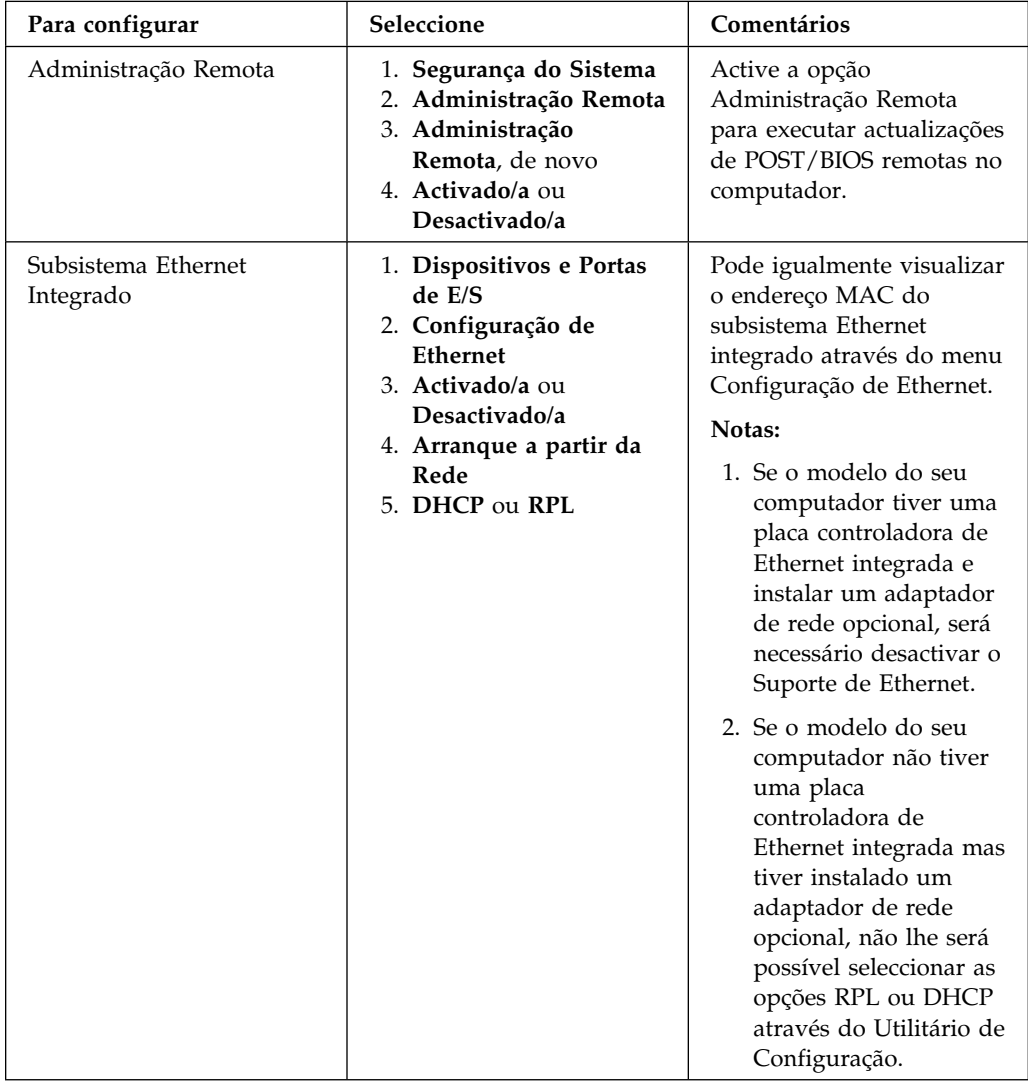

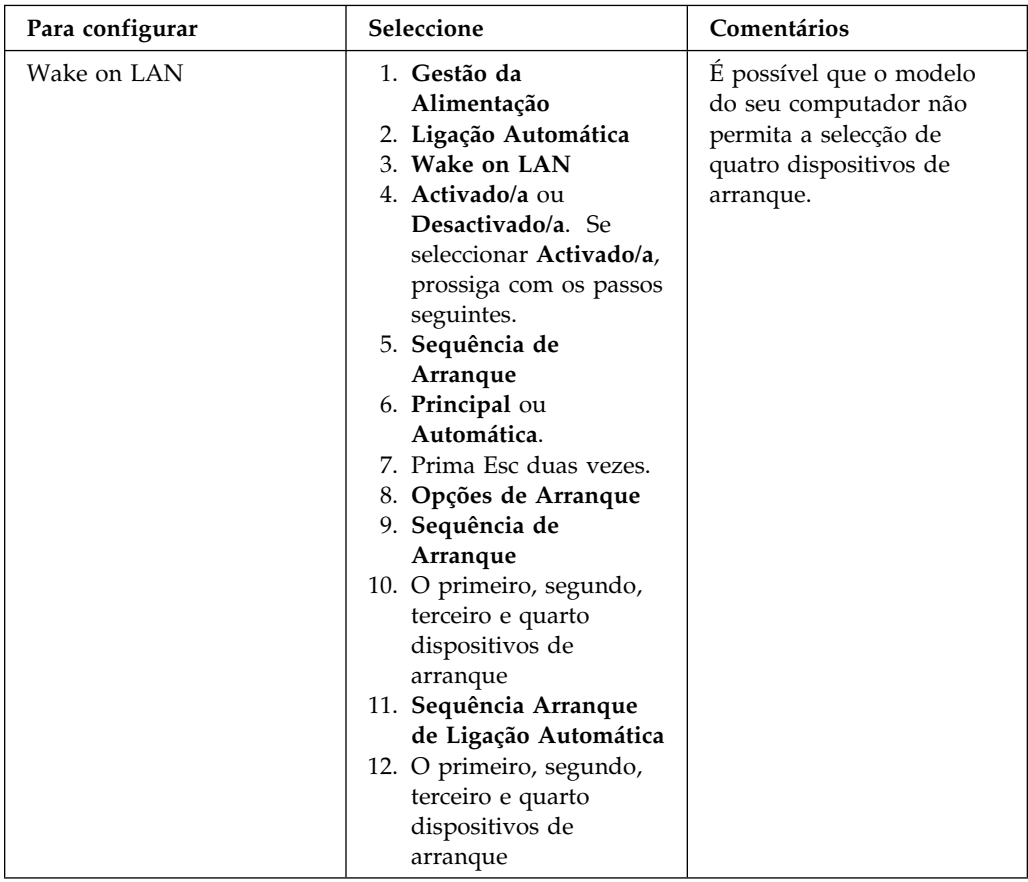

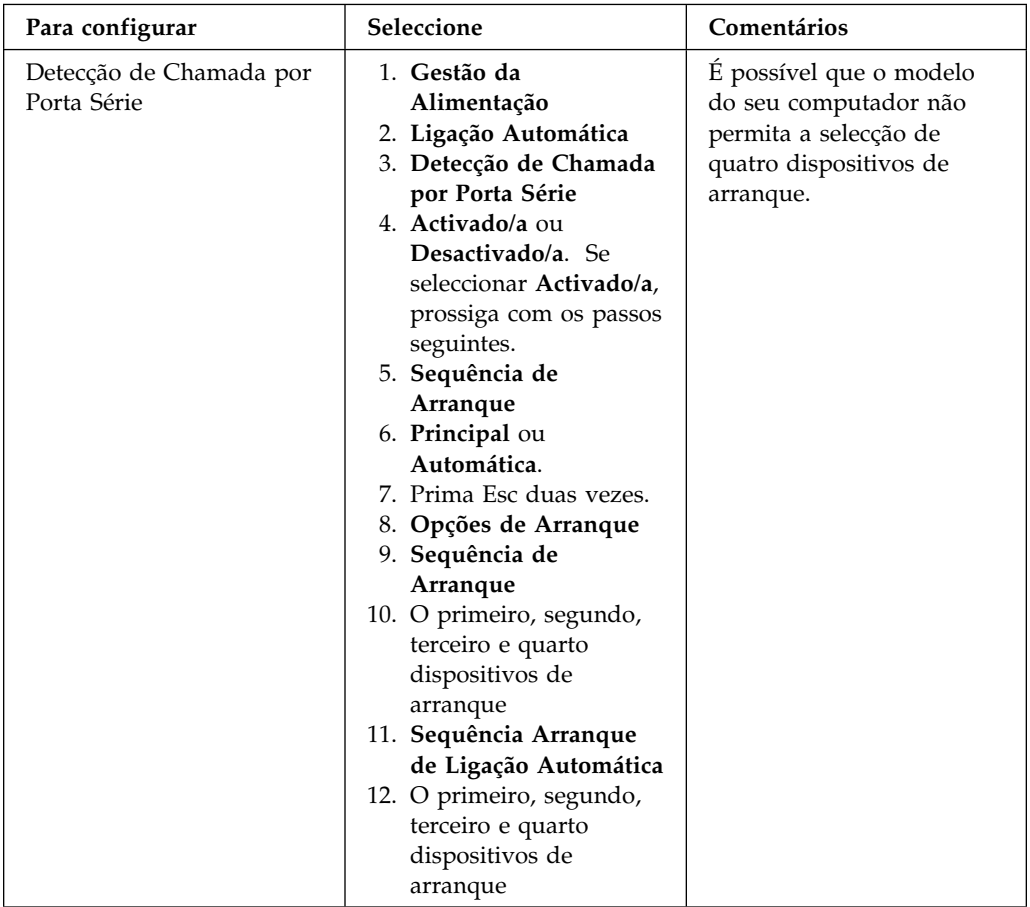

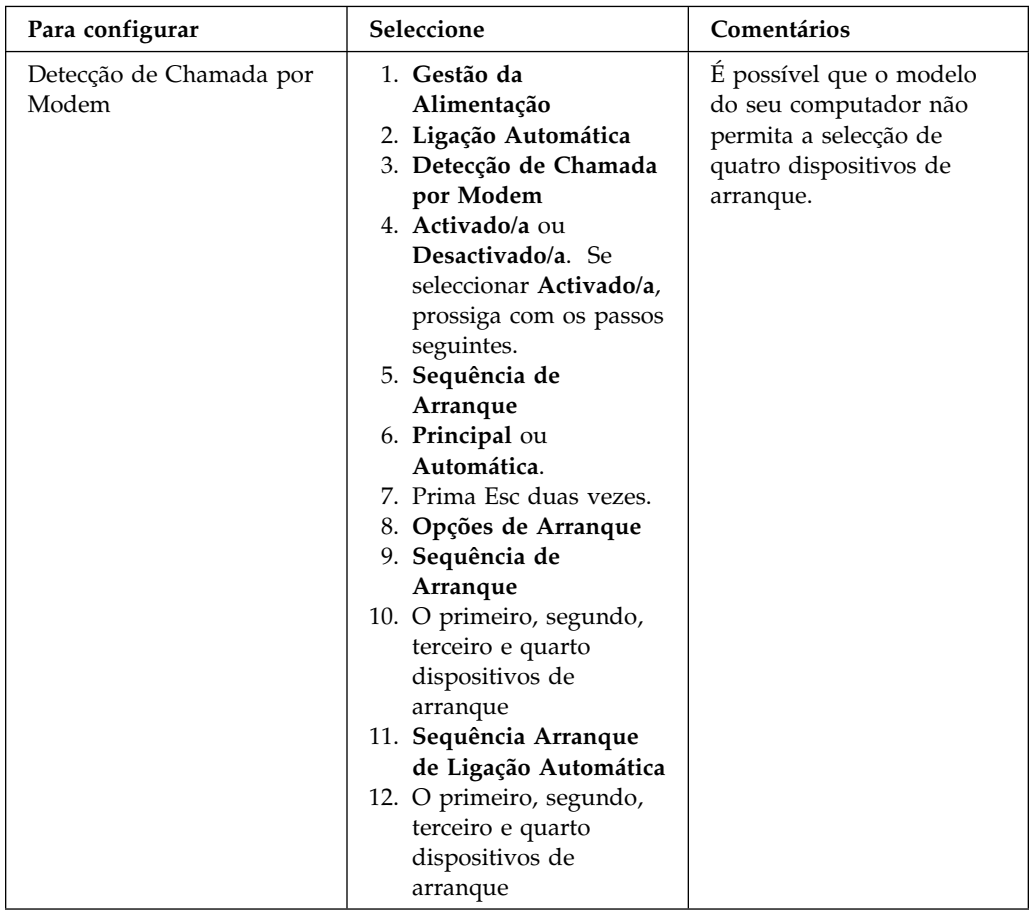

## **Função Número de Série do Processador Pentium III**

Alguns modelos estão equipados com um microprocessador Pentium III que tem atribuído um número de série de processador. O número de série de processador corresponde a um número electrónico exclusivo de cada microprocessador Pentium III. Esta função é principalmente utilizada na obtenção de maior segurança nas transacções efectuadas através da Internet. *Os modelos equipados com o microprocessador Pentium III são fornecidos com esta função desactivada (OFF).*

Para activar esta função, execute o seguinte procedimento:

- 1. Inicie o Utilitário de Configuração. Para obter instruções sobre como iniciar o programa, consulte a secção "Iniciar e Utilizar o Programa" na página 68.
- 2. Seleccione **Configuração Avançada** e prima Enter.
- 3. Seleccione **Controlo de Processador** e prima Enter.
- 4. Altere o valor da opção **Acesso a Número de Série do Processador** de **Desactivado/a** para **Activado/a** e prima Enter.
- 5. Guarde as definições, saia do programa e reinicialize o computador utilizando o interruptor de alimentação para activar a nova definição.

# **Capítulo 6. Cuidados a Ter com o Computador**

Este capítulo contém informações sobre o manuseamento correcto e os cuidados a ter com o computador.

#### **Informações Básicas**

Seguem-se algumas informações básicas sobre como manter o funcionamento correcto do computador:

- Instale o computador num local limpo e seco, sobre uma superfície plana e firme.
- Não coloque objectos sobre o monitor nem obstrua as grelhas de ventilação do monitor ou do computador. Estas grelhas permitem a circulação de ar, evitando o sobreaquecimento do computador.
- Mantenha alimentos e bebidas afastados de quaisquer componentes do computador. Migalhas e líquidos sujam o teclado e o rato, podendo mesmo inutilizá-los.
- Não exponha os interruptores de alimentação ou outros controlos ao contacto com a água. A humidade pode danificar estes componentes ou provocar choques eléctricos.
- Para desligar os cabos de alimentação, puxe sempre pela respectiva ficha e não pelo cabo.

#### **Limpar o Computador**

É aconselhável limpar periodicamente o computador, de modo a proteger as superfícies e a garantir um funcionamento isento de problemas.

#### **CUIDADO:**

**Não se esqueça de desligar os interruptores de alimentação do computador e do monitor, antes de limpar o computador e o ecrã do monitor.**

#### **Computador e Teclado**

Utilize apenas produtos de limpeza não abrasivos e um pano húmido para limpar as superfícies pintadas do computador.

## **Ecrã do Monitor**

Não utilize produtos de limpeza abrasivos para limpar o ecrã do monitor. A superfície do ecrã risca-se com facilidade, pelo que deve evitar encostar ao ecrã pontas de lápis, canetas e borrachas.

Para limpar a superfície do ecrã, utilize um pano seco e macio ou sopre para o ecrã de modo a remover pó acumulado ou outras partículas. Em seguida, utilize um pano macio humedecido com um produto de limpeza de vidros não abrasivo. Complementarmente, pode ser igualmente utilizado um produto de limpeza anti-estático para evitar a acumulação de pó na superfície do ecrã.

#### **Rato**

Se o ponteiro no ecrã não acompanhar os movimentos do rato, pode ser necessário limpar o rato.

- 1. Desligue a alimentação do computador.
- 2. Desligue o cabo do rato do computador.
- 3. Volte o rato ao contrário. Desbloqueie a peça de fixação existente na parte inferior do rato, deslocando-a na direcção indicada pela seta.

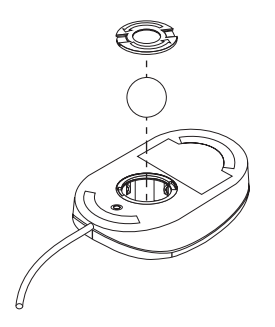

- 4. Incline o rato para retirar a peça de fixação e a bola.
- 5. Lave a bola com água morna e um pouco de sabão e enxugue-a bem.
- 6. Utilizando um pano humedecido, limpe o exterior do rato e a peça de fixação. Não se esqueça de limpar os cilindros existentes no interior do rato.
- 7. Volte a colocar a bola e, em seguida, encaixe a peça de fixação, rodando-a na direcção oposta à da seta.
- 8. Ligue novamente o cabo do rato ao computador.

### **Substituir a Pilha**

O computador possui um tipo especial de memória que mantém a data, a hora e as definições das funções incorporadas como, por exemplo, as atribuições das portas série e paralelo (configuração). Quando a alimentação do computador é desligada, estas informações mantêm-se activas através de uma pilha.

A pilha não necessita de carregamento nem de manutenção ao longo da sua vida útil. No entanto, nenhuma pilha tem uma duração eterna. Se ocorrer uma falha na pilha, a data, a hora e as informações de configuração (incluindo palavras-passe) serão perdidas. Neste caso, quando o computador é ligado, é apresentada no ecrã uma mensagem de erro.

Para mais informações sobre a substituição da pilha, consulte a secção "Informações Especiais sobre a Pilha de Lítio" na página xi deste manual e o manual *Installing Options in Your Personal Computer*.

Se substituir a pilha de lítio original por uma pilha de metais pesados ou por uma pilha que contenha componentes de metais pesados, tenha em atenção a seguinte consideração ambiental: as pilhas e os acumuladores que contêm metais pesados não podem ser colocados em contentores de lixo tipo doméstico. Utilize os contentores apropriados.

#### **Deslocar o Computador**

#### **Importante**

Não desloque o computador enquanto este se encontrar ligado. Movimentos bruscos como, por exemplo, impactos e quedas, podem originar que a cabeça de leitura/gravação da unidade de disco rígido risque a superfície do próprio disco. Isto pode causar perda de dados, bem como a ocorrência de uma diversidade de erros no disco rígido. Quando o computador se encontra desligado, a cabeça de leitura/gravação coloca-se sempre sobre uma área do disco que não contenha dados. Este processo permite evitar a ocorrência de danos no disco rígido.

#### **CUIDADO:**

**Não corra riscos ao tentar deslocar ou levantar o computador. Peça ajuda a outra pessoa.**

Se o computador tiver uma unidade de disco rígido instalada, tome as seguintes precauções:

1. Efectue uma cópia de segurança de todos os ficheiros e dados do disco rígido.

Os sistemas operativos podem utilizar diferentes procedimentos para a execução de cópias de segurança. Alguns sistemas operativos guardam apenas ficheiros de dados, enquanto que outros efectuam cópias de ficheiros de aplicações *e* de ficheiros de dados. Para mais informações sobre as cópias de segurança de software, consulte a documentação que acompanha o sistema operativo.

- 2. Retire todos os suportes de dados (disquetes, CDs, bandas, etc.) das respectivas unidades.
- 3. Desligue a alimentação do computador e de quaisquer dispositivos a ele ligados.
- 4. Desligue todos os cabos de alimentação das tomadas eléctricas.
- 5. Tome nota da localização das ligações dos cabos, no painel posterior do computador e, em seguida, desligue-os.
- 6. Se tiver guardado as caixas de transporte e os materiais de acondicionamento originais, utilize-os para embalar o computador. Se utilizar outro tipo de caixas, acondicione bem os diversos componentes, de modo a protegê-los contra a ocorrência de danos.

# **Capítulo 7. Resolução de Problemas**

Este capítulo descreve os utilitários de diagnóstico disponíveis para utilização. Os referidos utilitários podem ser utilizados na identificação e resolução de eventuais problemas que possam surgir no computador. Contém, igualmente, informações sobre disquetes de opção e programas TSR (terminar e ficar residente).

#### **Importante**

Se tiver acabado de instalar software ou uma opção e o computador não funcionar, antes de utilizar as informações adicionais contidas neste capítulo, proceda do seguinte modo:

- Remova o software ou a opção que acabou de instalar.
- Execute os programas de diagnóstico para determinar se o computador está a funcionar correctamente. (Para obter informações sobre os programas de diagnóstico fornecidos com o computador, consulte a secção "Programas de Diagnóstico" na página 152.)
- Volte a instalar o novo software ou opção.

## **Utilizar os Utilitários de Diagnóstico**

Os problemas no computador podem ser causados pelo equipamento, pelo software ou por um erro do utilizador (por exemplo, premir uma tecla errada). A utilização dos auxiliares de diagnóstico descritos neste capítulo pode permitir ao utilizador resolver, por si próprio, os problemas detectados ou ainda reunir informações úteis que poderão ser posteriormente transmitidas a um técnico dos serviços de assistência.

Pode verificar o equipamento seguindo os procedimentos indicados neste capítulo. Pode, igualmente, utilizar os programas de diagnóstico fornecidos com o computador (consulte a secção "Programas de Diagnóstico" na página 152 para obter uma descrição destes programas).

Se a verificação do equipamento não detectar quaisquer problemas e se não se tratar de um erro do utilizador, é possível que tenha ocorrido um problema de software. Se suspeitar da ocorrência de um problema de software e o computador tiver software pré-instalado pela IBM, consulte o manual *Informações Sobre Software*, bem como a documentação do sistema operativo instalado no computador. Se tiver instalado as suas próprias aplicações de software, consulte a respectiva documentação.

Estão disponíveis os seguintes métodos de diagnóstico de problemas relacionados com o equipamento:

- Autotestes após ligação (POST)
- Mensagens de erro
- Quadros de mensagens dos POST
- Códigos sonoros dos POST
- Quadros de identificação e correcção de problemas
- Programas de diagnóstico
- **Nota:** Além dos métodos acima referidos, se tiver acesso à World Wide Web, pode igualmente visualizar ou obter as mais recentes sugestões de resolução de problemas, a partir da localização Web http://www.ibm.com/pc/us/desktop/.

São a seguir apresentados os utilitários de diagnóstico disponíveis para o utilizador.

## **Autotestes após Ligação (POST)**

Sempre que é ligado, o computador executa um conjunto de testes que verificam o funcionamento dos componentes básicos do computador. Este conjunto de testes é designado por *autotestes após ligação (POST)*.

#### **Nota**

Se o computador não for inicializado quando premir o interruptor de alimentação, proceda do seguinte modo:

- Verifique se todos os cabos estão bem ligados, nas localizações correctas.
- Verifique se o selector de tensão está na posição correcta (em conformidade com as especificações do seu país).

Os POST funcionam do seguinte modo:

- Verificam o funcionamento básico da placa de sistema
- Verificam o funcionamento da memória
- Comparam a configuração actual do sistema com as definições do Utilitário de Configuração
- Iniciam o funcionamento de vídeo
- Verificam a presença das unidades de disquetes, de disco rígido e de CD-ROM (se instalada)

## **Mensagens de Erro**

As mensagens de erro no ecrã podem ser apresentadas sob a forma de texto, números ou uma combinação de ambos. Existem vários tipos de mensagens de erro:

• Mensagens de erro dos POST

Mensagens apresentadas quando os POST detectam problemas no equipamento durante o arranque ou uma alteração na configuração do equipamento. As mensagens de erro dos POST são mensagens alfanuméricas de 3, 4, 5, 8 ou 12 caracteres e incluem uma breve explicação (excepto os erros I999XXXX).

Para obter mais informações sobre a origem de uma mensagem de erro e determinar a respectiva acção correctiva, consulte as secções "Resolver Problemas Identificados pelas Mensagens de Erro dos POST" e "Quadros de Mensagens dos POST" na página 122.

Mensagens de erro originadas por software

Mensagens apresentadas quando é detectado um problema ou conflito por um programa, sistema operativo ou ambos. As mensagens de erro do sistema operativo e outros problemas de software são normalmente mensagens de texto mas podem ser, também, mensagens numéricas. Para obter informações sobre estas mensagens de erro, consulte a documentação fornecida com o sistema operativo ou programa de aplicação.

Mensagens de erro de programas de diagnóstico

Mensagens apresentadas quando é detectado um problema no equipamento por um programa de diagnóstico. As mensagens apresentam informações que podem ser utilizadas para identificar o componente que está na origem do problema.

**Resolver Problemas Identificados pelas Mensagens de Erro dos POST:** Se for apresentada uma mensagem de erro durante os autotestes após ligação (POST), a execução dos passos seguintes pode permitir a resolução do problema.

#### **Nota**

Se tiver instalado, removido ou alterado a localização de um dispositivo e for apresentada uma mensagem de erro, execute o procedimento descrito na nota **Importante** na página 70. Se, após a execução do procedimento descrito na página 70, a mensagem persistir, execute os passos seguintes.

- 1. Anote todos os números do código de erro e respectiva descrição, apresentados no ecrã durante o arranque do computador. (Note que um único problema pode originar a apresentação de várias mensagens de erro. Após ter eliminado a causa da primeira mensagem de erro, é provável que as restantes mensagens deixem de ser apresentadas quando o computador for novamente ligado.)
- 2. Se tiver definido uma palavra-passe de ligação, é apresentado o respectivo pedido. Se estiverem definidas uma palavra-passe de ligação e uma palavra-passe de administrador, poderá introduzir qualquer uma destas palavras-passe no pedido apresentado. No entanto, se pretender alterar quaisquer definições no Utilitário de Configuração, deverá introduzir a palavra-passe de administrador. Se introduzir a palavra-passe de ligação, ser-lhe-á possível ver os códigos de erro apresentados e respectivas descrições no ecrã Erro(s) de Arranque dos POST, bem como informações restritas no Utilitário de Configuração. No entanto, não poderá alterar quaisquer definições.
- 3. Na maior parte das situações de erro, o Utilitário de Configuração é automaticamente iniciado de modo a permitir ao utilizador tentar identificar e corrigir o problema. Quando o Utilitário de Configuração é iniciado, é apresentado o ecrã Erro(s) de Arranque dos POST. (Note que o ecrã Erro(s) de Arranque dos POST não é imediatamente apresentado. Tem de aguardar aproximadamente um minuto.) Se o ecrã Erro(s) de Arranque dos POST não for apresentado, prossiga com o passo 6.
- 4. No ecrã Erro(s) de Arranque dos POST, seleccione **Continuar** se pretender aceder ao menu Utilitário de Configuração. Se pretender sair do Utilitário de Configuração, seleccione **Sair do Utilitário**. (Consulte a seguinte nota **Importante** para obter informações sobre como sair do Utilitário de Configuração sem alterar quaisquer definições.) Para seleccionar uma opção, prima a tecla de seta para cima (↑) ou de seta para baixo (↓) para evidenciar o item pretendido e, em seguida, prima **Enter**.

#### **Importante**

Se sair do Utilitário de Configuração sem seleccionar **Guardar Definições**, o computador é reinicializado mas sem iniciar o sistema operativo. Quando o computador é reinicializado, é apresentada uma mensagem de erro dos POST e o Utilitário de Configuração é de novo automaticamente iniciado.

Se seleccionar **Guardar Definições** e, em seguida, sair do Utilitário de Configuração, o sistema guarda todas as actuais definições do Utilitário de Configuração e o sistema operativo é iniciado (excepto se persistir um problema por resolver num dispositivo IDE).

5. Se tiver seleccionado **Continuar** no passo 4, é apresentado o menu Utilitário de Configuração. É apresentada uma seta junto de cada opção do menu que

funcione incorrectamente ou que tenha sofrido alterações desde a última vez que o computador foi ligado. Se não tiver efectuado deliberadamente qualquer alteração numa opção assinalada, é possível que essa opção apresente uma avaria. Se tiver efectuado alterações, prossiga com o passo seguinte. Caso contrário, consulte a nota **Importante** na página 120.

Para utilizar o Utilitário de Configuração, proceda do seguinte modo:

- a. Seleccione a opção assinalada (ou a opção cujas definições pretenda consultar), premindo a tecla de seta para cima (↑) ou de seta para baixo (↓), e, em seguida, prima **Enter**.
- b. É apresentado um novo menu específico da opção seleccionada. Prima a tecla de seta para a esquerda (←) ou de seta para a direita (→) para alternar entre os valores disponíveis para essa opção. (Note que cada menu dispõe de um ecrã de Ajuda. Para ver o ecrã de Ajuda, seleccione a opção pretendida e prima **F1**.)
- c. Depois de ver ou alterar as definições, prima **Esc** para regressar ao menu Utilitário de Configuração.
- d. Antes de sair do programa, seleccione **Guardar Definições**.
- e. Para sair do Utilitário de Configuração, prima **Esc** e siga as instruções apresentadas no ecrã. Quando sair do menu Utilitário de Configuração, as novas definições são guardadas e o sistema operativo é automaticamente iniciado (excepto se persistir um problema por resolver num dispositivo IDE).
- 6. Para obter mais informações sobre a origem da mensagem de erro e determinar a respectiva acção correctiva, consulte o quadro a seguir apresentado.

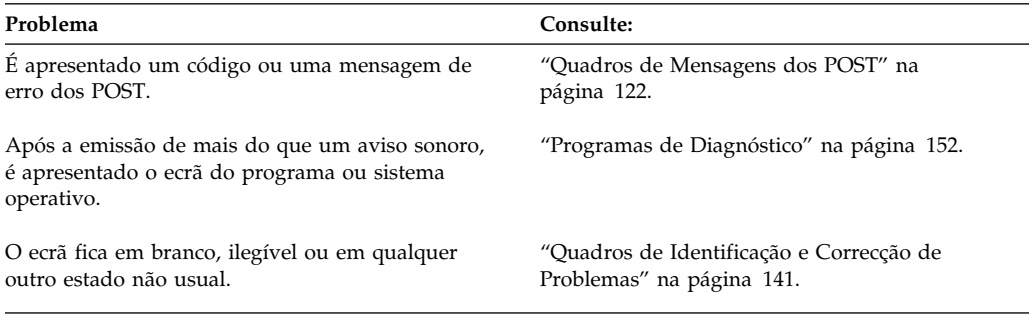

Se não conseguir resolver o problema e necessitar de obter assistência, consulte o Capítulo 8, "Obter Ajuda, Assistência e Informações" na página 157.

## **Quadros de Mensagens dos POST**

O computador pode apresentar mais do que uma mensagem de erro. Frequentemente, o primeiro erro apresentado pode estar na origem de erros subsequentes. Quando consultar os quadros de mensagens de erro desta secção, comece por executar a acção sugerida para a *primeira* mensagem de erro apresentada no ecrã. Nestes quadros, o carácter "X" pode representar qualquer carácter alfanumérico.

#### **Importante**

Se for necessário remover a cobertura do computador, leia primeiro a secção "Removing the Cover" do manual *Installing Options in Your Personal Computer* para obter informações sobre segurança e instruções importantes.

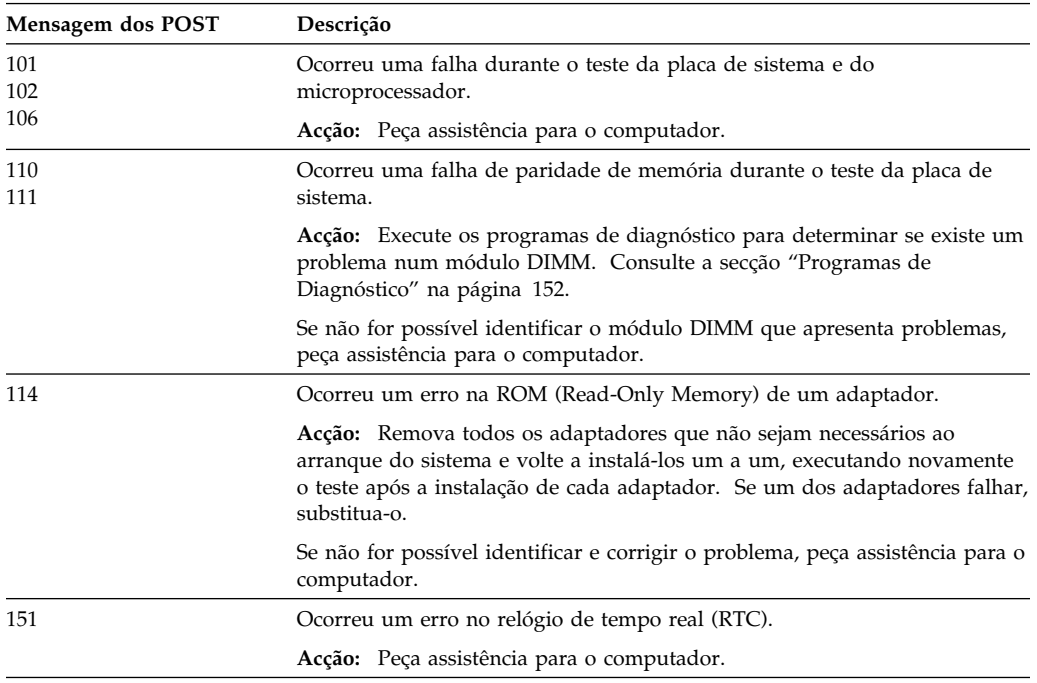

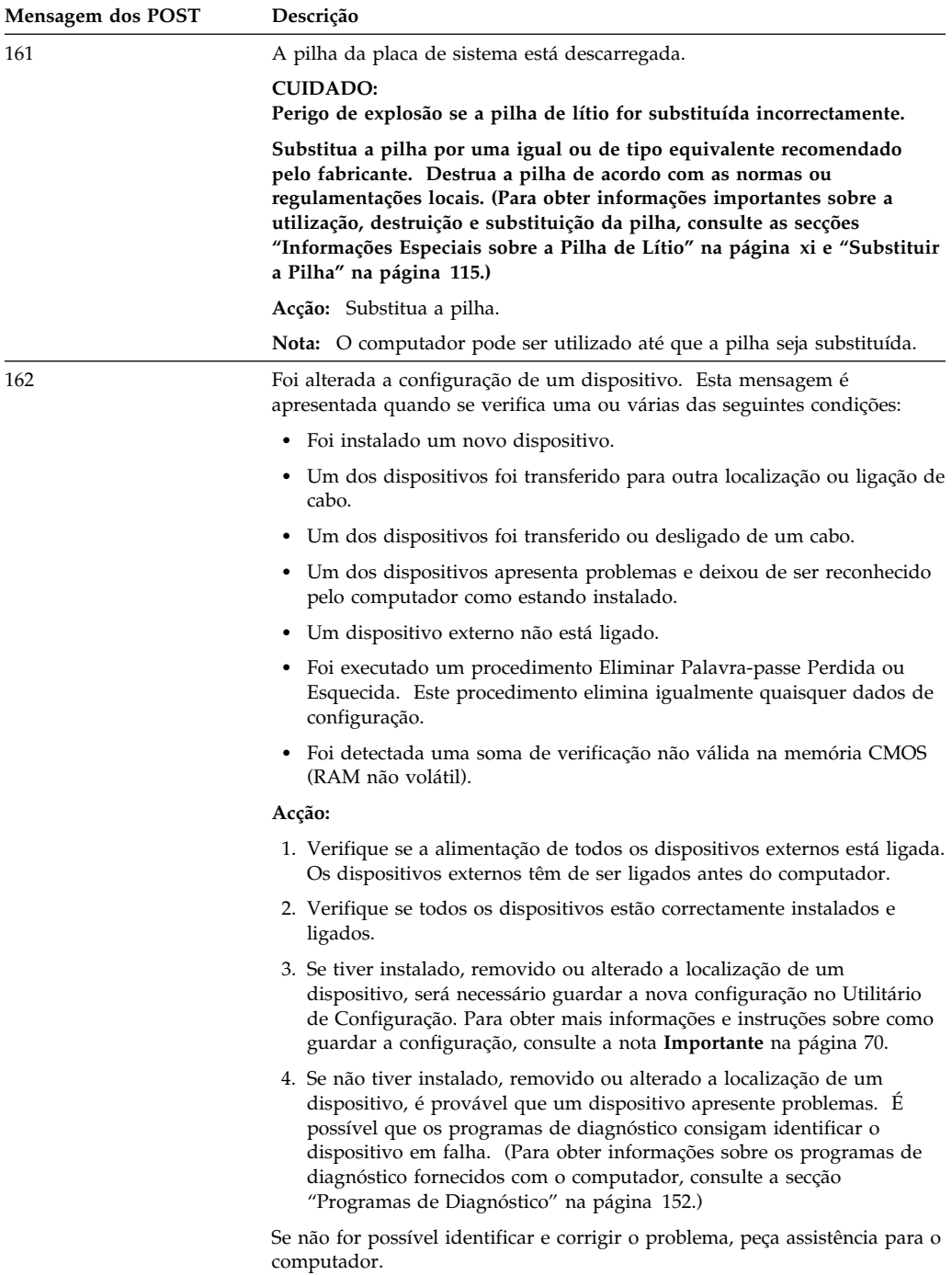

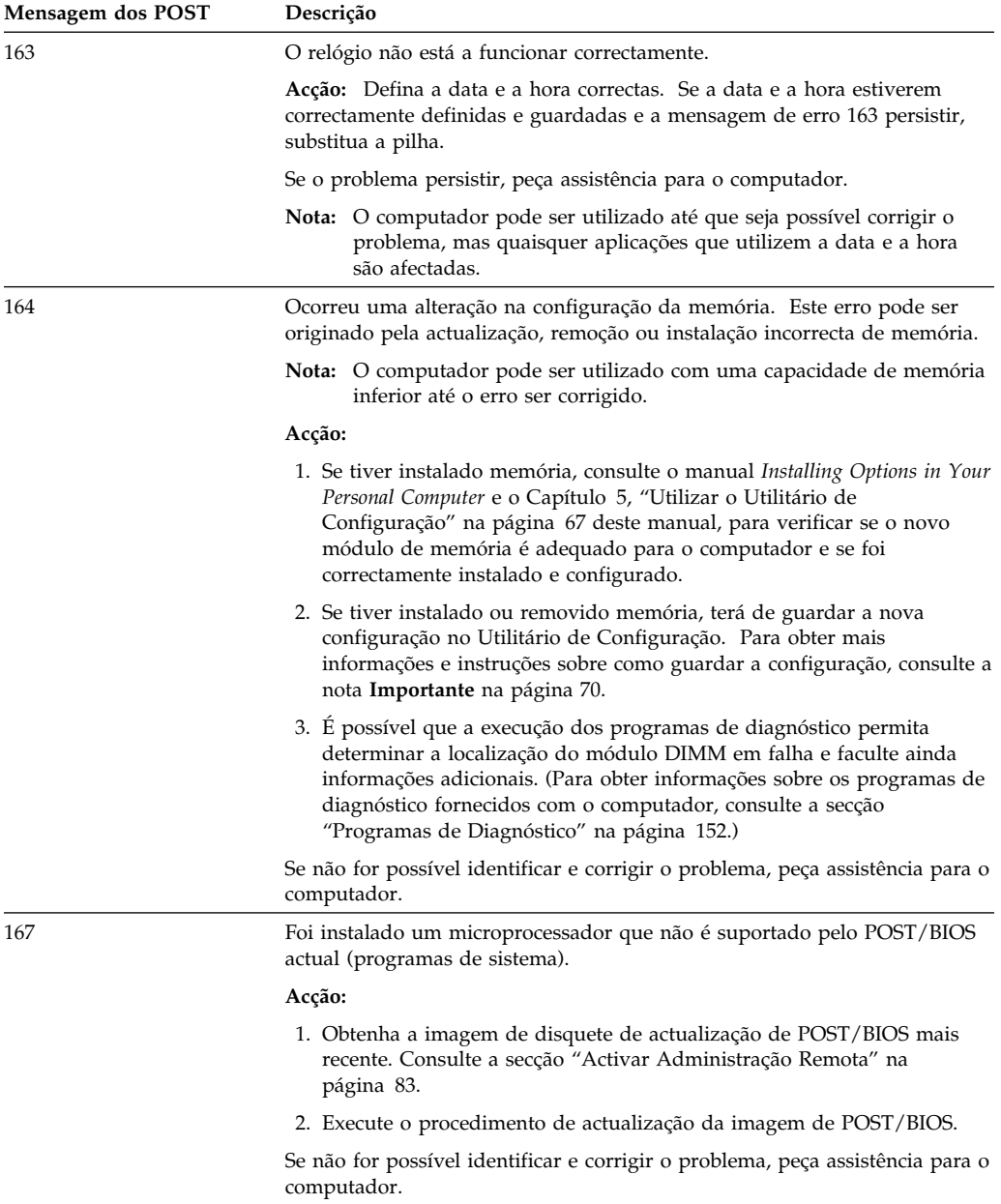

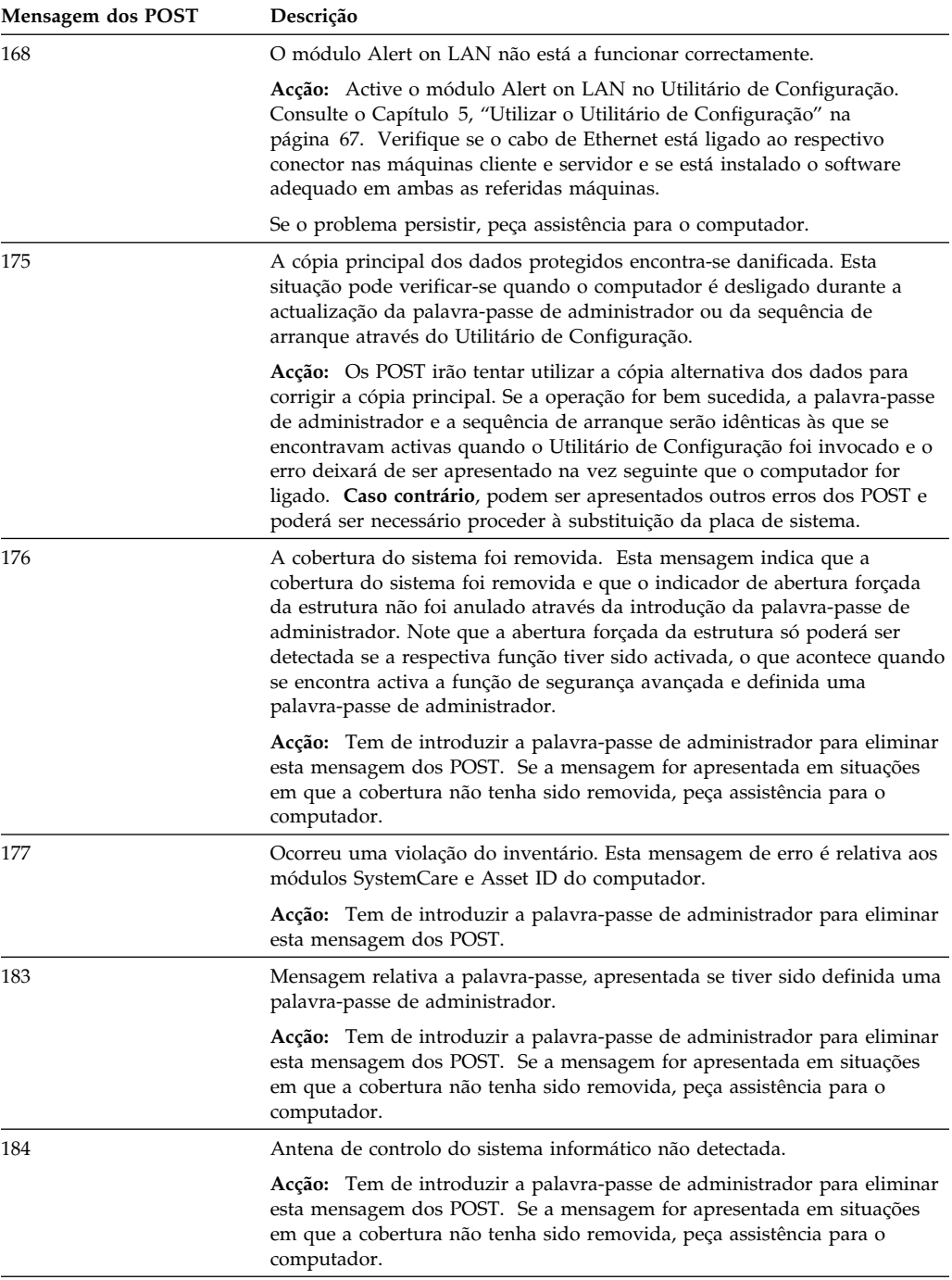

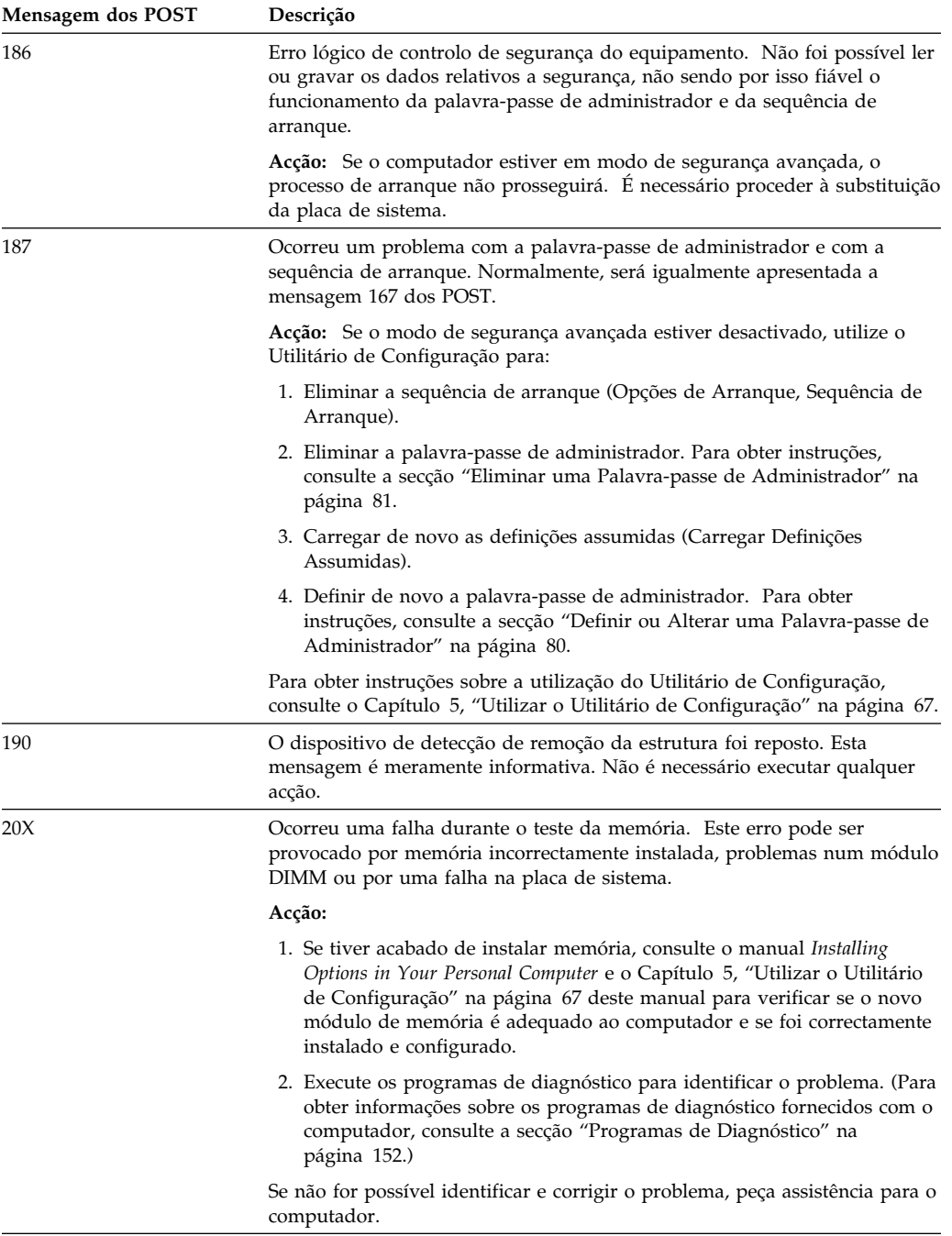
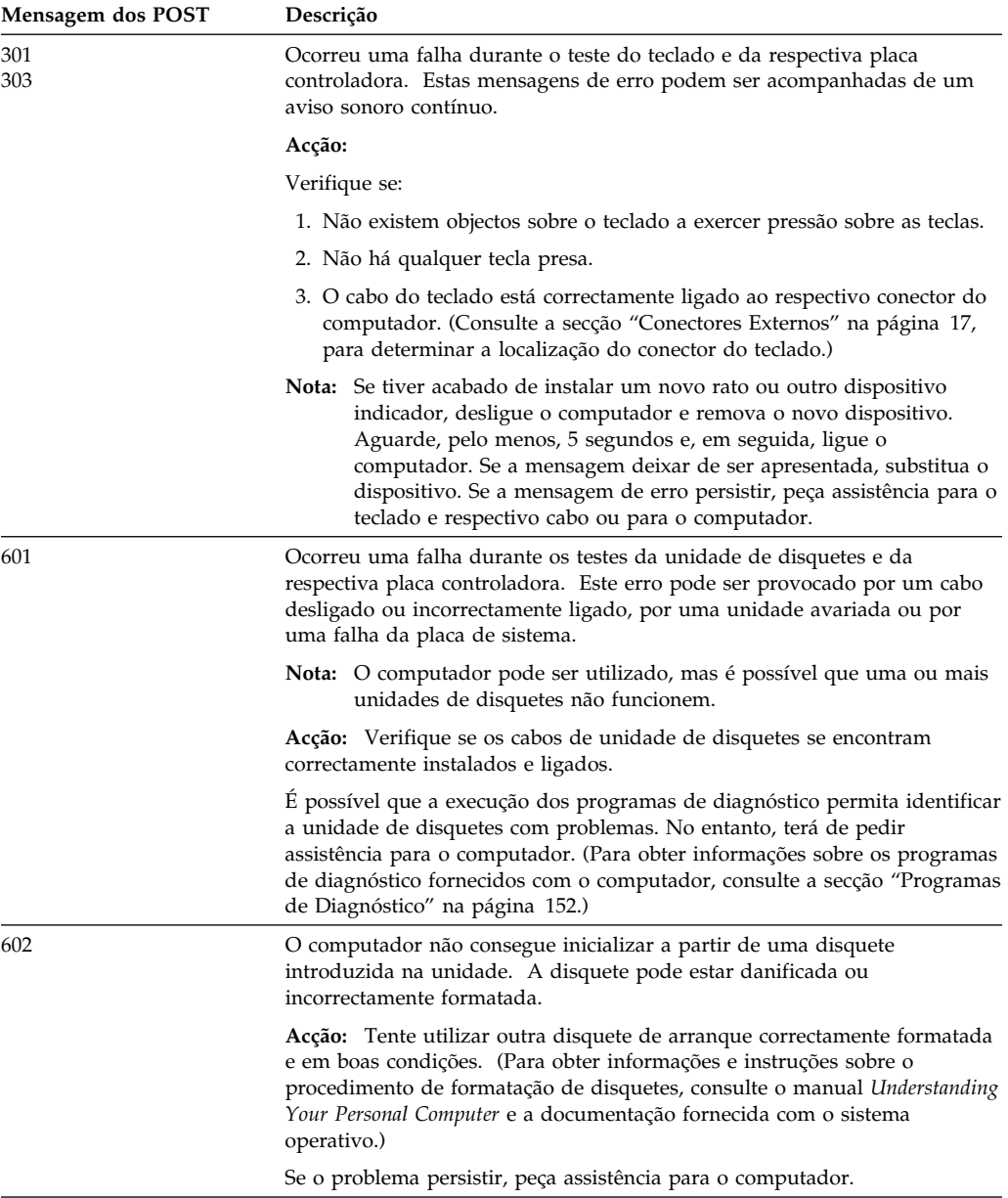

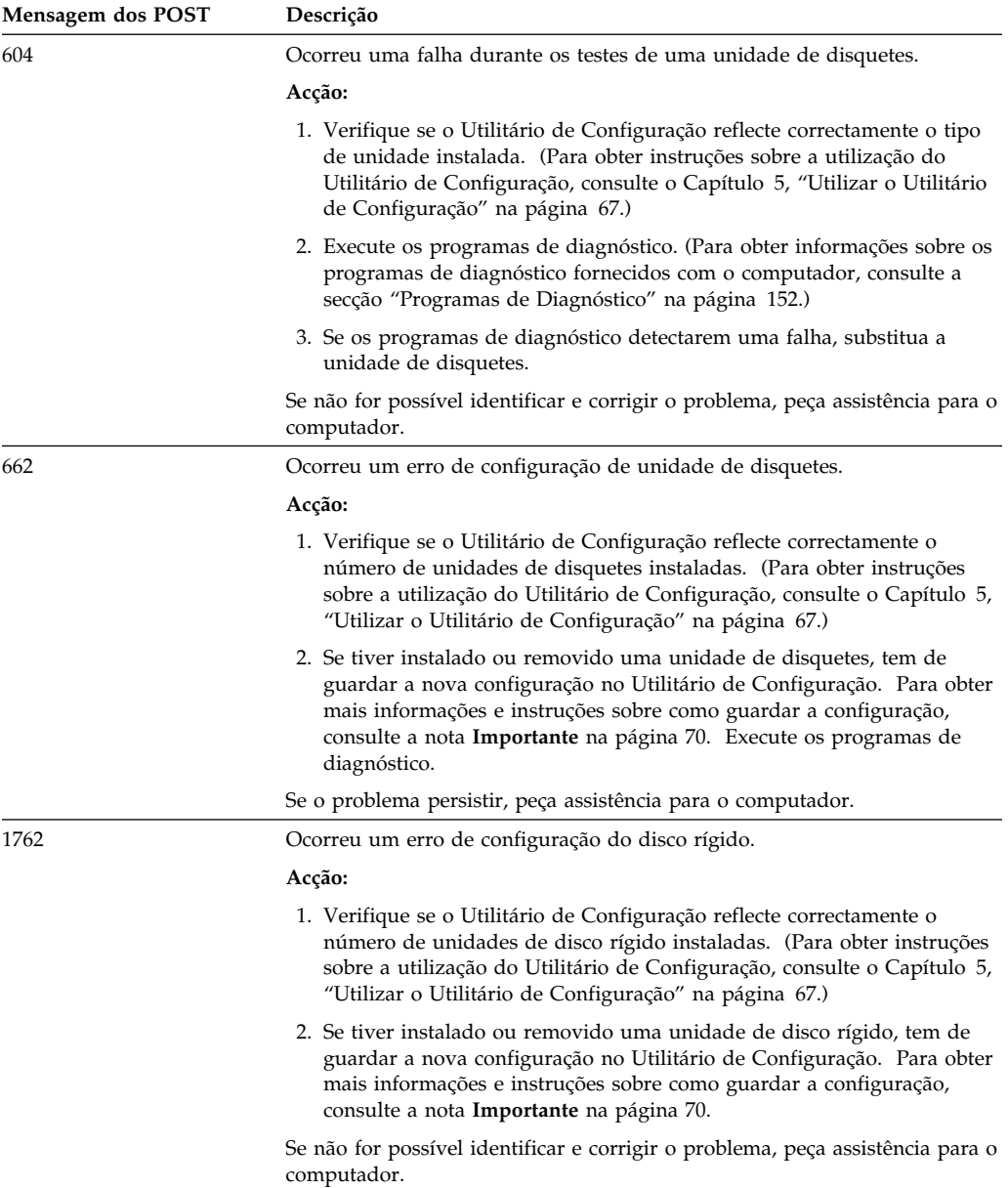

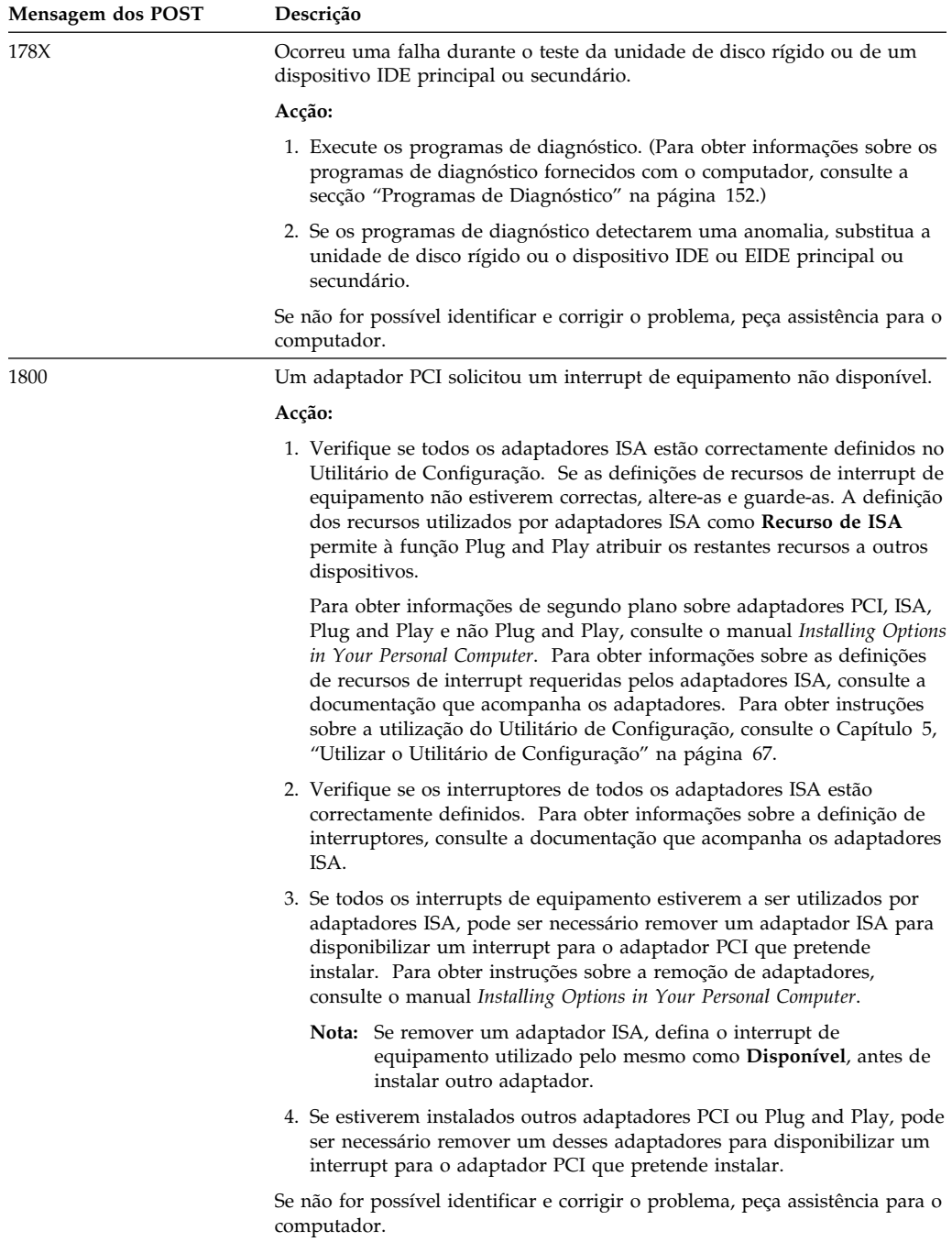

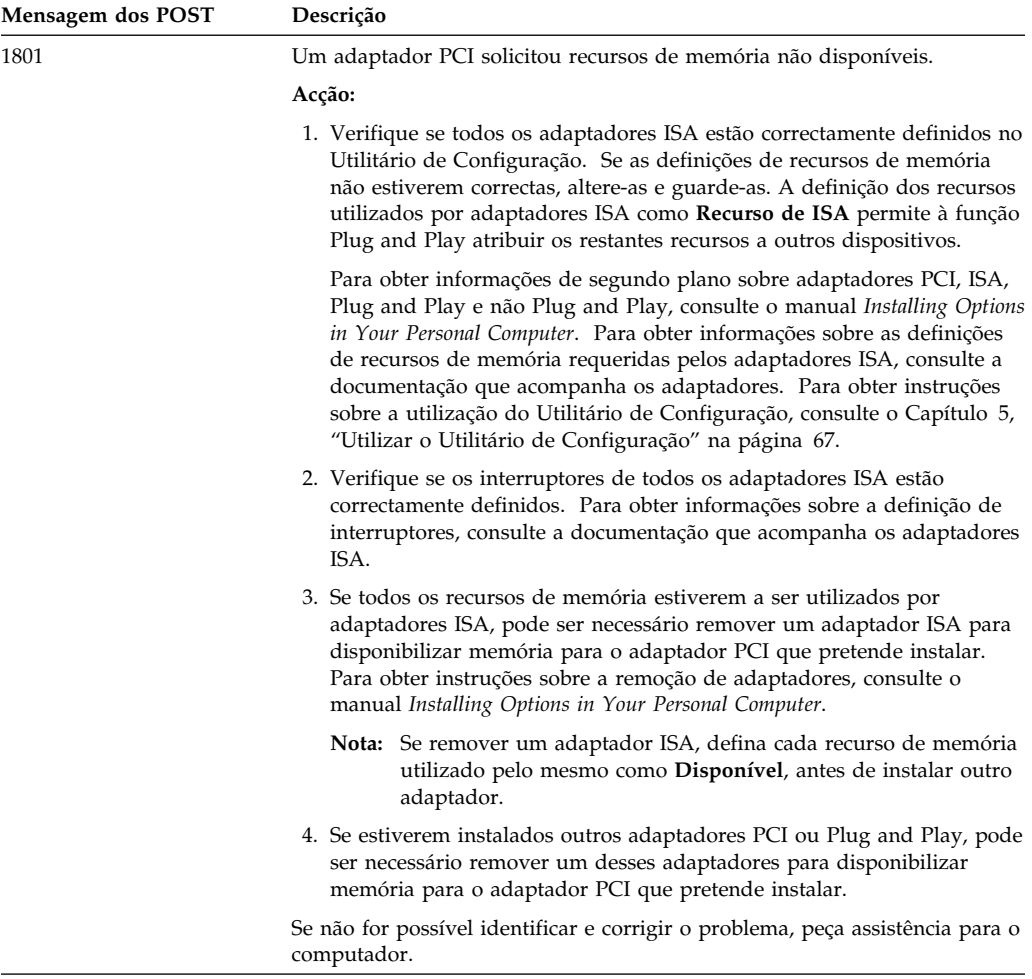

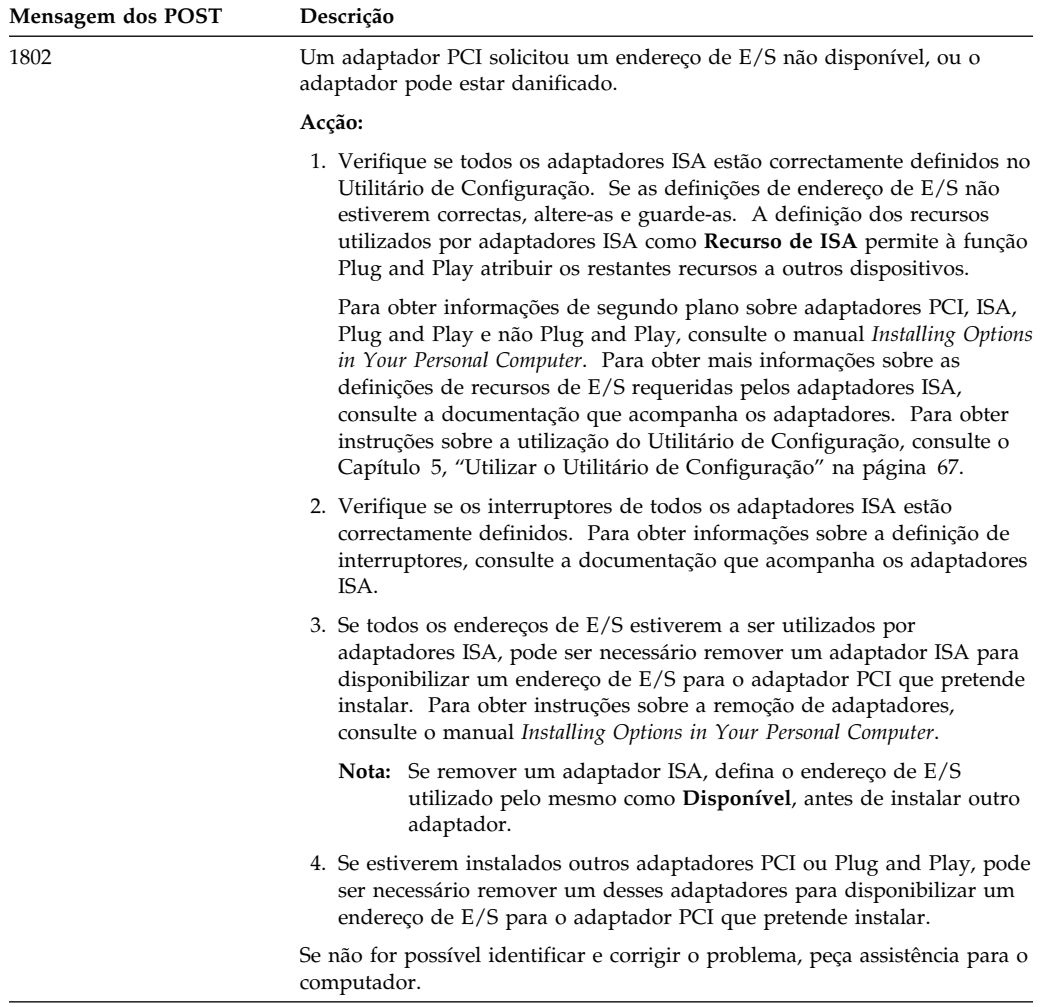

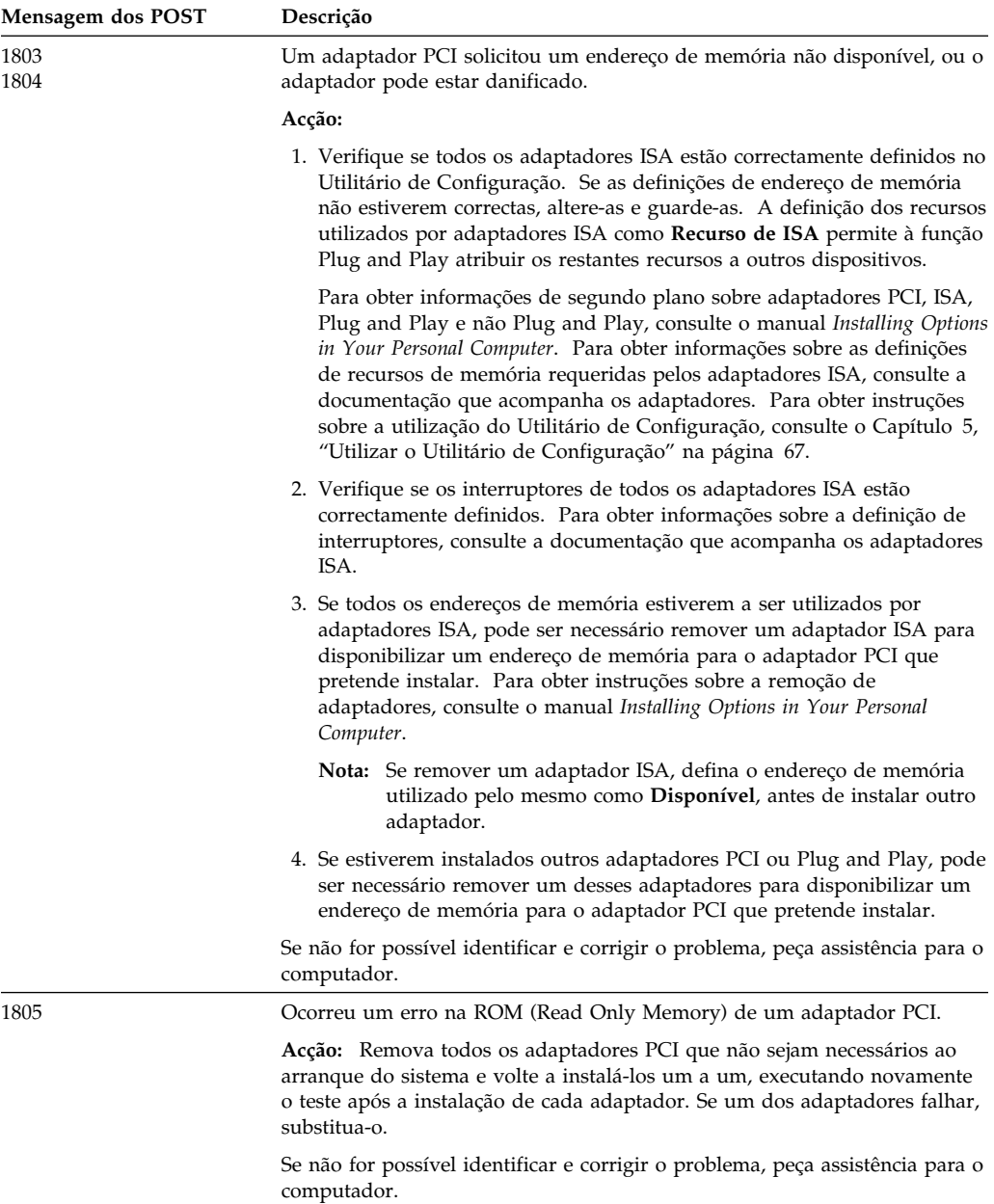

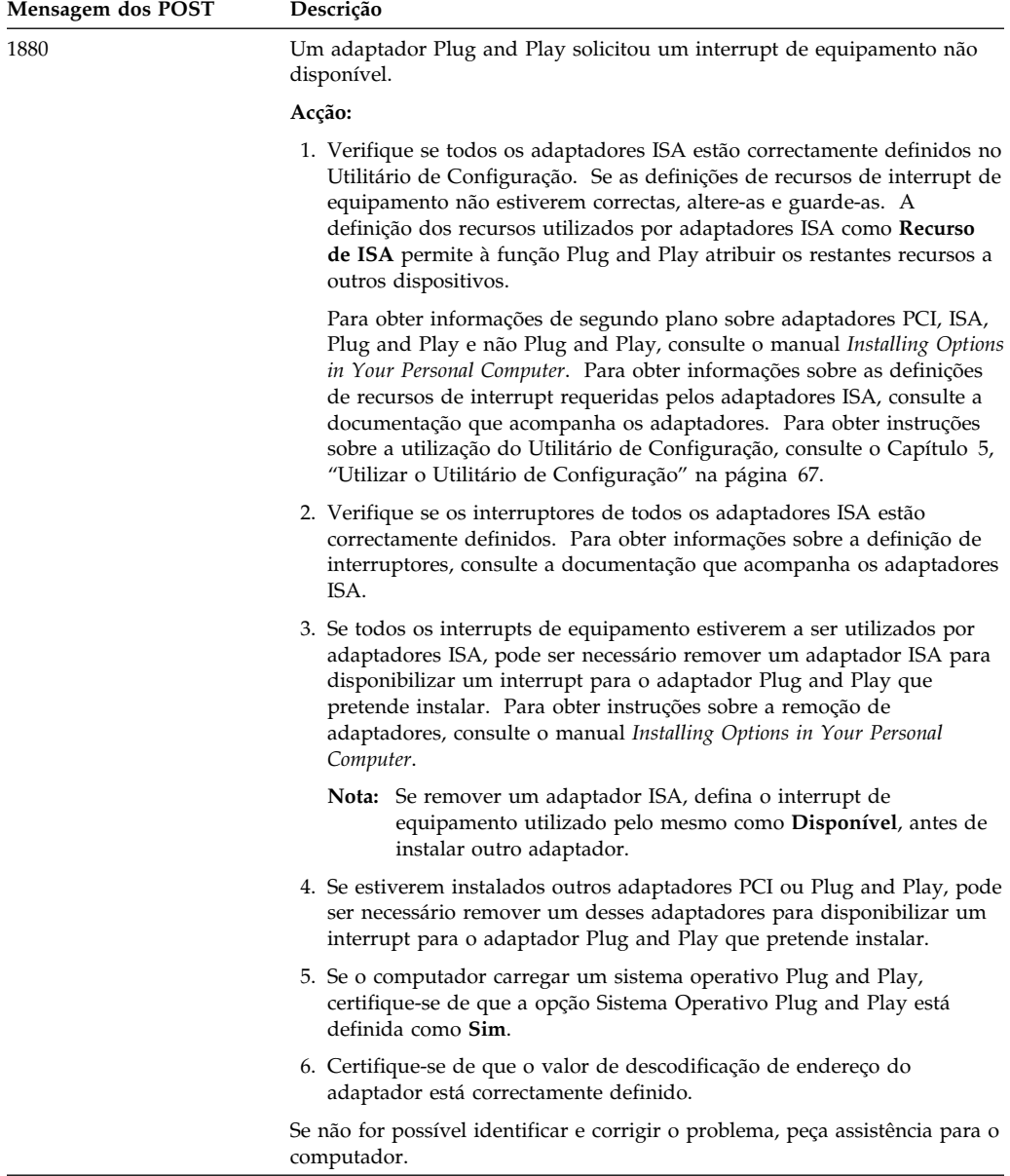

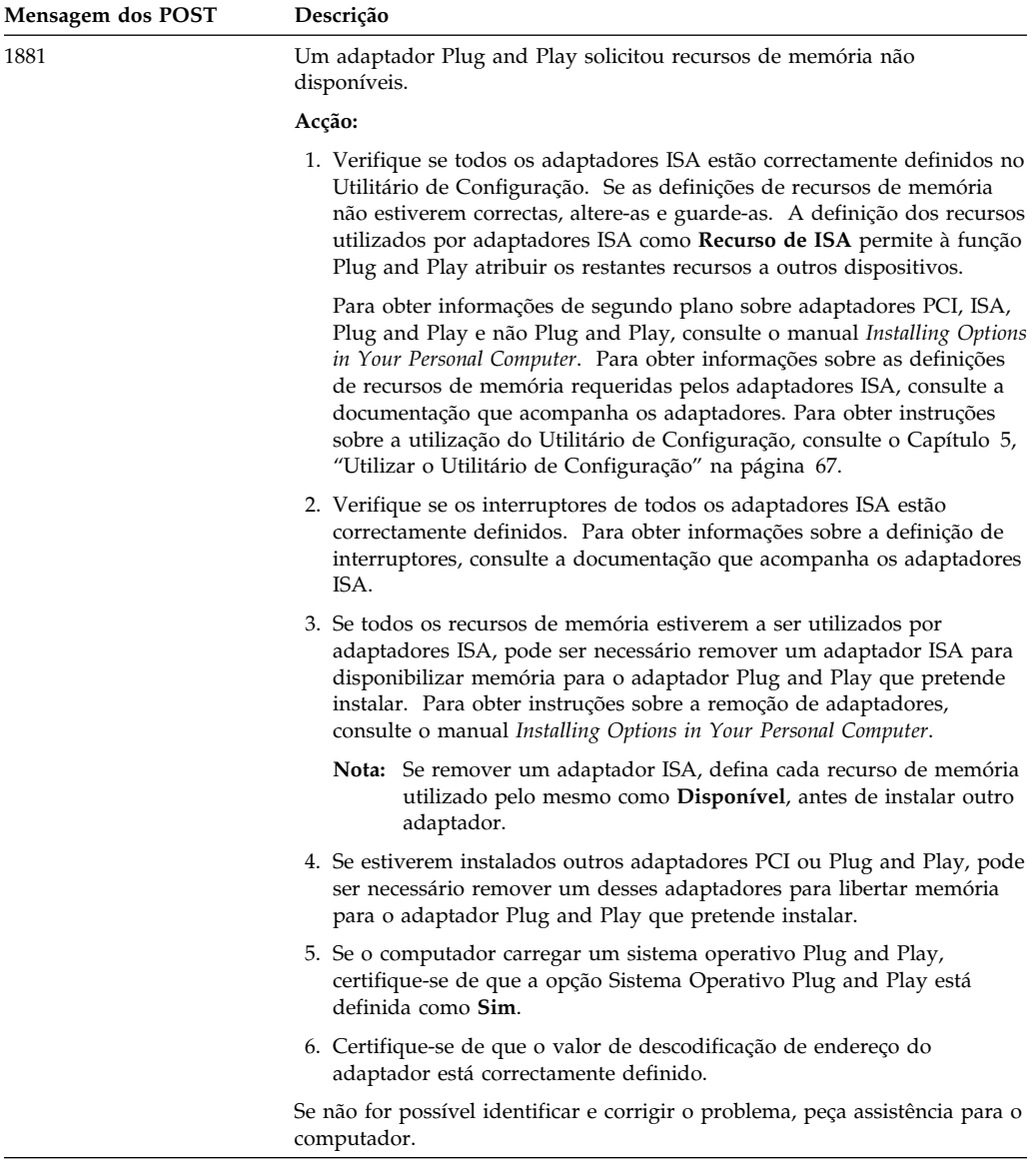

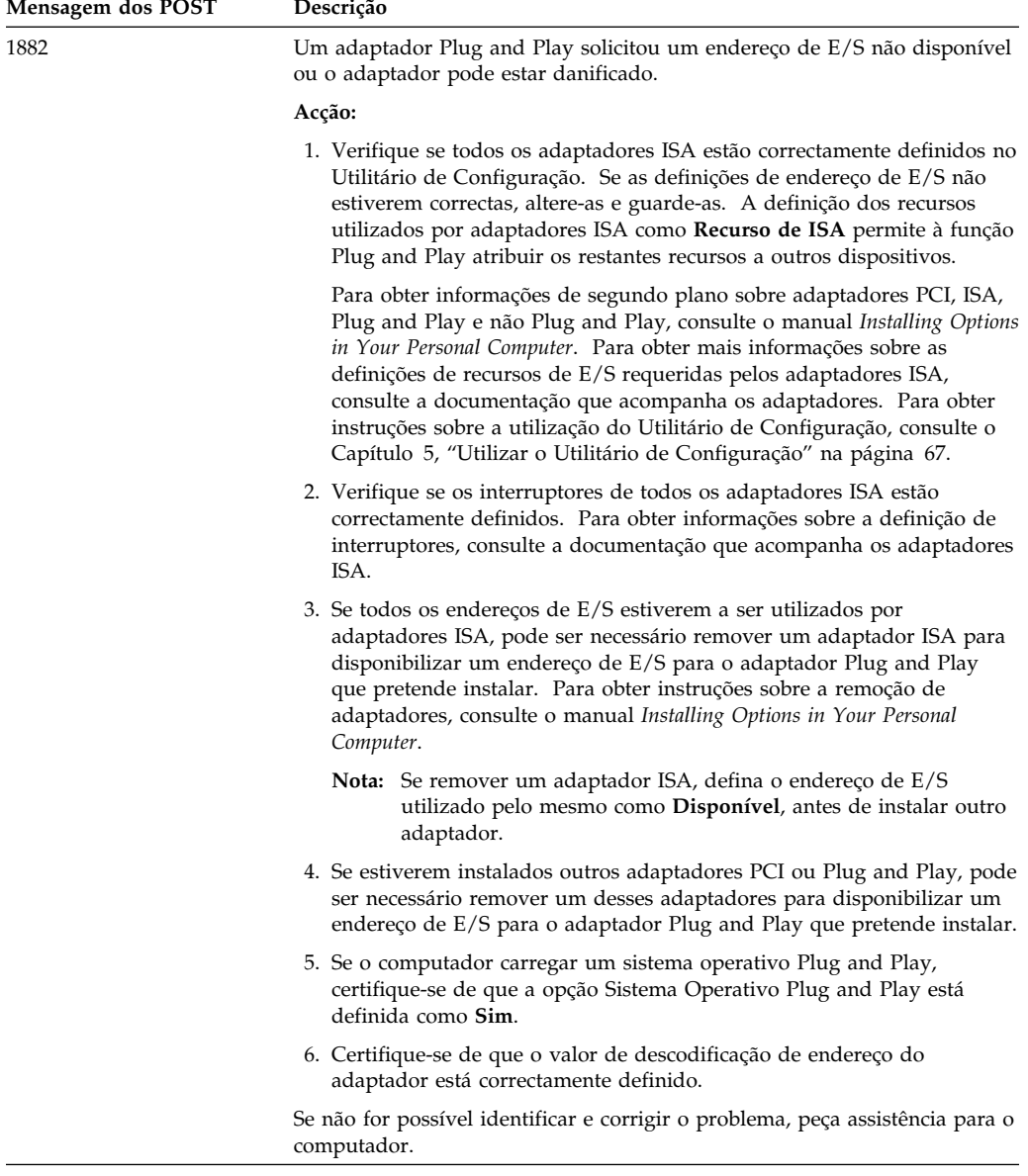

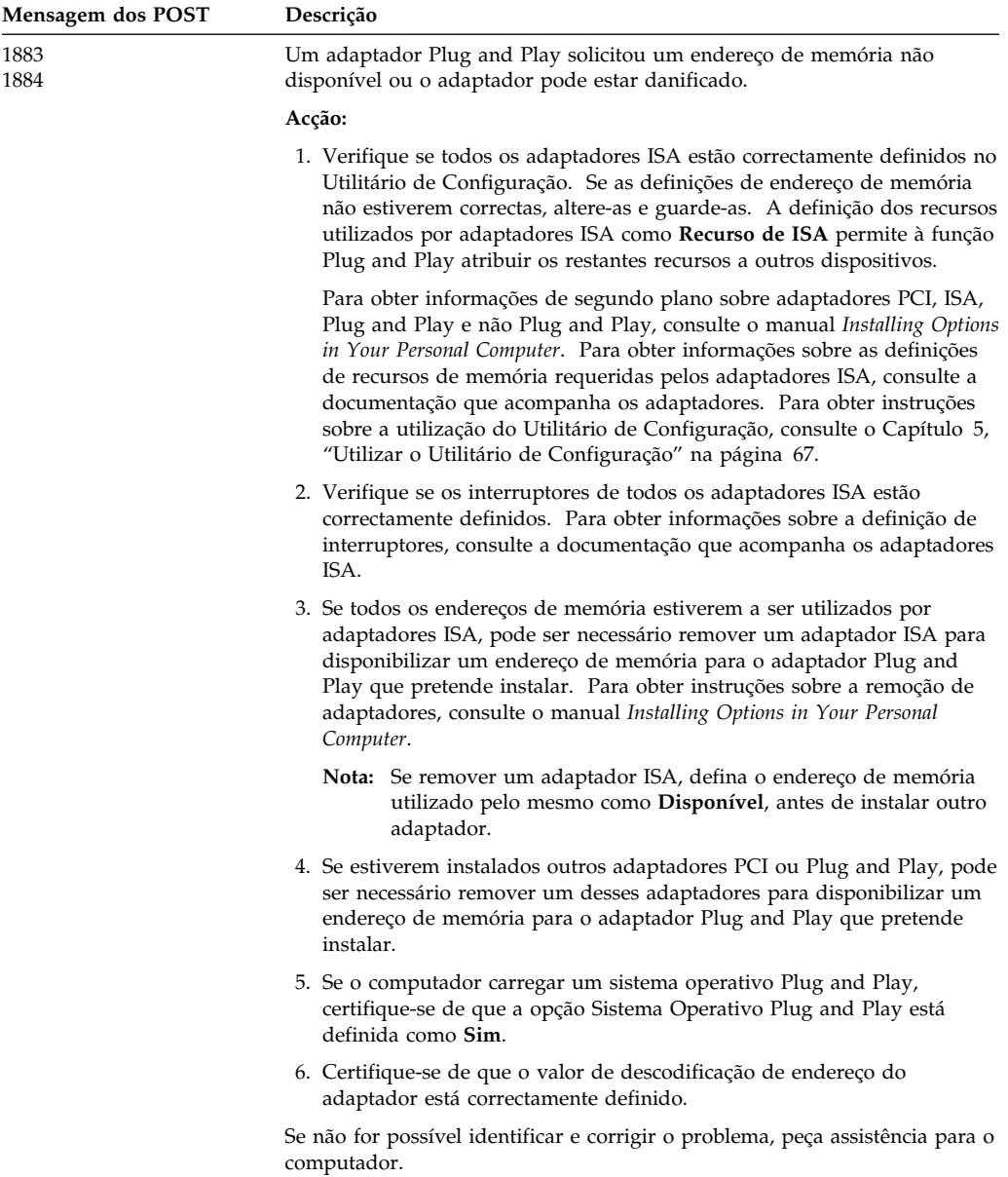

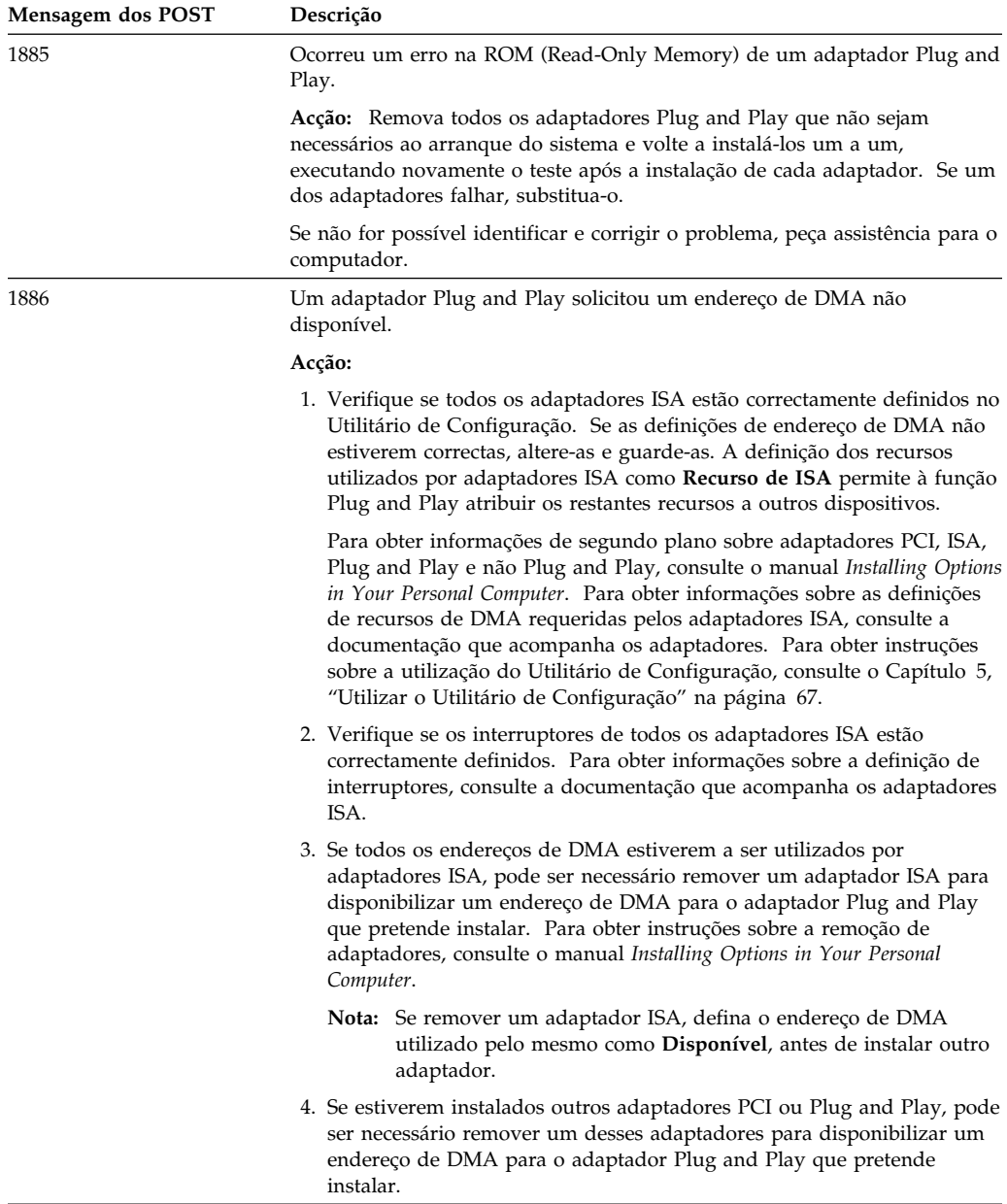

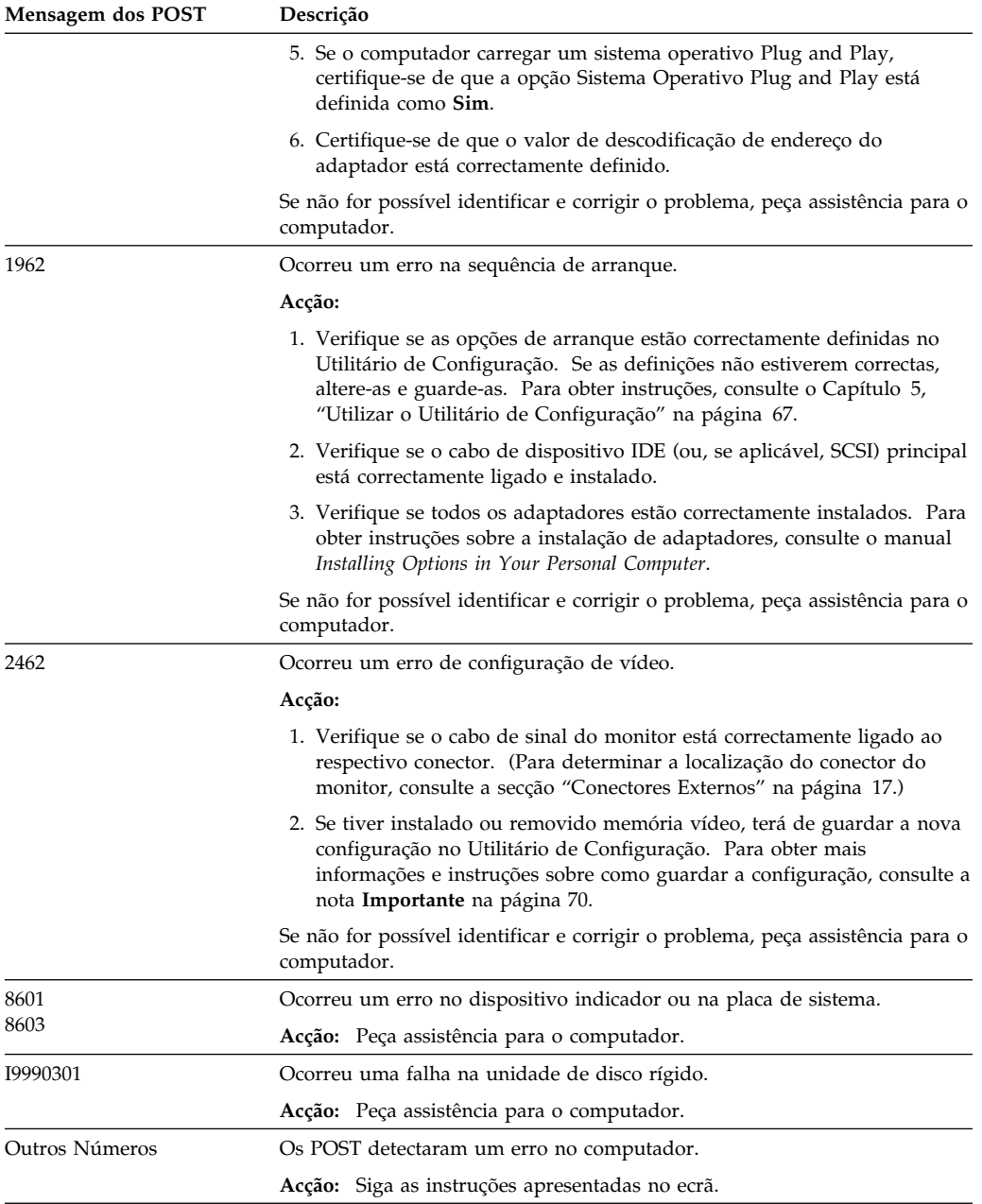

# **Códigos Sonoros dos POST**

A emissão de um aviso sonoro e a apresentação de texto no ecrã indicam a correcta execução dos POST. Vários avisos sonoros indicam que os POST detectaram um erro.

Os códigos sonoros são emitidos numa série de dois ou três conjuntos de avisos. A duração de cada aviso é sempre igual, mas o tempo de pausa entre cada aviso é variável. Por exemplo, um código com 1–2–4 avisos sonoros é ouvido como um aviso, uma pausa, dois avisos consecutivos, outra pausa e quatro avisos consecutivos.

Os códigos sonoros podem ser incorrectamente interpretados se não se souber exactamente como funcionam. Saber que os códigos sonoros dos POST variam em termos de duração do período da pausa, e não da duração dos avisos sonoros, pode ajudá-lo a fazer a distinção entre os diversos tipos de avisos sonoros.

# **Quadro de Códigos Sonoros dos POST**

Os códigos sonoros a seguir apresentados indicam a sequência e o número de avisos. Por exemplo, um código de erro com "2–3–2" avisos (uma rajada de dois avisos sonoros, três avisos sonoros, seguidos de dois avisos sonoros) indica um problema num módulo de memória. Um *x* numa mensagem de erro pode representar qualquer algarismo.

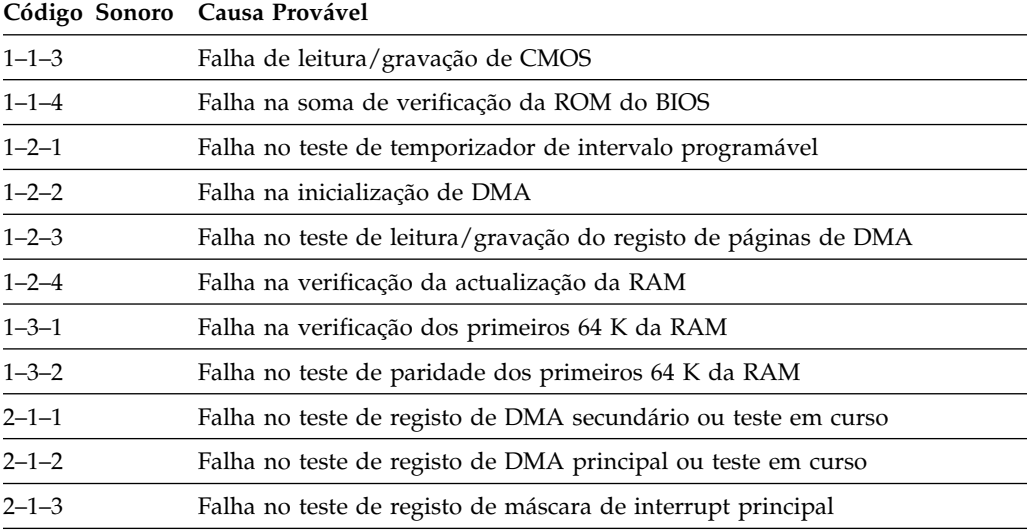

Se forem emitidos os seguintes códigos sonoros, peça assistência para o computador.

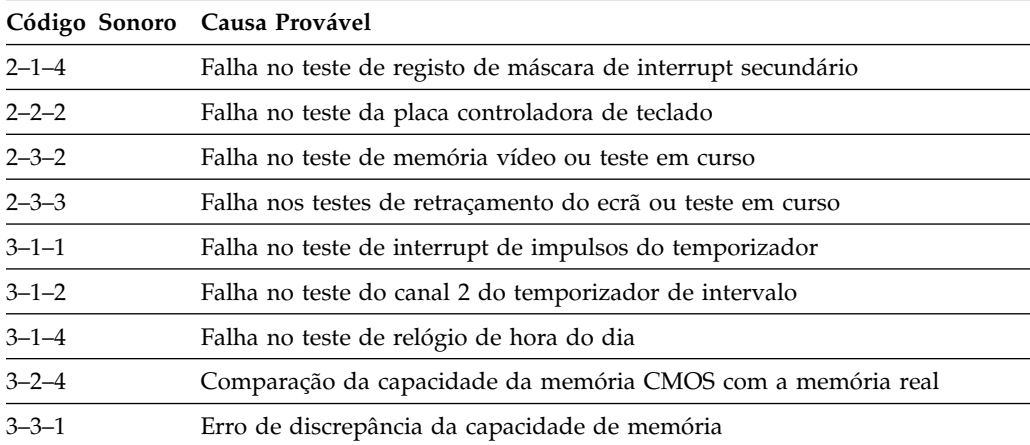

# **Quadros de Identificação e Correcção de Problemas**

Pode utilizar os quadros de identificação e correcção de problemas incluídos nesta secção para encontrar soluções para problemas bem determinados.

#### **Importante**

- Se for necessário remover a cobertura do computador, leia primeiro a secção "Removing the Cover" do manual *Installing Options in Your Personal Computer* para obter informações sobre segurança e instruções importantes.
- Se tiver acabado de instalar software ou uma opção e o computador não funcionar, antes de utilizar os quadros de identificação e correcção de problemas, proceda do seguinte modo:
	- Remova o software ou a opção que acabou de instalar.
	- Execute os programas de diagnóstico para determinar se o computador está a funcionar correctamente. (Para obter informações sobre os programas de diagnóstico fornecidos com o computador, consulte a secção "Programas de Diagnóstico" na página 152.)
	- Volte a instalar o novo software ou opção.

A lista a seguir apresentada poderá ajudá-lo a localizar rapidamente o tipo de problema, nos quadros de identificação e correcção de problemas.

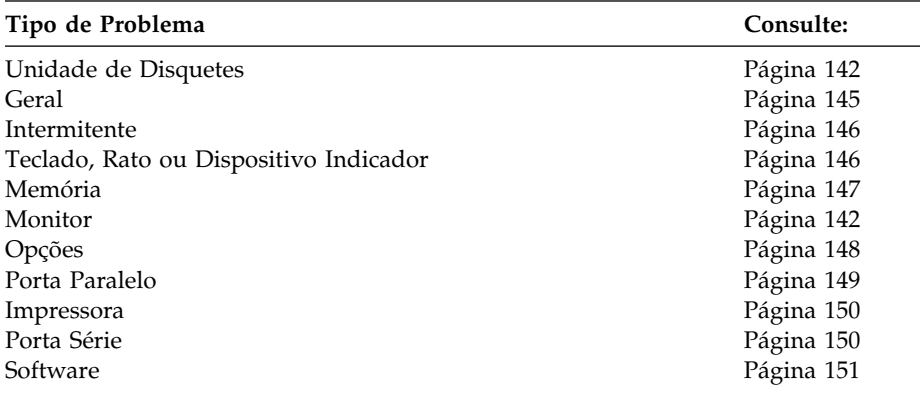

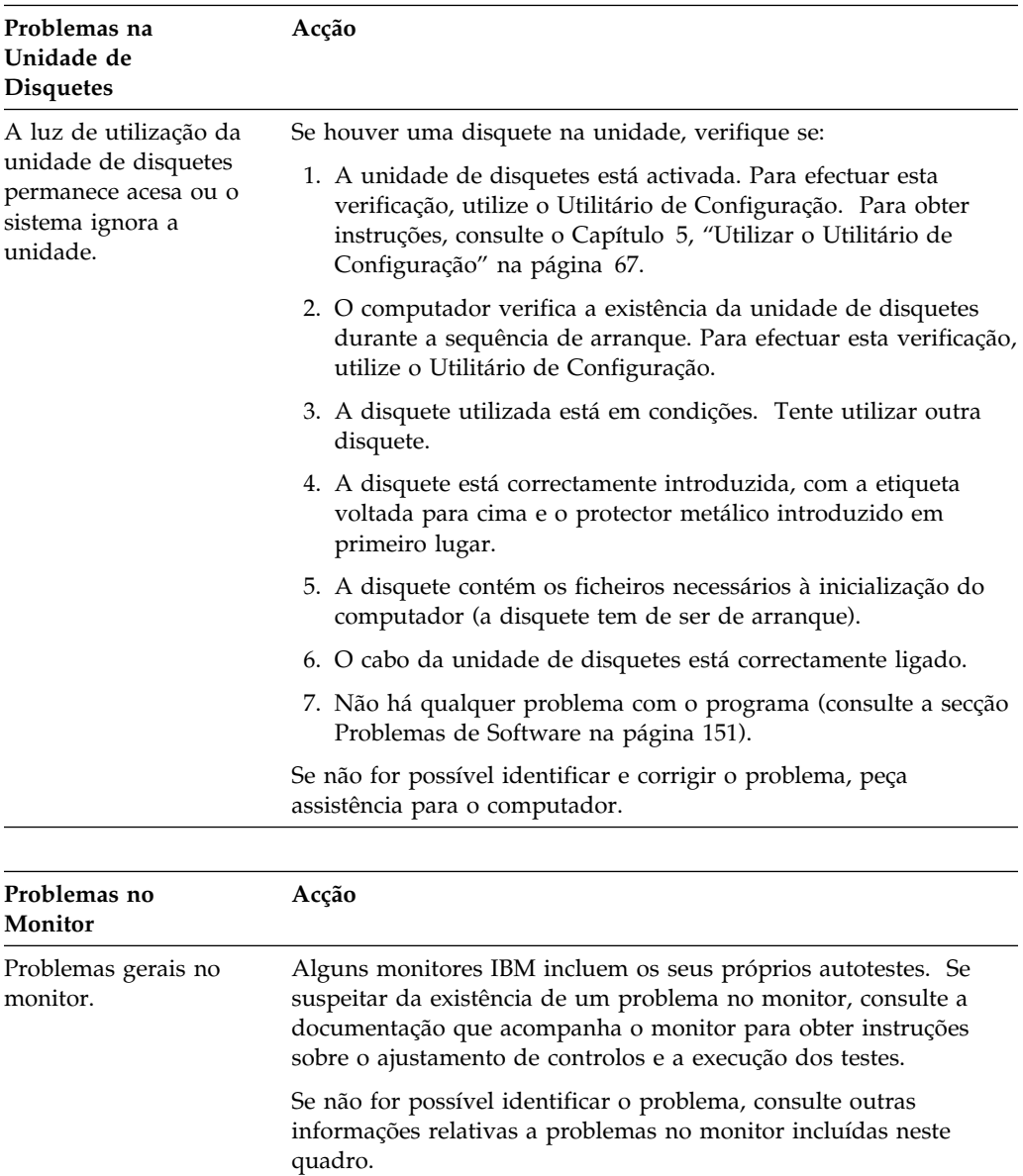

Se não for possível identificar e corrigir o problema, peça assistência para o monitor e para o computador.

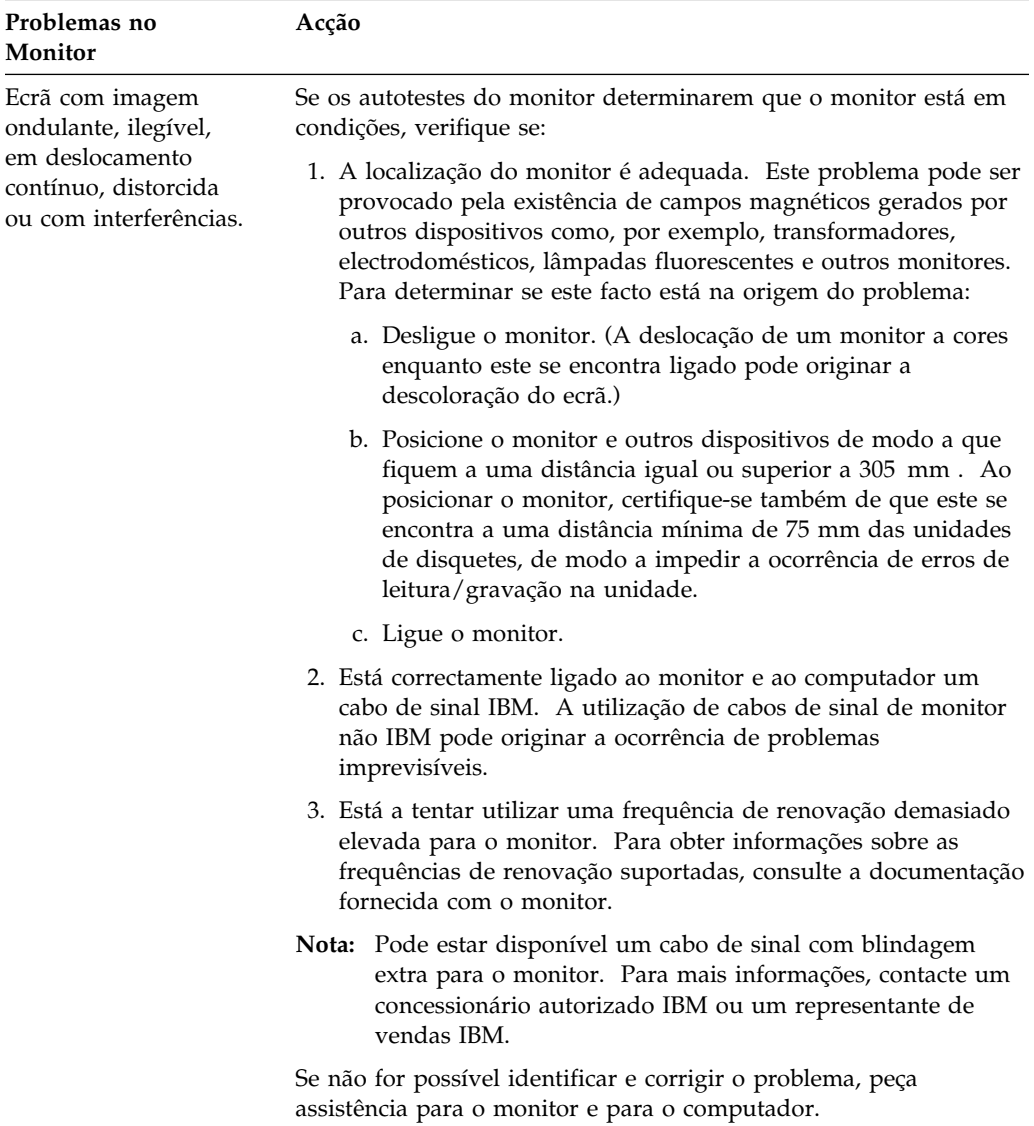

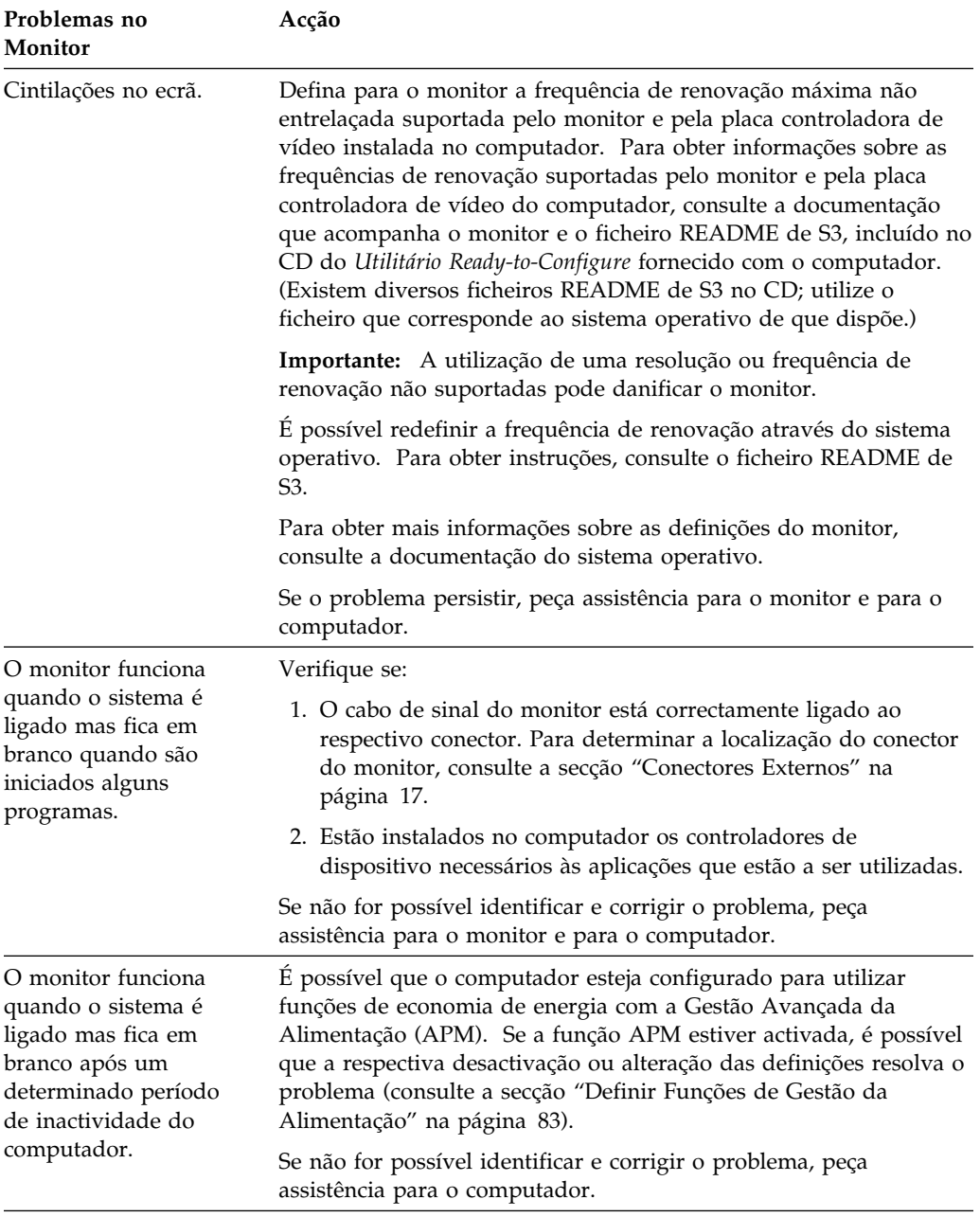

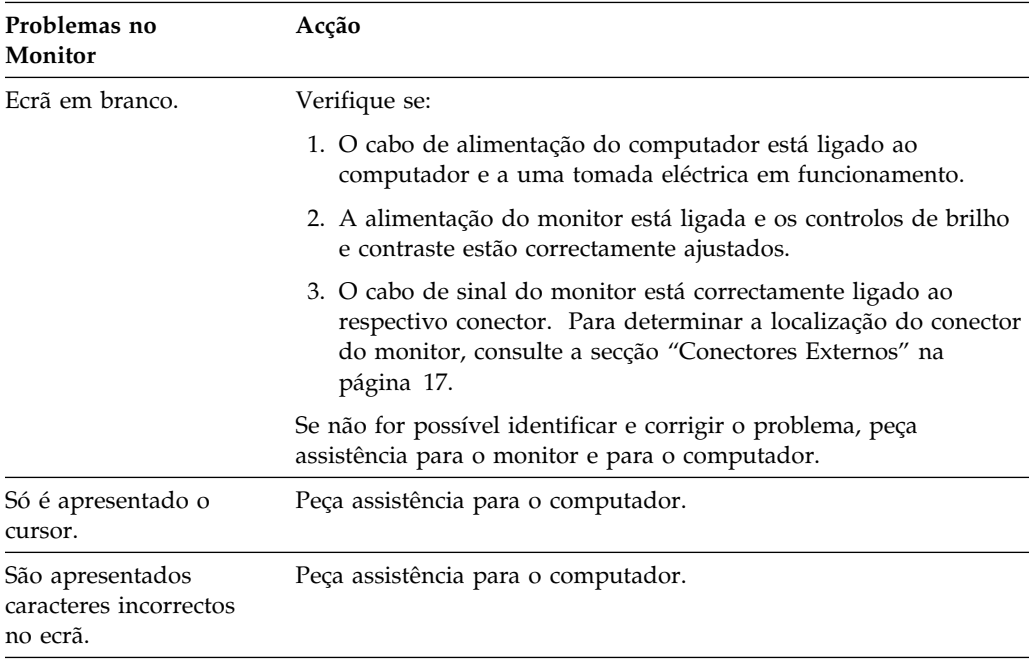

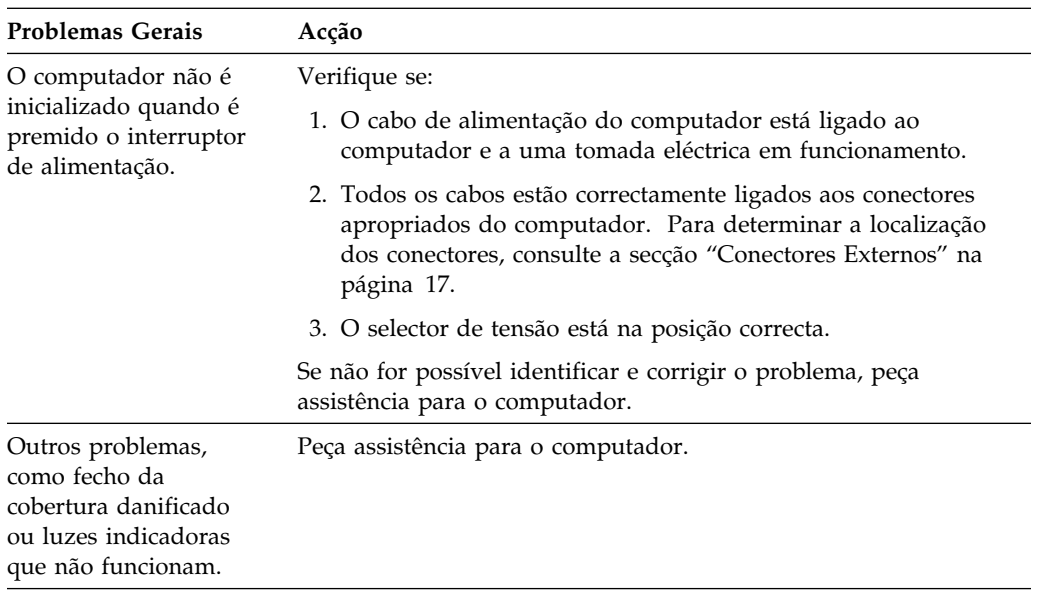

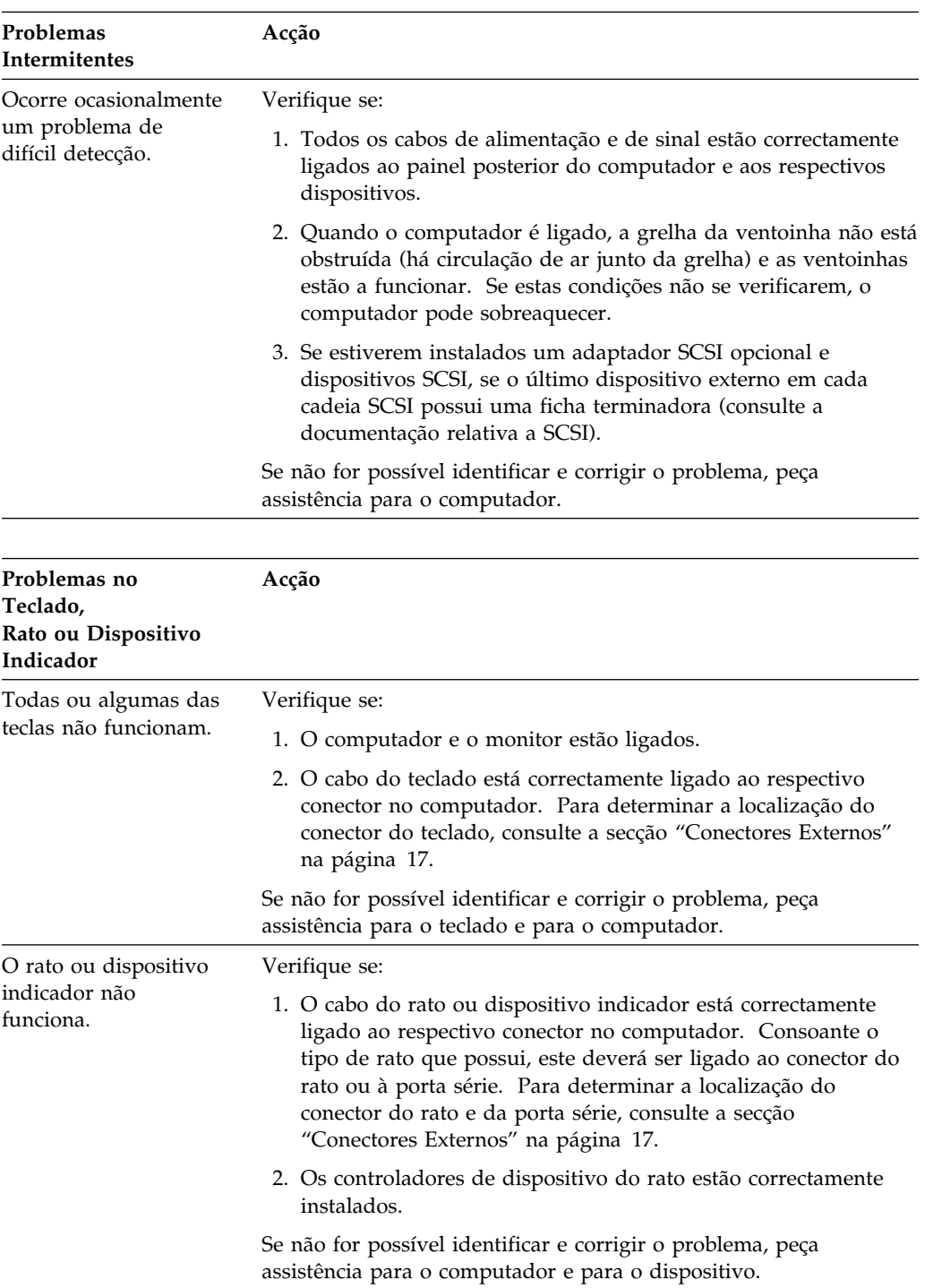

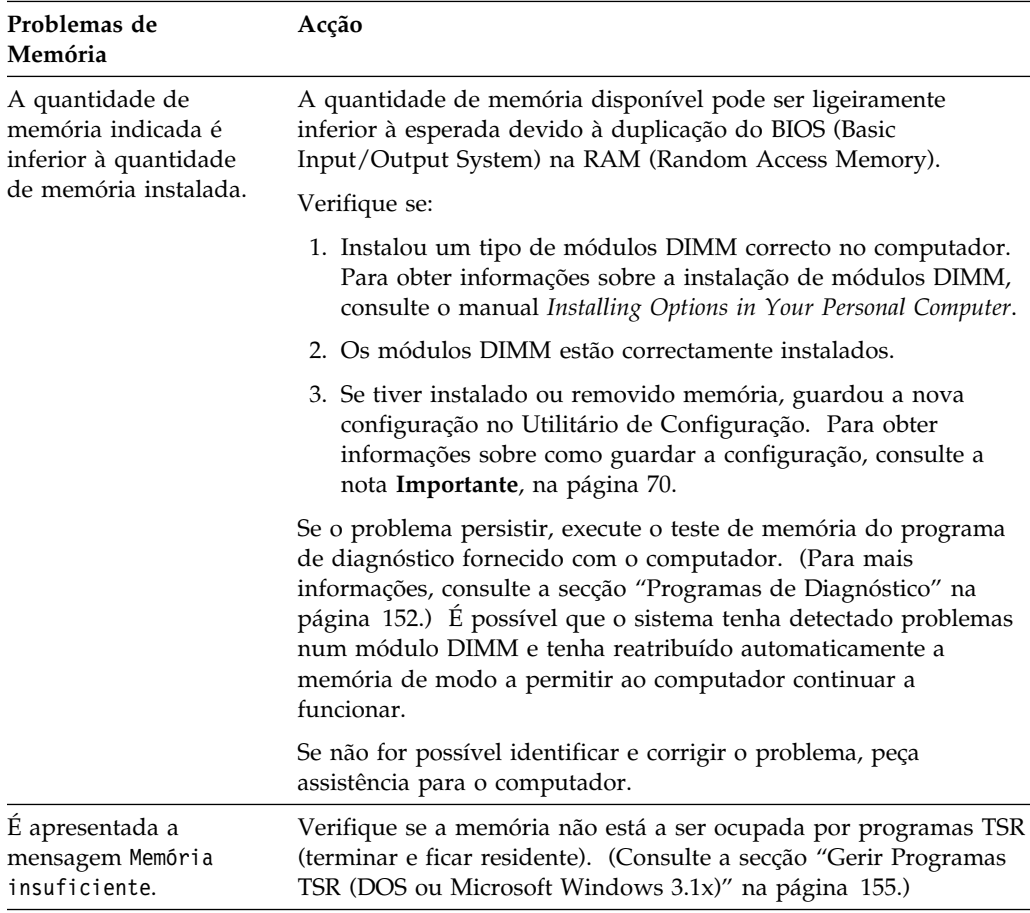

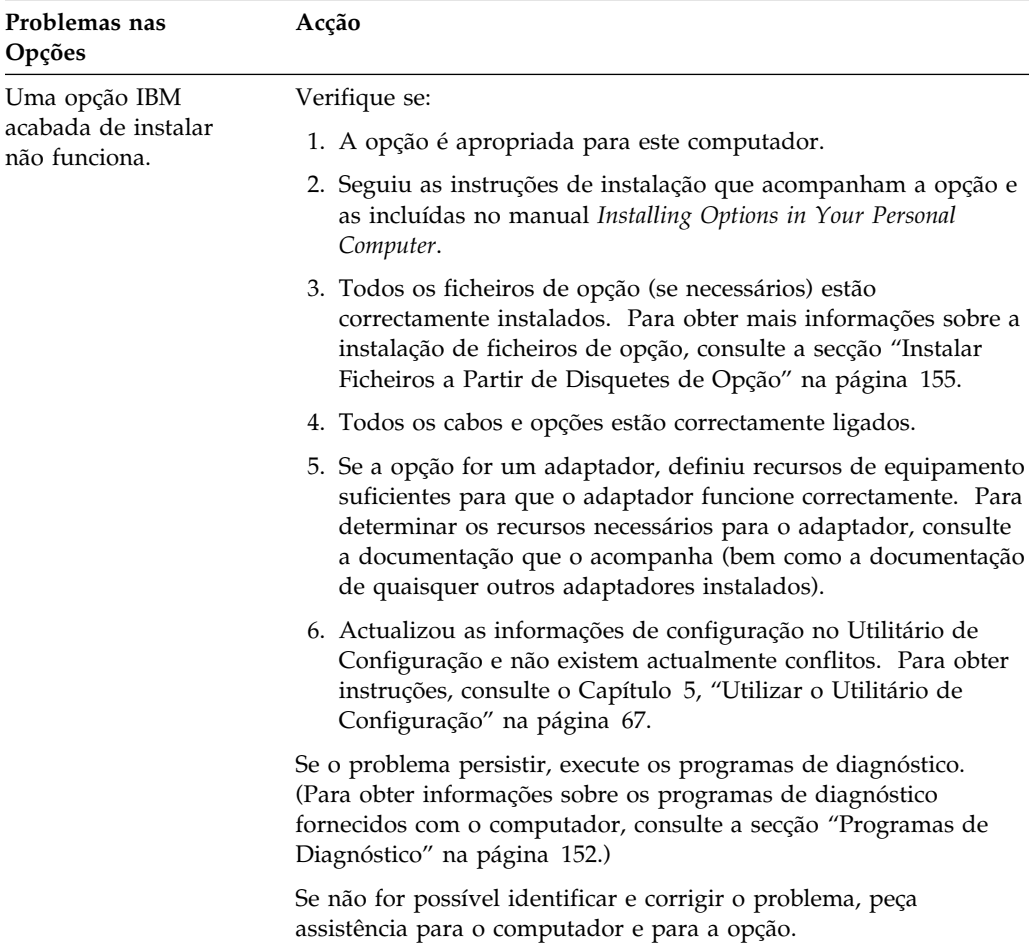

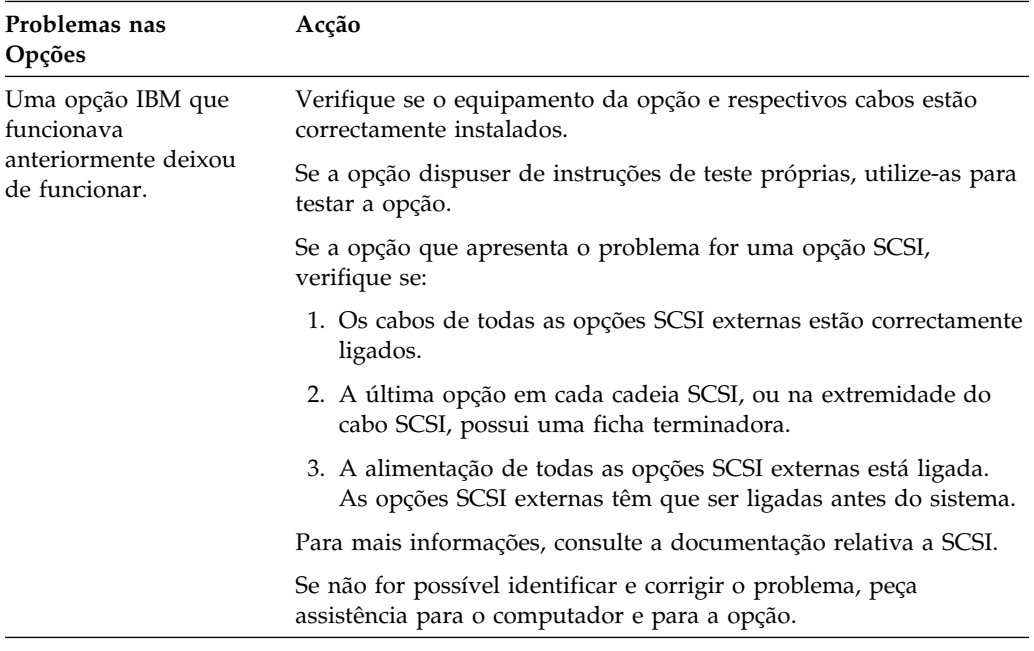

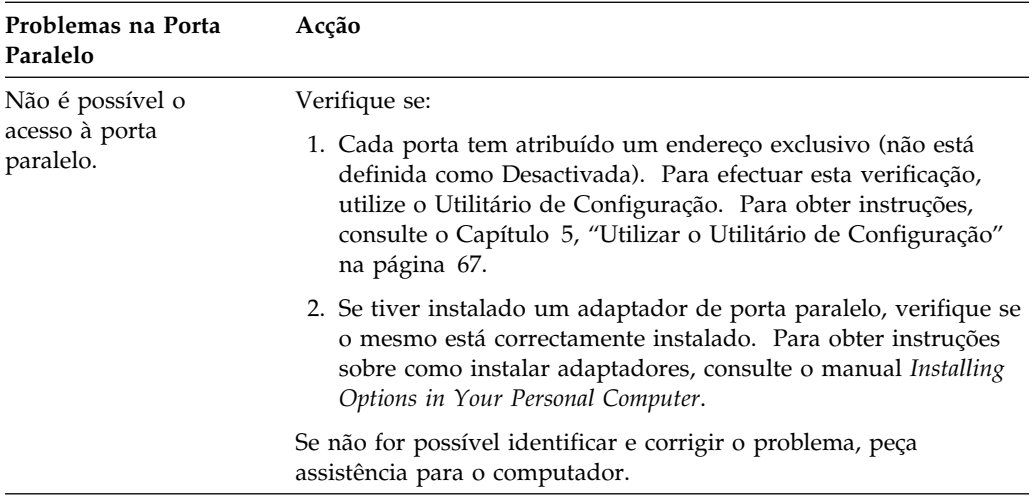

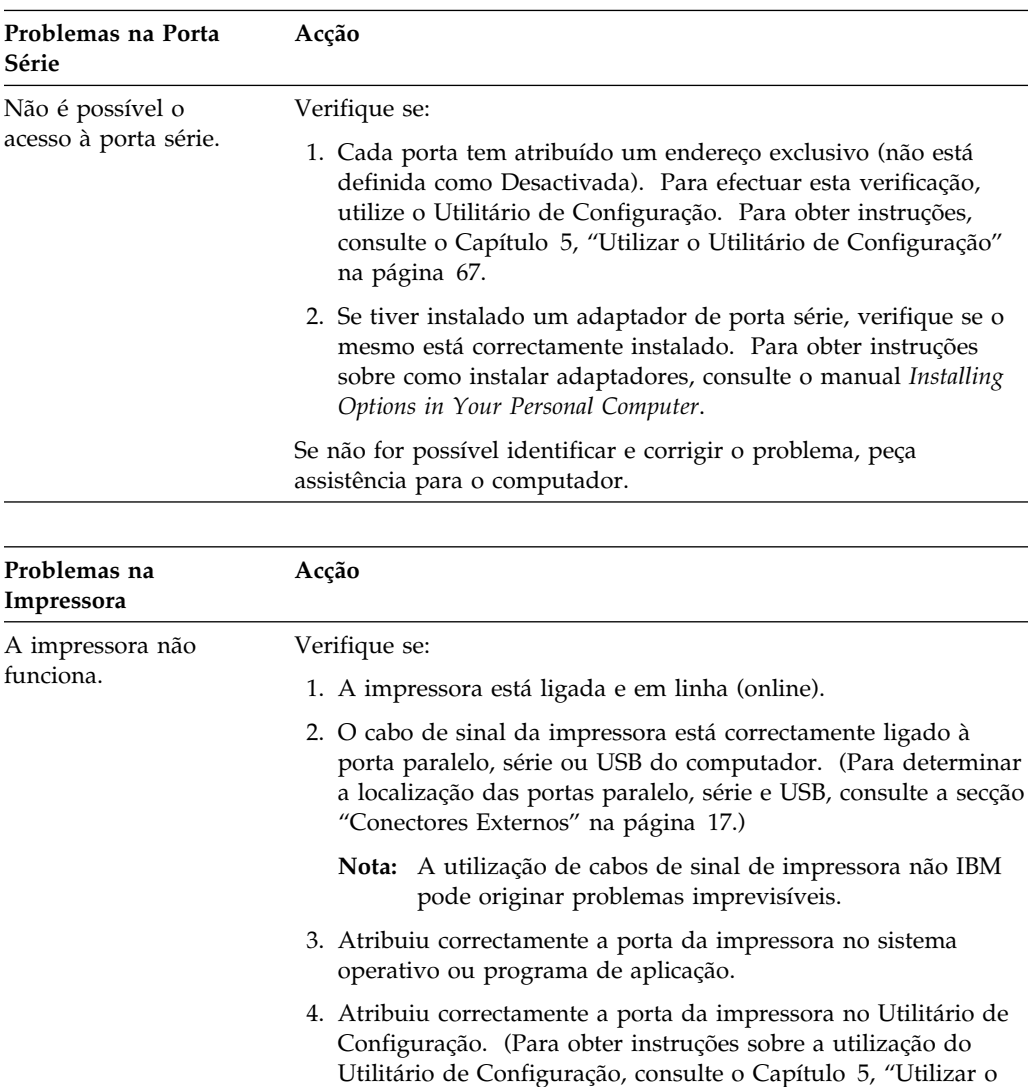

5. Se o problema persistir, execute os testes descritos na documentação que acompanha a impressora.

Utilitário de Configuração" na página 67.)

Se não for possível identificar e corrigir o problema, peça assistência para o computador e para a impressora.

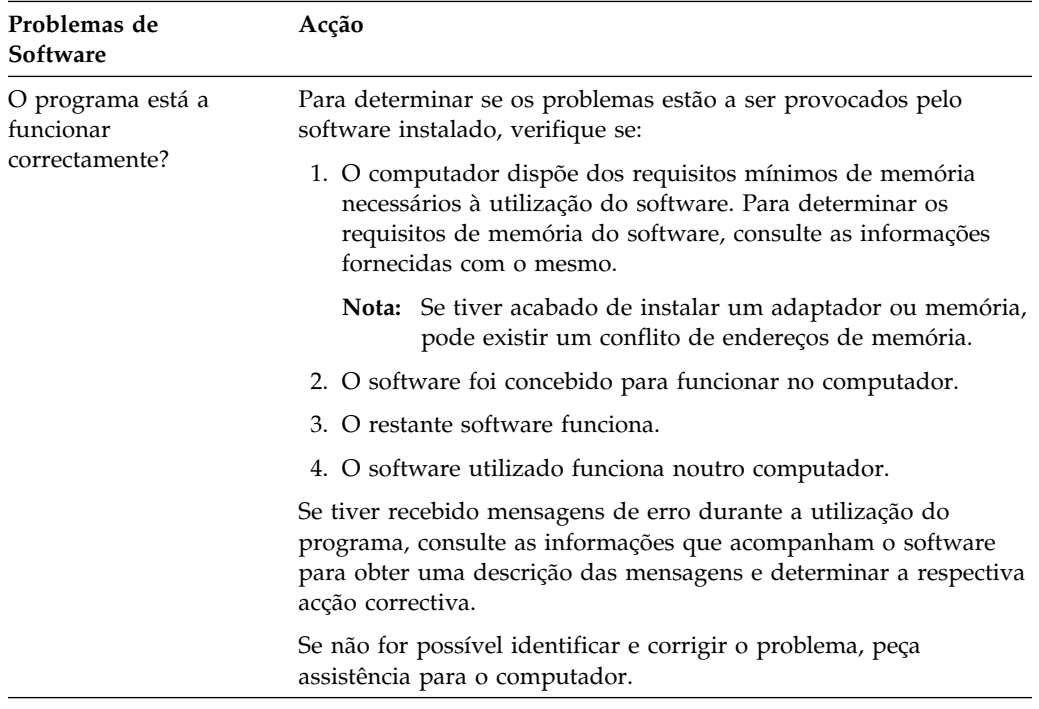

#### **Programas de Diagnóstico**

A IBM fornece programas que podem ser utilizados para diagnosticar problemas de equipamento e alguns problemas de software. Estão igualmente incluídos diversos utilitários que fornecem informações úteis sobre o computador.

# **Diagnósticos Avançados IBM**

É fornecida uma imagem de disquete de arranque *IBM Enhanced Diagnostic*, no disco rígido e no CD do *Utilitário Ready-to-Configure* ou do IBM *Software Selections*. Esta imagem pode igualmente ser obtida a partir da World Wide Web, na página:  *http://www.ibm.com/pc/us/desktop/*

Este programa de diagnóstico é executado de forma independente do sistema operativo. A interface de utilizador para a execução dos utilitários e programas de diagnóstico é facultada pelo PC Doctor da Watergate Software.

Pode utilizar este programa para testar os componentes do equipamento (e algum software) do computador. Este método de teste é normalmente utilizado quando não estão disponíveis outros métodos ou quando estes não permitem a correcta identificação de um problema que se suspeite estar relacionado com o equipamento.

Esta secção contém instruções sobre como:

- Criar uma disquete *IBM Enhanced Diagnostic* a partir da imagem instalada no disco rígido.
- Iniciar o programa a partir da disquete.

Para criar uma disquete *IBM Enhanced Diagnostic*:

- 1. Feche a janela Bem Vindo ao Windows 98 (ou Bem Vindo ao Windows 95 ou Welcome to Windows NT), caso esta se encontre aberta.
- 2. Faça duplo clique na pasta **Faça Clique Aqui para Começar**.
- 3. Na janela do IBM Welcome Center, faça clique em **Introdução**. São apresentadas informações relacionadas.
- 4. Localize e faça clique em **Iniciar o utilitário de instalação de software**, na secção Instalar Software Adicional.
- 5. Quando for apresentado o menu do utilitário Ready-to-Configure, faça clique no selector **Instalar Aplicações**.
- 6. Na janela Opções de Instalação, faça clique na opção **IBM Enhanced Diagnostic** para a evidenciar, faça clique no selector **Acrescentar** para mover o título para o lado direito e, em seguida, faça clique no selector **Instalar**.
- 7. Prima **Enter** para continuar e ler as informações sobre licenças. Siga as instruções apresentadas na parte inferior da janela.
- 8. Quando lhe for solicitado, introduza uma disquete de alta densidade vazia, na unidade de disquetes e prima **Enter**.
- 9. Quando o processo estiver concluído, retire a disquete e identifique-a por meio de uma etiqueta.

Para iniciar o programa Enhanced Diagnostic:

- 1. Encerre o Windows 98 (Windows 95 ou Windows NT) e desligue a alimentação do computador.
- 2. Desligue a alimentação dos dispositivos periféricos.
- 3. Introduza a disquete *IBM Enhanced Diagnostic* na unidade A.
- 4. Ligue a alimentação dos dispositivos ligados ao computador e, em seguida, a do computador.
- 5. Siga as instruções apresentadas no ecrã. Para obter ajuda, prima F1.

#### **PC Doctor para Windows**

O programa PC Doctor for Windows está incluído no CD do IBM *Utilitário Ready-to-Configure* ou no CD do IBM *Software Selections*. Este programa de diagnóstico foi concebido especificamente para o ambiente operativo Windows e só pode ser utilizado quando o Windows 98 (ou Windows 95) se encontra activo. Este programa não só testa o equipamento como também analisa determinados módulos de software instalados no computador. Este programa é particularmente útil na detecção de problemas relacionados com o sistema operativo e controladores de dispositivo.

Para utilizar o programa PC Doctor for Windows:

- 1. Se ainda não o tiver feito, instale o programa no disco rígido. (O manual *Informações Sobre Software* inclui informações sobre a instalação de software a partir do CD do *Utilitário Ready-to-Configure* ou do CD do *Software Selections*.)
- 2. Para executar o programa após a respectiva instalação, seleccione-o a partir da opção Programas, no menu Iniciar, e siga as instruções apresentadas no ecrã. Encontra-se disponível ajuda em linha.

# **PC Doctor para Windows NT**

O programa PC Doctor for Windows NT (4.0) está incluído no CD do IBM *Utilitário Ready-to-Configure* ou no CD do IBM *Software Selections*. Este programa de diagnóstico foi concebido especificamente para o ambiente operativo Windows NT e só pode ser utilizado quando o Windows NT se encontra activo. Este programa não só testa o equipamento como também analisa determinados módulos de software instalados no computador. Este programa é particularmente útil na detecção de problemas relacionados com o sistema operativo e controladores de dispositivo.

Para utilizar o programa PC Doctor for Windows NT:

- 1. Se ainda não o tiver feito, instale o programa no disco rígido. (O manual *Informações Sobre Software* inclui informações sobre a instalação de software a partir do CD do IBM *Utilitário Ready-to-Configure* ou do CD do IBM *Software Selections*.)
- 2. Para executar o programa após a respectiva instalação, seleccione-o a partir da opção Programs, no menu Start, e siga as instruções apresentadas no ecrã. Encontra-se disponível ajuda em linha.

#### **CoSession Remote**

O CoSession Remote é um programa de diagnóstico de controlo remoto que pode ser executado por outro utilizador como, por exemplo, um técnico dos serviços de assistência IBM ou um administrador local, no sentido de diagnosticar problemas no computador, a partir de uma localização remota. O CoSession está incluído no CD do *Utilitário Ready-to-Configure* fornecido juntamente com o computador. Para utilizar o CoSession, tem de o instalar no computador.

#### **Importante**

Antes de iniciar a utilização do CoSession, contacte a IBM ou um administrador local para obter instruções específicas sobre como configurar e utilizar o programa.

# **Instalar Ficheiros a Partir de Disquetes de Opção**

É possível que um dispositivo ou adaptador opcional que tenha adquirido seja fornecido com uma disquete. As disquetes fornecidas com as opções contêm normalmente ficheiros de que o sistema necessita para reconhecer e activar as opções. Enquanto não forem instalados os ficheiros necessários, o novo dispositivo ou adaptador pode dar origem à apresentação de mensagens de erro.

Se o dispositivo ou adaptador opcional tiver sido fornecido com uma disquete, pode ser necessário instalar no disco rígido alguns ficheiros de configuração (.CFG) ou de diagnóstico (.EXE ou .COM), a partir da disquete. Para determinar se é necessário instalar ficheiros, consulte a documentação que acompanha a opção.

#### **Gerir Programas TSR (DOS ou Microsoft Windows 3.1x)**

Os programas terminar e ficar residente (TSR) são carregados na memória e aí permanecem de modo a que possam ser acedidos sempre que necessário. Se estiver a carregar ou utilizar uma aplicação e for apresentada uma mensagem a indicar que não existe memória suficiente, é possível que os programas TSR estejam a ocupar espaço em memória necessário a outras aplicações.

Para determinar como resolver este problema, consulte a documentação que acompanha cada programa TSR. É possível que possa remover o programa da memória durante a sessão de trabalho actual. Por vezes, é possível alterar a ordem pela qual os programas TSR são carregados, de modo a obter uma utilização mais eficiente da memória. Pode, igualmente, remover do ficheiro AUTOEXEC.BAT programas TSR que não sejam frequentemente utilizados.

Para determinar como editar ou desactivar instruções no ficheiro AUTOEXEC.BAT, consulte a documentação do sistema operativo.

# **Capítulo 8. Obter Ajuda, Assistência e Informações**

Se necessitar de obter ajuda, assistência técnica ou precisar apenas de obter mais informações sobre os produtos IBM, encontra-se disponível uma grande variedade de fontes de informação.

Por exemplo, a IBM mantém páginas na World Wide Web onde é possível obter informações acerca de produtos e serviços IBM, as informações técnicas mais recentes, bem como controladores de dispositivo e versões actualizadas dos produtos. São indicadas a seguir algumas destas páginas:

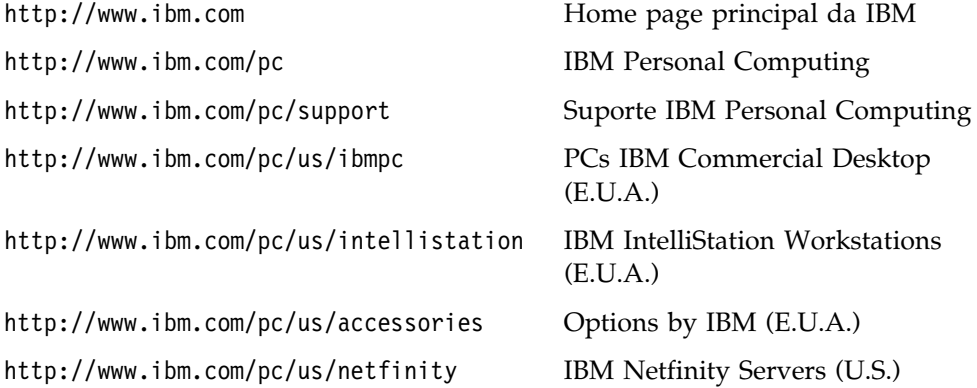

A partir destas páginas, poderá seleccionar uma localização Web específica de cada país.

Poderá igualmente obter ajuda em BBSs, através de serviços em linha, por fax e telefone. Esta secção contém informações sobre estas fontes.

Os serviços disponíveis e os números de telefone indicados estão sujeitos a alteração sem aviso prévio.

#### **Suporte de Serviços**

Mediante a aquisição original de um produto de equipamento IBM, o utilizador terá acesso a uma vasta gama de serviços de suporte. Durante o período de garantia do produto de equipamento IBM, poderá contactar o IBM Personal Computer HelpCenter (1-800-772-2227 nos EUA) para obter assistência para o produto, nos termos da Declaração de Garantia Limitada IBM. Para obter os números de telefone do HelpCenter noutros países, consulte a secção "Obter Ajuda por Telefone" na página 161.

Durante o período de garantia, estão disponíveis os seguintes serviços:

- Determinação de Problemas Uma equipa de pessoal especializado está disponível para prestação de serviços de assistência, na eventualidade de ocorrer um problema no equipamento, e indicação da acção correctiva necessária.
- Reparação de Equipamento IBM No caso de o problema ter origem em equipamento IBM abrangido pela garantia, está disponível uma equipa de pessoal técnico especializado para prestar o nível de serviço adequado.
- Gestão de Alterações Técnicas Ocasionalmente, poderão surgir alterações a um produto, após a respectiva comercialização. A IBM, ou revendedor IBM devidamente autorizado, procederá às alterações técnicas (ECs - Engineering Changes) disponíveis, adequadas ao equipamento de que dispõe.

Para poder usufruir da garantia, guarde a prova de compra do computador.

Quando ligar para o número de assistência, tenha presentes as seguintes informações:

- Tipo e Modelo da Máquina
- Números de série de produtos de equipamento IBM
- Descrição do problema
- Texto exacto de quaisquer mensagens de erro apresentadas
- Informações sobre a configuração de equipamento e software

Se possível, quando ligar esteja perto do computador.

Não são abrangidos os seguintes itens:

 Substituição ou utilização de componentes de outros fabricantes ou de componentes IBM não abrangidos pela garantia

**Nota:** Todos os componentes abrangidos pela garantia contêm uma identificação de 7 caracteres, no formato IBM FRU XXXXXXX.

- Identificação da origem de problemas de software
- Configuração do BIOS, como parte de uma instalação ou actualização
- Alterações, modificações ou actualizações a controladores de dispositivo
- Instalação e manutenção de sistemas operativos de rede (NOS)
- Instalação e manutenção de programas de aplicação

Para obter uma explicação detalhada dos termos da garantia IBM, consulte a garantia de equipamento IBM.

#### **Antes de Telefonar**

Muitos dos problemas que ocorrem no computador podem ser resolvidos sem assistência externa, através da ajuda em linha ou da consulta da documentação impressa ou em linha, fornecida com o computador ou software. Não deixe de ler, também, as informações incluídas nos ficheiros README que acompanham o software.

A maioria dos computadores, sistemas operativos e programas é fornecida com documentação que inclui procedimentos de identificação e correcção de problemas, bem como explicações das mensagens de erro. A documentação fornecida com o computador contém, igualmente, informações sobre os testes de diagnóstico que podem ser executados pelo próprio utilizador.

Se, quando ligar o computador, for apresentado um código de erro dos POST, consulte os quadros de mensagens de erro dos POST incluídos na documentação do equipamento. Se não for apresentado um código de erro dos POST, mas suspeitar da existência de um problema relacionado com o equipamento, consulte as informações de identificação e resolução de problemas na documentação do equipamento ou execute os testes de diagnóstico.

Se suspeitar da existência de um problema de software, consulte a documentação (incluindo os ficheiros README) do sistema operativo ou programa.

#### **Obter Suporte e Assistência a Clientes**

Ao adquirir um PC IBM, passará a poder beneficiar dos serviços de assistência comuns, durante o período de garantia. Se necessitar de suporte e serviços de assistência adicionais, encontra-se disponível, mediante aquisição, uma vasta gama de serviços completos que preenchem um grande número de requisitos do utilizador.

#### **Utilizar a World Wide Web**

A home page IBM Personal Computing na World Wide Web contém informações actualizadas sobre produtos e suporte para Computadores Pessoais IBM. O endereço da home page IBM Personal Computing é:

http://www.ibm.com/pc

Para obter informações sobre produtos IBM, incluindo as opções suportadas, consulte a página IBM Personal Computing Support, no endereço:

```
 http://www.ibm.com/pc/support
```
Se seleccionar Profile (Perfil), na página de suporte, pode criar uma página de suporte personalizada completa, específica do seu equipamento, incluindo Frequently Asked Questions (Questões Mais Frequentes), Parts Information (Informações sobre Componentes), Technical Hints and Tips (Sugestões Técnicas) e Downloadable Files (Ficheiros Descarregáveis). Toda a informação de que necessita estará reunida num único local. Para além disso, pode receber notificações de e-mail sempre que existirem novas informações sobre os seus produtos registados. Pode igualmente aceder a vários tipos de forum de suporte em linha, os quais correspondem a localizações generalistas controladas por técnicos de suporte IBM.

Para obter informações sobre produtos Computador Pessoal específicos, consulte as seguintes páginas:

 http://www.ibm.com/pc/us/intellistation http://www.ibm.com/pc/us/ibmpc http://www.ibm.com/pc/us/netfinity http://www.ibm.com/pc/us/thinkpad http://www.ibm.com/pc/us/accessories http://www.direct.ibm.com/content/home/en\_US/aptiva

A partir destas páginas, poderá seleccionar uma localização Web específica de cada país.

# **Utilizar Serviços de Suporte Electrónico**

Se possuir um modem, poderá obter ajuda através de diversos serviços de utilização comum. As BBSs e serviços de informação em linha facultam assistência através de áreas de mensagens públicas, áreas de conversação, bases de dados pesquisáveis, etc.

Estão disponíveis informações técnicas sobre uma grande variedade de tópicos, tais como:

- Instalação e configuração de equipamento
- Software pré-instalado
- OS/2, DOS e Windows
- Redes
- Comunicações
- Multimedia

Adicionalmente, estão disponíveis as últimas versões dos controladores de dispositivo.

Pode aceder à BBS IBM 24 horas por dia, 7 dias por semana. São suportadas velocidades de comunicações por modem até 14 400 bps. Poderão ser aplicadas tarifas de chamadas interurbanas ou internacionais. Para aceder à BBS IBM:

- Nos E.U.A., marque 1-919-517-0001.
- No Canadá:
	- Em Montreal, marque 514-938-3022.
	- Em Toronto, marque 905-316-4255 ou 416-956-7877.
	- Em Vancouver, marque 604-664-6464.

Os serviços comerciais em linha, tais como o America Online (AOL), contêm informações sobre produtos IBM. (Para aceder à AOL, utilize a palavra-chave "Go to" **IBM Connect**.)

# **Obter Ajuda Em Linha**

Online Housecall é um utilitário de comunicações remotas que permite a um representante do suporte técnico IBM aceder ao PC através de um modem. Deste modo, muitos problemas podem ser diagnosticados de modo remoto e corrigidos rápida e facilmente. Para poder utilizar este utilitário, é necessário dispor de um modem e de uma aplicação de acesso remoto. Este serviço não está disponível para servidores. Poderá ser aplicável uma tarifa a este serviço, consoante o pedido efectuado.

Para obter mais informações sobre como configurar o computador para utilização do Online Housecall:

- Nos E.U.A., marque 1-800-772-2227.
- No Canadá, marque 1-800-565-3344.
- Nos restantes países, contacte um revendedor IBM ou representante de vendas IBM.

# **Obter Ajuda por Telefone**

Durante o período de garantia, pode obter ajuda e informações por telefone através do IBM PC HelpCenter. Técnicos especializados dão resposta a eventuais questões sobre:

- Instalação do computador e monitor IBM
- Instalação e configuração de opções IBM adquiridas directamente junto da IBM ou de um revendedor IBM
- Suporte de 30 dias relativo ao sistema operativo pré-instalado
- Serviços de assistência (no local ou na entidade reparadora)
- Entrega de peças substituíveis pelo cliente, em 24 horas.

Além disso, se tiver adquirido um IBM PC Server ou um IBM Netfinity Server, poderá beneficiar do IBM Start Up Support durante um período de 90 dias a contar da instalação. Este serviço fornece assistência para as seguintes operações:

- Configuração do sistema operativo de rede
- Instalação e configuração das placas de interface
- Instalação e configuração de adaptadores de rede

Quando ligar para o número de assistência, tenha presentes as seguintes informações:

- Tipo e Modelo da Máquina
- Números de série do computador, do monitor e de outros componentes ou prova de compra
- Descrição do problema
- Texto exacto de quaisquer mensagens de erro apresentadas
- Informações sobre a configuração de equipamento e software do sistema

Se possível, quando ligar esteja perto do computador.

Nos E.U.A. e Canadá, estes serviços estão disponíveis 24 horas por dia, 7 dias por semana. No Reino Unido, estes serviços estão disponíveis de segunda a sexta, das 9:00 às 18:00.8

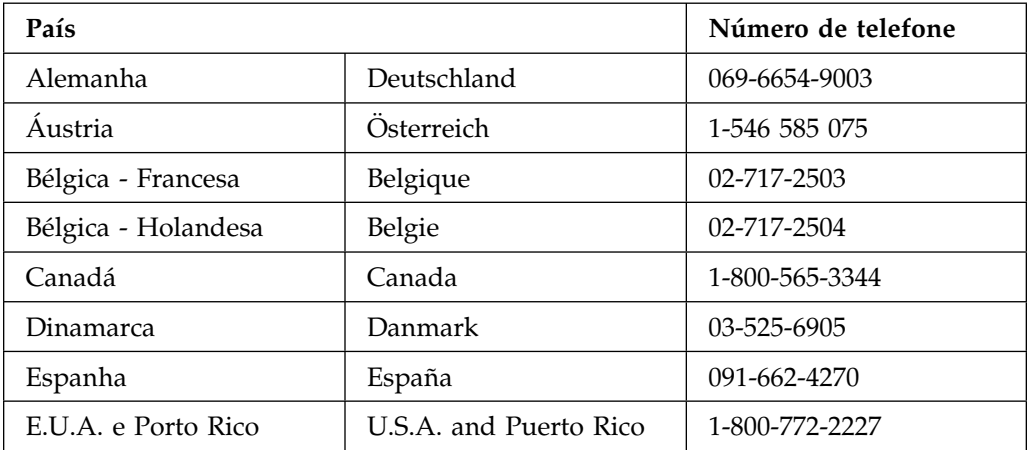

<sup>8</sup> O tempo de resposta depende do número e da complexidade dos problemas colocados.
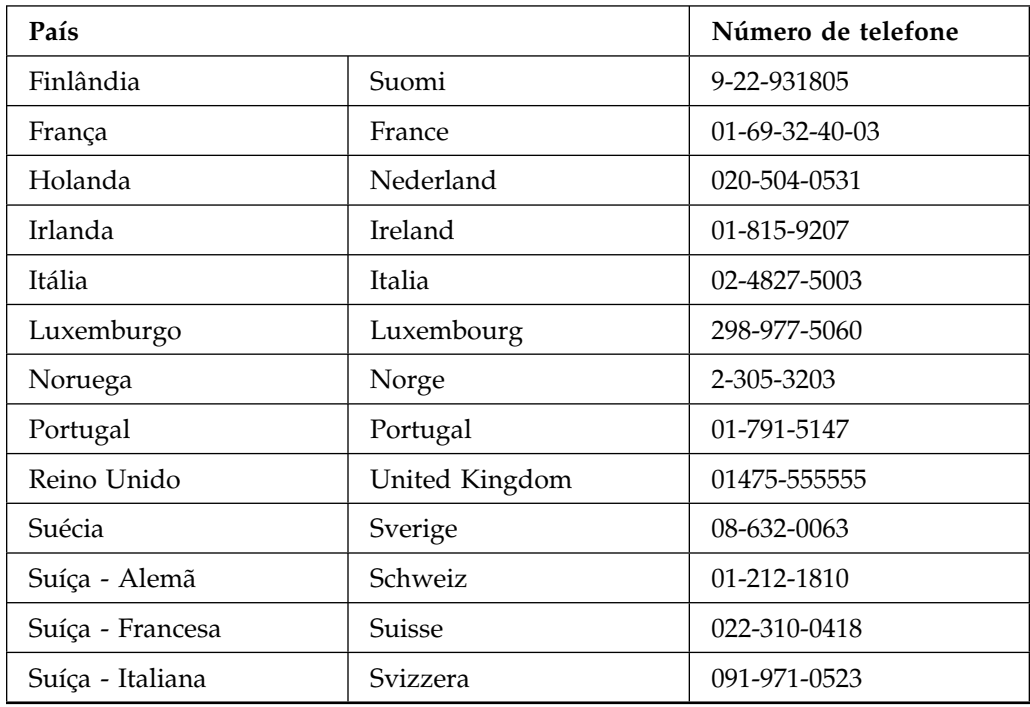

Nos restantes países, contacte um revendedor IBM ou representante de vendas IBM.

## **Obter Ajuda em Todo o Mundo**

Se viajar com o computador ou precisar de o utilizar fora do país de aquisição, pode subscrever o Serviço de Garantia Internacional. Ao subscrever o Serviço de Garantia Internacional, receberá um Certificado de Serviço de Garantia Internacional que será respeitado em praticamente todo o mundo, em quaisquer países onde a IBM ou concessionários IBM comercializem ou prestem serviços de assistência a PCs IBM.

Para obter mais informações ou para subscrever o Serviço Internacional de Garantia IBM:

- Nos E.U.A. ou Canadá, marque 1-800-497-7426.
- Na Europa, marque 44-1475-893638 (Greenock, U.K.).
- Na Austrália e Nova Zelândia, marque 61-2-9354-4171.

Nos restantes países, contacte um revendedor IBM ou representante de vendas IBM.

## **Adquirir Serviços Adicionais**

Durante e após o período da garantia, pode subscrever serviços adicionais, como suporte para equipamento, sistemas operativos e programas IBM e não IBM; instalação e configuração de redes; serviços de reparação de equipamento actualizados ou alargados e instalações personalizadas. A disponibilidade e a designação destes serviços podem ser diferentes de país para país.

## **Linha de Suporte Aperfeiçoado a PCs**

Está disponível suporte aperfeiçoado a PCs para computadores IBM de secretária e portáteis que não estejam ligados em rede. É fornecido suporte técnico para computadores IBM e opções, sistemas operativos e aplicações IBM ou não IBM que constem da lista de produtos suportados.

Este serviço inclui suporte técnico para:

- Instalação e configuração de computadores IBM fora da garantia
- Instalação e configuração de opções não IBM em computadores IBM
- Utilização de sistemas operativos IBM em computadores IBM e não IBM
- Utilização de aplicações e jogos
- Optimização do desempenho
- Instalação remota de controladores de dispositivo
- Configuração e utilização de dispositivos multimedia
- Identificação de problemas de sistema
- Interpretação de documentação

Pode subscrever este serviço para ocorrências isoladas (numa base por chamada) ou para várias ocorrências, ou através de um contrato anual com um limite de 10 ocorrências. Para obter mais informações sobre a subscrição do Suporte Aperfeiçoado a PCs, consulte a secção "Subscrever Serviços de Linha de Suporte" na página 165.

### **Linha de Suporte a Redes e Servidores**

O Suporte a Redes e Servidores está disponível para redes simples ou complexas constituídas por servidores e estações de trabalho IBM que utilizem um dos principais sistemas operativos de rede. Adicionalmente, é suportado um grande número de adaptadores e interfaces de rede não IBM mais utilizados.

Este serviço engloba todas as funções da Linha de Suporte Aperfeiçoado a PCs, incluindo:

- Instalação e configuração de estações de trabalho cliente e servidores
- Identificação e correcção de problemas de sistema no cliente ou no servidor
- Utilização de sistemas operativos de rede IBM e não IBM
- Interpretação de documentação

Pode subscrever este serviço para ocorrências isoladas (numa base por chamada) ou para várias ocorrências, ou através de um contrato anual com um limite de 10 ocorrências. Para obter mais informações sobre a subscrição do Suporte de Redes e Serviços, consulte a secção "Subscrever Serviços de Linha de Suporte".

### **Subscrever Serviços de Linha de Suporte**

Estão disponíveis serviços de Linha de Suporte a PCs e de Linha de Suporte a Redes e Servidores para os produtos incluídos na Lista de Produtos Suportados. Para receber a lista de Produtos Suportados:

- Nos E.U.A.:
	- 1. Marque 1-800-426-3395.
	- 2. Seleccione o número de documento 11683 para obter Suporte a Redes e Servidores.
	- 3. Seleccione o número de documento 11682 para obter Suporte Aperfeiçoado a PCs.
- No Canadá, contacte a IBM Direct através do número 1-800-465-7999, ou:
	- 1. Marque 1-800-465-3299.
	- 2. Seleccione o catálogo HelpWare.
- Nos restantes países, contacte um revendedor IBM ou representante de vendas IBM.

Para obter mais informações ou para subscrever estes serviços:

- Nos E.U.A., marque 1-800-772-2227.
- No Canadá, marque 1-800-465-7999.
- Nos restantes países, contacte o HelpCenter.

## **Serviços de Garantia e Reparação**

Pode actualizar o serviço de garantia básico do equipamento ou obter um prolongamento do serviço para além do período de garantia.

Nos E.U.A., as actualizações à garantia incluem:

De serviço de transporte para assistência no local

Se a garantia incluir serviço de transporte para reparação, pode actualizá-lo para serviço de reparação no local, standard ou superior. A actualização para o serviço de reparação standard faculta um técnico especializado no dia útil seguinte (das 9:00 às 17:00, hora local, de segunda a sexta). A actualização para o serviço de reparação superior faculta uma resposta, em média, no prazo de 4 horas, 24 horas por dia, 7 dias por semana.

De assistência no local para assistência superior no local

Se a garantia incluir assistência no local, pode actualizá-la para assistência superior no local (resposta, em média, no prazo de 4 horas, 24 horas por dia, 7 dias por semana).

Pode igualmente pedir um prolongamento da garantia. Os Serviços de Reparação e Garantia oferecem uma grande variedade de opções de manutenção pós-garantia, incluindo Acordos de Manutenção ThinkPad EasyServ. A disponibilidade destes serviços difere consoante o produto.

Para obter mais informações sobre actualizações e prolongamentos da garantia:

- Nos E.U.A., marque 1-800-426-4968.
- No Canadá, marque 1-800-465-7999.
- Nos restantes países, contacte um revendedor IBM ou representante de vendas IBM.

## **Encomendar Publicações**

Estão disponíveis publicações adicionais que podem ser adquiridas junto da IBM. Para obter uma lista das publicações disponíveis no seu país:

- Nos E.U.A., Canadá e Porto Rico, marque 1-800-879-2755.
- Nos restantes países, contacte um revendedor IBM ou representante de vendas IBM.

## **Apêndice A. Registos do Computador**

Este apêndice contém formulários para o registo de informações sobre o computador que poderão ser úteis se decidir instalar equipamento adicional ou se for necessário pedir assistência técnica.

## **Números de Série e Chaves**

Anote e guarde as seguintes informações.

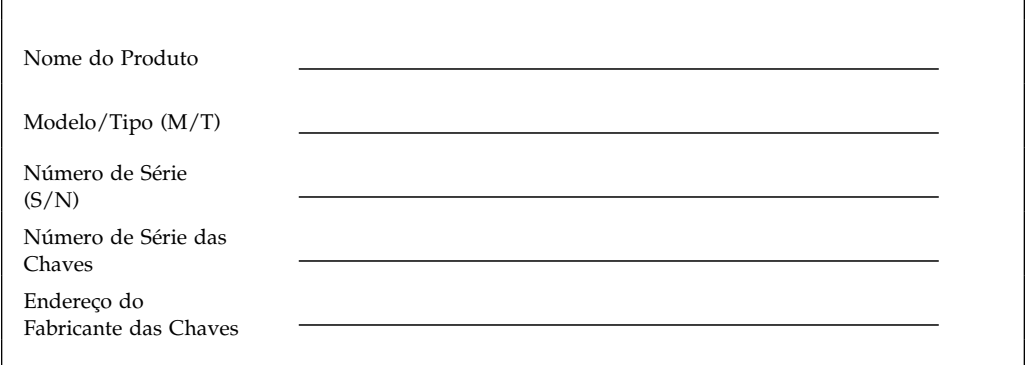

O modelo e o tipo (M/T) e o número de série (S/N) estão identificados numa etiqueta, no painel anterior do computador, conforme indicado na figura seguinte.

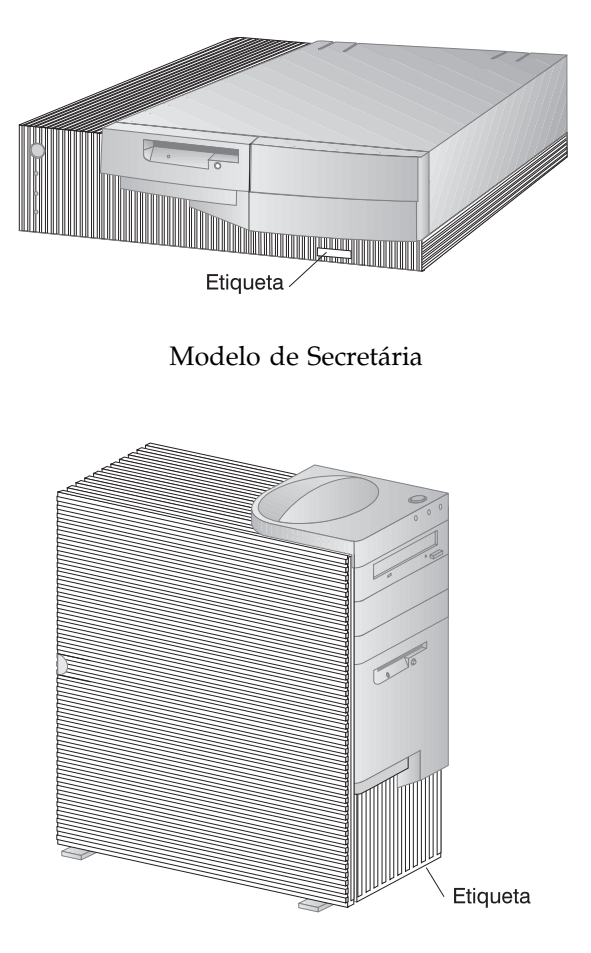

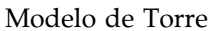

Se o computador dispuser de uma fechadura, são fornecidas chaves que não podem ser duplicadas. Em caso de extravio, para obter um duplicado das mesmas, terá que encomendá-las directamente ao respectivo fabricante. O número de série das chaves e o endereço do fabricante são mencionados na etiqueta presa às chaves. Guarde a etiqueta num local seguro para evitar que terceiros encomendem um duplicado das chaves. Se anotar o número de série da chave nesta página, tenha o cuidado de a retirar do manual e de a guardar, ou ao manual, num local seguro.

## **Registo de Dispositivos**

Utilize as tabelas a seguir apresentadas para manter um registo dos dispositivos instalados ou ligados ao computador. Estas informações podem ser úteis quando pretender instalar novas opções ou se for necessário pedir assistência para o computador.

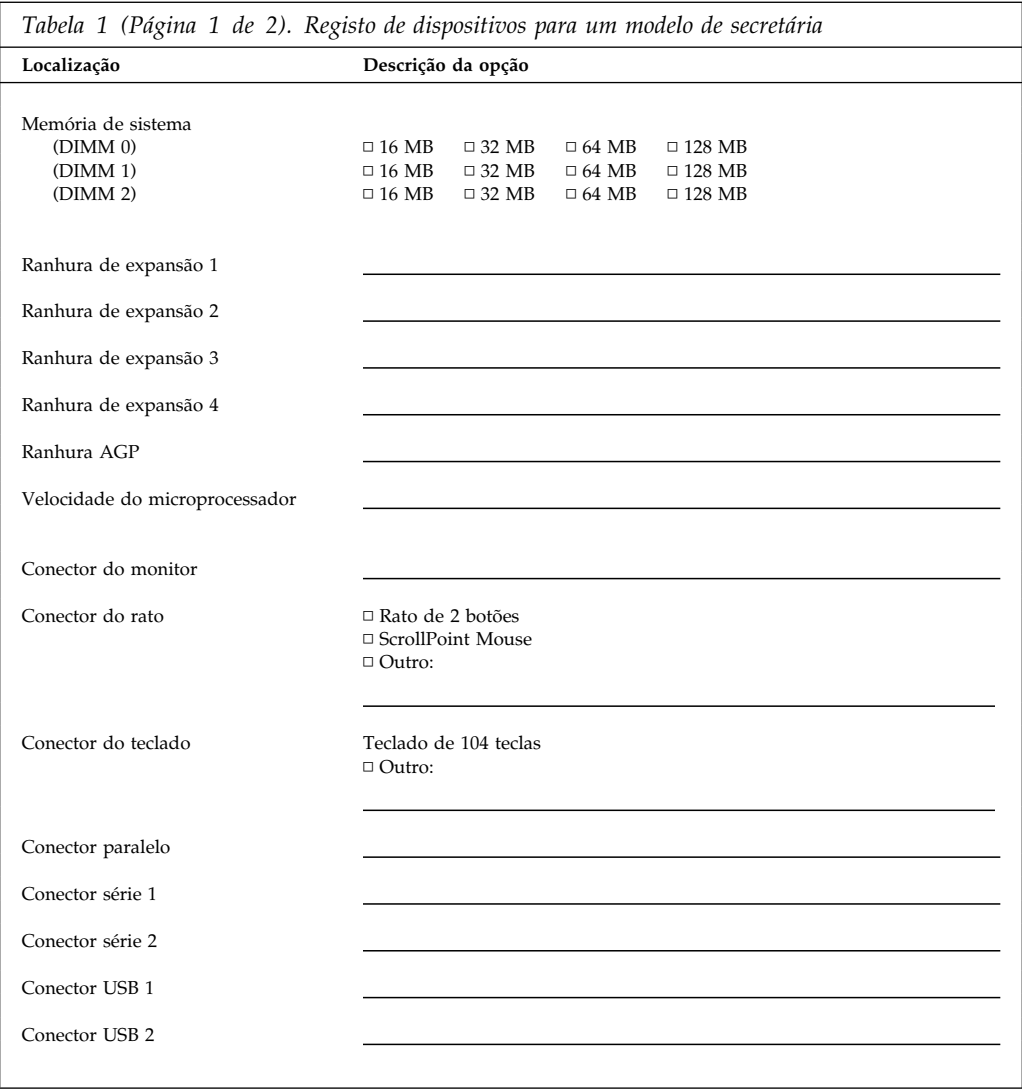

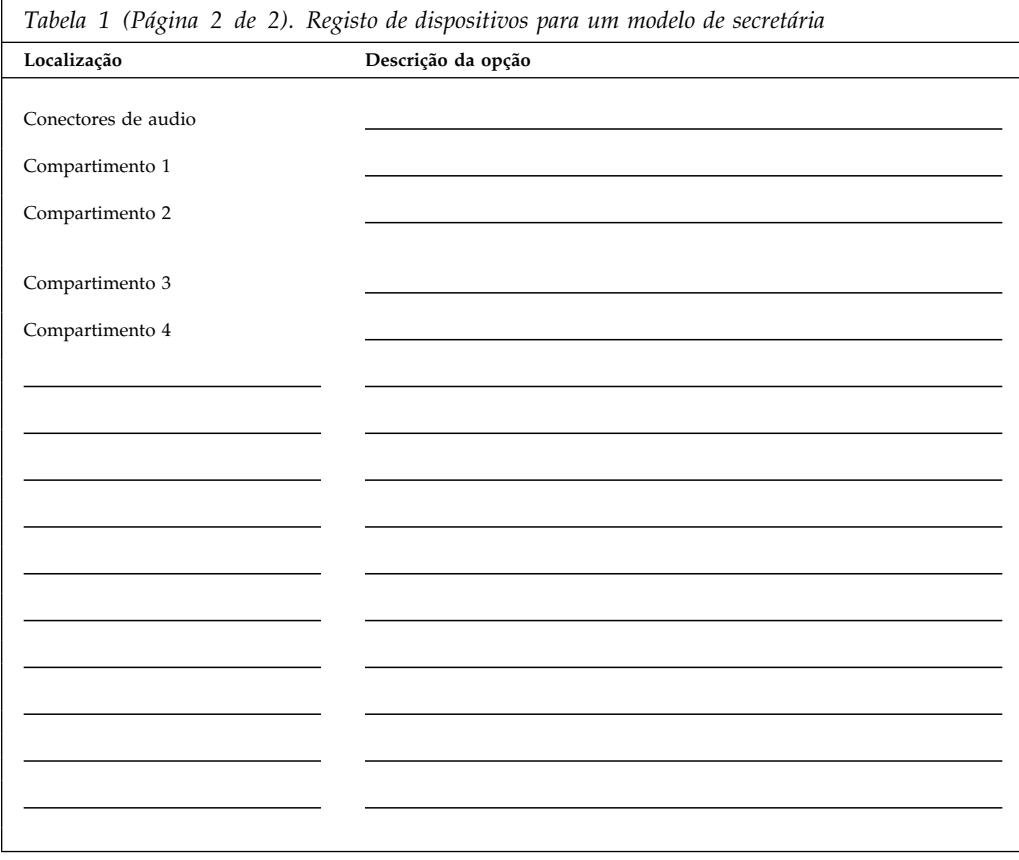

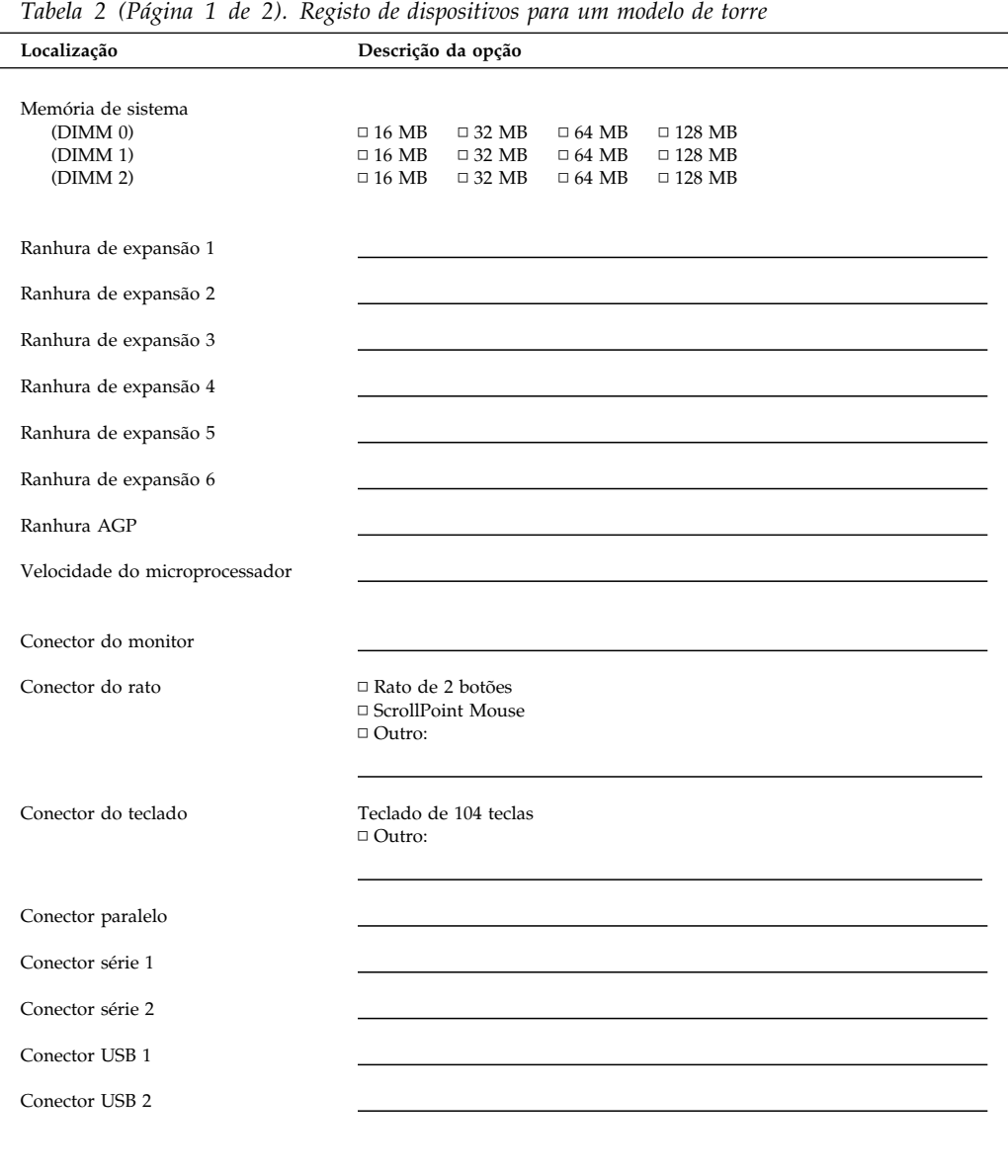

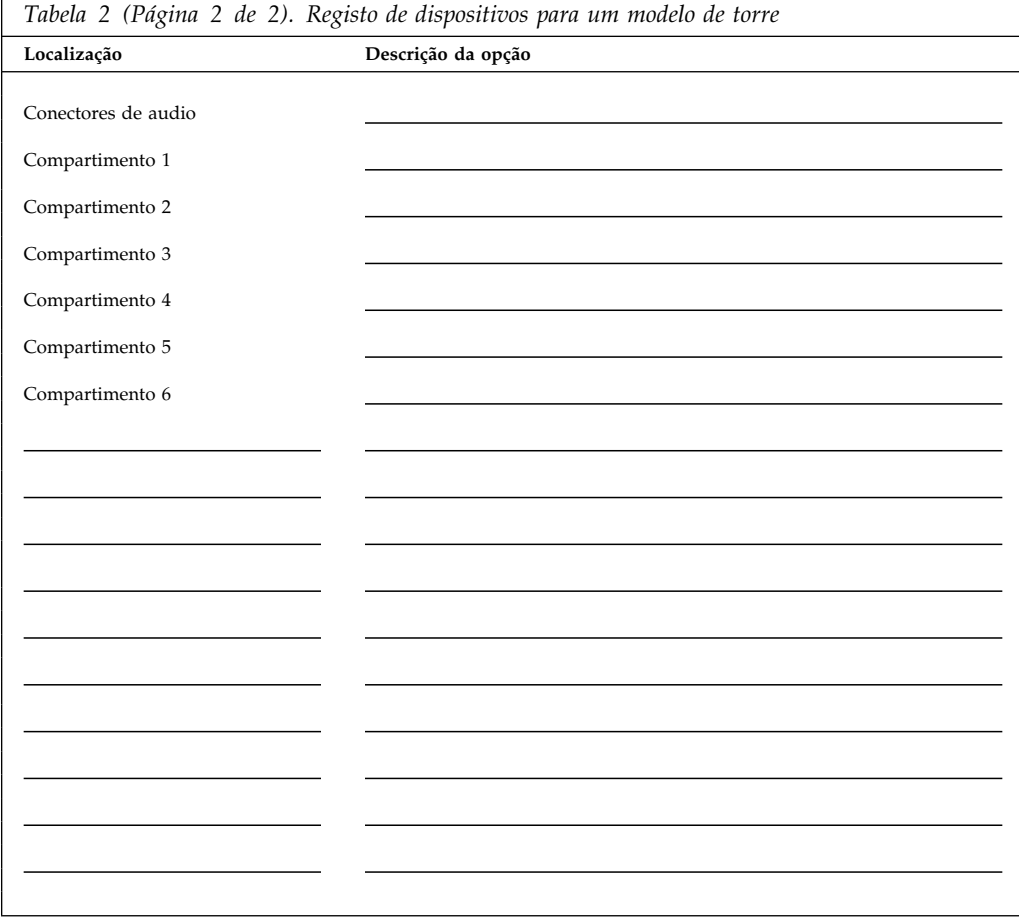

## **Apêndice B. Informações Adicionais sobre Ethernet**

Este apêndice contém as especificações de cabos e conectores, indicações acerca dos LED de diagnóstico e mensagens de erro de Ethernet referentes à placa controladora de Ethernet, incluída em alguns modelos.

### **Especificações de Cabos e Conectores**

A placa de sistema do computador integra uma *placa controladora* de Ethernet. Esta placa controladora inclui um conector RJ-45 externo, no painel posterior do computador, para utilização com um cabo de par entrançado de Categoria 3 ou 5. Este conector permite ligar um cabo de rede Ethernet ao transmissor-receptor interno do computador.

#### **Atenção:**

Os cabos Ethernet 10BASE-T e Fast Ethernet 100BASE-TX, nas ligações em rede, têm de ser de Categoria 5 ou superior, para cumprimento de diversas normas, incluindo as relativas a compatibilidade electromagnética.

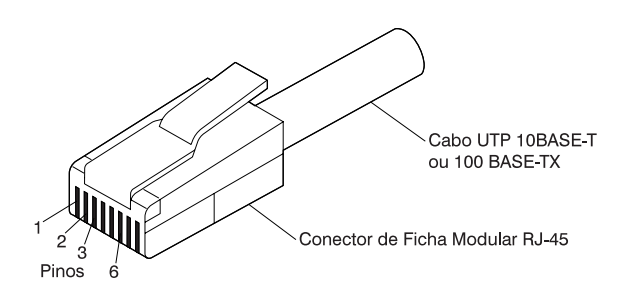

O quadro seguinte ilustra o sistema de ligações de cabos directos.

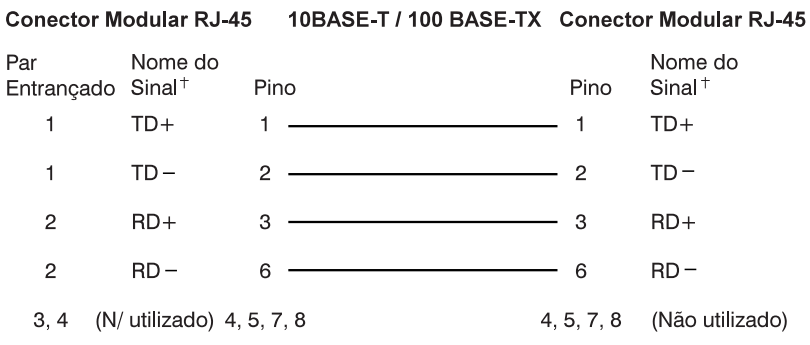

+ Relativo ao dispositivo ligado ao adaptador

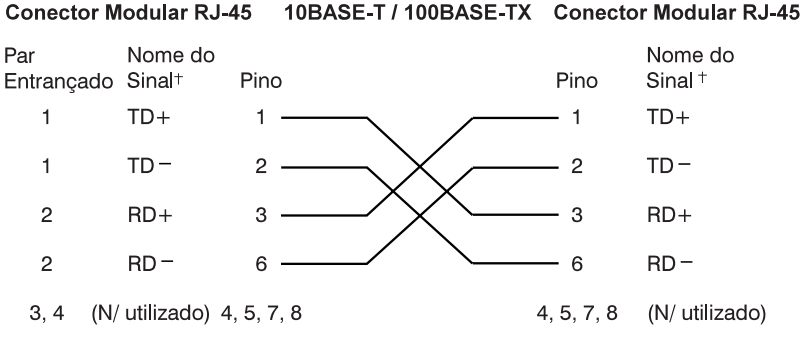

O quadro seguinte ilustra o sistema de ligações de cabos cruzados.

+Relativo ao dispositivo ligado ao adaptador

**Nota:** Para obter informações adicionais sobre protocolos de Ethernet, consulte a documentação de Ethernet.

### **LEDs de Diagnóstico**

*Verde:* Indica que o adaptador se encontra ligado a um interruptor ou adaptador de conexão e está a receber impulsos de ligação. Se o indicador luminoso LNK estiver apagado, verifique todas as ligações no adaptador e no adaptador de conexão. Verifique se o adaptador de conexão está a efectuar as transmissões à velocidade correcta e se estão carregados os controladores necessários.

Igualmente, verifique se tem a configuração correcta para a ligação entre o adaptador de conexão e o adaptador de Ethernet. Alguns adaptadores de conexão requerem um sistema de ligações de cabos cruzados em vez de cabos directos.

Note que este LED estará aceso durante o teste de diagnóstico em circuito fechado, sem um cabo ligado ao adaptador.

*Amarelo:* Indica 100 Mbps quando aceso e 10 Mbps quando desligado.

Note que o LED pode permanecer aceso mesmo que a ligação tenha sido interrompida durante a actividade.

### **Mensagens de Erro**

**Nota:** As mensagens de erro descritas nesta secção são específicas da placa controladora de Ethernet integrada. Estas mensagens de erro não são apresentadas quando as funções RPL (carregamento do programa remoto) ou DHCP (dynamic host configuration protocol) são utilizadas com adaptadores de rede opcionais.

Se ocorrer um erro após a inicialização da placa controladora de Ethernet, é apresentada uma mensagem de erro no ecrã. As mensagens de erro passíveis de ocorrer são indicadas nas secções seguintes. Na eventualidade de ocorrerem erros relacionados com a placa controladora de Ethernet integrada, anote a mensagem de erro e notifique o administrador da rede.

As duas mensagens de erro mais comuns são as seguintes:

RPL-ROM-ERR: 1ð5 The integrated Ethernet failed the loopback test. RPL-ROM-ERR: 1ð7 Media test failed; check the cable.

O erro 105 indica a execução incorrecta de um teste de diagnóstico após ligação, realizado pelo módulo de Ethernet. Se esta mensagem for apresentada, peça assistência para o computador. O erro 107 indica que o cabo de rede local não se encontra firmemente ligado à porta de Ethernet do computador. Verifique se o cabo está correctamente ligado.

A tabela seguinte inclui outras mensagens de erro eventualmente apresentadas.

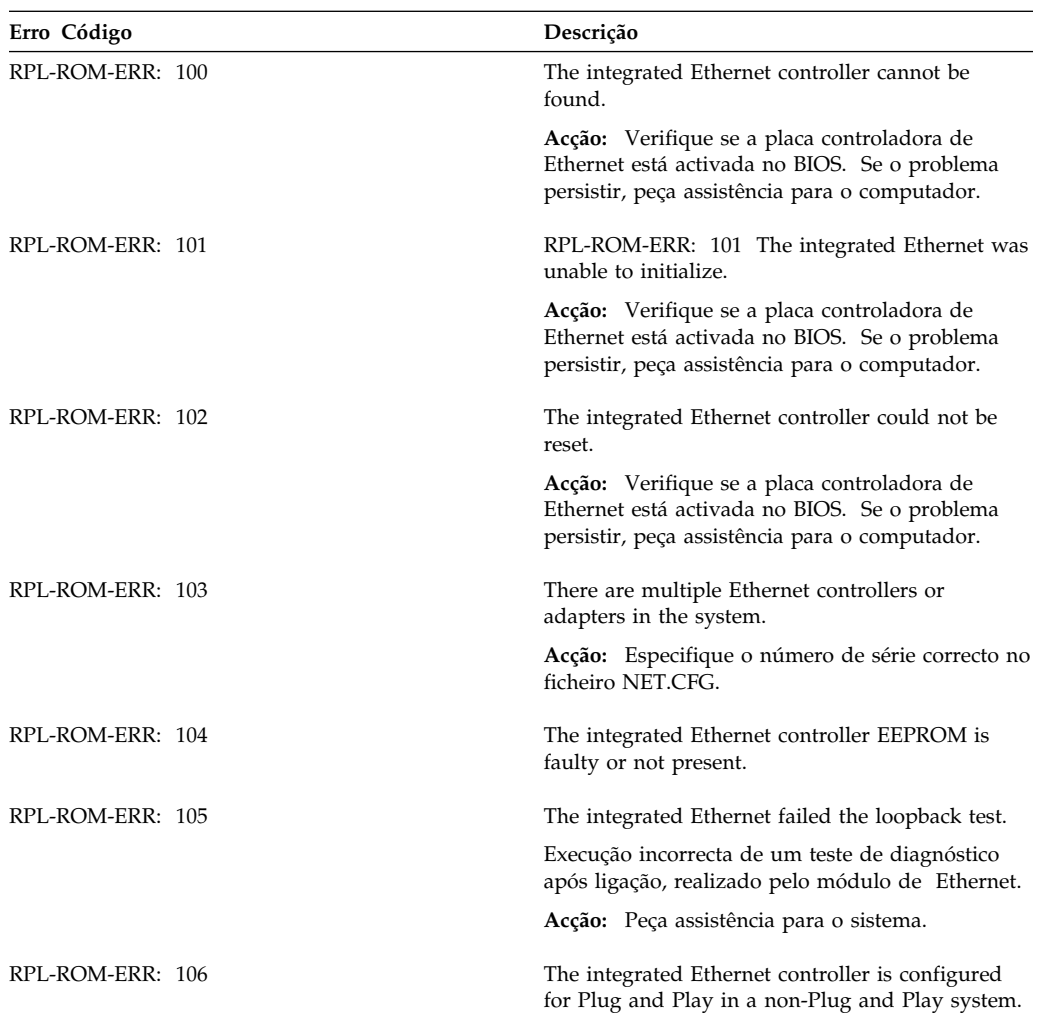

**Nota:** Qualquer valor *x* a seguir a um código de erro corresponde a um carácter alfanumérico.

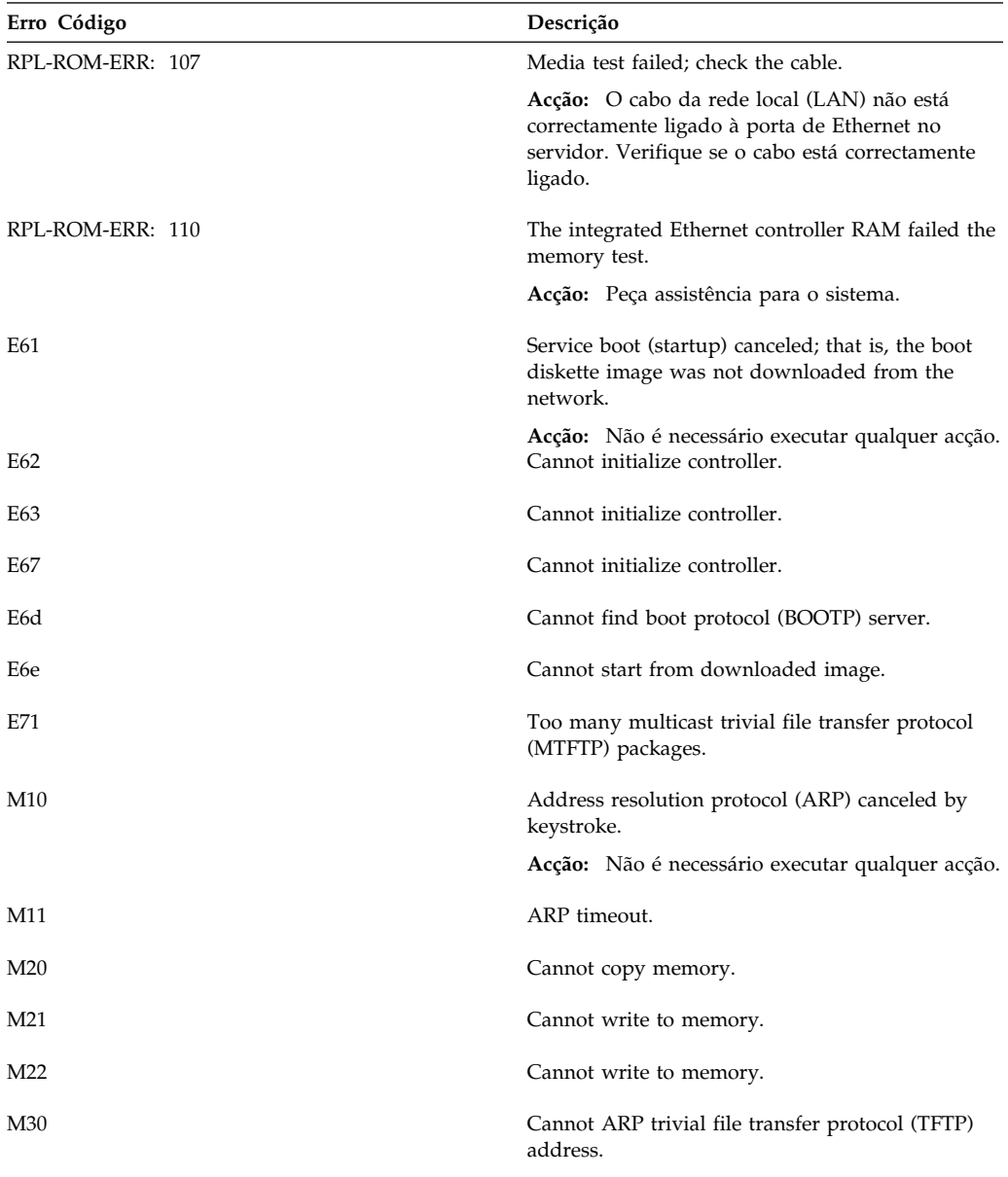

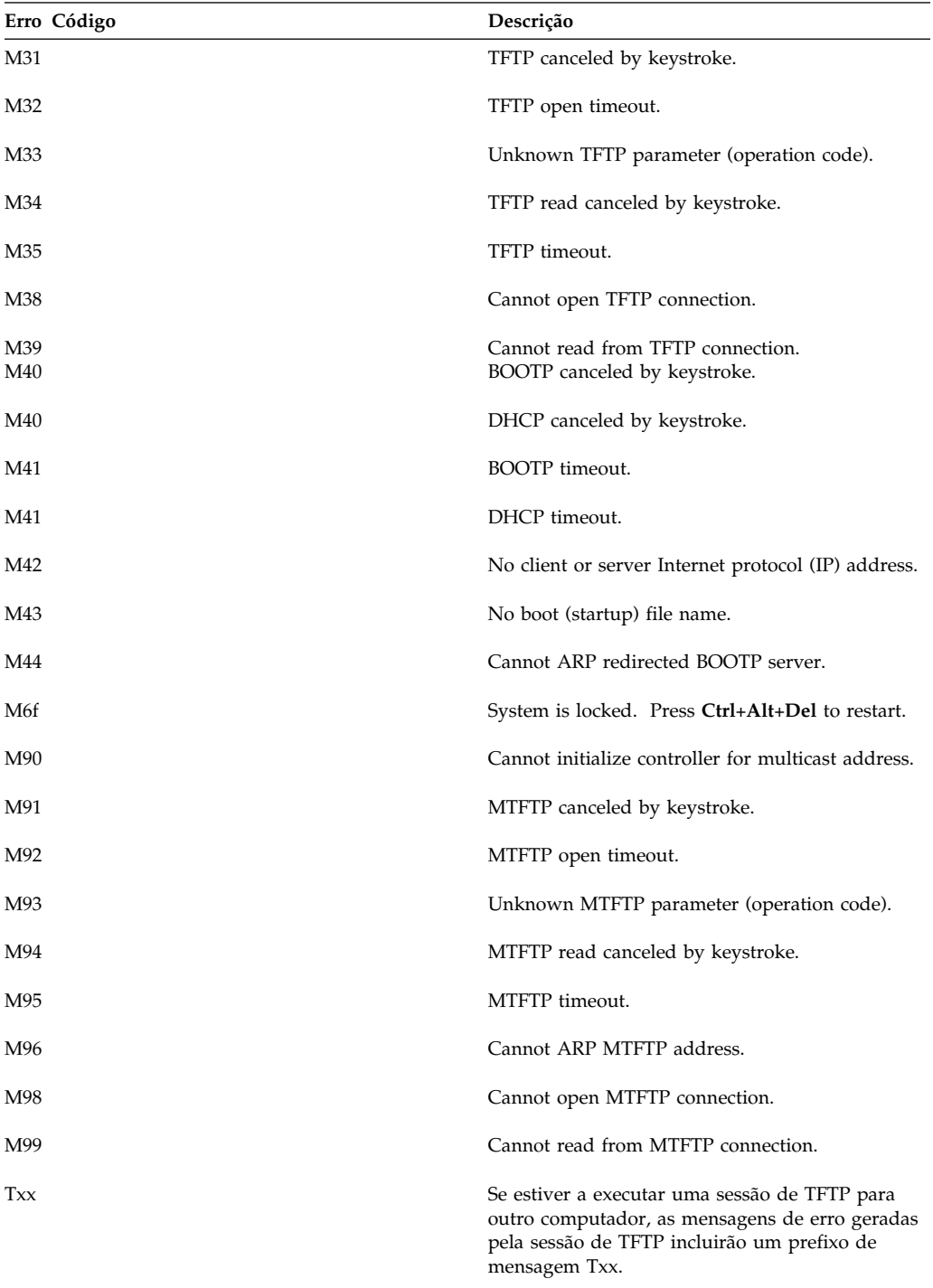

## **Apêndice C. Utilizar os CDs do IBM Software Selections e do Utilitário Ready-to-Configure**

Alguns modelos são fornecidos com um CD do IBM *Software Selections* para instalação ou reinstalação de controladores de dispositivo e outro software no computador. Contudo, é possível que o computador seja igualmente fornecido com um CD do *Utilitário Ready-to-Configure*. Utilize este capítulo para obter informações sobre como instalar controladores de dispositivo a partir de ambos os CDs.

### **Funções do CD do IBM Software Selections e do CD do Utilitário Ready-to-Configure**

O CD do IBM *Software Selections* ou o CD do *Utilitário Ready-to-Configure* contém controladores de dispositivo, programas de diagnóstico e outro software de suporte para diversos sistemas operativos.

#### **Importante**

Nem o CD do IBM *Software Selections* nem o do *Utilitário Ready-to-Configure* contêm sistemas operativos. Para que lhe seja possível utilizar o CD, é necessário que o sistema operativo já se encontre instalado no computador.

Pode utilizar o CD para:

- Instalar alguns produtos directamente a partir do CD, em modelos equipados com uma unidade de CD-ROM.
- Criar uma imagem na rede local (LAN) dos produtos de software incluídos no *Software Selections* (CD do *Utilitário Ready-to-Configure*) e, em seguida, instalar os produtos a partir de uma unidade de rede.
- Criar disquetes dos produtos de software que não podem ser instalados a partir do CD para, em seguida, proceder à instalação desses produtos a partir das disquetes.

O utilitário incluído no CD dispõe de uma interface gráfica de fácil utilização, bem como de procedimentos de instalação automática, para a maior parte dos produtos. Este utilitário inclui também um sistema de ajuda e uma descrição completa que abordam os módulos do utilitário, os produtos de software que podem ser instalados a partir do CD e os ambientes operativos de suporte aos referidos produtos.

Os produtos incluídos no *Software Selections* (CD do *Utilitário Ready-to-Configure*) estão devidamente licenciados ao abrigo dos termos e condições do Acordo Internacional de Licenciamento de Programas IBM e em conformidade com as informações sobre licenças incluídas na Descrição do CD.

### **Iniciar o CD**

Se o computador tiver sido fornecido com um CD do *Software Selections*, consulte o manual *Informações Sobre Software* para obter instruções sobre como iniciar o CD. Se o computador tiver sido fornecido com um CD do *Utilitário Ready-to-Configure*, execute o procedimento a seguir indicado para iniciar o CD:

- 1. Introduza o CD do *Utilitário Ready-to-Configure* na unidade de CD-ROM.
- 2. Proceda do seguinte modo, consoante o sistema operativo instalado.
	- Em Windows NT Workstation 4.0 ou Windows 98: Faça clique no botão **Start** e, em seguida, em **Run**. Finalmente, escreva

e:\ibmsetup

em que *e:* corresponde à letra da unidade de CD-ROM. Prima **Enter**.

 Em Windows NT 3.51 ou Windows 3.1: Na janela Program Manager ou Gerenciador de Programas, faça clique em **File** ou **Arquivo**, na barra de acções, faça clique em **Run** ou **Executar** e, em seguida, escreva

e:\ibmsetup

em que *e:* corresponde à letra da unidade de CD-ROM. Prima **Enter**.

Em OS/2: Numa linha de comandos de OS/2, escreva

start /win e:\ibmsetup

em que *e:* corresponde à letra da unidade de CD-ROM. Prima **Enter**.

3. Quando for apresentado o menu principal, seleccione a opção pretendida e, em seguida, siga as instruções do ecrã.

## **Apêndice D. Garantias do Produto e Informações Especiais**

Este apêndice inclui informações sobre garantias, marcas comerciais e informações especiais.

## **Declaração de Garantia**

A declaração de garantia é constituída por duas partes: A Parte 1 corresponde à Declaração de Garantia - Termos Gerais. A Parte 2 corresponde à Declaração de Garantia - Termos Específicos do País.

# IBM **Declaração de Garantia Parte 1 - Termos Gerais**

*Esta Declaração de Garantia inclui a Parte 1 - Termos Gerais - e a Parte 2 - Termos Específicos do País.* **Os termos descritos na Parte 2 podem substituir ou modificar os termos da Parte 1***. Esta Declaração de Garantia IBM só se aplica a Máquinas directamente adquiridas, à IBM ou a um Revendedor IBM, para sua utilização, e não para revenda. O termo "Máquina" significa uma máquina IBM, os dispositivos, conversões, aumentos de capacidade, elementos e acessórios, ou uma combinação destes. O termo "Máquina" não inclui qualquer software, quer pré-instalado na Máquina, quer instalado posteriormente ou por qualquer outro meio. À excepção dos casos designados pela IBM, as seguintes garantias só se aplicam no país onde a Máquina tiver sido adquirida. Nenhuma das informações incluídas nesta Declaração de Garantia afecta os direitos legais dos consumidores, sem possibilidade de renúncia ou limitação por contrato. Se tiver quaisquer dúvidas, deverá contactar a IBM ou o seu Revendedor Autorizado IBM.*

#### **PC 300GL Tipo 6275 e 6285 e PC 300PL 6862 e 6892 Período de Garantia\* -**

- EMEA e Argentina Peças: Três (3) Anos Mão-de-obra: Três (3) Anos
- Japão Peças: Um (1) Ano Mão-de-obra: Um (1) Ano
- Restantes países Peças: Três (3) Anos Mão-de-obra: Um (1) Ano

A IBM prestará serviço de garantia sem encargos relativamente a:

- 1. peças e mão-de-obra durante o primeiro ano do período de garantia
- 2. peças apenas, numa base de troca, no segundo e terceiro anos do período de garantia.

A IBM cobrará quaisquer despesas de mão-de-obra decorrentes da reparação ou substituição.

**PC 300GL Tipo 6265 Período de Garantia\* -** Peças: Um (1) Ano Mão-de-obra: Um (1) Ano

*\*Para obter informações sobre o serviço de garantia, contacte a entidade a quem tiver adquirido a Máquina. Algumas Máquinas IBM são elegíveis para serviço de garantia no local (on-site), dependendo do país onde os serviços forem prestados.*

#### **A Garantia de Máquina IBM**

A IBM garante que cada Máquina 1) está livre de defeitos de materiais e de fabrico e 2) está em conformidade com as Especificações Oficiais Publicadas pela IBM. O período de garantia de uma Máquina consiste num período especificado com duração fixa e com início na Data de Instalação. A Data de Instalação é a data registada no seu recibo de compra, a não ser que a IBM ou o seu Revendedor lhe dêem qualquer outra informação a esse respeito.

Durante o período de garantia, a IBM ou o seu Revendedor IBM, se autorizado pela IBM a prestar serviços de garantia, prestarão o serviço de reparação e troca da Máquina, sem quaisquer encargos, de acordo com o tipo de serviço designado para a Máquina, e farão a gestão e instalação de quaisquer alterações de engenharia aplicáveis à Máquina.

Se uma máquina não funcionar como garantido durante o período de garantia, e não for possível à IBM ou ao seu Revendedor 1) fazê-la funcionar como garantido ou 2) substituí-la por uma máquina que seja, no mínimo, funcionalmente equivalente, poderá devolvê-la ao seu fornecedor, sendo reembolsado da quantia despendida. A máquina de substituição poderá não ser nova, mas encontrar-se-á em boas condições de funcionamento.

#### **Âmbito da Garantia**

A garantia não abrange a reparação ou troca de uma Máquina cuja avaria resulte de utilização incorrecta, acidente, modificação, ambiente físico ou operacional inadequado, manutenção indevida por parte do utilizador, ou falha causada por um produto que não seja da responsabilidade da IBM. A garantia será anulada se forem removidas ou alteradas as etiquetas de identificação da Máquina ou das peças.

**ESTAS SÃO AS SUAS GARANTIAS EXCLUSIVAS E SUBSTITUEM QUAISQUER OUTRAS GARANTIAS OU CONDIÇÕES, EXPLÍCITAS OU IMPLÍCITAS, INCLUINDO, MAS NÃO SE LIMITANDO A GARANTIAS OU CONDIÇÕES IMPLÍCITAS DE COMERCIALIZAÇÃO OU ADEQUAÇÃO A UM DETERMINADO FIM. ESTAS GARANTIAS CONFEREM-LHE DIREITOS LEGAIS ESPECÍFICOS; PODERÁ TER TAMBÉM OUTROS DIREITOS QUE VARIAM CONSOANTE A JURISDIÇÃO. ALGUMAS JURISDIÇÕES NÃO PERMITEM A EXCLUSÃO NEM A LIMITAÇÃO DE**

#### **GARANTIAS EXPLÍCITAS OU IMPLÍCITAS, PELO QUE A EXCLUSÃO OU LIMITAÇÃO ACIMA DESCRITA PODE NÃO SER APLICÁVEL NO PAÍS ONDE ADQUIRIU A MÁQUINA. NESTE CASO, TAIS GARANTIAS SÃO LIMITADAS EM DURAÇÃO AO PERÍODO DE GARANTIA. NENHUMA GARANTIA SERÁ APLICÁVEL APÓS ESSE PERÍODO.**

#### **Itens não Abrangidos pela Garantia**

A IBM não garante que a Máquina operará sem interrupções e sem erros.

Salvo indicação em contrário, a IBM fornece máquinas não-IBM **SEM GARANTIAS DE QUALQUER ESPÉCIE.**

Qualquer suporte técnico ou outro para Máquinas sob Garantia, como por exemplo, assistência telefónica para questões "como fazer" e outras questões relativas à configuração e instalação, será facultado **SEM GARANTIAS DE QUALQUER ESPÉCIE.**

#### **Serviço de Garantia**

Para obter serviço de garantia para a Máquina, contacte o seu Revendedor ou a IBM. Poderá ser necessário apresentar a prova de compra.

A IBM ou o seu Revendedor prestam alguns tipos de serviços de reparação e troca, nas instalações do Cliente ou num centro de reparação, para manter Máquinas ou repô-las em conformidade com as respectivas especificações. A IBM ou o seu Revendedor informá-lo-ão dos tipos de serviços disponíveis para uma Máquina, consoante o país de instalação. A IBM poderá reparar a Máquina avariada ou trocá-la, conforme julgar apropriado.

Quando o serviço de garantia envolver a troca de uma Máquina ou peça, o item substituído pela IBM ou seu Revendedor torna-se propriedade do mesmo, passando a pertencer ao Cliente o item de substituição. O Cliente é responsável por garantir que todos os itens removidos são genuínos e não foram alterados. Os itens de substituição poderão não ser novos, mas encontrar-se-ão em boas condições de funcionamento e serão, no mínimo, funcionalmente equivalentes ao item substituído. O item de substituição assume o status de serviço de garantia do item substituído.

Para um dispositivo, conversão ou aumento de capacidade, a IBM ou o seu Revendedor poderão exigir que a Máquina em que é feita a instalação seja 1) para algumas Máquinas, uma Máquina especificada pelo seu número de série e que 2) a Máquina esteja num nível de alteração de engenharia compatível com o dispositivo, conversão ou aumento de capacidade. Muitos dispositivos, conversões ou actualizações envolvem a remoção de peças e a respectiva devolução à IBM. As peças que substituam peças removidas assumirão o nível da garantia da peça removida.

Antes de a IBM ou o seu Revendedor substituir uma Máquina ou peça, o Cliente aceita remover todos os dispositivos, peças, opções, alterações e conexões não abrangidos pelo serviço de garantia.

O Cliente aceita igualmente

- 1. assegurar que a Máquina está livre de quaisquer obrigações ou restrições legais que impeçam a sua troca;
- 2. obter autorização do proprietário da Máquina para que a IBM ou o seu Revendedor a reparem, se esta não lhe pertencer; e
- 3. quando aplicável, antes de o serviço ser prestado
	- a. seguir os procedimentos de determinação de problemas, análise de problemas e pedido de assistência que lhe sejam facultados pela IBM ou pelo seu Revendedor,
	- b. efectuar a cópia de segurança de todos os programas, dados e fundos contidos numa Máquina,
- c. facultar à IBM ou ao seu Revendedor acesso livre suficiente e seguro às suas instalações, de forma a permitir-lhes o cumprimento das suas obrigações e
- d. informar a IBM ou o seu Revendedor de qualquer mudança de localização da Máquina.

A IBM é responsável pela perda ou por danos na Máquina se estes ocorrerem quando esta 1) estiver na posse da IBM ou 2) estiver a ser transportada, nos casos em que a IBM for responsável pelos encargos do transporte.

Nem a IBM nem o seu Revendedor serão responsáveis por quaisquer informações confidenciais, proprietárias ou pessoais, contidas numa Máquina que lhe seja devolvida por qualquer motivo. Antes de devolver uma Máquina, deverá remover todas essas informações.

#### **Fabrico de Máquinas**

No fabrico de cada Máquina IBM são usadas peças novas ou peças novas e usadas. Em alguns casos, a Máquina pode não ser nova e pode já ter estado previamente instalada. Independentemente do Fabrico da Máquina os termos apropriados da garantia IBM aplicar-se-ão.

#### **Limitação de Responsabilidades**

Podem surgir circunstâncias em que, devido a um não cumprimento por parte da IBM, o Cliente tenha direito a receber indemnizações da IBM. Em cada um destes casos, independentemente da forma de acção, quer contratual quer extra-contratual, incluindo negligência, a IBM é apenas responsável por:

- 1. reclamações relacionadas com danos pessoais, incluindo morte, bens móveis ou imóveis; e,
- 2. o montante de qualquer perda ou dano real, até ao montante maior de entre Esc: 16.000.000\$00 (Dezasseis milhões de escudos) ou os encargos da Máquina que foi objecto da reclamação.

Este limite também se aplica a qualquer dos sub-contratados da IBM e ao seu Revendedor. Este é o montante máximo pelo qual a IBM e os respectivos sub-contratados e o seu Revendedor são colectivamente responsáveis.

**EM NENHUMA CIRCUNSTÂNCIA A IBM É RESPONSÁVEL POR 1) RECLAMAÇÕES DE TERCEIROS CONTRA O CLIENTE (OUTROS QUE NÃO OS INDICADOS NO NÚMERO 1 ACIMA); 2) PERDA DE, OU DANIFICAÇÃO DOS REGISTOS OU DADOS DO CLIENTE; 3) QUAISQUER LUCROS CESSANTES, PERDA DE ECONOMIAS PREVISTAS, DANOS INCIDENTAIS, MESMO QUE A IBM TENHA SIDO AVISADA DA POSSIBILIDADE DE OCORRÊNCIA DE TAIS DANOS. ALGUMAS JURISDIÇÕES NÃO PERMITEM A EXCLUSÃO NEM A LIMITAÇÃO DE RESPONSABILIDADES PELO QUE AS LIMITAÇÕES OU EXCLUSÕES ACIMA INDICADAS PODEM NÃO LHE SER APLICÁVEIS.**

# IBM **Declaração de Garantia Parte 2 - Termos Específicos do País**

#### **ÁSIA PACÍFICO**

**AUSTRÁLIA: A Garantia de Máquina IBM:** O parágrafo seguinte é acrescentado a esta Secção: As garantias especificadas nesta Secção são adicionais a quaisquer direitos que lhe sejam conferidos ao abrigo do Trade Practices Act 1974 ou de outra legislação e só são aplicáveis dentro dos limites permitidos pela legislação em vigor.

**Âmbito da Garantia:** O parágrafo seguinte substitui a primeira e a segunda frase desta Secção: A garantia não abrange a reparação ou troca de uma Máquina cuja avaria resulte de utilização incorrecta, acidente, modificação, ambiente físico ou operacional inadequado, operação num ambiente diferente do Ambiente de Operação Especificado, manutenção indevida efectuada pelo utilizador ou falha causada por um produto que não seja da responsabilidade da IBM.

**Limitação de Responsabilidades:** O parágrafo seguinte é acrescentado a esta Secção: Quando houver incumprimento da IBM relativamente a uma condição ou garantia prevista no Trade Practices Act 1974, a responsabilidade da IBM limitar-se-á à reparação ou substituição dos bens ou ao fornecimento de bens equivalentes. Quando essa condição ou garantia estiver associada a direitos de venda, posse pacífica ou título inequívoco, ou se os bens forem de um tipo normalmente adquirido para utilização ou consumo pessoal ou doméstico, não será aplicável qualquer das limitações descritas neste parágrafo.

**REPÚBLICA POPULAR DA CHINA: Legislação Aplicável:** O parágrafo seguinte é acrescentado a esta Declaração:

Esta Declaração reger-se-á pelas leis do Estado de Nova Iorque.

**ÍNDIA: Limitação de Responsabilidades:** Os parágrafos seguintes substituem os itens 1 e 2 desta Secção: 1. a responsabilidade por lesões corpóreas (incluindo morte) ou por danos em bens móveis ou imóveis limitar-se-á a danos causados por negligência da IBM;

2. tal como com qualquer outro dano que surja em qualquer situação que envolva um desempenho indevido por parte da IBM, na sequência de, ou relacionado de qualquer forma com o objecto da presente Declaração de Garantia, a responsabilidade da IBM limitar-se-á aos encargos desembolsados pelo utilizador para a Máquina individual que for objecto da reclamação.

**NOVA ZELÂNDIA: A Garantia de Máquina IBM:** O parágrafo seguinte é acrescentado a esta Secção: As garantias especificadas nesta Secção são adicionais a quaisquer direitos que lhe sejam conferidos ao abrigo do Consumer Guarantees Act 1993 ou de outra legislação que não possam ser excluídos ou limitados. O Consumer Guarantees Act 1993 não será aplicável a quaisquer bens fornecidos pela IBM, nos casos em que o utilizador pedir os bens para fins comerciais, conforme definido nesse Act.

**Limitação de Responsabilidades:** O parágrafo seguinte é acrescentado a esta Secção: Quando as Máquinas não forem adquiridas para fins comerciais, conforme definido no Consumer Guarantees Act 1993, as limitações incluídas nesta secção estarão sujeitas às limitações previstas nesse Act.

#### **EUROPA, MÉDIO ORIENTE, ÁFRICA (EMEA)**

**Os termos seguintes são aplicáveis em todos os países EMEA.**

Os termos da presente Declaração de Garantia aplicam-se a Máquinas adquiridas a um Revendedor IBM. Se tiver adquirido esta Máquina à IBM, prevalecerão sobre esta declaração de garantia os termos e condições do Acordo IBM aplicável.

#### **Serviço de Garantia**

Se tiver adquirido uma Máquina IBM na Áustria, Bélgica, Dinamarca, Estónia, Finlândia, França, Alemanha, Grécia, Islândia, Itália, Letónia, Lituânia, Luxemburgo, Holanda, Noruega, Portugal, Espanha, Suécia, Suíça ou Reino Unido, poderá obter os serviços de garantia para essa máquina em qualquer desses países (1) num Revendedor IBM autorizado a prestar serviços de garantia ou (2) na IBM.

Se tiver adquirido um Computador Pessoal IBM na Albânia, Arménia, Bielorrússia, Bósnia Herzegovina, Bulgária, Croácia, República Checa, Geórgia, Hungria, Cazaquistão, Kirghízia, República Federal da Jugoslávia, Ex-República Jugoslava da Macedónia (FYROM), Moldávia, Polónia, Roménia, Rússia, República Eslovaca, Eslovénia ou Ucrânia, poderá obter os serviços de garantia em qualquer desses países (1) num Revendedor IBM autorizado a prestar serviços de garantia ou (2) na IBM.

As leis aplicáveis, os termos específicos do país e o tribunal competente dessa Declaração serão os do país no qual o serviço de garantia for prestado. No entanto, esta Declaração reger-se-á pelas leis da Áustria quando o serviço de garantia for prestado na Albânia, Arménia, Bielorrússia, Bósnia Herzegovina, Bulgária, Croácia, República Checa, República Federal da Jugoslávia, Geórgia, Hungria, Cazaquistão, Kirghízia, Ex-República Jugoslava da Macedónia (FYROM), Moldávia, Polónia, Roménia, Rússia, República Eslovaca, Eslovénia e Ucrânia.

#### **Os termos seguintes aplicam-se aos países especificados:**

**EGIPTO: Limitação de Responsabilidades:** O parágrafo seguinte substitui o item 2 desta Secção: 2. tal como com qualquer outro dano directo, a responsabilidade da IBM limitar-se-á ao montante total desembolsado pelo utilizador pela Máquina que for objecto da reclamação.

Aplicabilidade a Fornecedores e Revendedores (inalterada).

**FRANÇA: Limitação de Responsabilidades:** O parágrafo seguinte substitui a segunda frase do primeiro parágrafo desta Secção:

Em tais circunstâncias, independentemente da base de sustentação do seu direito a ser ressarcido pela IBM por danos, a IBM só será responsável por: (itens 1 e 2 inalterados).

**ALEMANHA: A Garantia de Máquina IBM:** O parágrafo seguinte substitui a primeira frase do primeiro parágrafo desta Secção:

A garantia de uma Máquina IBM cobre a funcionalidade da Máquina para sua utilização normal e a conformidade da Máquina com as suas Especificações.

Os parágrafos seguintes são acrescentados a esta Secção: O período de garantia mínimo das Máquinas é de seis meses.

Se uma Máquina IBM não puder ser reparada pela IBM ou pelo seu Revendedor, poderá pedir, em alternativa, um reembolso parcial, dentro dos limites justificados pelo valor reduzido da Máquina não reparada ou pedir a anulação do acordo referente a essa Máquina e ser reembolsado.

**Âmbito da Garantia:** O segundo parágrafo não é aplicável.

**Serviço de Garantia:** O parágrafo seguinte é acrescentado a esta Secção: Durante o período de garantia, os encargos de transporte da Máquina avariada para a IBM serão suportados pela IBM.

**Fabrico de Máquinas:** O parágrafo seguinte substitui esta Secção: Cada Máquina é nova. Para além das peças novas, poderá conter peças re-utilizadas. **Limitação de Responsabilidades:** O parágrafo seguinte é acrescentado a esta Secção:

As limitações e exclusões especificadas na Declaração de Garantia não serão aplicáveis a danos causados pela IBM, envolvendo fraude ou negligência, nem a garantias explícitas.

No item 2, substituir "U.S. \$100,000" por "1.000.000 DEM."

A frase seguinte é acrescentada ao final do primeiro parágrafo do item 2: A responsabilidade da IBM ao abrigo deste item limita-se à violação de termos contratuais fundamentais, em caso de negligência.

**IRLANDA: Âmbito da Garantia:** O parágrafo seguinte é acrescentado a esta Secção:

À excepção dos casos expressamente previstos nestes termos e condições, todas as condições estatutárias, incluindo todas as garantias implícitas, mas sem prejuízo da generalidade das condições seguintes, todas as garantias implícitas ao abrigo do Sale of Goods Act 1893 ou do Sale of Goods and Supply of Services Act 1980 são aqui excluídas.

**Limitação de Responsabilidades:** Os parágrafos seguintes substituem os itens um e dois do primeiro parágrafo desta Secção:

1. morte, lesões pessoais ou danos em bens imóveis causados exclusivamente por negligência da IBM; 2. o montante de quaisquer outros danos directos, até ao montante máximo de 75.000 Libras Irlandesas ou 125 por cento dos encargos (se recorrentes, são aplicáveis os encargos relativos aos 12 meses) para a Máquina que for objecto ou tenha dado, de outra forma, origem à reclamação.

Aplicabilidade a Fornecedores e Revendedores (inalterada).

O parágrafo seguinte é acrescentado ao final desta secção:

A responsabilidade total da IBM e o seu único recurso, para responsabilidade civil contratual ou extra contratual, relativamente a danos limitar-se-á a danos.

**ITÁLIA: Limitação de Responsabilidades:** O parágrafo seguinte substitui a segunda frase do primeiro parágrafo:

Em tais circunstâncias, à excepção dos casos previstos pela lei em vigor, a IBM só será responsável por: (item 1 inalterado) 2) tal como com quaisquer outros danos que surjam em todas as situações que envolvam um desempenho incorrecto por parte da IBM, relacionado, de qualquer forma, com o objecto desta Declaração de Garantia, a responsabilidade da IBM limitar-se-á ao montante total desembolsado pelo utilizador, pela Máquina que for objecto da reclamação.

Aplicabilidade a Fornecedores e Revendedores (inalterada).

O parágrafo seguinte substitui o segundo parágrafo desta Secção:

À excepção dos casos previstos pela lei em vigor, a IBM e o seu Revendedor não serão responsáveis por qualquer das seguintes situações: (itens 1 e 2 inalterados) 3) danos indirectos, mesmo se a IBM ou o seu Revendedor tiverem sido avisados da possibilidade de ocorrência dos mesmos.

#### **ÁFRICA DO SUL, NAMÍBIA, BOTSWANA, LESOTHO E SUAZILÂNDIA: Limitação de**

**Responsabilidades:** O parágrafo seguinte é acrescentado a esta Secção:

A responsabilidade total da IBM para com o utilizador, relativamente a danos que surjam em todas as situações que envolvam um desempenho incorrecto por parte da IBM, relacionado, de qualquer forma, com o objecto da presente Declaração de Garantia, limitar-se-á aos encargos desembolsados pelo utilizador para a Máquina que for objecto da reclamação à IBM.

#### **TURQUIA: Fabrico de Máquinas:** O parágrafo seguinte substitui esta Secção:

A IBM satisfaz as encomendas de Máquinas IBM efectuadas por Clientes, como fabricadas a partir de peças novas, de acordo com as normas de produção da IBM.

**REINO UNIDO: Limitação de Responsabilidades:** Os itens seguintes substituem os itens 1 e 2 do primeiro parágrafo desta Secção:

1. morte, lesões pessoais ou danos em bens imóveis, apenas quando causados por negligência da IBM; 2. o montante de qualquer dos danos ou perdas directos reais, até 150.000 Libras Esterlinas ou 125 por cento dos encargos, conforme o que for maior, (se recorrentes, serão aplicáveis os encargos de 12 meses) para a Máquina que for objecto ou que tenha dado, de outra forma, origem à reclamação.

O item seguinte é acrescentado a este parágrafo:

3. incumprimento das obrigações da IBM implícitas na Secção 12 do Sale of Goods Act 1979 ou Secção 2 do Supply of Goods and Services Act 1982.

Aplicabilidade a Fornecedores e Revendedores (inalterada).

O parágrafo seguinte é adicionado ao final desta Secção:

A responsabilidade total da IBM e o seu único recurso, por responsabilidade contratual ou extra contratual, relativamente a qualquer falha, limitar-se-á a danos.

#### **AMÉRICA DO NORTE**

**CANADÁ: Serviço de Garantia:** O parágrafo seguinte é acrescentado a esta Secção:

Para obter serviços de garantia IBM, telefone para **1-800-465-6666**.

**ESTADOS UNIDOS DA AMÉRICA: Serviço de Garantia:** O parágrafo seguinte é acrescentado a esta Secção:

Para obter serviços de garantia IBM, telefone para **1-800-IBM-SERV**.

## **Informações Especiais**

As referências nesta publicação a produtos, programas ou serviços IBM, não significam a intenção, por parte da IBM, de os tornar disponíveis em todos os países em que opera. Quaisquer referências nesta publicação a produtos, programas ou serviços IBM, não significam que apenas esses produtos, programas ou serviços IBM possam ser utilizados. Qualquer outro programa, produto ou serviço, funcionalmente equivalente, poderá ser utilizado em substituição daqueles, desde que não infrinja qualquer dos direitos de propriedade intelectual da IBM ou quaisquer outros direitos da IBM, passíveis de protecção legal. A avaliação e verificação do funcionamento do produto, quando utilizado em conjunto com outros produtos, programas ou serviços, à excepção dos expressamente indicados pela IBM, é da inteira responsabilidade do utilizador.

Nesta publicação podem ser feitas referências a patentes ou a pedidos de patente pendentes. O facto de este documento lhe ser fornecido não lhe confere quaisquer direitos sobre essas patentes. Todos os pedidos de informação sobre licenças deverão ser endereçados ao:

IBM Director of Licensing IBM Corporation North Castle Drive Armonk, NY 10504-1785 U.S.A.

Esta publicação pode conter referências a localizações Web não pertencentes à IBM apenas para conveniência do utilizador. Tais referências não implicam qualquer garantia relativamente ao conteúdo dessas localizações. As informações contidas nessas localizações Web não fazem parte das informações deste produto IBM e a utilização de material obtido a partir das mesmas é da exclusiva responsabilidade do utilizador.

### **Preparação para o Ano 2000 e Instruções**

Declaração de Preparação para o Ano 2000

Considera-se que um produto está Preparado para o Ano 2000 se, quando utilizado em conformidade com a documentação associada, puder correctamente processar, gerar e/ou receber dados de datas relativas ao período correspondente aos séculos XX e XXI e respectiva transição, desde que todos os restantes produtos (por exemplo, software, equipamento e microcódigo) utilizados em conjunto com o mesmo, efectuem correctamente a troca de dados de datas entre si.

Este produto de equipamento PC IBM foi concebido de modo a processar correctamente informações de datas com quatro dígitos, relativas ao período correspondente aos séculos XX e XXI e respectiva transição. Se este computador IBM estiver ligado no momento de transição de século, deverá desligá-lo e ligá-lo novamente ou reiniciar o sistema operativo de modo a assegurar que o relógio interno é automaticamente redefinido para o novo século.

Este produto PC IBM não poderá impedir a ocorrência de erros resultantes do facto de o software utilizado, ou com o qual efectua trocas de dados, não estar preparado para o Ano 2000. O software IBM fornecido com este produto está Preparado para o Ano 2000. Contudo, este produto PC IBM pode ser fornecido com software de outros fabricantes. A IBM declina qualquer responsabilidade relativamente ao estado de preparação do referido software. Para determinar o estado de preparação desse software, obter informações sobre limitações ou actualizações, deverá contactar directamente o respectivo fabricante.

Para obter mais informações acerca de produtos PC IBM e o Ano 2000, consulte a página Web da IBM, no endereço http://www.ibm.com/pc/year2000. As informações e os utilitários aí incluídos poderão ajudá-lo no plano de transição para o Ano 2000, nomeadamente se tiver diversos PCs IBM. A IBM recomenda a consulta periódica desta página, para obtenção das informações mais recentes.

## **Marcas Comerciais**

Os termos seguintes são marcas comerciais da IBM Corporation nos Estados Unidos e/ou noutros países:

Alert on LAN HelpCenter IBM IntelliStation LANClient Control Manager Netfinity OS/2 ThinkPad Wake on LAN

Intel é uma marca comercial ou marca comercial registada da Intel Corporation.

Microsoft, MS-DOS, Windows e Windows NT são marcas comerciais ou marcas comerciais registadas da Microsoft Corporation.

Outros nomes de empresas, produtos e serviços podem ser marcas comerciais ou marcas de serviços de terceiros.

Este computador está classificado como um dispositivo digital Classe B. Contudo, a placa de rede nele incluída (NIC - network interface controller) é considerada um dispositivo digital Classe A. A declaração de conformidade e a classificação deste dispositivo digital como pertencendo à Classe A devem-se fundamentalmente à presença de determinadas opções Classe A ou aos cabos da placa de rede Classe A que modificam as características do dispositivo.

### **Outras Informações Especiais Declaração de Conformidade com a Directiva da Comunidade Europeia**

Este produto está em conformidade com os requisitos de protecção da Directiva 89/336/EEC do Conselho Europeu, sobre a uniformização das leis dos Estados Membros relativas a compatibilidade electromagnética. A IBM não se responsabiliza por qualquer falha no cumprimento dos requisitos de protecção resultantes de modificações ao produto não recomendadas, incluindo a instalação de placas de opção não IBM.

### **Declaração da FCC (Federal Communications Commission) e Requisitos da Companhia de Telefones**

1. Este dispositivo está em conformidade com a Parte 68 das Normas FCC. A etiqueta aposta no dispositivo contém, entre outras informações, o número de registo na FCC, o USOC e o REN (Ringer Equivalency Number) relativos a este equipamento. Caso estes números venham a ser necessários, comunique estas informações à sua companhia de telefones.

**Nota:** Se o dispositivo corresponder a um modem interno, será igualmente facultada uma segunda etiqueta de registo na FCC. Pode fixar a etiqueta no painel exterior do computador que tem o modem IBM instalado ou pode fixá-la no DAA externo, se existente. Coloque a etiqueta num local de fácil acesso, para o caso de ter de comunicar as informações nela contidas à companhia de telefones.

- 2. O REN é útil para a determinação do número de dispositivos que podem ser ligados à sua linha telefónica sem comprometer a emissão de toque de chamada dos referidos dispositivos, quando é marcado o respectivo número. Na maior parte dos casos, mas não de uma forma geral, o total dos RENs de todos os dispositivos não deve ser superior a cinco (5). Para se assegurar do número de dispositivos que podem ser ligados à sua linha, conforme determinado pelo REN, contacte a sua companhia de telefones local para determinar o REN máximo relativo à sua área de chamada.
- 3. Caso o dispositivo cause efeitos nocivos na sua rede telefónica, é possível que a companhia de telefones suspenda temporariamente o serviço. Se possível, será notificado com antecedência. Contudo, caso esta situação seja inviável, será

notificado com a antecedência possível. Será instruído relativamente ao seu direito de apresentar queixa contra a FCC.

- 4. É possível que a sua companhia de telefones efectue alterações nas respectivas instalações, equipamento, modo de operação ou procedimentos que possam vir a afectar o correcto funcionamento do equipamento. Caso esta situação se verifique, o utilizador será notificado com antecedência, de modo a garantir a manutenção do serviço de forma ininterrupta.
- 5. Em caso de ocorrência de problemas com o equipamento, contacte o seu Revendedor IBM Autorizado ou a IBM. Nos Estados Unidos, contacte a IBM, através do número **1-800-772-2227**. No Canadá, contacte a IBM, através do número **1-800-565-3344**. Pode ser necessário apresentar a prova de compra.

É possível que a sua companhia de telefones solicite a desligação do dispositivo da rede até correcção do problema ou até certificação de que o mesmo não apresenta avaria.

- 6. Este dispositivo não está sujeito a reparação por parte do utilizador. Se ocorrerem problemas relacionados com o dispositivo, contacte o seu Revendedor IBM Autorizado ou consulte a secção Diagnóstico deste manual para obter mais informações.
- 7. Este dispositivo não poderá ser utilizado em "coin service" prestados pela companhia de telefones. A ligação a "party lines" está sujeita a tarifas estatais. Para mais informações, contacte a sua State Public Utility Commission ou Corporation Commission.
- 8. Se pretender subscrever serviços NI (Network Interface) junto da Local Exchange Carrier, especifique a indicação de serviço USOC RJ11C.

### **Etiqueta de certificação do Canadian Department of Communications**

**INFORMAÇÕES ESPECIAIS** A etiqueta do Canadian Department of Communications identifica equipamento homologado. Esta homologação significa que o equipamento cumpre determinados requisitos de protecção, exploração e segurança de redes de telecomunicações. O Departamento não garante o funcionamento do equipamento de acordo com as expectativas do utilizador.

Antes de instalar o equipamento, o utilizador deverá assegurar-se de que é permitida a respectiva ligação às instalações da empresa de telecomunicações local. O equipamento deverá igualmente ser instalado de acordo com um método de ligação aceitável. Nalguns casos, as ligações internas da empresa associadas a um serviço de linha individual poderão ser aumentadas, por meio de um dispositivo de conexão homologado (extensão de telefone). O cliente deverá estar consciente de que a conformidade com as condições acima explicitadas poderá não ser suficiente para impedir a degradação do serviço nalgumas situações.

Eventuais reparações ao equipamento homologado deverão ser efectuadas apenas por um serviço de manutenção autorizado no Canadá, designado pelo fabricante. Quaisquer reparações ou alterações realizadas pelo utilizador no equipamento, bem como quaisquer avarias do mesmo, poderão constituir motivo para solicitação da desactivação do equipamento, junto da empresa de telecomunicações.

Para sua protecção, o utilizador deverá assegurar-se de que as ligações à terra dos componentes eléctricos, linhas telefónicas e sistema de canalização de água interno, se existente, são efectuadas conjuntamente. Esta precaução pode ser particularmente importante nas áreas rurais.

**Cuidado** O utilizador não deverá tentar efectuar, por sua iniciativa, as referidas ligações. Deverá sim recorrer à autoridade de inspecção eléctrica apropriada, ou electricista, conforme apropriado.

**INFORMAÇÕES ESPECIAIS** O LN (LOAD NUMBER) atribuído a cada dispositivo de terminal indica a percentagem de carga total a ser ligada a um circuito telefónico utilizado pelo dispositivo, de modo a impedir a ocorrência de sobrecarga. A terminação do circuito pode ser constituída por qualquer combinação de dispositivos, apenas com a condição de que a soma de LOAD NUMBERS correspondente ao total de dispositivos não seja superior a 100.

## **Informações Especiais sobre Cabos de Alimentação**

Para sua segurança, a IBM fornece-lhe um cabo de alimentação com uma ficha com ligação à terra para ser utilizado com este produto IBM. Para evitar choques eléctricos, utilize sempre o cabo de alimentação e uma tomada com a devida ligação à terra.

Os cabos de alimentação IBM utilizados nos Estados Unidos da América e Canadá foram aprovados pelos Underwriter's Laboratories (UL) e certificados pela Canadian Standards Association (CSA).

Para as unidades que operam com uma tensão de 115 volts: Utilize um cabo de alimentação aprovado pelos UL e certificado pela CSA, constituído por um cabo de três condutores Tipo SVT ou SJT, com um calibre mínimo de 18 AWG, com um comprimento máximo de 15 pés (5 metros) e equipado com uma ficha de lâminas em tandem, com ligação à terra, com capacidade de suporte de uma tensão de 15 amperes a 125 volts.

Para as unidades que operam com uma tensão de 230 volts (nos Estados Unidos): Utilize um cabo de alimentação aprovado pelos UL e certificado pela CSA, constituído por um cabo de três condutores Tipo SVT ou SJT, com um calibre mínimo de 18 AWG, com um comprimento máximo de 15 pés (5 metros) e equipado com uma ficha de lâminas em tandem, com ligação à terra e com capacidade de suporte de uma tensão de 15 amperes a 250 volts.

Para as unidades que operam com uma tensão de 230 volts (fora dos Estados Unidos): Utilize um conjunto de cabo de alimentação equipado com uma ficha de ligação à terra. O cabo de alimentação deve ter sido aprovado pelas autoridades competentes dos países onde os equipamentos se encontram instalados.

Os cabos de alimentação IBM destinados a determinado país ou região só estão geralmente disponíveis nesse país ou região:

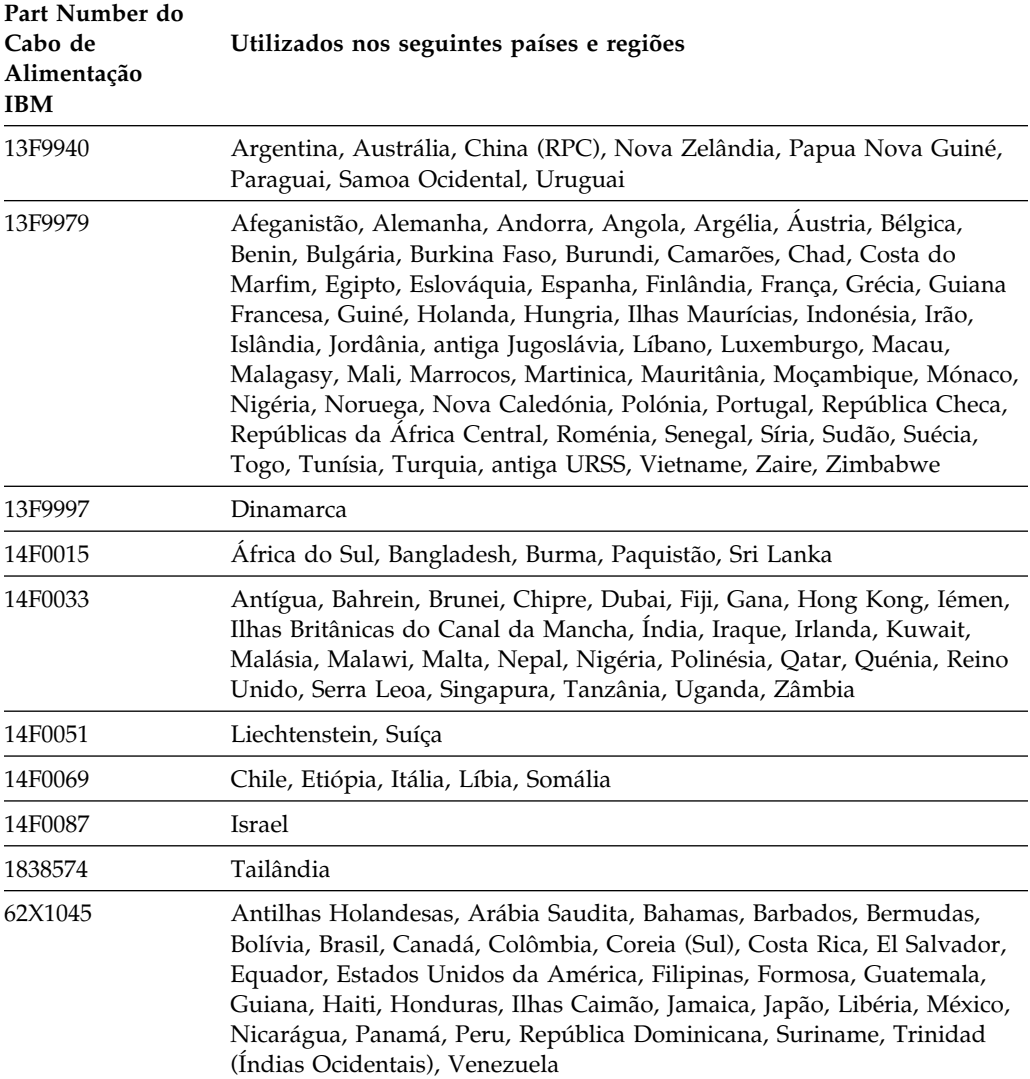

## **Índice Remissivo**

## **Numérico**

100BASE-TX, sistema de ligações de cabos cruzados 173, 174 100BASE-TX, transmissor-receptor 173 10BASE-T, sistema de ligações de cabos cruzados 173, 174 10BASE-T, transmissor-receptor 173

## **A**

abertura forçada, cobertura 59 acesso privilegiado, palavra-passe *Consulte* administrador, palavra-passe ACPI (advanced configuration and power interface) 11 activação por alarme 86 actualização remota do POST/BIOS 53 actualizações de POST/BIOS 83 actualizar BIOS 64 adaptador de rede 19, 20 adaptadores 11, 13 administração remota 64, 83 administrador, palavra-passe definir 78 eliminar 81 esquecida 81 no arranque do computador 76 Utilitário de Configuração 76 utilizar 78 AGP (accelerated graphics port) bus 5 ajuda 157 alimentação cabos 31, 194 interruptor 34 luz indicadora 34 saída 19, 20 alimentação, gestão 11 *Consulte também* gestão avançada da alimentação

ambiente de trabalho, organizar 29 America Online 161 anti-reflexos, filtro do ecrã 30 ar, circulação 30 assistência 157 assistência e suporte 18 assistência telefónica 161 assistência telefónica 1-800 161 audio adaptador 19, 20 funções 44 placa controladora 6 portas 44 autotestes após ligação *Consulte* POST avisos sonoros 40

## **B**

BBSs 160 BIOS, actualizar 64 BIOS, DMI 55 bloqueios 145 bus AGP 5 ISA 5 PCI<sub>4</sub>

## **C**

cabos de alimentação 31 cabos de Categoria 5 173 cache, memória 19, 20 cadeira, regular 29 cansaço 29 características do computador 19, 20 características ergonómicas 12 carregamento do programa remoto *Consulte* RPL CD-ROM, unidade características 6 instalar 13

CD-ROM, unidade *(continuação)* utilizar 45 CD, utilizar 46 chaves 59, 167 cintilação, reduzir 51 circulação de ar 30 cobertura com detecção de abertura forçada 59 códigos de erro dos POST 139 códigos sonoros POST 139 quadro 139 compartimentos de unidade 13, 15, 19, 20 comprimento de cabos 31 computador desligar 41 PC 300GL - ligar 35 PC 300PL - ligar 36 computador, configurar 67 conectores 17, 18 configuração do computador 67 Configuração, Utilitário *Consulte* Utilitário de Configuração conforto 29 controladores de vídeo 52 controlos 33 cópia de segurança da unidade de disco rígido 115 CoSession Remote 154 cuidados a ter com o computador 113

## **D**

dados, proteger 60 danificado, fecho da cobertura 145 danos, evitar 113, 115 data, definir 73 DDC (Display Data Channel) 52 declaração de conformidade laser x declarações de garantia 181 definir sequência de arranque 82 Desktop Management Interface 55 deslocar o computador 115 detector de abertura forçada 59

DHCP 56 mensagens de erro 177 diagnóstico programas 9, 152 quadros 141 utilitários 117 DIMM (dual in-line memory), módulos 19, 20 disco fixo, unidades *Consulte* unidades de disco rígido Display Data Channel (DDC) 52 Display Power Management Signaling (DPMS) 83 dispositivo de fixação em U 59 dispositivos de entrada/saída 19, 20 disquetes de opção 155 ejecção 34 DMA (direct memory access), códigos sonoros 139 DMI 55 DPMS (Display Power Management Signaling) 83 dynamic host configuration protocol 56 *Consulte também* DHCP

## **E**

ECP (extended capabilities port) 7, 19, 20 ECP/EPP 7, 19, 20 ecrã *Consulte* monitor EEPROM 64 encerrar o sistema 41 EPP (enhanced parallel port) 7, 19, 20 erro POST, mensagens de 119 sintomas 141 erro de configuração de dispositivo 123 espaço de trabalho, organizar 29 especificações 21, 22 especificações de cabo de Ethernet 173 especificações de conector de Ethernet 173 estado, indicadores 33
Ethernet, especificações de cabo 173 Ethernet, especificações de conector 173 expansão, ranhuras de 13, 15 extensões 31

#### **F**

fecho da cobertura 59 fecho da cobertura, chaves 59 filtro de ecrã 30 flash, BIOS 64 flash, memória 19, 20, 64 frequência de renovação 51 função número de série do microprocessador 110 funções de segurança 10 funcionamento em rede 86

#### **G**

gestão avançada da alimentação 11, 84 gestão do sistema módulos 10 placa controladora 55 utilizar 53

# **H**

home page, IBM Personal Computer 157 home page, IBM Personal Computing 159 hora, definir 73

#### **I**

IBM Enhanced Diagnostics IDE 6 identificação e correcção de problemas informações 117 quadros 141 iluminação 30 indicadores de estado 34 informações de segurança sobre a pilha de lítio 123 informações especiais 181

informações sobre emissões electrónicas 191 informações sobre o sistema 72 instalação do computador 23 instalar o computador 23 Internet, home page 157 Internet, home page na 159 ISA bus 5 ranhuras de expansão 19, 20

#### **L**

LAN, actualizar POST/BIOS através da 53, 64 ligação automática activação por alarme 86 activação por PCI 86 definir 87 detecção de chamada por modem 86 detecção de chamada por porta série 86 Wake on LAN 86 ligação, palavra-passe de definir 73 eliminar 77 modo de arranque não assistido 74 no arranque do computador 76 utilizar 73 limpar CDs 46 computador 113 monitor 123 rato 114 luz do cliente da rede local 34 luzes indicadoras 34

#### **M**

marcas comerciais 190 memória cache 19, 20 disponível 40 erro de configuração 124 flash 19, 20 L2 4

memória *(continuação)* módulos DIMM 19, 20 problemas 147 sistema, determinar a capacidade de 4 suportada 19, 20 vídeo 19, 20 memória cache L2 4 mensagens de erro 119 mensagens, erro dos POST 139 microprocessador 110 actualizar 4 determinar a velocidade de 4 padrão 4, 19, 20 velocidade 19, 20 modem detecção de chamada 86 detecção de chamada por porta série 86 modo ACPI BIOS, definir 84 modo de arranque não assistido 74 módulos DIMM 19, 20 monitor cintilação 51 colocação 30 cuidados 30 definições 51 frequência de renovação 51 gestão da alimentação 83, 84 modo de espera 84 modo de letargia 84 modo desactivado 85 modo inactivo 85 norma DDC 52 problemas, resolver 142 resolução 51

# **N**

nível de ruído 21, 22 número de série 110 números de identificação 167 números de série 167

#### **O**

Online Housecall 161 opção disquetes 155 instalada 169 problemas 148, 149 registo de informações 169 organizar o espaço de trabalho 29

#### **P**

palavras-passe de administrador 78 de ligação 73 no arranque do computador 76 PC 300GL - no arranque 35 PC 300PL - no arranque 36 utilizar 73 PC 300GL - inicializar o computador 35 PC 300PL - inicializar o computador 36 PCI activação 86  $h$ <sub>115</sub> $4$ ranhuras de expansão 19, 20 pedidos de activação por alarme de rede local 86 Pentium III 110 peripheral component interconnect *Consulte* PCI pilha destruir 115 informações especiais xi mensagem de falha 123 substituir 115 placa controladora de gestão do sistema 55 placa riser 13, 19, 20 planear o espaço de trabalho 29 Plug and Play 11, 19, 20 porta de infravermelhos 19, 20 porta paralelo disponível 19, 20 ECP/EPP 7 problemas 149

porta paralelo *(continuação)* SPP 7 portas 17, 18 portas série detecção de chamada 86 disponíveis 19, 20 problemas 150 UART 16550 7 portas USB (universal serial bus) 7, 19, 20 POST actualizar 64 códigos sonoros 139 descrição 118 mensagens de erro 119 PC 300GL - no arranque 35 PC 300PL - no arranque 36 quadros de mensagens 122 problemas intermitentes 146 problemas na impressora 150 problemas na ventoinha 146 problemas no dispositivo indicador 146 problemas, resolução 117, 159 processador *Consulte* microprocessador programas terminar e ficar residente (TSR) 155 prolongamentos e actualizações da garantia 166 protecção contra vírus 61 protecção dos dados 60 protectores contra oscilações de tensão 31 publicações, encomendar 166

#### **R**

ranhuras de expansão disponíveis 13, 15, 19, 20 instalar adaptadores 13 rato bloquear 74 limpar 114 modo de arranque não assistido 75 modo de pedido de palavra-passe inactivo 75 porta 43, 75

rato *(continuação)* porta série 43, 75 problemas 146 utilizar 43 recuperação da actualização 66 rede actualizar POST/BIOS 64 gestão 53 reflexos, reduzir 30 registo de componentes 60 registos, dispositivos e funções 169 regular cadeira 29 Remote Program Load 56 remoto, suporte técnico 161 resolução 51 resolução de problemas 117 resumo dos serviços 157 RPL 56 mensagens de erro 175

#### **S**

saída de ar quente 30 ScrollPoint Mouse 43 segurança cobertura do computador 59 funções 10, 19, 20 funções de detecção de abertura forçada 59 palavras-passe 73 segurança avançada 61 segurança eléctrica ix sequência de arranque automática, definir 82 serviço de garantia 161 serviço de garantia internacional 163 serviços de informação em linha 160 serviços de linha de suporte, subscrever 165 serviços de suporte a PC, taxa 164 serviços de suporte a servidores e redes, taxa 164 serviços, taxas 164 servidores, suporte 162

sistema especificações 21, 22 informações 72 sistema de ligações de cabos cruzados 174 sistema de ligações de cabos directos 173 sistemas operativos sistemas operativos suportados 9 SMART Reaction 60 software erros 151 pré-instalado 8, 19, 20 problemas 151 SPP (standard parallel port) 7 Standard Parallel Port (SPP) 7 subscrever serviços de linha de suporte 165 subsistema de gráficos 5 Super Video Graphics Array (SVGA) 51 suporte a redes e servidores 162 suporte a servidores 162 suporte de Ethernet 6 suporte electrónico 160 suporte técnico remoto 161 suporte técnico, taxas 164 SVGA (Super Video Graphics Array) 51 System Management Tools 57

# **T**

taxa de serviços 164 teclado bloquear 74 problemas 146 suportado 19, 20 utilizar 29 teclado, peça de extensão 12 tomadas eléctricas 31 TSR, programas 155

# **U**

unidade CD-ROM 6 compartimentos 13, 15, 19, 20 disco rígido 6

unidade *(continuação)* problemas, resolver 142 unidade de CD-ROM 19, 20 unidade de disco rígido EIDE 6 unidade de disco rígido SCSI 6 unidade de disco rígido SMART 60 unidades de disco rígido cópia de segurança 115 gestão da alimentação 85 instalar 13 localização 13, 15 luz indicadora 34 máximo 6 suportadas 6, 19, 20 unidades de disquetes botão de ejecção 34 instalar 13 localização 13, 15 luz indicadora 34 problemas, resolver 142 suportadas 19, 20 Utilitário de Configuração actualizar 64 funções 67 iniciar 68 PC 300GL - no arranque 35 PC 300PL - no arranque 36 sair 71

#### **V**

VGA (Video Graphics Array) 51

#### **W**

Wake on LAN 53, 86 World Wide Web, home page 157, 159

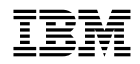

Part Number: 35L4658

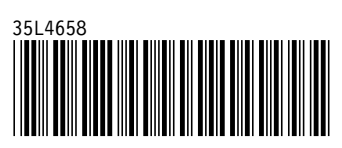